**IBM PowerSC Standard Edition** バージョン **1.1.4**

# **PowerSC Standard Edition**

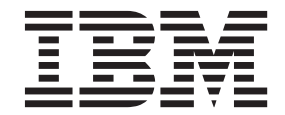

**IBM PowerSC Standard Edition** バージョン **1.1.4**

# **PowerSC Standard Edition**

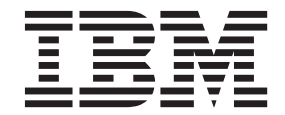

#### - お願い 一

本書および本書で紹介する製品をご使用になる前に、 179 [ページの『特記事項』に](#page-186-0)記載されている情報をお読みください。

本書は、IBM PowerSC Standard Edition のバージョン 1.1.4、および新しい版で明記されていない限り、以降のすべて のリリースおよびモディフィケーションに適用されます。

お客様の環境によっては、資料中の円記号がバックスラッシュと表示されたり、バックスラッシュが円記号と表示さ れたりする場合があります。

原典: IBM PowerSC Standard Edition Version 1.1.4 PowerSC Standard Edition

- 発行: 日本アイ・ビー・エム株式会社
- 担当: トランスレーション・サービス・センター
- **© Copyright IBM Corporation 2015.**

# 目次

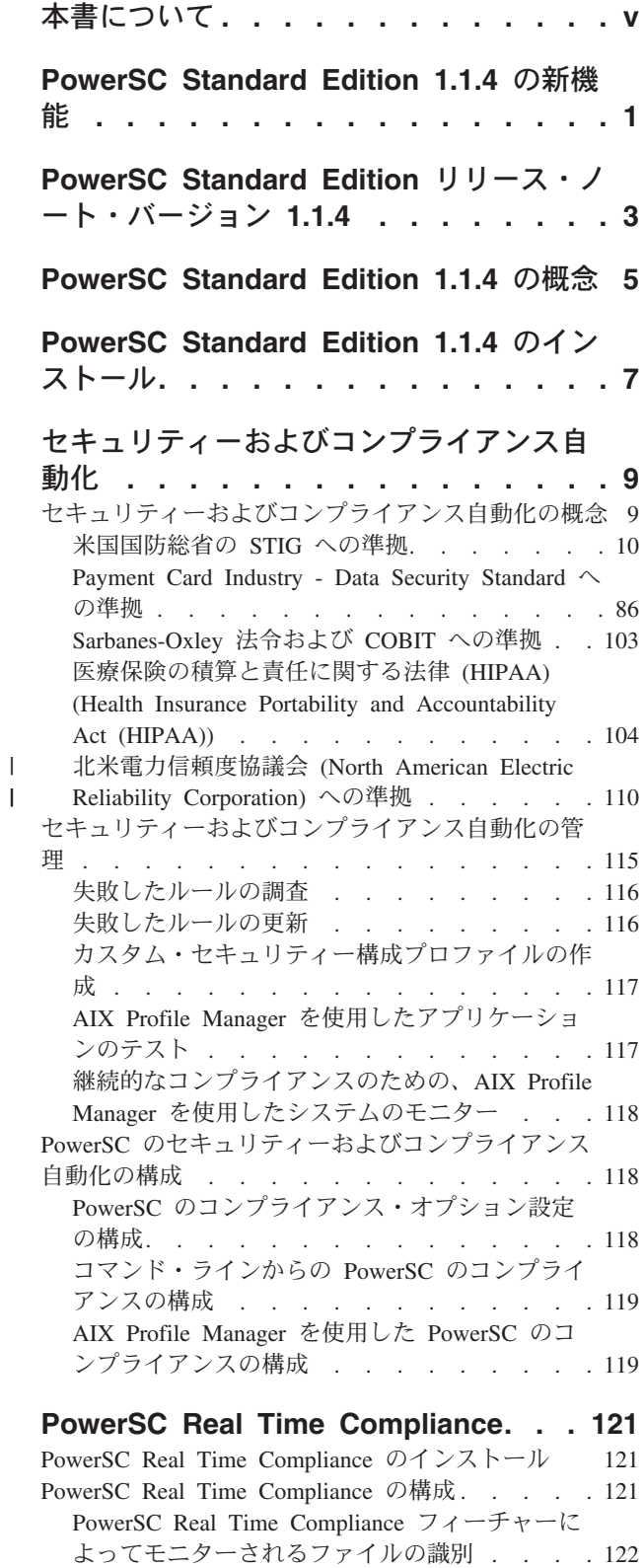

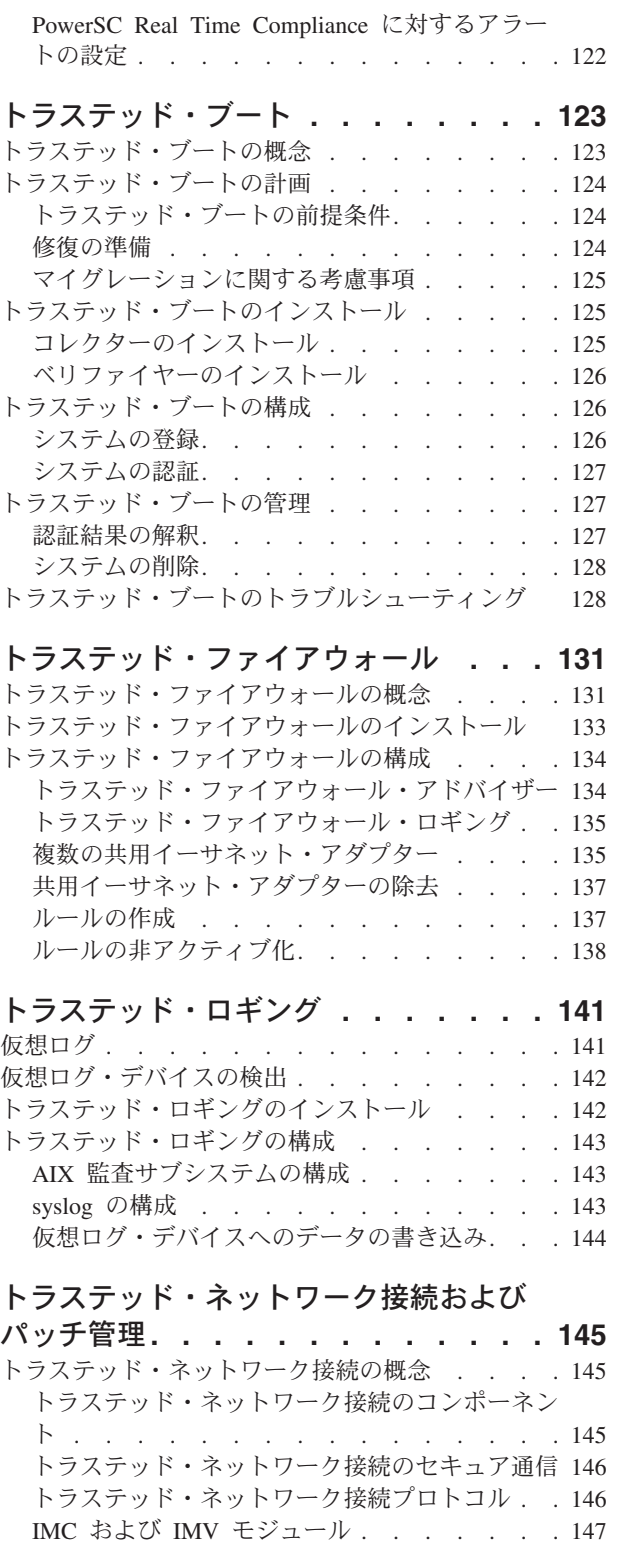

[トラステッド・ネットワーク接続のインストール](#page-154-0) [147](#page-154-0) [トラステッド・ネットワーク接続およびパッチ管理](#page-155-0) の構成. . . . . . . . . . . . . . . 148

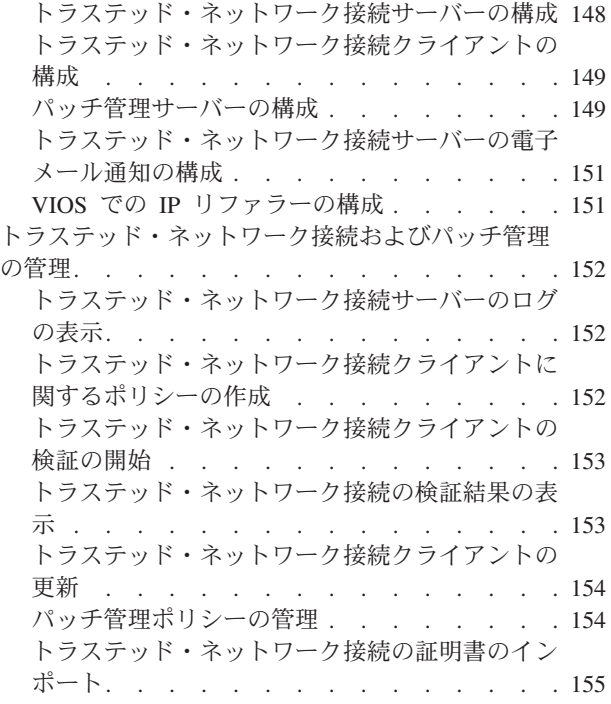

TNC [サーバーのレポート作成](#page-162-0) . . . . . . . . [155](#page-162-0) [トラステッド・ネットワーク接続およびパッチ管理](#page-163-0) [のトラブルシューティング](#page-163-0) . . . . . . . . . [156](#page-163-0)

#### **[PowerSC Standard Edition](#page-164-0)** コマンド

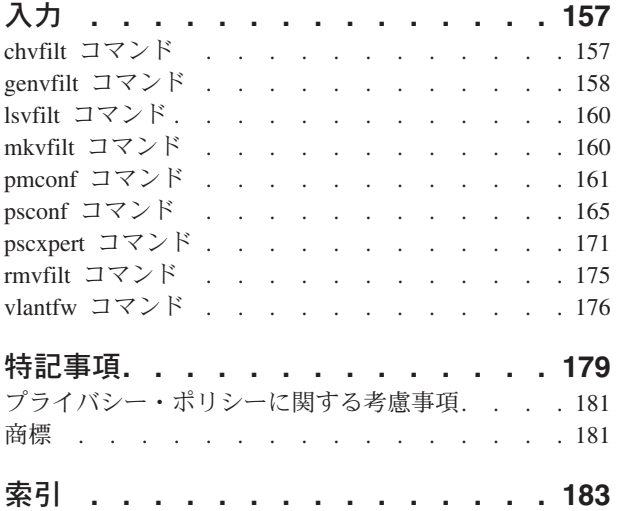

## <span id="page-6-0"></span>本書について

本書は、ファイル、システム、およびネットワーク・セキュリティーに関する詳細な情報をシステム管理者 に提供します。

#### 強調表示

本書では、以下の強調表示規則を使用します。

す。

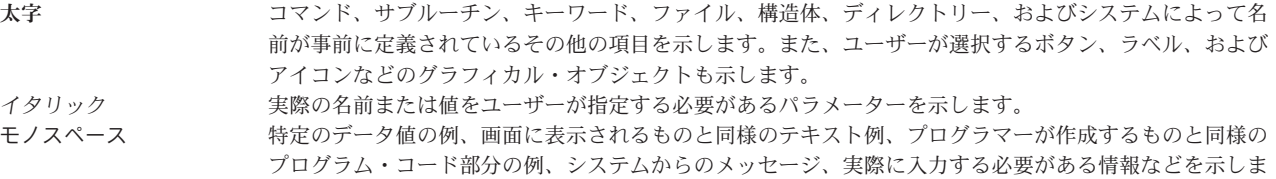

### **AIX®** でのケース・センシティブ

AIX オペレーティング・システムでは、すべてケース・センシティブとなっています。これは、英大文字 と小文字を区別するということです。例えば、**ls** コマンドを使用するとファイルをリスト表示できます。 LS と入力すると、システムはそのコマンドが「not found (見つからない)」と応答します。同様に、 FILEA、FiLea、および filea は、同じディレクトリーにある場合でも、3 つの異なるファイル名です。予 期しない処理が実行されないように、常に正しい大/小文字を使用するようにしてください。

#### **ISO 9000**

当製品の開発および製造には、ISO 9000 登録品質システムが使用されました。

## <span id="page-8-0"></span>**PowerSC Standard Edition 1.1.4** の新機能

PowerSC™ Standard Edition バージョン 1.1.4 のトピック集の新規情報または大幅に変更された情報につい て説明します。

この PDF ファイルでは、新規情報および変更情報の左端にリビジョン・バー (|) が付いている場合があり ます。

### **2015** 年 **12** 月

- v 以下のトピックに、コンプライアンス・プロファイルに関する情報が追加されました。
	- 110 ページの『北米電力信頼度協議会 [\(North American Electric Reliability Corporation\)](#page-117-0) への準拠』
	- 86 ページの『[Payment Card Industry Data Security Standard](#page-93-0) への準拠』
	- 10 [ページの『米国国防総省の](#page-17-0) STIG への準拠』
	- 103 ページの『[Sarbanes-Oxley](#page-110-0) 法令および COBIT への準拠』
	- 104 [ページの『医療保険の積算と責任に関する法律](#page-111-0) (HIPAA) (Health Insurance Portability and [Accountability Act \(HIPAA\)\)](#page-111-0)』
- 121 ページの『[PowerSC Real Time Compliance](#page-128-0)』のトピックに、リアルタイム・コンプライアンス機能 に関する情報が追加されました。
- v **[psconf](#page-172-1)** コマンドに、**clientData** 操作と **default\_policy** 操作、および **-l** フラグと **-g** フラグが追加されま した。
- v **[pscxpert](#page-178-1)** コマンドのフラグ **-a**、**-c**、**-l**、および **-n** が更新されました。
- v **[pmconf](#page-168-1)** コマンドの **-i** フラグと **-x** フラグが更新されました。

## <span id="page-10-0"></span>**PowerSC Standard Edition** リリース・ノート・バージョン **1.1.4**

このリリース・ノートには、資料が完成した後に確認された PowerSC Standard Edition バージョン 1.1.4 に対する変更についての情報が記載されています。

#### **PowerSC Standard Edition** ファイルセットの変更

PowerSC Express Edition は IBM® から購入できなくなりました。PowerSC Standard Edition 1.1.4 以降に は、以前 PowerSC Express Edition で使用可能だった以下の機能とフィーチャーが含まれています。

- v 米国国防総省の STIG への準拠
- v Sarbanes-Oxley 法令および COBIT への準拠
- v 医療保険の積算と責任に関する法律 (HIPAA) (Health Insurance Portability and Accountability Act (HIPAA)) への準拠
- v リアルタイム・コンプライアンス

次の表に、PowerSC Standard Edition バージョン 1.1.4 以降のファイルセットにマージされた PowerSC Express Edition ファイルセットの名前を示します。

| PowerSC Express Edition ファイルセット | PowerSC Standard Edition ファイルセット |  |  |
|---------------------------------|----------------------------------|--|--|
| powerscExp.rtc                  | powerscStd.rtc                   |  |  |
| powerscExp.msg. <lang></lang>   | powerscStd.msg. <lang></lang>    |  |  |
| powerscExp.license              | powerscStd.license               |  |  |
| powerscExp.ice                  | powerscStd.ice                   |  |  |

表 *1. PowerSC Standard Edition 1.1.4* 以降のファイル・セット

#### **PowerSC Standard Edition** のインストール前に読む情報

最新版のリリース・ノートを表示するには、[IBM Knowledge Center](http://www.ibm.com/support/knowledgecenter/SSTQK9_1.1.4/com.ibm.powersc114.se/powersc_se_rn.htm) に掲載されているオンライン・リリー ス・ノート (http://www.ibm.com/support/knowledgecenter/SSTQK9\_1.1.4/com.ibm.powersc114.se/ powersc\_se\_rn.htm) を参照してください。

PowerSC Standard Edition はライセンス・プログラムであり、AIX オペレーティング・システムには含ま れていません。

注**:** このソフトウェアには、ビジネスに重大な影響を及ぼす可能性があるエラーが含まれている場合があり ます。このソフトウェア製品を使用する前に、使用可能な最新のフィックスをインストールしてください。

### インストール、移行、アップグレード、および構成の情報

PowerSC Standard Edition のインストールについては、[PowerSC Standard Edition 1.1.4](#page-14-1) のインストールを 参照してください。

PowerSC Standard Edition 用にサポートされているハードウェアおよび AIX オペレーティング・システム のバージョンについては、[PowerSC Standard Edition 1.1.4](#page-12-1) の概念を参照してください。

#### **Trusted Network Connect** を実行するための追加のファイルセット要件

Trusted Network Connect を実行するには、IBM PowerSC Standard Edition DVD に含まれる powerscStd.tnc\_commands ファイルセットをインストールする必要があります。**installp** コマンドを使用し て、AIX システムにこのファイルセットをインストールしてください。このファイルセットでは、**psconf** コマンドおよび **pmconf** コマンドの機能が提供されます。

注**:** Trusted Network Connect の IP リファラー機能を使用する場合は、ご使用の VIOS システムに powerscStd.tnc\_commands ファイルセットもインストールする必要があります。

### コマンドの変更

以下のコマンドが変更されました。

- v IBM AIX 6 (テクノロジー・レベル 8 適用) 以降では、**tncconsole** コマンドを使用して、Trusted Network Connect (TNC) サーバー、TNC クライアント、TNC IP Referrer (IPRef)、および Service Update Management Assistant (SUMA) のレポート作成と管理を行えます。ただし、**tncconsole** コマンド の機能は限定されています。**tncconsole** コマンドのすべての機能を使用するには、PowerSC Standard Edition をインストールする必要があります。PowerSC Standard Edition では、**tncconsole** コマンドの名 前が変更され、**psconf** コマンドになりました。
- v **pscxpert** コマンドから **-o** フラグが除去されました。

## <span id="page-12-1"></span><span id="page-12-0"></span>**PowerSC Standard Edition 1.1.4** の概念

この PowerSC Standard Edition の概要では、フィーチャー、コンポーネント、および PowerSC Standard Edition フィーチャーに関連するハードウェア・サポートについて説明します。

PowerSC Standard Edition は、クラウドまたは仮想化データ・センターで稼働するシステムの強力なセキュ リティーと制御を実現し、エンタープライズ・ビューと管理機能を提供します。PowerSC Standard Edition は、セキュリティーおよびコンプライアンス自動化、トラステッド・ブート、トラステッド・ファイアウォ ール、トラステッド・ロギング、トラステッド・ネットワーク接続およびパッチ管理を含むフィーチャー・ スイートです。仮想化層に採用されているセキュリティー・テクノロジーは、スタンドアロン・システムの セキュリティーを強化します。

次の表に、エディション、エディションに含まれるフィーチャー、コンポーネント、および各コンポーネン トを使用できるプロセッサー・ベース・ハードウェアに関する詳細を示します。

表 *2. PowerSC Standard Edition* のコンポーネント、説明、オペレーティング・システム・サポート、およびハードウ ェア・サポート

|                     |                                                                                                    | サポートされるオペレーティン                                                        |                                                                     |
|---------------------|----------------------------------------------------------------------------------------------------|-----------------------------------------------------------------------|---------------------------------------------------------------------|
| コンポーネント             | 説明                                                                                                    | グ・システム                                                                | サポートされるハードウェア                                                       |
| セキュリティーおよびコンプラ      | 以下の規格について、セキュリ                                                                                                    | $\bullet$ AIX 5.3                                                     | • POWER5                                                            |
| イアンス自動化             | ティーおよびコンプライアンス<br>構成の設定、モニター、および                                                                                       | $\bullet$ AIX 6.1                                                     | • POWER $6^{\circ}$                                                 |
|                     | 監査を自動化します。                                                                                                    | $\bullet$ AIX 7.1                                                     | • POWER $7^{\circ}$                                                 |
|                     | • Payment Card Industry Data<br>Security Standard (PCI DSS)                                                            |                                                                       | • POWER8                                                            |
|                     | • Sarbanes-Oxley 法令および<br>COBIT への準拠<br>(SOX/COBIT)                                                                    |                                                                       |                                                                     |
|                     | • U.S. 米国国防総省 (DoD)<br><b>STIG</b>                                                                                     |                                                                       |                                                                     |
|                     | • 医療保険の積算と責任に関す<br>る法律 (HIPAA) (Health<br>Insurance Portability and                                                    |                                                                       |                                                                     |
|                     | Accountability Act (HIPAA))                                                                                            |                                                                       |                                                                     |
| トラステッド・ブート          | ブート・イメージ、オペレーテ<br>ィング・システム、およびアプ<br>リケーションを計測し、仮想ト<br>ラステッド・プラットフォー<br>ム・モジュール (TPM) テクノ<br>ロジーを使用してそれらの信頼<br>性を認証します。 | • AIX 6 (6100-07 適用) 以降<br>• AIX 7 (7100-01 適用) 以降                    | POWER7 ファームウェア<br>eFW7.4 以降                                         |
| トラステッド・ファイアウォー<br>ル | 同じ 仮想 I/O サーバー が制<br>御する指定された仮想 LAN<br>(VLAN) の間で直接ルーティン<br>グを使用可能にすることで、時<br>間とリソースを節約します。                            | $\bullet$ AIX 6.1<br>$\bullet$ AIX 7.1<br>• VIOS バージョン 2.2.1.4 以<br>降 | • POWER6<br>• POWER7<br>• POWER8<br>• 仮想 I/O サーバー バージョ<br>ン 6.1S 以降 |

表 *2. PowerSC Standard Edition* のコンポーネント、説明、オペレーティング・システム・サポート、およびハードウ ェア・サポート *(*続き*)*

|                              |                                                                                                    | サポートされるオペレーティン                                                                                                    |                                              |
|------------------------------|----------------------------------------------------------------------------------------------------|----------------------------------------------------------------------------------------------------|----------------------------------------------|
| コンポーネント                      | 説明                                                                                                    | グ・システム                                                                                                    | サポートされるハードウェア                                |
| トラステッド・ロギング                  | AIX のログは、リアルタイムで<br>仮想入出力サーバー (VIOS) に<br>集中的に配置されます。このフ<br>ィーチャーは、改ざん防止機能<br>を備えたロギングと、便利なロ<br>グ・バックアップおよび管理を<br>提供します。                                                                                                    | $\bullet$ AIX 5.3<br>$\bullet$ AIX 6.1<br>$\bullet$ AIX 7.1                                                                                                    | • POWER5<br>• POWER6<br>• POWER7<br>• POWER8 |
| トラステッド・ネットワーク接<br> 続およびパッチ管理 | 仮想環境のすべての AIX シス<br>テムが指定のソフトウェアおよ<br>びパッチ・レベルであることを<br>検査して、すべての AIX シス<br>テムが指定のソフトウェア・レ<br>ベルであることを確認するため<br>の管理ツールを提供します。<br>ダウン・レベルの仮想システム<br>がネットワークに追加された場<br>合や、システムに影響を与える<br>セキュリティー・パッチが発行<br>された場合にアラートを提供し<br>ます。 | $\bullet$ AIX 5.3<br>$\bullet$ AIX 6.1<br>$\bullet$ AIX 7.1<br>トラステッド・ネットワーク接<br>続クライアントには、次のいず<br>れかのコンポーネントが必要で<br>す。<br>• AIX 6.1 (6100-06 適用) 以降<br>• パッチ管理のために、SUMA<br>環境に AIX バージョン 7.1<br>サービス更新管理アシスタン<br>ト (SUMA) コンソール・シ<br>ステム | • POWER5<br>• POWER6<br>• POWER7<br>• POWER8 |

## <span id="page-14-1"></span><span id="page-14-0"></span>**PowerSC Standard Edition 1.1.4** のインストール

PowerSC Standard Edition の特定の機能ごとに、ファイルセットを 1 つインストールする必要がありま す。

PowerSC Standard Edition では以下のファイルセットを使用できます。

- v powerscStd.ice: PowerSC Standard Edition のセキュリティーおよびコンプライアンスの自動化フィーチ ャーを必要とする AIX システムにインストールされます。
- v powerscStd.vtpm: PowerSC Standard Edition のトラステッド・ブート・フィーチャーを必要とする AIX システムにインストールされます。
- v powerscStd.vlog: PowerSC Standard Edition のトラステッド・ロギング・フィーチャーを必要とする AIX システムにインストールされます。
- powerscStd.tnc pm: AIX バージョン 6.1 (6100-06 テクノロジー・レベル適用) 以降、またはサービス更 新管理アシスタント (SUMA) 環境内の AIX バージョン 7.1 以降の SUMA コンソール・システムにパ ッチ管理のためにインストールされます。
- v powerscStd.svm: PowerSC Standard Edition のルーティング・フィーチャーから利益を得る可能性がある AIX システムにインストールされます。
- l powerscStd.rtc: PowerSC Standard Edition のリアルタイム・コンプライアンス・フィーチャーを必要と
- する AIX システムにインストールされます。  $\| \cdot \|$

以下のいずれかのインターフェースを使用して、PowerSC Standard Edition をインストールすることができ ます。

- v コマンド・ライン・インターフェース (CLI) の **installp** コマンド
- SMIT インターフェース

SMIT インターフェースを使用して PowerSC Standard Edition をインストールするには、以下のステップ を実行します。

1. 次のコマンドを実行する。

% smitty installp

- 2. 「ソフトウェアのインストール」オプションを選択します。
- 3. ソフトウェアの入力デバイスまたはディレクトリーを選択して、IBM Compliance Expert インストー ル・イメージの場所とインストール・ファイルを指定します。例えば、インストール・イメージのディ レクトリー・パスとファイル名が /usr/sys/inst.images/powerscStd.vtpm である場合は、「入力」フ ィールドにファイル・パスを指定する必要があります。
- 4. ご使用条件を表示し、受け入れます。下矢印を使用して「新規ご使用条件に同意する」を選択し、Tab キーを押して値を「はい」に変更し、ご使用条件を受け入れます。
- 5. **Enter** キーを押して、インストールを開始します。
- 6. インストールの完了後、コマンド状況が「**OK**」であることを確認します。

#### ソフトウェア・ライセンスの表示

ソフトウェア・ライセンスは、CLI で次のコマンドを使用して表示できます。

% installp -lE -d *path/filename*

ここで、*path/filename* は、PowerSC Standard Edition インストール・イメージを指定します。

例えば、PowerSC Standard Edition に関連するライセンス情報を指定するために、CLI をして以下のコマン ドを入力することができます。

% installp -lE -d /usr/sys/inst.images/powerscStd.vtpm

#### 関連概念:

5 ページの『[PowerSC Standard Edition 1.1.4](#page-12-0) の概念』

この PowerSC Standard Edition の概要では、フィーチャー、コンポーネント、および PowerSC Standard Edition フィーチャーに関連するハードウェア・サポートについて説明します。

125 [ページの『トラステッド・ブートのインストール』](#page-132-0)

トラステッド・ブートをインストールするには、ハードウェアおよびソフトウェアの構成がいくつか必要で す。

147 [ページの『トラステッド・ネットワーク接続のインストール』](#page-154-0)

トラステッド・ネットワーク接続 (TNC) のコンポーネントをインストールするには、特定のステップを実 行する必要があります。

#### 関連タスク:

133 [ページの『トラステッド・ファイアウォールのインストール』](#page-140-0) PowerSC トラステッド・ファイアウォールのインストールは、他の PowerSC フィーチャーのインストー ルと同様です。

142 [ページの『トラステッド・ロギングのインストール』](#page-149-0) コマンド・ライン・インターフェースまたは SMIT ツールを使用して、PowerSC トラステッド・ロギン グ・フィーチャーをインストールすることができます。

## <span id="page-16-0"></span>セキュリティーおよびコンプライアンス自動化

AIX Profile Manager は、セキュリティーおよびコンプライアンスの事前定義プロファイルを管理します。 PowerSC Real Time Compliance は、使用可能にされた AIX システムを継続的にモニターし、これらのシ ステムの構成の一貫性と安全性を確認します。

XML プロファイルは、Payment Card Data Security Standard、Sarbanes-Oxley 法令、または米国国防総省の UNIX Security Technical Implementation Guide および医療保険の相互運用性と説明責任に関する法律 (Health Insurance Portability and Accountability Act (HIPAA)) と一致するように、IBM の AIX 推奨システ ム構成を自動化します。セキュリティー規格に準拠する組織は、事前定義されたシステム・セキュリティー 設定を使用する必要があります。

AIX Profile Manager は、AIX オペレーティング・システムと 仮想 I/O サーバー (VIOS) の両方のシステ ムでセキュリティー設定の適用、セキュリティー設定のモニター、およびセキュリティー設定の監査を簡素 化する IBM Systems Director プラグインとして稼働します。セキュリティー・コンプライアンス・フィー チャーを使用するには、PowerSC アプリケーションが、コンプライアンス規格に適合する AIX 管理対象 システムにインストールされている必要があります。セキュリティーおよびコンプライアンス自動化フィー チャーは、PowerSC Standard Edition に組み込まれています。

PowerSC Standard Edition インストール・パッケージ 5765-PSE を AIX 管理対象システムにインストール する必要があります。インストール・パッケージは、AIX Profile Manager または **pscxpert** コマンドを使 用してシステム上に実装できる powerscStd.ice ファイルセットをインストールします。IBM Compliance Expert Express (ICEE) のコンプライアンスが組み込まれた PowerSC が XML プロファイルを管理および 改善するために使用可能に設定されます。XML プロファイルは、AIX Profile Manager によって管理され ます。

注**:** セキュリティー・プロファイルを適用する前に、システムにすべてのアプリケーションをインストール してください。

## セキュリティーおよびコンプライアンス自動化の概念

PowerSC のセキュリティーおよびコンプライアンス・フィーチャーは、米国国防総省 (DoD) の Security Technical Implementation Guide (STIG)、Payment Card Industry (PCI) Data Security Standard (DSS)、Sarbanes-Oxley 法令、COBIT コンプライアンス (SOX/COBIT)、および医療保険の積算と責任に関 する法律 (Health Insurance Portability and Accountability Act (HIPAA)) に従って AIX システムの構成およ び監査を自動化する方法です。

PowerSC は、Payment Card Industry (PCI) Data Security Standard (DSS) バージョン 1.2、2.0、または 3.0 に準拠する必要があるシステムの構成およびモニターを自動化する上で役立ちます。したがって、PowerSC のセキュリティーおよびコンプライアンス・フィーチャーは、DoD UNIX STIG、PCI DSS、Sarbanes-Oxley 法令、COBIT への準拠 (SOX/COBIT)、および医療保険の相互運用性と説明責任に関する法律 (Health Insurance Portability and Accountability Act (HIPAA)) の IT コンプライアンス要件に対応するために使用さ れるセキュリティー構成を自動化する正確かつ完全な方法です。

注**:** PowerSC のセキュリティーおよびコンプライアンスは、IBM Compliance Expert Express (ICEE) エデ ィションによって使用される既存の XML プロファイルを更新します。PowerSC Standard Edition の XML プロファイルは、ICEE と同様に **pscxpert** コマンドで使用できます。

<span id="page-17-0"></span>PowerSC Standard Edition と共に提供される事前構成済みコンプライアンス・プロファイルにより、コンプ ライアンスの文書を解釈して、規格を特定のシステム構成パラメーターとして実装する管理ワークロードが 減ります。このテクノロジーは、プロセスを自動化することによってコンプライアンスの構成および監査の コストを削減します。IBM PowerSC Standard Edition は、外部規格への準拠に関連するシステム要件を効 果的に管理する上で役立つように設計されています。これにより、コストを削減してコンプライアンスを改 善できる可能性があります。

### 米国国防総省の **STIG** への準拠

米国国防総省 (DoD) は、高度な機密保護機能を備えたコンピューター・システムを義務付けています。 DoD によって定義されているこのレベルのセキュリティーおよび品質は、AIX on Power Systems™ サーバ ーの品質と顧客基盤に対応しています。

規定されているセキュリティーの目標を達成するには、AIX などのセキュア・オペレーティング・システ ムを正確に構成する必要があります。DoD は、指令 8500.1 ですべてのオペレーティング・システムのセ キュリティー構成の必要性を認めています。この指令では、方針を定め、セキュリティー構成のガイダンス を提供する責任を米国国防情報システム局 (DISA) に任命しています。

DISA は、機密情報を含むミッション保証カテゴリー (MAC) II の機密レベルで稼働する DoD システムの セキュリティー要件を満たしているか、それ以上の環境を規定する UNIX Security Technical Implementation Guide (STIG) の原則およびガイドラインを作成しました。米国 DoD は、厳格な IT セキ ュリティー要件を設定して、システムの安全な稼働を確保するために必要な構成設定の詳細を列挙していま す。必要となる専門家のガイダンスを活用できます。PowerSC Standard Edition は、DoD によって定義さ れている設定の構成プロセスを自動化する上で役立ちます。

注**:** DoD への準拠を維持するために提供されるすべてのカスタム・スクリプト・ファイル は、/etc/security/pscexpert/dodv2 ディレクトリーにあります。

PowerSC Standard Edition は、AIX DoD STIG のバージョン 1 リリース 2 の要件に対応しています。こ れらの要件およびその準拠を確保する方法の要約が、以下のテーブルに記載されています。

| 米国国防総省の<br>STIG のチェック<br>ポイント ID | STIG $\n  l$<br>ルのカテゴ<br>$1$ ] $-$ | 説明                                               | ョンの結果   | アクションが定義されているスクリプト<br>の場所、および準拠を可能にするアクシ         |
|----------------------------------|------------------------------------|--------------------------------------------------|---------|--------------------------------------------------|
| AIX00020                         | $\overline{2}$                     | AIX トラステッド・コンピューティング・ベース・ソ<br>フトウェアを実装する必要があります。 | 位置      | /etc/security/pscexpert/<br>dodv2/trust          |
|                                  |                                    |                                                  | 準拠アクション |                                                  |
|                                  |                                    |                                                  |         | 確実に、システムが指定の要件<br>を満たすようにします。                    |
| AIX00040                         | $\overline{2}$                     | securetcpip コマンドを使用する必要があります。                    | 位置      | /etc/security/pscexpert/<br>dodv2/dodsecuretcpip |
|                                  |                                    |                                                  | 準拠アクション |                                                  |
|                                  |                                    |                                                  |         | 確実に、システムが指定の要件<br>を満たすようにします。                    |

表 *3. DoD* の一般的な要件

表 *3. DoD* の一般的な要件 *(*続き*)*

| 米国国防総省の               | STIG ルー          |                                                                                       | アクションが定義されているスクリプト                                                                                                    |
|-----------------------|------------------|---------------------------------------------------------------------------------------|----------------------------------------------------------------------------------------------------|
| STIG のチェック<br>ポイント ID | ルのカテゴ<br>$1$ $-$ | 説明                                                                                    | の場所、および準拠を可能にするアクシ<br>ョンの結果                                                                                                    |
| AIX00060              | $\overline{2}$   | 無許可の setuid ファイル、および許可された<br>setuid ファイルに対する無許可の変更がないか、シ<br>ステムを週1回調べる必要があります。        | 位置<br>/etc/security/pscexpert/<br>dodv2/trust                                                                                                    |
|                       |                  |                                                                                       | 準拠アクション<br>指定されたファイルの変更を特<br>定するために週 1 回確認しま<br>す。                                                                                                    |
| AIX00080              | $\mathbf{1}$     | SYSTEM 属性が、任意のアカウントで none に設定され<br>ていてはなりません。                                         | 位置<br>/etc/security/pscexpert/<br>dodv2/SYSattr                                                                                                    |
|                       |                  |                                                                                       | 準拠アクション<br>確実に、指定された属性が<br>none 以外の値に設定されるよ<br>うにします。<br>注: DoDv2_to_AIXDefault.xml<br>ファイルを使用してポリシーが<br>AIX のデフォルト・ポリシー<br>にリセットされるときに、この<br>設定が自動的に変更されること<br>はありません。この設定を手動<br>で変更する必要があります。 |
| AIX00200              | $\overline{c}$   | システムは、ダイレクテッド・ブロードキャストがゲ<br>ートウェイを介して移動することを許可してはなりま<br>せん。                           | 位置<br>/etc/security/pscexpert/<br>dodv2/ntwkoptsdod<br>準拠アクション<br>direct broadcast ネットワー<br>ク・オプションの値を 0 に設                                                                                     |
| AIX00210              | $\mathfrak{2}$   | システムは、TCP 接続上の Internet Control Message<br>Protocol (ICMP) アタックからの保護を提供する必要<br>があります。 | 定します。<br>位置<br>/etc/security/pscexpert/<br>dodv2/ntwkoptsdod<br>準拠アクション<br>tcp_icmpsecure ネットワー<br>ク・オプションの値を 1 に設                                                                              |
| AIX00220              | $\overline{2}$   | システムは、接続リセット、同期 (SYN)、およびデー<br>夕注入の各アタックから、TCP スタックを保護する必<br>要があります。                  | 定します。<br>位置<br>/etc/security/pscexpert/<br>dodv2/ntwkoptsdod<br>準拠アクション<br>確実に、tcp tcpsecure ネット<br>ワーク・オプションの値が 7<br>に設定されるようにします。                                                             |
| AIX00230              | $\overline{2}$   | システムは、IP フラグメント化アタックからの保護を<br>提供する必要があります。                                            | 位置<br>/etc/security/pscexpert/<br>dodv2/ntwkoptsdod<br>準拠アクション<br>ip_nfrag ネットワーク・オプ<br>ションの値を 200 に設定しま<br>す。                                                                                  |

表 *3. DoD* の一般的な要件 *(*続き*)*

| 米国国防総省の    | STIG $\n  l$   |                                                                                |         | アクションが定義されているスクリプト                                                                                                    |
|------------|----------------|--------------------------------------------------------------------------------|---------|----------------------------------------------------------------------------------------------------|
| STIG のチェック | ルのカテゴ          |                                                                                |         | の場所、および準拠を可能にするアクシ                                                                                                    |
| ポイント ID    | $1$ $-$        | 説明                                                                             | ョンの結果   |                                                                                                    |
| AIX00300   | 1,2,3          | システムでは bootp サービスがアクティブであって<br>はなりません。                                         | 位置      | /etc/security/pscexpert/<br>dodv2/inetdservices                                                                                                    |
|            |                |                                                                                | 準拠アクション | 指定されたサービスを使用不可<br>にします。                                                                                                    |
| AIX00310   | $\mathfrak{2}$ | /etc/ftpaccess.ctl ファイルが存在している必要が<br>あります。                                     | 位置      | /etc/security/pscexpert/<br>dodv2/dodv2loginherald                                                                                                    |
|            |                |                                                                                | 準拠アクション | 確実に、そのファイルが存在す<br>るようにします。                                                                                                    |
| GEN000020  | $\mathfrak{2}$ | システムは、シングルユーザー・モードで開始すると<br>きに認証を要求する必要があります。                                  | 位置      | /etc/security/pscexpert/<br>dodv2/rootpasswd_home                                                                                                    |
|            |                |                                                                                | 準拠アクション | 確実に、ブート可能なパーティ<br>ションの root アカウントのパ<br>スワードが<br>/etc/security/passwd ファイ                                                                              |
|            |                |                                                                                |         | ルにあるようにします。<br>注: DoDv2_to_AIXDefault.xml<br>ファイルを使用してポリシーが<br>AIX のデフォルト・ポリシー<br>にリセットされるときに、この<br>設定が自動的に変更されること<br>はありません。この設定を手動<br>で変更する必要があります。 |
| GEN000100  | $\mathbf{1}$   | オペレーティング・システムは、サポートされている<br>リリースでなければなりません。                                    | 位置      | /etc/security/pscexpert/<br>dodv2/dodv2cat1                                                                                                    |
|            |                |                                                                                | 準拠アクション | 指定されたルール・テストの結<br>果を表示します。                                                                                                    |
| GEN000120  | 2              | 最新のシステム・セキュリティー・パッチおよび更新<br>がインストールされなければなりません。                                | 位置      | /usr/sbin/instfix -i                                                                                                    |
|            |                |                                                                                |         | /etc/security/pscexpert/<br>dodv2/dodv2cat1                                                                                                    |
|            |                |                                                                                | 準拠アクション | トラステッド・ネットワーク接<br>続機能を使用してこれを構成し<br>ます。                                                                                                    |
| GEN000140  | $\mathfrak{2}$ | 無許可の setuid ファイル、および許可された<br>setuid ファイルに対する無許可の変更がないか、シ<br>ステムを週1回調べる必要があります。 | 位置      | /etc/security/pscexpert/<br>dodv2/trust                                                                                                    |
|            |                |                                                                                | 準拠アクション | 指定されたファイルの変更を特<br>定するために週 1 回確認しま<br>す。                                                                                                    |

表 *3. DoD* の一般的な要件 *(*続き*)*

| 米国国防総省の<br>STIG のチェック<br>ポイント ID | STIG $\n  l$<br>ルのカテゴ<br>$1$ ] $-$ | 説明                                                                                  | ョンの結果         | アクションが定義されているスクリプト<br>の場所、および準拠を可能にするアクシ                                                     |
|----------------------------------|------------------------------------|-------------------------------------------------------------------------------------|---------------|----------------------------------------------------------------------------------------------|
| GEN000220                        | $\overline{2}$                     | 無許可の setuid ファイル、および許可された<br>setuid ファイルに対する無許可の変更がないか、シ<br>ステムを週1回調べる必要があります。      | 位置<br>準拠アクション | /etc/security/pscexpert/<br>dodv2/trust<br>指定されたファイルの変更を特<br>定するために週 1 回確認しま<br>す。           |
| GEN000240                        | $\overline{2}$                     | システム・クロックは、信頼できる米国国防総省<br>(DoD)の時刻ソースに同期されなければなりません。                                | 位置<br>準拠アクション | /etc/security/pscexpert/<br>dodv2/dodv2cmntrows<br>確実に、システム・クロックが<br>対応するようにします。             |
| GEN000241                        | 2                                  | システム・クロックは、連続して、または少なくとも<br>毎日同期されなければなりません。                                        | 位置<br>準拠アクション | /etc/security/pscexpert/<br>dodv2/dodv2cmntrows<br>確実に、システム・クロックが<br>対応するようにします。             |
| GEN000242                        | $\mathbf{2}$                       | システムは、クロック同期のために少なくとも 2つ<br>の時刻ソースを使用する必要があります。                                     | 位置<br>準拠アクション | /etc/security/pscexpert/<br>dody2/dody2netrules<br>確実に、複数の時刻ソースがク<br>ロックの同期に使用されるよう<br>にします。 |
| GEN000280                        | $\overline{2}$                     | 以下のタイプのアカウントへの直接ログインを許可し<br>てはなりません。<br>• アプリケーション<br>• デフォルト<br>• 共有<br>• ユーティリティー | 位置<br>準拠アクション | /etc/security/pscexpert/<br>dodv2/lockacc_rlogin<br>指定されたアカウントへの直接<br>ログインを防止します。            |
| GEN000290                        | $\overline{2}$                     | システムに不要なアカウントがあってはなりません。                                                            | 位置<br>準拠アクション | /etc/security/pscexpert/<br>dodv2/lockacc rlogin<br>確実に、未使用のアカウントが<br>ないようにします。              |

表 *3. DoD* の一般的な要件 *(*続き*)*

| 米国国防総省の<br>STIG のチェック<br>ポイント ID                             | STIG ルー<br>ルのカテゴ<br>$1$ $-$ | 説明                                                                                                    | アクションが定義されているスクリプト<br>の場所、および準拠を可能にするアクシ<br>ョンの結果                                                                                                    |
|--------------------------------------------------------------|-----------------------------|----------------------------------------------------------------------------------------------------|----------------------------------------------------------------------------------------------------|
| GEN000300<br>(GEN000320,<br>GEN000380,<br>GEN000880 に関<br>連) | $\overline{2}$              | システム上のすべてのアカウントに、固有のユーザー<br>名またはアカウント名、および固有のユーザー・パス<br>ワードまたはアカウント・パスワードが必要です。                        | 位置<br>/etc/security/pscexpert/<br>dodv2/grpusrpass_chk<br>準拠アクション<br>確実に、すべてのアカウントが<br>指定の要件を満たすようにしま<br>す。<br>注: DoDv2_to_AIXDefault.xml<br>ファイルを使用してポリシーが<br>AIX のデフォルト・ポリシー<br>にリセットされるときに、この<br>設定が自動的に変更されること<br>はありません。この設定を手動<br>で変更する必要があります。 |
| GEN000320<br>(GEN000300,<br>GEN000380,<br>GEN000880 に関<br>連) | $\mathfrak{2}$              | システム上のすべてのアカウントに、固有のユーザー<br>名またはアカウント名、および固有のユーザー・パス<br>ワードまたはアカウント・パスワードが必要です。                        | 位置<br>/etc/security/pscexpert/<br>dodv2/grpusrpass_chk<br>準拠アクション<br>確実に、すべてのアカウントが<br>指定の要件を満たすようにしま<br>す。<br>注: DoDv2_to_AIXDefault.xml<br>ファイルを使用してポリシーが<br>AIX のデフォルト・ポリシー<br>にリセットされるときに、この<br>設定が自動的に変更されること<br>はありません。この設定を手動<br>で変更する必要があります。 |
| GEN000340                                                    | $\mathfrak{2}$              | システム・アカウント用に予約されているユーザー<br>ID (UID) およびグループ ID (GID) は、システム以<br>外のアカウントまたはシステム以外のグループに割り<br>当ててはなりません。 | 位置<br>/etc/security/pscexpert/<br>dodv2/account<br>準拠アクション<br>このルールを適用するために、<br>この設定は自動的に使用可能に<br>なります。                                                                                                    |
| GEN000360                                                    | $\mathfrak{2}$              | システム・アカウント用に予約されている UID およ<br>び GID は、システム以外のアカウントまたはシステ<br>ム以外のグループに割り当ててはなりません。                      | 位置<br>/etc/security/pscexpert/<br>dodv2/account<br>準拠アクション<br>このルールを適用するために、<br>この設定は自動的に使用可能に<br>なります。                                                                                                    |
| GEN000380<br>(GEN000300,<br>GEN000320,<br>GEN000880 に関<br>連) | $\mathfrak{2}$              | システム上のすべてのアカウントに、固有のユーザー<br>名またはアカウント名、および固有のユーザー・パス<br>ワードまたはアカウント・パスワードが必要です。                        | 位置<br>/etc/security/pscexpert/<br>dodv2/grpusrpass_chk<br>準拠アクション<br>確実に、すべてのアカウントが<br>指定の要件を満たすようにしま<br>す。                                                                                                    |

表 *3. DoD* の一般的な要件 *(*続き*)*

| 米国国防総省の<br>STIG のチェック<br>ポイント ID | STIG ルー<br>ルのカテゴ<br>$1$ ] $-$ | 説明                                                                                                    | アクションが定義されているスクリプト<br>の場所、および準拠を可能にするアクシ<br>ョンの結果                                                             |
|----------------------------------|-------------------------------|----------------------------------------------------------------------------------------------------|----------------------------------------------------------------------------------------------------|
| GEN000400                        | $\overline{c}$                | コンソール・ログイン・プロンプトの直前に、または<br>コンソール・ログイン・プロンプトの一部として、米<br>国国防総省 (DoD) のログイン・バナーが表示されな<br>ければなりません。                         | 位置<br>/etc/security/pscexpert/<br>dodv2/dodv2loginherald<br>準拠アクション<br>必要なバナーを表示します                           |
| GEN000402                        | $\overline{c}$                | グラフィカル・デスクトップ環境ログイン・プロンプ<br>トの直前に、またはグラフィカル・デスクトップ環境<br>ログイン・プロンプトの一部として、DoD のログイ<br>ン・バナーが表示されなければなりません。                | 位置<br>/etc/security/pscexpert/<br>dodv2/dodv2loginherald<br>準拠アクション<br>このログイン・バナーは、米国<br>国防総省のバナーに設定されま<br>す。 |
| GEN000410                        | $\overline{c}$                | システム上の File Transfer Protocol over SSL (FTPS)<br>サービスまたはファイル転送プロトコル (FTP) サービ<br>スは、DoD のログイン・バナーを使用して構成されな<br>ければなりません。 | 位置<br>/etc/security/pscexpert/<br>dodv2/dodv2loginherald<br>準拠アクション<br>FTP を使用する場合はバナー<br>を表示します。             |
| GEN000440                        | $\overline{c}$                | ログイン試行およびログアウト試行の成功と失敗が記<br>録されなければなりません。                                                                                | 位置<br>/etc/security/pscexpert/<br>dodv2/loginout<br>準拠アクション<br>必要なロギングを使用可能にし<br>ます。                          |
| GEN000452                        | $\mathfrak{2}$                | システムは、各ログイン時に前回成功したアカウン<br>ト・ログインの日時を表示しなければなりません。                                                                       | 位置<br>/etc/security/pscexpert/<br>dodv2/sshDoDconfig<br>準拠アクション<br>必要な情報を表示します                                |
| GEN000460                        | $\mathfrak{2}$                | このルールは、3回連続してログオン試行に失敗した<br>後、アカウントを使用不可にします。                                                                            | 位置<br>/etc/security/pscexpert/<br>dodv2/chusrattrdod<br>準拠アクション<br>ログイン試行回数の制限を指定<br>の値に設定します。                |
| GEN000480                        | $\mathfrak{2}$                | このルールは、ログイン遅延時間を 4 秒に設定しま<br>す。                                                                                          | 位置<br>/etc/security/pscexpert/<br>dodv2/chdefstanzadod<br>準拠アクション<br>ログイン遅延時間を必要な値に<br>設定します。                 |
| GEN000540                        | $\mathfrak{2}$                | このルールは、確実に、システム・グローバル・パス<br>ワード構成ファイルが、パスワード要件にしたがって<br>構成されるようにします。                                                     | 位置<br>/etc/security/pscexpert/<br>dodv2/chusrattrdod<br>準拠アクション<br>必要なパスワード設定値を設定<br>します。                     |

表 *3. DoD* の一般的な要件 *(*続き*)*

| 米国国防総省の<br>STIG のチェック<br>ポイント ID | STIG ルー<br>ルのカテゴ<br>$1$ ] $-$ | 説明                                                                                    | アクションが定義されているスクリプト<br>の場所、および準拠を可能にするアクシ<br>ョンの結果                   |
|----------------------------------|-------------------------------|---------------------------------------------------------------------------------------|---------------------------------------------------------------------|
| GEN000560                        | $\mathbf{1}$                  | システム上のすべてのアカウントに、有効なパスワー<br>ドが必要です。                                                   | 位置<br>/etc/security/pscexpert/<br>dodv2/grpusrpass chk              |
|                                  |                               |                                                                                       | 準拠アクション<br>確実に、アカウントがパスワー<br>ドを持つようにします。                            |
| GEN000580                        | $\overline{c}$                | このルールは、確実に、すべてのパスワードに、最小<br>でも 14 文字が含まれるようにします。                                      | 位置<br>/etc/security/pscexpert/<br>dodv2/chusrattrdod                |
|                                  |                               |                                                                                       | 準拠アクション<br>パスワードの最小の長さを 14<br>文字に設定します。                             |
| GEN000585                        | $\overline{c}$                | システムは、アカウント・パスワード・ハッシュの生<br>成に連邦情報処理標準 (FIPS) 140-2 承認の暗号ハッ<br>シュ・アルゴリズムを使用する必要があります。 | 位置<br>/etc/security/pscexpert/<br>dodv2/fipspasswd                  |
|                                  |                               |                                                                                       | 準拠アクション<br>確実に、パスワード・ハッシュ<br>で、承認されたハッシュ・アル<br>ゴリズムを使用するようにしま<br>す。 |
| GEN000590                        | $\mathfrak{2}$                | システムは、アカウント・パスワード・ハッシュの生<br>成に FIPS 140-2 承認の暗号ハッシュ・アルゴリズム<br>を使用する必要があります。           | 位置<br>/etc/security/pscexpert/<br>dodv2/fipspasswd                  |
|                                  |                               |                                                                                       | 準拠アクション<br>確実に、パスワード・ハッシュ<br>で、承認されたハッシュ・アル<br>ゴリズムを使用するようにしま<br>す。 |
| GEN000595                        | $\mathfrak{2}$                | システムに保管されるパスワード・ハッシュの生成時<br>に、FIPS 140-2 承認の暗号ハッシュ・アルゴリズムを<br>使用してください。               | 位置<br>/etc/security/pscexpert/<br>dodv2/fipspasswd                  |
|                                  |                               |                                                                                       | 準拠アクション<br>確実に、パスワード・ハッシュ<br>で、承認されたハッシュ・アル<br>ゴリズムを使用するようにしま<br>す。 |
| GEN000640                        | $\mathfrak{2}$                | このルールには、パスワードに 1 文字以上の非英字<br>が必要です。                                                   | 位置<br>/etc/security/pscexpert/<br>dodv2/chusrattrdod                |
|                                  |                               |                                                                                       | 準拠アクション<br>パスワードに含める非英字の最<br>小文字数を 1 に設定します。                        |
| GEN000680                        | $\mathfrak{2}$                | このルールは、確実に、パスワードに含まれる連続し<br>た反復文字が 3 文字以下であるようにします。                                   | 位置<br>/etc/security/pscexpert/<br>dody2/chusrattrdod                |
|                                  |                               |                                                                                       | 準拠アクション<br>パスワードに含める反復文字の<br>最大数を 3 に設定します。                         |

表 *3. DoD* の一般的な要件 *(*続き*)*

| 米国国防総省の<br>STIG のチェック<br>ポイント ID | STIG ルー<br>ルのカテゴ<br>$1$ ] $-$ | 説明                                                                                                    | アクションが定義されているスクリプト<br>の場所、および準拠を可能にするアクシ<br>ョンの結果                                                                                           |  |  |
|----------------------------------|-------------------------------|----------------------------------------------------------------------------------------------------|----------------------------------------------------------------------------------------------------|--|--|
| GEN000700                        | $\overline{2}$                | このルールは、確実に、システム・グローバル・パス<br>ワード構成ファイルが、パスワード要件にしたがって<br>構成されるようにします。                                                                                                    | 位置<br>/etc/security/pscexpert/<br>dody2/chusrattrdod<br>準拠アクション<br>確実に、パスワード構成ファイ<br>ルが要件を満たすようにしま<br>す。                                    |  |  |
| GEN000740                        | $\overline{2}$                | 非対話式の自動化処理アカウント・パスワードはすべ<br>て、ロックされなければなりません (GEN000280)。共<br>有、デフォルト、アプリケーション、ユーティリティ<br>ーの各アカウントへの直接ログインを許可してはなり<br>ません。 (GEN002640) デフォルトのシステム・アカ<br>ウントは使用不可にするか、削除されなければなりま<br>せん。 | 位置<br>/etc/security/pscexpert/<br>dodv2/loginout<br>/etc/security/pscexpert/<br>dodv2/lockacc_rlogin<br>準拠アクション<br>この設定は、自動的に使用可能<br>になります。 |  |  |
| GEN000740                        | $\mathfrak{2}$                | 非対話式の自動化処理アカウント・パスワードはすべ<br>て、少なくとも年 1 回変更するか、またはロックさ<br>れなければなりません。                                                                                                    | 位置<br>/etc/security/pscexpert/<br>dodv2/lockacc_rlogin<br>準拠アクション<br>確実に、指定されたパスワード<br>が年1回変更されるか、ロッ<br>クされるようにします。                         |  |  |
| GEN000750                        | $\mathfrak{2}$                | このルールでは、新規パスワードに、旧パスワードに<br>含まれていなかった文字が 4 文字以上含まれること<br>が必要です。                                                                                                    | 位置<br>/etc/security/pscexpert/<br>dodv2/chusrattrdod<br>準拠アクション<br>新規パスワードに必要な新規文<br>字の最小数を 4 に設定しま<br>す。                                   |  |  |
| GEN000760                        | $\mathfrak{2}$                | 35 日間アクティビティーがない場合、アカウントが<br>ロックされなければなりません。                                                                                                    | 位置<br>/etc/security/pscexpert/<br>dodv2/disableacctdod<br>準拠アクション<br>35 日間アクティビティーがな<br>い場合、アカウントをロックし<br>ます。                               |  |  |
| GEN000790                        | $\mathfrak{2}$                | システムは、辞書に記載されているワードをパスワー<br>ドに使用させないようにする必要があります。                                                                                                    | 位置<br>/etc/security/pscexpert/<br>dodv2/chuserstanzadod<br>準拠アクション<br>確実に、設定中のデフォルトの<br>パスワードがぜい弱でないよう<br>にします。                             |  |  |
| <b>GEN000800</b>                 | 2                             | このルールは、確実に、直前の 5 つのパスワードが<br>再使用されないようにします。                                                                                                    | 位置<br>/etc/security/pscexpert/<br>dodv2/chusrattrdod<br>準拠アクション<br>確実に、新規パスワードが、直<br>前の 5 つのパスワードと同じ<br>ものにならないようにします。                      |  |  |

表 *3. DoD* の一般的な要件 *(*続き*)*

| 米国国防総省の<br>STIG のチェック<br>ポイント ID                             | STIG $\n  l$<br>ルのカテゴ<br>$1$ $-$ | 説明                                                                              | ョンの結果         | アクションが定義されているスクリプト<br>の場所、および準拠を可能にするアクシ                                                                                                    |
|--------------------------------------------------------------|----------------------------------|---------------------------------------------------------------------------------|---------------|----------------------------------------------------------------------------------------------------|
| GEN000880<br>(GEN000300,<br>GEN000320,<br>GEN000380 に関<br>連) | $\overline{2}$                   | システム上のすべてのアカウントに、固有のユーザー<br>名またはアカウント名、および固有のユーザー・パス<br>ワードまたはアカウント・パスワードが必要です。 | 位置<br>準拠アクション | /etc/security/pscexpert/<br>dodv2/grpusrpass_chk<br>確実に、すべてのアカウントが                                                                                                    |
| <b>GEN000900</b>                                             | 3                                | root ユーザーのホーム・ディレクトリーがルート・デ                                                     |               | 指定の要件を満たすようにしま<br>す。                                                                                                    |
|                                                              |                                  | ィレクトリー(ハであってはなりません。                                                             | 位置            | /etc/security/pscexpert/<br>dodv2/rootpasswd_home                                                                                                    |
|                                                              |                                  |                                                                                 | 準拠アクション       | 確実に、システムが指定の要件<br>を満たすようにします。<br>注: DoDv2_to_AIXDefault.xml<br>ファイルを使用してポリシーが<br>AIX のデフォルト・ポリシー<br>にリセットされるときに、この<br>設定が自動的に変更されること<br>はありません。この設定を手動<br>で変更する必要があります。 |
| GEN000940                                                    | $\mathfrak{2}$                   | root アカウントの実行可能検索パスは、ベンダーのデ<br>フォルトでなければならず、絶対パスのみを含む必要<br>があります。               | 位置            | /etc/security/pscexpert/<br>dodv2/fixpathvars                                                                                                    |
|                                                              |                                  |                                                                                 | 準拠アクション       | 確実に、システムが指定の要件<br>を満たすようにします。<br>注: DoDv2_to_AIXDefault.xml<br>ファイルを使用してポリシーが<br>AIX のデフォルト・ポリシー<br>にリセットされるときに、この<br>設定が自動的に変更されること<br>はありません。この設定を手動<br>で変更する必要があります。 |
| GEN000945                                                    | $\mathfrak{2}$                   | root アカウントのライブラリー検索パスは、システ<br>ム・デフォルトでなければならず、絶対パスのみを含<br>む必要があります。             | 位置            | /etc/security/pscexpert/<br>dodv2/fixpathvars                                                                                                    |
|                                                              |                                  |                                                                                 | 準拠アクション       | 確実に、システムが指定の要件<br>を満たすようにします。<br>注: DoDv2_to_AIXDefault.xml<br>ファイルを使用してポリシーが<br>AIX のデフォルト・ポリシー<br>にリセットされるときに、この<br>設定が自動的に変更されること<br>はありません。この設定を手動<br>で変更する必要があります。 |

表 *3. DoD* の一般的な要件 *(*続き*)*

| 米国国防総省の<br>STIG のチェック<br>ポイント ID               | STIG ルー<br>ルのカテゴ<br>$1$ $-$ | 説明                                                                  | アクションが定義されているスクリプト<br>の場所、および準拠を可能にするアクシ<br>ョンの結果 |                                                                                                    |  |
|------------------------------------------------|-----------------------------|---------------------------------------------------------------------|---------------------------------------------------|----------------------------------------------------------------------------------------------------|--|
| GEN000950                                      | $\overline{2}$              | root アカウントにおけるプリロード済みライブラリー<br>のリストは空でなければなりません。                    | 位置                                                | /etc/security/pscexpert/<br>dodv2/fixpathvars                                                                                                    |  |
|                                                |                             |                                                                     | 準拠アクション                                           | 確実に、システムが指定の要件<br>を満たすようにします。<br>注: DoDv2_to_AIXDefault.xml<br>ファイルを使用してポリシーが<br>AIX のデフォルト・ポリシー<br>にリセットされるときに、この<br>設定が自動的に変更されること<br>はありません。この設定を手動<br>で変更する必要があります。 |  |
| GEN000960<br>(GEN003000,<br>GEN003020,         | $\overline{c}$              | root アカウントには、その実行可能検索パスに全ユー<br>ザー書き込み可能ディレクトリーがあってはなりませ<br>ん。       | 位置                                                | /etc/security/pscexpert/<br>dodv2/rmwwpaths                                                                                                    |  |
| GEN003160,<br>GEN003360,<br>GEN003380 に関<br>連) |                             |                                                                     | 準拠アクション                                           | 確実に、システムが指定の要件<br>を満たすようにします。<br>注: DoDv2_to_AIXDefault.xml<br>ファイルを使用してポリシーが<br>AIX のデフォルト・ポリシー<br>にリセットされるときに、この<br>設定が自動的に変更されること<br>はありません。この設定を手動<br>で変更する必要があります。 |  |
| GEN000980                                      | $\mathfrak{2}$              | システムは、システム・コンソールからの場合を除い<br>て、root アカウントに直接ログインするのを防止する<br>必要があります。 | 位置                                                | /etc/security/pscexpert/<br>dodv2/chuserstanzadod                                                                                                    |  |
|                                                |                             |                                                                     | 準拠アクション                                           | 確実に、システムが指定の要件<br>を満たすようにします。                                                                                                    |  |
| GEN001000                                      | $\mathfrak{2}$              | リモート・コンソールを使用不可にするか、無許可ア<br>クセスから保護しなければなりません。                      | 位置                                                | /etc/security/pscexpert/<br>dodv2/remoteconsole                                                                                                    |  |
|                                                |                             |                                                                     | 準拠アクション                                           | 確実に、指定のコンソールが使<br>用不可であるようにします。                                                                                                    |  |
| GEN001020                                      | $\mathfrak{2}$              | root アカウントを直接ログインに使用してはなりませ<br>$\mathcal{h}_{\mathcal{P}}$          | 位置                                                | /etc/security/pscexpert/<br>dodv2/sshDoDconfig                                                                                                    |  |
|                                                |                             |                                                                     | 準拠アクション                                           | root アカウントに直接ログイン<br>するのを使用不可にします。                                                                                                    |  |
| GEN001060                                      | $\mathfrak{2}$              | システムは、root アカウントへのアクセス試行の成功<br>と失敗をログに記録する必要があります。                  | 位置                                                | /etc/security/pscexpert/<br>dodv2/loginout                                                                                                    |  |
|                                                |                             |                                                                     | 準拠アクション                                           | 確実に、システムが指定の要件<br>を満たすようにします。                                                                                                    |  |

表 *3. DoD* の一般的な要件 *(*続き*)*

| 米国国防総省の    | STIG $\n  l$   |                                                                    |                    | アクションが定義されているスクリプト                                                                                                    |  |
|------------|----------------|--------------------------------------------------------------------|--------------------|----------------------------------------------------------------------------------------------------|--|
| STIG のチェック | ルのカテゴ          |                                                                    | の場所、および準拠を可能にするアクシ |                                                                                                    |  |
| ポイント ID    | $1$ $-$        | 説明                                                                 | ョンの結果              |                                                                                                    |  |
| GEN001100  | $\mathbf{1}$   | テキスト形式の root パスワードは、ネットワークを<br>介して受け渡してはなりません。                     | 位置                 | /etc/security/pscexpert/<br>dodv2/chuserstanzadod                                                                                                    |  |
|            |                |                                                                    | 準拠アクション            | 確実に、システムが指定の要件<br>を満たすようにします。                                                                                                    |  |
| GEN001120  | $\overline{c}$ | システムは、SSH プロトコルを使用した root ログイ<br>ンを許可してはなりません。                     | 位置                 | /etc/security/pscexpert/<br>dodv2/sshDoDconfig                                                                                                    |  |
|            |                |                                                                    | 準拠アクション            | SSH の root ログインを使用不<br>可にします。                                                                                                    |  |
| GEN001440  | 3              | すべての対話式ユーザーは、/etc/passwd ファイルで<br>ホーム・ディレクトリーが割り当てられなければなり<br>ません。 | 位置                 | /etc/security/pscexpert/<br>dodv2/grpusrpass_chk                                                                                                    |  |
|            |                |                                                                    | 準拠アクション            |                                                                                                    |  |
|            |                |                                                                    |                    | 確実に、すべての対話式ユーザ<br>ーに指定のディレクトリーがあ<br>るようにします。                                                                                                    |  |
| GEN001475  | $\mathfrak{2}$ | /etc/group ファイルにグループ・パスワード・ハッ<br>シュが含まれてはなりません。                    | 位置                 | /etc/security/pscexpert/<br>dodv2/passwdhash                                                                                                    |  |
|            |                |                                                                    | 準拠アクション            | 確実に、指定されたファイルに<br>グループ・パスワード・ハッシ<br>ュがないようにします。<br>注: DoDv2_to_AIXDefault.xml<br>ファイルを使用してポリシーが<br>AIX のデフォルト・ポリシー<br>にリセットされるときに、この<br>設定が自動的に変更されること<br>はありません。この設定を手動<br>で変更する必要があります。 |  |
| GEN001600  | $\mathfrak{2}$ | Run Control スクリプトの実行可能検索パスには、絶<br>対パスのみが含まれる必要があります。               | 位置                 | /etc/security/pscexpert/<br>dodv2/fixpathvars                                                                                                    |  |
|            |                |                                                                    | 準拠アクション            | 確実に、システムが指定の要件<br>を満たすようにします。<br>注: DoDv2 to AIXDefault.xml<br>ファイルを使用してポリシーが<br>AIX のデフォルト・ポリシー<br>にリセットされるときに、この<br>設定が自動的に変更されること<br>はありません。この設定を手動<br>で変更する必要があります。                   |  |

表 *3. DoD* の一般的な要件 *(*続き*)*

| 米国国防総省の    | STIG ルー        |                                                                   |                    | アクションが定義されているスクリプト                                                                                                    |  |
|------------|----------------|-------------------------------------------------------------------|--------------------|----------------------------------------------------------------------------------------------------|--|
| STIG のチェック | ルのカテゴ          |                                                                   | の場所、および準拠を可能にするアクシ |                                                                                                    |  |
| ポイント ID    | $1$ $-$        | 説明                                                                | ョンの結果              |                                                                                                    |  |
| GEN001605  | $\overline{2}$ | Run Control スクリプトのライブラリー検索パスに<br>は、絶対パスのみが含まれる必要があります。            | 位置                 | /etc/security/pscexpert/<br>dodv2/fixpathvars                                                                                                    |  |
|            |                |                                                                   | 準拠アクション            | 確実に、システムが指定の要件<br>を満たすようにします。<br>注: DoDv2_to_AIXDefault.xml<br>ファイルを使用してポリシーが<br>AIX のデフォルト・ポリシー<br>にリセットされるときに、この<br>設定が自動的に変更されること<br>はありません。この設定を手動<br>で変更する必要があります。 |  |
| GEN001610  | $\overline{c}$ | Run Control スクリプトのプリロード済みライブラリ<br>ーのリストには、絶対パスのみが含まれる必要があり<br>ます。 | 位置                 | /etc/security/pscexpert/<br>dodv2/fixpathvars                                                                                                    |  |
|            |                |                                                                   | 準拠アクション            |                                                                                                    |  |
|            |                |                                                                   |                    | 確実に、システムが指定の要件<br>を満たすようにします。<br>注: DoDv2_to_AIXDefault.xml<br>ファイルを使用してポリシーが<br>AIX のデフォルト・ポリシー<br>にリセットされるときに、この<br>設定が自動的に変更されること<br>はありません。この設定を手動<br>で変更する必要があります。 |  |
| GEN001840  | $\overline{c}$ | すべてのグローバル初期化ファイルの実行可能検索パ<br>スには、絶対パスのみが含まれる必要があります。               | 位置                 | /etc/security/pscexpert/<br>dodv2/fixpathvars                                                                                                    |  |
|            |                |                                                                   | 準拠アクション            | 確実に、システムが指定の要件<br>を満たすようにします。<br>注: DoDv2 to AIXDefault.xml<br>ファイルを使用してポリシーが<br>AIX のデフォルト・ポリシー<br>にリセットされるときに、この<br>設定が自動的に変更されること<br>はありません。この設定を手動<br>で変更する必要があります。 |  |

表 *3. DoD* の一般的な要件 *(*続き*)*

| 米国国防総省の    | STIG $\n  l$   |                                                                  |                    | アクションが定義されているスクリプト                                                                                                    |  |
|------------|----------------|------------------------------------------------------------------|--------------------|----------------------------------------------------------------------------------------------------|--|
| STIG のチェック | ルのカテゴ          |                                                                  | の場所、および準拠を可能にするアクシ |                                                                                                    |  |
| ポイント ID    | $1$ $-$        | 説明                                                               | ョンの結果              |                                                                                                    |  |
| GEN001845  | $\overline{2}$ | すべてのグローバル初期化ファイルのライブラリー検<br>索パスには、絶対パスのみが含まれる必要がありま<br>す。        | 位置                 | /etc/security/pscexpert/<br>dodv2/fixpathvars                                                                                                    |  |
|            |                |                                                                  | 準拠アクション            | 確実に、システムが指定の要件<br>を満たすようにします。<br>注: DoDv2 to AIXDefault.xml<br>ファイルを使用してポリシーが<br>AIX のデフォルト・ポリシー<br>にリセットされるときに、この<br>設定が自動的に変更されること<br>はありません。この設定を手動<br>で変更する必要があります。 |  |
| GEN001850  | $\overline{c}$ | すべてのグローバル初期化ファイルのプリロード済み<br>ライブラリーのリストには、絶対パスのみが含まれる<br>必要があります。 | 位置                 | /etc/security/pscexpert/<br>dodv2/fixpathvars                                                                                                    |  |
|            |                |                                                                  | 準拠アクション            | 確実に、システムが指定の要件<br>を満たすようにします。<br>注: DoDv2_to_AIXDefault.xml<br>ファイルを使用してポリシーが<br>AIX のデフォルト・ポリシー<br>にリセットされるときに、この<br>設定が自動的に変更されること<br>はありません。この設定を手動<br>で変更する必要があります。 |  |
| GEN001900  | $\overline{2}$ | すべてのローカル初期化ファイルの実行可能検索パス<br>には、絶対パスのみが含まれる必要があります。               | 位置                 | /etc/security/pscexpert/<br>dodv2/fixpathvars                                                                                                    |  |
|            |                |                                                                  | 準拠アクション            | 確実に、システムが指定の要件<br>を満たすようにします。<br>注: DoDv2 to AIXDefault.xml<br>ファイルを使用してポリシーが<br>AIX のデフォルト・ポリシー<br>にリセットされるときに、この<br>設定が自動的に変更されること<br>はありません。この設定を手動<br>で変更する必要があります。 |  |

表 *3. DoD* の一般的な要件 *(*続き*)*

| 米国国防総省の    | STIG ルー        |                                                                                                    | アクションが定義されているスクリプト |                                                                                                    |  |
|------------|----------------|----------------------------------------------------------------------------------------------------|--------------------|----------------------------------------------------------------------------------------------------|--|
| STIG のチェック | ルのカテゴ          |                                                                                                    | の場所、および準拠を可能にするアクシ |                                                                                                    |  |
| ポイント ID    | $1$ $-$        | 説明                                                                                                    | ョンの結果              |                                                                                                    |  |
| GEN001901  | $\overline{c}$ | すべてのローカル初期化ファイルのライブラリー検索<br>パスには、絶対パスのみが含まれる必要があります。                                                           | 位置                 | /etc/security/pscexpert/<br>dodv2/fixpathvars                                                                                                    |  |
|            |                |                                                                                                    | 準拠アクション            | 確実に、システムが指定の要件<br>を満たすようにします。<br>注: DoDv2 to AIXDefault.xml<br>ファイルを使用してポリシーが<br>AIX のデフォルト・ポリシー<br>にリセットされるときに、この<br>設定が自動的に変更されること<br>はありません。この設定を手動<br>で変更する必要があります。 |  |
| GEN001902  | $\overline{c}$ | すべてのローカル初期化ファイルのプリロード済みラ<br>イブラリーのリストには、絶対パスのみが含まれる必<br>要があります。                                                | 位置                 | /etc/security/pscexpert/<br>dodv2/fixpathvars                                                                                                    |  |
|            |                |                                                                                                    | 準拠アクション            | 確実に、システムが指定の要件<br>を満たすようにします。<br>注: DoDv2_to_AIXDefault.xml<br>ファイルを使用してポリシーが<br>AIX のデフォルト・ポリシー<br>にリセットされるときに、この<br>設定が自動的に変更されること<br>はありません。この設定を手動<br>で変更する必要があります。 |  |
| GEN001940  | $\overline{2}$ | ユーザー初期化ファイルは、全ユーザーが書き込み可<br>能なプログラムを実行してはなりません。                                                                | 位置                 | /etc/security/pscexpert/<br>dodv2/rmwwpaths                                                                                                    |  |
|            |                |                                                                                                    | 準拠アクション            | 確実に、システムが指定の要件<br>を満たすようにします。                                                                                                    |  |
| GEN001980  | $\overline{c}$ | .rhosts, .shosts, hosts.equiv,<br>shosts.equiv、/etc/passwd、/etc/shadow、または<br>/etc/group の各ファイルには、NIS+ ネットグループ | 位置                 | /etc/security/pscexpert/<br>dodv2/dodv2netrules                                                                                                    |  |
|            |                | のエントリーを定義しない場合、正符号 (+) を含んで<br>はなりません。                                                                         | 準拠アクション            | 確実に、指定されたファイル<br>が、指定された要件を満たすよ<br>うにします。                                                                                                    |  |

表 *3. DoD* の一般的な要件 *(*続き*)*

| 米国国防総省の    | STIG $\n  W$   |                                                                                   |                    | アクションが定義されているスクリプト                                                                                                    |  |
|------------|----------------|-----------------------------------------------------------------------------------|--------------------|----------------------------------------------------------------------------------------------------|--|
| STIG のチェック | ルのカテゴ          |                                                                                   | の場所、および準拠を可能にするアクシ |                                                                                                    |  |
| ポイント ID    | $1$ $-$        | 説明                                                                                | ョンの結果              |                                                                                                    |  |
| GEN002000  | $\overline{2}$ | システムに .netrc ファイルがあってはなりません。                                                      | 位置                 | /etc/security/pscexpert/<br>dodv2/dodv2netrules                                                                                                    |  |
|            |                |                                                                                   | 準拠アクション            | 確実に、システム上に指定のフ<br>ァイルがないようにします。<br>注: DoDv2 to AIXDefault.xml<br>ファイルを使用してポリシーが<br>AIX のデフォルト・ポリシー<br>にリセットされるときに、この<br>設定が自動的に変更されること<br>はありません。この設定を手動<br>で変更する必要があります。 |  |
| GEN002020  | $\overline{c}$ | すべての .rhosts、.shosts、または hosts.equiv フ<br>ァイルには、信頼できるホストとユーザーのペアのみ<br>を含む必要があります。 | 位置                 | /etc/security/pscexpert/<br>dodv2/dodv2netrules                                                                                                    |  |
|            |                |                                                                                   | 準拠アクション            | 確実に、指定されたファイルが<br>この要件に準拠するようにしま<br>す。                                                                                                    |  |
| GEN002040  | $\mathbf{1}$   | このルールは、.rhosts、.shosts、および<br>hosts.equiv ファイルまたは shosts.equiv ファイル<br>を使用不可にします。 | 位置                 | /etc/security/pscexpert/<br>dody2/myhostsfilesdod                                                                                                    |  |
|            |                |                                                                                   | 準拠アクション            | 指定されたファイルを使用不可<br>にします。                                                                                                    |  |
| GEN002120  | 1.2            | このルールは、ユーザー・シェルを検査して構成しま<br>す。                                                    | 位置                 | /etc/security/pscexpert/<br>dodv2/usershells                                                                                                    |  |
|            |                |                                                                                   | 準拠アクション            |                                                                                                    |  |
|            |                |                                                                                   |                    | 必要なシェルを作成します。<br>注: DoDv2 to AIXDefault.xml<br>ファイルを使用してポリシーが<br>AIX のデフォルト・ポリシー<br>にリセットされるときに、この<br>設定が自動的に変更されること<br>はありません。この設定を手動<br>で変更する必要があります。                   |  |

表 *3. DoD* の一般的な要件 *(*続き*)*

| 米国国防総省の               | STIG ルー            |                                                                                            |                             | アクションが定義されているスクリプト                                                                                                    |  |
|-----------------------|--------------------|--------------------------------------------------------------------------------------------|-----------------------------|----------------------------------------------------------------------------------------------------|--|
| STIG のチェック<br>ポイント ID | ルのカテゴ<br>$1$ ] $-$ |                                                                                            | の場所、および準拠を可能にするアクシ<br>ョンの結果 |                                                                                                    |  |
|                       |                    | 説明                                                                                         |                             |                                                                                                    |  |
| GEN002140             | 1,2                | ログインを防止するために指定されるシェルを除い<br>て、/etc/passwd リストで参照されるシェルはすべ<br>て、/etc/shells ファイルにリストされなければなり | 位置                          | /etc/security/pscexpert/<br>dodv2/usershells                                                                                                    |  |
|                       |                    | ません。                                                                                       | 準拠アクション                     |                                                                                                    |  |
|                       |                    |                                                                                            |                             | 確実に、これらのシェルが正し<br>いファイルにリストされるよう<br>にします。<br>注: DoDv2_to_AIXDefault.xml<br>ファイルを使用してポリシーが<br>AIX のデフォルト・ポリシー<br>にリセットされるときに、この<br>設定が自動的に変更されること<br>はありません。この設定を手動<br>で変更する必要があります。 |  |
| GEN002280             | $\overline{c}$     | デバイス・ファイルおよびディレクトリーは、システ<br>ム・アカウントを使用するユーザーによってのみ、ま<br>たはシステムがベンダーによって構成される際に書き           | 位置                          | /etc/security/pscexpert/<br>dodv2/wwdevfiles                                                                                                    |  |
|                       |                    | 込み可能でなければなりません。                                                                            | 準拠アクション                     |                                                                                                    |  |
|                       |                    |                                                                                            |                             | システム上で非公開ディレクト                                                                                                    |  |
|                       |                    |                                                                                            |                             | リーにある全ユーザー書き込み                                                                                                    |  |
|                       |                    |                                                                                            |                             | 可能デバイス・ファイル、ディ<br>レクトリー、およびその他のす<br>べてのファイルを表示します。                                                                                                    |  |
| GEN002300             | $\overline{c}$     | バックアップに使用されるデバイス・ファイルは、<br>root ユーザーまたはバックアップ・ユーザーによって<br>のみ読み取り可能または書き込み可能、もしくはその         | 位置                          | /etc/security/pscexpert/<br>dodv2/wwdevfiles                                                                                                    |  |
|                       |                    | 両方が可能でなければなりません。                                                                           | 準拠アクション                     |                                                                                                    |  |
|                       |                    |                                                                                            |                             | システム上で非公開ディレクト                                                                                                    |  |
|                       |                    |                                                                                            |                             | リーにある全ユーザー書き込み<br>可能デバイス・ファイル、ディ                                                                                                    |  |
|                       |                    |                                                                                            |                             | レクトリー、およびその他のす                                                                                                    |  |
|                       |                    |                                                                                            |                             | べてのファイルを表示します。                                                                                                    |  |
| GEN002400             | $\mathfrak{2}$     | 無許可の setuid ファイル、および許可された<br>setuid ファイルに対する無許可の変更がないか、シ<br>ステムを週 1 回調べる必要があります。           | 位置                          | /etc/security/pscexpert/<br>dodv2/trust                                                                                                    |  |
|                       |                    |                                                                                            | 準拠アクション                     |                                                                                                    |  |
|                       |                    |                                                                                            |                             | 指定されたファイルの変更を特<br>定するために週 1 回確認しま<br>す。<br>注:無許可のアクティビティー<br>がなかったことを確認するため<br>に、/var/security/pscexpert<br>ディレクトリーで作成される最                                                          |  |
|                       |                    |                                                                                            |                             | 新の 2回の週次ログを比較し<br>ます。                                                                                                    |  |

表 *3. DoD* の一般的な要件 *(*続き*)*

| 米国国防総省の<br>STIG のチェック<br>ポイント ID | STIG $\n  l$<br>ルのカテゴ<br>$1$ ] $-$ | 説明                                                                                                    | アクションが定義されているスクリプト<br>の場所、および準拠を可能にするアクシ<br>ョンの結果                                                                                                    |
|----------------------------------|------------------------------------|----------------------------------------------------------------------------------------------------|----------------------------------------------------------------------------------------------------|
| GEN002420                        | $\overline{2}$                     | 承認された setuid ファイルを含まない取り外し可能<br>メディア、リモート・ファイルシステム、および任意<br>のファイルシステムは、nosuid オプションを使用して<br>マウントする必要があります。 | 位置<br>/etc/security/pscexpert/<br>dodv2/fsmntoptions<br>準拠アクション<br>確実に、リモート側でマウント<br>されたファイルシステムに、指<br>定のオプションがあるようにし<br>ます。<br>注: DoDv2_to_AIXDefault.xml<br>ファイルを使用してポリシーが<br>AIX のデフォルト・ポリシー<br>にリセットされるときに、この<br>設定が自動的に変更されること<br>はありません。この設定を手動<br>で変更する必要があります。 |
| GEN002430                        | $\overline{c}$                     | 承認されたデバイス・ファイルを含まない取り外し可<br>能メディア、リモート・ファイルシステム、および任<br>意のファイルシステムは、nodev オプションを使用し<br>てマウントする必要があります。     | 位置<br>/etc/security/pscexpert/<br>dodv2/fsmntoptions<br>準拠アクション<br>確実に、リモート側でマウント<br>されたファイルシステムに、指<br>定のオプションがあるようにし<br>ます。<br>注: DoDv2_to_AIXDefault.xml<br>ファイルを使用してポリシーが<br>AIX のデフォルト・ポリシー<br>にリセットされるときに、この<br>設定が自動的に変更されること<br>はありません。この設定を手動<br>で変更する必要があります。 |
| GEN002480                        | $\overline{c}$                     | 公開ディレクトリーのみが全ユーザー書き込み可能デ<br>ィレクトリーでなければなりません。また、全ユーザ<br>一書き込み可能ファイルは公開ディレクトリーのみに<br>置かれなければなりません。          | 位置<br>/etc/security/pscexpert/<br>dodv2/wwdevfiles<br>/etc/security/pscexpert/<br>dodv2/fpmdodfiles<br>準拠アクション<br>全ユーザー書き込み可能ファイ<br>ルが公開ディレクトリーにない<br>場合は報告します。                                                                                                    |
| GEN002640                        | $\overline{c}$                     | デフォルトのシステム・アカウントは使用不可にする<br>か、削除されなければなりません。                                                               | 位置<br>/etc/security/pscexpert/<br>dodv2/lockacc_rlogin<br>/etc/security/pscexpert/<br>dodv2/loginout<br>準拠アクション<br>デフォルト・システム・アカウ<br>ントを使用不可にします。                                                                                                    |

表 *3. DoD* の一般的な要件 *(*続き*)*

| 米国国防総省の<br>STIG のチェック | STIG ルー<br>ルのカテゴ |                                                             |         | アクションが定義されているスクリプト<br>の場所、および準拠を可能にするアクシ   |
|-----------------------|------------------|-------------------------------------------------------------|---------|--------------------------------------------|
| ポイント ID               | $1$ ] $-$        | 説明                                                          | ョンの結果   |                                            |
| GEN002660             | $\overline{c}$   | 監査が使用可能でなければなりません。                                          | 位置      | /etc/security/pscexpert/<br>dodv2/dodaudit |
|                       |                  |                                                             | 準拠アクション | 監査を使用可能にする<br>dodaudit コマンドを使用可能<br>にします。  |
| GEN002720             | $\mathfrak{2}$   | ファイルおよびプログラムへのアクセス試行の失敗を<br>監査するように、監査システムを構成する必要があり<br>ます。 | 位置      | /etc/security/pscexpert/<br>dodv2/dodaudit |
|                       |                  |                                                             | 準拠アクション | 指定された監査を自動的に使用<br>可能にします。                  |
| GEN002740             | $\mathfrak{2}$   | ファイルの削除を監査するように、監査システムを構<br>成する必要があります。                     | 位置      | /etc/security/pscexpert/<br>dodv2/dodaudit |
|                       |                  |                                                             | 準拠アクション | 指定された監査を自動的に使用<br>可能にします。                  |
| GEN002750             | 3                | アカウントの作成を監査するように、監査システムを<br>構成する必要があります。                    | 位置      | /etc/security/pscexpert/<br>dodv2/dodaudit |
|                       |                  |                                                             | 準拠アクション | 指定された監査を自動的に使用<br>可能にします。                  |
| GEN002751             | 3                | アカウントの変更を監査するように、監査システムを<br>構成する必要があります。                    | 位置      | /etc/security/pscexpert/<br>dodv2/dodaudit |
|                       |                  |                                                             | 準拠アクション | 指定された監査を自動的に使用<br>可能にします。                  |
| GEN002752             | 3                | 使用不可になったアカウントを監査するように、監査<br>システムを構成する必要があります。               | 位置      | /etc/security/pscexpert/<br>dodv2/dodaudit |
|                       |                  |                                                             | 準拠アクション | 指定された監査を自動的に使用<br>可能にします。                  |
| GEN002753             | 3                | アカウントの終了を監査するように、監査システムを<br>構成する必要があります。                    | 位置      | /etc/security/pscexpert/<br>dodv2/dodaudit |
|                       |                  |                                                             | 準拠アクション | 指定された監査を自動的に使用<br>可能にします。                  |
| GEN002760             | $\overline{2}$   | 管理、特権、セキュリティーの各アクションをすべて<br>監査するように、監査システムを構成する必要があり<br>ます。 | 位置      | /etc/security/pscexpert/<br>dodv2/dodaudit |
|                       |                  |                                                             | 準拠アクション | 指定された監査を自動的に使用<br>可能にします。                  |

表 *3. DoD* の一般的な要件 *(*続き*)*

| 米国国防総省の                                | STIG ルー        |                                                                                           |                    | アクションが定義されているスクリプト                                                  |  |
|----------------------------------------|----------------|-------------------------------------------------------------------------------------------|--------------------|---------------------------------------------------------------------|--|
| STIG のチェック                             | ルのカテゴ          |                                                                                           | の場所、および準拠を可能にするアクシ |                                                                     |  |
| ポイント ID                                | $1$ ] $-$      | 説明                                                                                        | ョンの結果              |                                                                     |  |
| GEN002800                              | $\overline{2}$ | ログイン、ログアウト、およびセッション開始を監査<br>するように、監査システムを構成する必要がありま<br>す。                                 | 位置                 | /etc/security/pscexpert/<br>dodv2/dodaudit                          |  |
|                                        |                |                                                                                           | 準拠アクション            | 指定された監査を自動的に使用<br>可能にします。                                           |  |
| GEN002820                              | $\mathfrak{2}$ | 任意アクセス制御の許可変更をすべて監査するよう<br>に、監査システムを構成する必要があります。                                          | 位置                 | /etc/security/pscexpert/<br>dodv2/dodaudit                          |  |
|                                        |                |                                                                                           | 準拠アクション            | 指定された監査を自動的に使用<br>可能にします。                                           |  |
| GEN002825                              | $\overline{c}$ | 動的カーネル・モジュールのロードとアンロードを監<br>査するように、監査システムを構成する必要がありま<br>す。                                | 位置                 | /etc/security/pscexpert/<br>dodv2/dodaudit                          |  |
|                                        |                |                                                                                           | 準拠アクション            | 指定された監査を自動的に使用<br>可能にします。                                           |  |
| GEN002860                              | $\mathfrak{2}$ | 監査ログを毎日置き換える必要があります。                                                                      | 位置                 | /etc/security/pscexpert/<br>dodv2/rotateauditdod                    |  |
|                                        |                |                                                                                           | 準拠アクション            | 確実に、監査ログが置き換えら<br>れるようにします。                                         |  |
| GEN002960                              | $\overline{c}$ | cron ユーティリティーへのアクセスは、cron.allow<br>ファイルまたは cron.deny ファイル、もしくはその<br>両方を使用して制御されなければなりません。 | 位置                 | /etc/security/pscexpert/<br>dodv2/limitsysacc                       |  |
|                                        |                |                                                                                           | 準拠アクション            | 確実に、準拠の制限が使用可能<br>であるようにします。                                        |  |
| GEN003000<br>(GEN000960,<br>GEN003020, | $\overline{2}$ | Cron は、グループ書き込み可能プログラムまたは全<br>ユーザー書き込み可能プログラムを実行してはなりま<br>せん。                             | 位置                 | /etc/security/pscexpert/<br>dodv2/rmwwpaths                         |  |
| GEN003160,<br>GEN003360,               |                |                                                                                           | 準拠アクション            | 確実に、準拠の制限が使用可能                                                      |  |
| GEN003380 に関<br>連)                     |                |                                                                                           |                    | であるようにします。<br>注: DoDv2_to_AIXDefault.xml                            |  |
|                                        |                |                                                                                           |                    | ファイルを使用してポリシーが<br>AIX のデフォルト・ポリシー                                   |  |
|                                        |                |                                                                                           |                    | にリセットされるときに、この<br>設定が自動的に変更されること<br>はありません。この設定を手動<br>で変更する必要があります。 |  |
表 *3. DoD* の一般的な要件 *(*続き*)*

| 米国国防総省の                                                                                  | STIG $\n  l$       |                                                                                                    | アクションが定義されているスクリプト                                                                                                    |
|------------------------------------------------------------------------------------------|--------------------|----------------------------------------------------------------------------------------------------|----------------------------------------------------------------------------------------------------|
| STIG のチェック<br>ポイント ID                                                                    | ルのカテゴ<br>$1$ ] $-$ | 説明                                                                                                    | の場所、および準拠を可能にするアクシ<br>ョンの結果                                                                                                    |
| GEN003020<br>(GEN000960,<br>GEN003000,<br>GEN003160,<br>GEN003360,<br>GEN003380 に関<br>連) | $\overline{2}$     | Cron は、全ユーザー書き込み可能ディレクトリー内<br>のプログラム、または全ユーザー書き込み可能ディレ<br>クトリーに従属するプログラムを実行してはなりませ<br>$\mathcal{h}_{\mathcal{P}}$                                       | 位置<br>/etc/security/pscexpert/<br>dodv2/rmwwpaths<br>準拠アクション<br>全ユーザー書き込み可能許可を<br>cron プログラム・ディレクト<br>リーから除去します。<br>注: DoDv2_to_AIXDefault.xml<br>ファイルを使用してポリシーが<br>AIX のデフォルト・ポリシー<br>にリセットされるときに、この<br>設定が自動的に変更されること<br>はありません。この設定を手動<br>で変更する必要があります。 |
| GEN003060                                                                                | $\mathfrak{2}$     | デフォルトのシステム・アカウント (root を除く)<br>が、cron.allow ファイルにリストされてはならない<br>か、または cron.allow ファイルが存在しない場合<br>は、cron.deny ファイルに含まれなければなりませ<br>$\mathcal{h}_{\alpha}$ | 位置<br>cron.allow または cron.deny<br>準拠アクション<br>確実に、システムが指定の要件<br>を満たすようにします。                                                                                                    |
| GEN003160<br>(GEN000960,<br>GEN003000,<br>GEN003020,<br>GEN003360,<br>GEN003380 に関<br>連) | $\overline{2}$     | Cron ロギングが実行中でなければなりません。                                                                                                    | 位置<br>/etc/security/pscexpert/<br>dodv2/rmwwpaths<br>準拠アクション<br>確実に、システムが指定の要件<br>を満たすようにします。                                                                                                    |
| GEN003280                                                                                | $\overline{2}$     | at ユーティリティーへのアクセスは、at.allow ファ<br>イルおよび at.deny ファイルを使用して制御されな<br>ければなりません。                                                                             | 位置<br>/etc/security/pscexpert/<br>dodv2/chcronfilesdod<br>準拠アクション<br>確実に、システムが指定の要件<br>を満たすようにします。                                                                                                    |
| GEN003300                                                                                | $\sqrt{2}$         | at.deny ファイルが存在する場合、このファイルは空<br>であってはなりません。                                                                                                    | 位置<br>/etc/security/pscexpert/<br>dodv2/chcronfilesdod<br>準拠アクション<br>確実に、システムが指定の要件<br>を満たすようにします。                                                                                                    |
| GEN003320                                                                                | $\mathfrak{2}$     | root でないデフォルトのシステム・アカウントが、<br>at.allow ファイルにリストされてはならないか、ま<br>たは at.allow ファイルが存在しない場合は、<br>at.deny ファイルに含まれなければなりません。                                  | 位置<br>/etc/security/pscexpert/<br>dodv2/chcronfilesdod<br>準拠アクション<br>確実に、システムが指定の要件<br>を満たすようにします。                                                                                                    |

表 *3. DoD* の一般的な要件 *(*続き*)*

| 米国国防総省の                                | STIG $\n  l$     |                                                                                   |         | アクションが定義されているスクリプト                                                                                                    |
|----------------------------------------|------------------|-----------------------------------------------------------------------------------|---------|----------------------------------------------------------------------------------------------------|
| STIG のチェック<br>ポイント ID                  | ルのカテゴ<br>$1$ $-$ | 説明                                                                                | ョンの結果   | の場所、および準拠を可能にするアクシ                                                                                                    |
|                                        |                  | at デーモンは、グループ書き込み可能プログラムま                                                         |         |                                                                                                    |
| GEN003360<br>(GEN000960,               | $\overline{2}$   | たは全ユーザー書き込み可能プログラムを実行しては                                                          | 位置      | /etc/security/pscexpert/<br>dodv2/rmwwpaths                                                                                                    |
| GEN003000,<br>GEN003020,               |                  | なりません。                                                                            | 準拠アクション |                                                                                                    |
| GEN003160,<br>GEN003380 に関<br>連)       |                  |                                                                                   |         | 確実に、システムが指定の要件<br>を満たすようにします。<br>注: DoDv2_to_AIXDefault.xml<br>ファイルを使用してポリシーが<br>AIX のデフォルト・ポリシー<br>にリセットされるときに、この<br>設定が自動的に変更されること<br>はありません。この設定を手動<br>で変更する必要があります。 |
| GEN003380<br>(GEN000960,<br>GEN003000, | $\overline{2}$   | at デーモンは、全ユーザー書き込み可能ディレクト<br>リー内のプログラム、または全ユーザー書き込み可能<br>ディレクトリーに従属するプログラムを実行してはな | 位置      | /etc/security/pscexpert/<br>dodv2/rmwwpaths                                                                                                    |
| GEN003020,                             |                  | りません。                                                                             | 準拠アクション |                                                                                                    |
| GEN003160,<br>GEN003360 に関<br>連)       |                  |                                                                                   |         | 確実に、システムが指定の要件<br>を満たすようにします。<br>注: DoDv2_to_AIXDefault.xml<br>ファイルを使用してポリシーが<br>AIX のデフォルト・ポリシー<br>にリセットされるときに、この<br>設定が自動的に変更されること<br>はありません。この設定を手動<br>で変更する必要があります。 |
| GEN003510                              | $\mathfrak{2}$   | カーネルのコア・ダンプが必要な場合を除いて、これ<br>を使用不可にする必要があります。                                      | 位置      | /etc/security/pscexpert/<br>dodv2/coredumpdev                                                                                                    |
|                                        |                  |                                                                                   | 準拠アクション |                                                                                                    |
|                                        |                  |                                                                                   |         | カーネルのコア・ダンプを使用<br>不可にします。                                                                                                    |
| GEN003540                              | $\mathfrak{2}$   | システムは、実行不能プログラム・スタックを使用す<br>る必要があります。                                             | 位置      | /etc/security/pscexpert/<br>dodv2/sedconfigdod                                                                                                    |
|                                        |                  |                                                                                   | 準拠アクション | 実行不能プログラム・スタック<br>の使用を実施します。                                                                                                    |
| GEN003600                              | $\overline{c}$   | システムは、送信元で経路指定された IPv4 パケット<br>を転送してはなりません。                                       | 位置      | /etc/security/pscexpert/<br>dodv2/ntwkoptsdod                                                                                                    |
|                                        |                  |                                                                                   | 準拠アクション |                                                                                                    |
|                                        |                  |                                                                                   |         | ipsrcforward ネットワーク・<br>オプションの値を 0 に設定し<br>ます。                                                                                                    |

表 *3. DoD* の一般的な要件 *(*続き*)*

| 米国国防総省の               | STIG ルー            |                                                                                                    |         | アクションが定義されているスクリプト                                    |
|-----------------------|--------------------|----------------------------------------------------------------------------------------------------|---------|-------------------------------------------------------|
| STIG のチェック<br>ポイント ID | ルのカテゴ<br>$1$ ] $-$ | 説明                                                                                                  | ョンの結果   | の場所、および準拠を可能にするアクシ                                    |
| GEN003601             | $\mathbf{2}$       | TCP バックログ・キュー・サイズが適切に設定されな<br>ければなりません。                                                             | 位置      | /etc/security/pscexpert/<br>dodv2/ntwkoptsdod         |
|                       |                    |                                                                                                    | 準拠アクション | clean_partial_conns ネットワ<br>ーク・オプションの値を 1 に<br>設定します。 |
| GEN003603             | $\overline{2}$     | システムは、ブロードキャスト・アドレスに送信され<br>る Internet Control Message Protocol バージョン 4<br>(ICMPv4) エコーに応答してはなりません。 | 位置      | /etc/security/pscexpert/<br>dodv2/ntwkoptsdod         |
|                       |                    |                                                                                                    | 準拠アクション | bcastping ネットワーク・オプ<br>ションの値を 0 に設定しま<br>す。           |
| GEN003604             | $\overline{2}$     | システムは、ブロードキャスト・アドレスに送信され<br>る ICMP タイム・スタンプ要求に応答してはなりませ<br>ん。                                       | 位置      | /etc/security/pscexpert/<br>dodv2/ntwkoptsdod         |
|                       |                    |                                                                                                    | 準拠アクション | bcastping ネットワーク・オプ<br>ションの値を 0 に設定しま<br>す。           |
| GEN003605             | $\mathfrak{2}$     | システムは、TCP 応答に逆方向の発信元経路指定を適<br>用してはなりません。                                                            | 位置      | /etc/security/pscexpert/<br>dodv2/ntwkoptsdod         |
|                       |                    |                                                                                                    | 準拠アクション | nonlocsrcroute ネットワー<br>ク・オプションの値を 0 に設<br>定します。      |
| GEN003606             | $\mathfrak{2}$     | システムは、ローカル・アプリケーションが送信元で<br>経路指定されたパケットを生成しないようにする必要<br>があります。                                      | 位置      | /etc/security/pscexpert/<br>dodv2/ntwkoptsdod         |
|                       |                    |                                                                                                    | 準拠アクション | ipsrcroutesend ネットワー<br>ク・オプションの値を 0 に設<br>定します。      |
| GEN003607             | $\mathfrak{2}$     | システムは、送信元で経路指定された IPv4 パケット<br>を受け入れてはなりません。                                                        | 位置      | /etc/security/pscexpert/<br>dodv2/ntwkoptsdod         |
|                       |                    |                                                                                                    | 準拠アクション | 送信元で経路指定された IPv4<br>パケットを受け入れる機能を使<br>用不可にします。        |
| GEN003609             | $\mathfrak{2}$     | システムは、IPv4 ICMP リダイレクト・メッセージを<br>無視する必要があります。                                                       | 位置      | /etc/security/pscexpert/<br>dodv2/ntwkoptsdod         |
|                       |                    |                                                                                                    | 準拠アクション | ipignoreredirects ネットワー<br>ク・オプションの値を 1 に設<br>定します。   |

表 *3. DoD* の一般的な要件 *(*続き*)*

| 米国国防総省の    | STIG $\n  l$   |                                                                             |         | アクションが定義されているスクリプト                                    |
|------------|----------------|-----------------------------------------------------------------------------|---------|-------------------------------------------------------|
| STIG のチェック | ルのカテゴ          |                                                                             |         | の場所、および準拠を可能にするアクシ                                    |
| ポイント ID    | $1$ ] $-$      | 説明                                                                          | ョンの結果   |                                                       |
| GEN003610  | $\overline{2}$ | システムは、IPv4 ICMP リダイレクト・メッセージを<br>送信してはなりません。                                | 位置      | /etc/security/pscexpert/<br>dodv2/ntwkoptsdod         |
|            |                |                                                                             | 準拠アクション | ipsendredirects ネットワー<br>ク・オプションの値を 0 に設<br>定します。     |
| GEN003612  | $\mathfrak{2}$ | システムは、TCP SYN フラッディングが発生すると<br>きに TCP syncookies を使用するように構成されなけ<br>ればなりません。 | 位置      | /etc/security/pscexpert/<br>dodv2/ntwkoptsdod         |
|            |                |                                                                             | 準拠アクション |                                                       |
|            |                |                                                                             |         | clean_partial_conns ネットワ<br>ーク・オプションの値を 1 に<br>設定します。 |
| GEN003640  | $\mathfrak{2}$ | ルート・ファイルシステムは、ジャーナリング、また<br>はファイルシステムの一貫性を確保する別の方法を使<br>用する必要があります。         | 位置      | /etc/security/pscexpert/<br>dodv2/chkjournal          |
|            |                |                                                                             | 準拠アクション |                                                       |
|            |                |                                                                             |         | ルート・ファイルシステムでジ<br>ャーナリングを使用可能にしま<br>す。                |
| GEN003660  | $\overline{c}$ | システムは、認証情報データをログに記録する必要が<br>あります。                                           | 位置      | /etc/security/pscexpert/<br>dodv2/chsyslogdod         |
|            |                |                                                                             | 準拠アクション | auth および info データのロ<br>ギングを使用可能にします。                  |
| GEN003700  | $\overline{c}$ | inetd および xinetd は、ネットワーク・サービスで<br>使用されていない場合、使用不可にするか、除去する<br>必要があります。     | 位置      | /etc/security/pscexpert/<br>dodv2/dodv2services       |
|            |                |                                                                             | 準拠アクション | 確実に、システムが指定の要件<br>を満たすようにします。                         |
| GEN003810  | $\mathfrak{2}$ | この portmap または rpcbind サービスは、必要でな<br>い限り、実行中であってはなりません。                     | 位置      | /etc/security/pscexpert/<br>dodv2/dodv2services       |
|            |                |                                                                             | 準拠アクション | 確実に、システムが指定の要件<br>を満たすようにします。                         |
| GEN003815  | $\mathfrak{2}$ | この portmap または rpcbind サービスは、使用され<br>ない限り、インストールしてはなりません。                   | 位置      | /etc/security/pscexpert/<br>dodv2/dodv2services       |
|            |                |                                                                             | 準拠アクション | 確実に、システムが指定の要件<br>を満たすようにします。                         |

表 *3. DoD* の一般的な要件 *(*続き*)*

| 米国国防総省の<br>STIG のチェック | STIG ルー<br>ルのカテゴ |                                                                           |         | アクションが定義されているスクリプト<br>の場所、および準拠を可能にするアクシ                                    |  |  |
|-----------------------|------------------|---------------------------------------------------------------------------|---------|-----------------------------------------------------------------------------|--|--|
| ポイント ID               | $1$ ] $-$        | 説明                                                                        | ョンの結果   |                                                                             |  |  |
| GEN003820-3860        | 1,2,3            | rsh、rexexec、および telnet デーモン、ならびに<br>rlogind サービスは実行中であってはなりません。           | 位置      | /etc/security/pscexpert/<br>dodv2/inetdservices                             |  |  |
|                       |                  |                                                                           | 準拠アクション | /etc/inetd.conf ファイルでエ<br>ントリーをコメント化すること<br>によって、必要なデーモンとサ<br>ービスを使用不可にします。 |  |  |
| GEN003865             | $\overline{2}$   | ネットワーク分析ツールをインストールしてはなりま<br>せん。                                           | 位置      | /etc/security/pscexpert/<br>dodv2/dodv2services                             |  |  |
|                       |                  |                                                                           | 準拠アクション |                                                                             |  |  |
|                       |                  |                                                                           |         | 確実に、システムが指定の要件<br>を満たすようにします。                                               |  |  |
| GEN003900             | $\overline{2}$   | hosts.lpd ファイル (または同等なもの) に、加算記<br>号(+)が含まれてはなりません。                       | 位置      | /etc/security/pscexpert/<br>dodv2/printers                                  |  |  |
|                       |                  |                                                                           | 準拠アクション | 確実に、システムが指定の要件<br>を満たすようにします。                                               |  |  |
| GEN004220             | $\mathbf{1}$     | ローカル・サービス管理に必要な場合を除いて、管理<br>アカウントで Web ブラウザーを実行してはなりませ<br>$\mathcal{h}$ . | 位置      | /etc/security/pscexpert/<br>dodv2/dodv2cat1                                 |  |  |
|                       |                  |                                                                           | 準拠アクション | 指定されたルール・テストの結<br>果を表示します。                                                  |  |  |
| GEN004460             | $\overline{2}$   | このルールは、auth データと info データをログに<br>記録します。                                   | 位置      | /etc/security/pscexpert/<br>dodv2/chsyslogdod                               |  |  |
|                       |                  |                                                                           | 準拠アクション |                                                                             |  |  |
|                       |                  |                                                                           |         | auth および info データのロ<br>ギングを使用可能にします。                                        |  |  |
| GEN004540             | $\sqrt{2}$       | このルールは、sendmail help コマンドを使用不可に<br>します。                                   | 位置      | /etc/security/pscexpert/<br>dodv2/sendmailhelp                              |  |  |
|                       |                  |                                                                           |         | /etc/security/pscexpert/<br>dody2/dody2cmntrows                             |  |  |
|                       |                  |                                                                           | 準拠アクション |                                                                             |  |  |
|                       |                  |                                                                           |         | 指定されたコマンドを使用不可<br>にします。                                                     |  |  |

表 *3. DoD* の一般的な要件 *(*続き*)*

| 米国国防総省の    | STIG $\n  \  \  \, \mathcal{V}-$ |                                               |               | アクションが定義されているスクリプト                                                                                                    |
|------------|----------------------------------|-----------------------------------------------|---------------|----------------------------------------------------------------------------------------------------|
| STIG のチェック | ルのカテゴ                            |                                               |               | の場所、および準拠を可能にするアクシ                                                                                                    |
| ポイント ID    | $1$ $-$                          | 説明                                            | ョンの結果         |                                                                                                    |
| GEN004580  | $\overline{c}$                   | システムは、.forward ファイルを使用してはなりま<br>せん。           | 位置            | /etc/security/pscexpert/<br>dodv2/forward                                                                                                    |
|            |                                  |                                               | 準拠アクション       | 指定されたファイルを使用不可<br>にします。<br>注: DoDv2_to_AIXDefault.xml<br>ファイルを使用してポリシーが<br>AIX のデフォルト・ポリシー<br>にリセットされるときに、この<br>設定が自動的に変更されること<br>はありません。この設定を手動<br>で変更する必要があります。                    |
| GEN004600  | $\mathbf{1}$                     | SMTP サービスは最新バージョンでなければなりませ<br>$\mathcal{h}$ . | 位置            | /etc/security/pscexpert/<br>dodv2/SMTP_ver                                                                                                    |
|            |                                  |                                               | 準拠アクション       | 確実に、指定されたサービスの<br>最新バージョンが実行されるよ<br>うにします。<br>注: DoDv2_to_AIXDefault.xml<br>ファイルを使用してポリシーが<br>AIX のデフォルト・ポリシー<br>にリセットされるときに、この<br>設定が自動的に変更されること<br>はありません。この設定を手動<br>で変更する必要があります。 |
| GEN004620  | $\overline{c}$                   | sendmail サーバーでは、デバッグ機能が使用不可に<br>なっている必要があります。 | 位置<br>準拠アクション | /etc/security/pscexpert/<br>dodv2/SMTP_ver<br>sendmail デバッグ機能を使用                                                                                                    |
|            |                                  |                                               |               | 不可にします。                                                                                                    |
| GEN004640  | 1                                | SMTP サービスには、アクティブな uudecode 別名が<br>あってはなりません。 | 位置            | /etc/security/pscexpert/<br>dodv2/SMTPuucode                                                                                                    |
|            |                                  |                                               | 準拠アクション       | uudecode 別名を使用不可にし<br>ます。                                                                                                    |
| GEN004710  | $\mathfrak{2}$                   | メール・リレーを制限する必要があります。                          | 位置            | /etc/security/pscexpert/<br>dodv2/sendmaildod                                                                                                    |
|            |                                  |                                               | 準拠アクション       | メール・リレーを制限します。                                                                                                    |

表 *3. DoD* の一般的な要件 *(*続き*)*

| 米国国防総省の<br>STIG のチェック<br>ポイント ID | STIG $\n  l$<br>ルのカテゴ<br>$1$ ] $-$ | 説明                                                                  |         | アクションが定義されているスクリプト<br>の場所、および準拠を可能にするアクシ<br>ョンの結果                                                                                                    |  |
|----------------------------------|------------------------------------|---------------------------------------------------------------------|---------|----------------------------------------------------------------------------------------------------|--|
| GEN004800                        | 1,2,3                              | 暗号化されていない FTP をシステムで使用してはな<br>りません。                                 | 位置      | /etc/security/pscexpert/<br>dodv2/inetdservices                                                                                                    |  |
|                                  |                                    |                                                                     | 準拠アクション | /etc/inetd.conf ファイルでエ<br>ントリーをコメント化すること<br>によって、必要なデーモンとサ<br>ービスを使用不可にします。                                                                                          |  |
| GEN004820                        | $\overline{2}$                     | 匿名 FTP が許可されていない限り、匿名 FTP がシス<br>テムでアクティブであってはなりません。                | 位置      | /etc/security/pscexpert/<br>dodv2/anonuser                                                                                                    |  |
|                                  |                                    |                                                                     | 準拠アクション |                                                                                                    |  |
|                                  |                                    |                                                                     |         | システムで匿名 FTP を使用不<br>可にします。<br>注: DoDv2_to_AIXDefault.xml<br>ファイルを使用してポリシーが<br>AIX のデフォルト・ポリシー<br>にリセットされるときに、この<br>設定が自動的に変更されること<br>はありません。この設定を手動<br>で変更する必要があります。 |  |
| GEN004840                        | $\mathfrak{2}$                     | システムが匿名 FTP サーバーである場合、非武装地<br>帯 (DMZ) ネットワークに分離する必要があります。           | 位置      | /etc/security/pscexpert/<br>dodv2/anonuser                                                                                                    |  |
|                                  |                                    |                                                                     | 準拠アクション |                                                                                                    |  |
|                                  |                                    |                                                                     |         | 確実に、システム上の匿名<br>FTP が DMZ ネットワークに<br>あるようにします。                                                                                                    |  |
| GEN004880                        | $\sqrt{2}$                         | ftpusers ファイルが存在している必要があります。                                        | 位置      | /etc/security/pscexpert/<br>dodv2/chdodftpusers                                                                                                    |  |
|                                  |                                    |                                                                     | 準拠アクション | 確実に、指定されたファイルが<br>システムにあるようにします。                                                                                                    |  |
| GEN004900                        | 2                                  | ftpusers ファイルには、FTP プロトコルの使用を許<br>可されていないアカウント名が含まれていなければな<br>りません。 | 位置      | /etc/security/pscexpert/<br>dodv2/chdodftpusers                                                                                                    |  |
|                                  |                                    |                                                                     | 準拠アクション |                                                                                                    |  |
|                                  |                                    |                                                                     |         | 確実に、ファイルに必要なアカ<br>ウント名が含まれているように<br>します。                                                                                                    |  |

表 *3. DoD* の一般的な要件 *(*続き*)*

| 米国国防総省の               | STIG ルー          |                                                                                                    | アクションが定義されているスクリプト                                                                                                    |
|-----------------------|------------------|----------------------------------------------------------------------------------------------------|----------------------------------------------------------------------------------------------------|
| STIG のチェック<br>ポイント ID | ルのカテゴ<br>$1$ $-$ | 説明                                                                                                    | の場所、および準拠を可能にするアクシ<br>ョンの結果                                                                                                    |
| GEN005000             | $\mathbf{1}$     | 匿名 FTP アカウントに機能シェルがあってはなりま<br>せん。                                                                                              | 位置<br>/etc/security/pscexpert/<br>dodv2/usershells                                                                                                    |
|                       |                  |                                                                                                    | 準拠アクション<br>匿名 FTP アカウントからシェ<br>ルを除去します。<br>注: DoDv2_to_AIXDefault.xml<br>ファイルを使用してポリシーが<br>AIX のデフォルト・ポリシー<br>にリセットされるときに、この<br>設定が自動的に変更されること<br>はありません。この設定を手動<br>で変更する必要があります。 |
| GEN005080             | $\mathbf{1}$     | TFTP デーモンは、ホスト・ファイルシステム上の単<br>一ディレクトリーのみにアクセスできるようにするセ<br>キュア・モードで動作しなければなりません。                                                | 位置<br>/etc/security/pscexpert/<br>dodv2/tftpdod<br>準拠アクション<br>確実に、デーモンが指定の要件<br>を満たすようにします。                                                                                       |
| GEN005120             | $\mathfrak{2}$   | TFTP デーモンは、専用の TFTP ユーザー・アカウン<br>ト、非ログイン・シェル (/bin/false など)、TFTP<br>ユーザーが所有するホーム・ディレクトリーを含め<br>て、ベンダーの仕様に合わせて構成する必要がありま<br>す。 | 位置<br>/etc/security/pscexpert/<br>dodv2/tftpdod<br>準拠アクション<br>確実に、システムが指定の要件<br>を満たすようにします。                                                                                       |
| GEN005140             | 1,2,3            | アクティブな TFTP デーモンはすべて、システム認定<br>パッケージで許可され、承認されなければなりませ<br>ん。                                                                   | 位置<br>/etc/security/pscexpert/<br>dodv2/inetdservices                                                                                                    |
|                       |                  |                                                                                                    | 準拠アクション<br>確実に、デーモンが許可される<br>ようにします。                                                                                                    |
| GEN005160             | 1,2              | どの X Window システム・ホストも .Xauthority フ<br>ァイルを作成する必要があります。                                                                        | 位置<br>/etc/security/pscexpert/<br>dodv2/dodv2disableX                                                                                                    |
|                       |                  |                                                                                                    | 準拠アクション<br>確実に、ホストが指定のファイ<br>ルを作成するにします。                                                                                                    |
| GEN005200             | 1,2              | どの X Window システム表示も公開でエクスポート<br>することはできません。                                                                                    | 位置<br>/etc/security/pscexpert/<br>dodv2/dodv2disableX                                                                                                    |
|                       |                  |                                                                                                    | 準拠アクション<br>指定されたプログラムの配布を<br>使用不可にします。                                                                                                    |
| GEN005220             | 1,2              | X Window システム・サーバーへのアクセスを制限す<br>るには、.Xauthority ファイルまたは X*.hosts (また<br>は同等の) ファイルを使用する必要があります。                                | 位置<br>/etc/security/pscexpert/<br>dodv2/dodv2disableX                                                                                                    |
|                       |                  |                                                                                                    | 準拠アクション<br>確実に、指定されたファイル<br>が、サーバーへのアクセスの制<br>限に使用できるようにします。                                                                                                    |

表 *3. DoD* の一般的な要件 *(*続き*)*

| 米国国防総省の<br>STIG のチェック | STIG ルー<br>ルのカテゴ |                                                          |         | アクションが定義されているスクリプト<br>の場所、および準拠を可能にするアクシ                                    |
|-----------------------|------------------|----------------------------------------------------------|---------|-----------------------------------------------------------------------------|
| ポイント ID               | $1$ $-$          | 説明                                                       | ョンの結果   |                                                                             |
| GEN005240             | 1,2              | .Xauthority ユーティリティーは、許可されたホストの<br>みへのアクセスを可能にする必要があります。 | 位置      | /etc/security/pscexpert/<br>dodv2/dodv2disableX                             |
|                       |                  |                                                          | 準拠アクション | 確実に、アクセスが、許可され<br>たホストに制限されるようにし<br>ます。                                     |
| GEN005260             | $\mathfrak{2}$   | このルールは、X Window システム接続と XServer<br>ログイン・マネージャーを使用不可にします。 | 位置      | /etc/security/pscexpert/<br>dodv2/dodv2cmntrows                             |
|                       |                  |                                                          | 準拠アクション | 必要な接続とログイン・マネー<br>ジャーを使用不可にします。                                             |
| GEN005280             | 1,2,3            | システムでは UUCP サービスがアクティブであっては<br>なりません。                    | 位置      | /etc/security/pscexpert/<br>dodv2/inetdservices                             |
|                       |                  |                                                          | 準拠アクション |                                                                             |
|                       |                  |                                                          |         | /etc/inetd.conf ファイルでエ<br>ントリーをコメント化すること<br>によって、必要なデーモンとサ<br>ービスを使用不可にします。 |
| GEN005300             | $\overline{2}$   | SNMP コミュニティーをデフォルト設定から変更する<br>必要があります。                   | 位置      | /etc/security/pscexpert/<br>dodv2/chsnmp                                    |
|                       |                  |                                                          | 準拠アクション | 確実に、システムが指定の要件<br>を満たすようにします。                                               |
| GEN005305             | $\overline{2}$   | SNMP サービスは、SNMPv3 以降のバージョンのみを<br>使用する必要があります。            | 位置      | /etc/security/pscexpert/<br>dodv2/chsnmp                                    |
|                       |                  |                                                          | 準拠アクション | 確実に、システムが指定の要件<br>を満たすようにします。                                               |
| GEN005306             | $\sqrt{2}$       | SNMP サービスでは、FIPS 140-2 の使用を要求する<br>必要があります。              | 位置      | /etc/security/pscexpert/<br>dodv2/chsnmp                                    |
|                       |                  |                                                          | 準拠アクション | 確実に、システムが指定の要件<br>を満たすようにします。                                               |
| GEN005440             | $\sqrt{2}$       | システムは、リモート syslog サーバー (ログ・ホス<br>ト)を使用する必要があります。         | 位置      | /etc/security/pscexpert/<br>dodv2/EnableTrustedLogging                      |
|                       |                  |                                                          | 準拠アクション | 確実に、システムがリモート<br>syslog サーバーを使用するよう<br>にします。                                |

表 *3. DoD* の一般的な要件 *(*続き*)*

| 米国国防総省の    | STIG ルー        |                                                                           | アクションが定義されているスクリプト                                           |  |  |
|------------|----------------|---------------------------------------------------------------------------|--------------------------------------------------------------|--|--|
| STIG のチェック | ルのカテゴ          |                                                                           | の場所、および準拠を可能にするアクシ                                           |  |  |
| ポイント ID    | $1$ ] $-$      | 説明                                                                        | ョンの結果                                                        |  |  |
| GEN005450  | $\overline{2}$ | システムは、リモート syslog サーバー (ログ・ホス<br>ト)を使用する必要があります。                          | 位置<br>/etc/security/pscexpert/<br>dodv2/EnableTrustedLogging |  |  |
|            |                |                                                                           | 準拠アクション<br>確実に、システムがリモート<br>syslog サーバーを使用するよう<br>にします。      |  |  |
| GEN005460  | $\overline{c}$ | システムは、リモート syslog サーバー (ログ・ホス<br>ト)を使用する必要があります。                          | 位置<br>/etc/security/pscexpert/<br>dodv2/EnableTrustedLogging |  |  |
|            |                |                                                                           | 準拠アクション<br>確実に、システムがリモート<br>syslog サーバーを使用するよう<br>にします。      |  |  |
| GEN005480  | $\overline{c}$ | システムは、リモート syslog サーバー (ログ・ホス<br>ト)を使用する必要があります。                          | 位置<br>/etc/security/pscexpert/<br>dodv2/EnableTrustedLogging |  |  |
|            |                |                                                                           | 準拠アクション                                                      |  |  |
|            |                |                                                                           | 確実に、システムがリモート<br>syslog サーバーを使用するよう<br>にします。                 |  |  |
| GEN005500  | $\overline{c}$ | SSH デーモンは、セキュア・シェル・バージョン 2<br>(SSHv2) プロトコルのみを使用するように構成する必<br>要があります。     | 位置<br>/etc/security/pscexpert/<br>dodv2/sshDoDconfig         |  |  |
|            |                |                                                                           | 準拠アクション<br>確実に、システムが指定の要件<br>を満たすようにします。                     |  |  |
| GEN005501  | $\overline{c}$ | SSH クライアントは、SSHv2 プロトコルのみを使用す<br>るように構成する必要があります。                         | 位置<br>/etc/security/pscexpert/<br>dodv2/sshDoDconfig         |  |  |
|            |                |                                                                           | 準拠アクション<br>確実に、システムが指定の要件<br>を満たすようにします。                     |  |  |
| GEN005504  | $\mathfrak{2}$ | SSH デーモンは、管理以外の用途が許可されている場<br>合を除いて、管理ネットワーク・アドレスでのみ<br>listen することが必要です。 | 位置<br>/etc/security/pscexpert/<br>dodv2/sshDoDconfig         |  |  |
|            |                |                                                                           | 準拠アクション<br>確実に、システムが指定の要件<br>を満たすようにします。                     |  |  |
| GEN005505  | $\overline{2}$ | SSH デーモンは、連邦情報処理標準 (FIPS) 140-2 規<br>格に準拠する暗号のみを使用するように構成する必要<br>があります。   | 位置<br>/etc/security/pscexpert/<br>dodv2/sshDoDconfig         |  |  |
|            |                |                                                                           | 準拠アクション<br>確実に、システムが指定の要件<br>を満たすようにします。                     |  |  |
| GEN005506  | $\overline{2}$ | SSH デーモンは、FIPS 140-2 規格に準拠する暗号のみ<br>を使用するように構成する必要があります。                  | 位置<br>/etc/security/pscexpert/<br>dodv2/sshDoDconfig         |  |  |
|            |                |                                                                           | 準拠アクション<br>確実に、システムが指定の要件<br>を満たすようにします。                     |  |  |

表 *3. DoD* の一般的な要件 *(*続き*)*

| 米国国防総省の    | STIG ルー        |                                                                                          |         | アクションが定義されているスクリプト                             |
|------------|----------------|------------------------------------------------------------------------------------------|---------|------------------------------------------------|
| STIG のチェック | ルのカテゴ          |                                                                                          |         | の場所、および準拠を可能にするアクシ                             |
| ポイント ID    | $1J -$         | 説明                                                                                       | ョンの結果   |                                                |
| GEN005507  | $\overline{2}$ | SSH デーモンは、FIPS 140-2 規格に準拠する暗号ハッ<br>シュ・アルゴリズムを持つメッセージ認証コード<br>(MAC) のみを使用するように構成する必要がありま | 位置      | /etc/security/pscexpert/<br>dodv2/sshDoDconfig |
|            |                | す。                                                                                       | 準拠アクション |                                                |
|            |                |                                                                                          |         | 確実に、システムが指定の要件<br>を満たすようにします。                  |
| GEN005510  | $\overline{c}$ | SSH クライアントは、FIPS 140-2 規格に準拠する暗号<br>を使用する MAC のみを使用するように構成する必要<br>があります。                 | 位置      | /etc/security/pscexpert/<br>dodv2/sshDoDconfig |
|            |                |                                                                                          | 準拠アクション | 確実に、システムが指定の要件<br>を満たすようにします。                  |
| GEN005511  | $\overline{c}$ | SSH クライアントは、FIPS 140-2 規格に準拠する暗号<br>を使用する MAC のみを使用するように構成する必要<br>があります。                 | 位置      | /etc/security/pscexpert/<br>dodv2/sshDoDconfig |
|            |                |                                                                                          | 準拠アクション | 確実に、システムが指定の要件<br>を満たすようにします。                  |
| GEN005512  | $\overline{c}$ | SSH デーモンは、FIPS 140-2 規格に準拠する暗号ハッ<br>シュ・アルゴリズムを使用する MAC のみを使用する<br>ように構成する必要があります。        | 位置      | /etc/security/pscexpert/<br>dodv2/sshDoDconfig |
|            |                |                                                                                          | 準拠アクション | 確実に、システムが指定の要件<br>を満たすようにします。                  |
| GEN005521  | $\mathfrak{2}$ | SSH デーモンは、ログインを特定のユーザーまたはグ<br>ループ、もしくはその両方に制限する必要がありま<br>す。                              | 位置      | /etc/security/pscexpert/<br>dodv2/sshDoDconfig |
|            |                |                                                                                          | 準拠アクション | 確実に、システムが指定の要件<br>を満たすようにします。                  |
| GEN005536  | $\mathfrak{2}$ | SSH デーモンは、ホーム・ディレクトリー構成ファイ<br>ルの厳密モードの検査を実行する必要があります。                                    | 位置      | /etc/security/pscexpert/<br>dodv2/sshDoDconfig |
|            |                |                                                                                          | 準拠アクション | 確実に、システムが指定の要件<br>を満たすようにします。                  |
| GEN005537  | $\overline{2}$ | SSH デーモンは、特権分離を使用する必要がありま<br>す。                                                          | 位置      | /etc/security/pscexpert/<br>dodv2/sshDoDconfig |
|            |                |                                                                                          | 準拠アクション | 確実に、システムが指定の要件<br>を満たすようにします。                  |
| GEN005538  | $\overline{c}$ | SSH デーモンは、Rivest-Shamir-Adleman (RSA) 暗号方<br>式を使用して rhosts が認証されることを許可しては<br>なりません。      | 位置      | /etc/security/pscexpert/<br>dodv2/sshDoDconfig |
|            |                |                                                                                          | 準拠アクション | 確実に、システムが指定の要件<br>を満たすようにします。                  |

表 *3. DoD* の一般的な要件 *(*続き*)*

| 米国国防総省の    | STIG $\n  l$   |                                                             |                    | アクションが定義されているスクリプト                                                                                                    |  |
|------------|----------------|-------------------------------------------------------------|--------------------|----------------------------------------------------------------------------------------------------|--|
| STIG のチェック | ルのカテゴ          |                                                             | の場所、および準拠を可能にするアクシ |                                                                                                    |  |
| ポイント ID    | $1$ $-$        | 説明                                                          | ョンの結果              |                                                                                                    |  |
| GEN005539  | 2              | SSH デーモンは、圧縮を許可してはなりません。また<br>は正常な認証後にのみ圧縮を許可する必要がありま<br>す。 | 位置                 | /etc/security/pscexpert/<br>dodv2/sshDoDconfig                                                                                                    |  |
|            |                |                                                             | 準拠アクション            |                                                                                                    |  |
|            |                |                                                             |                    | 確実に、システムが指定の要件<br>を満たすようにします。                                                                                                    |  |
| GEN005550  | $\overline{c}$ | SSH デーモンは、DoD のログオン・バナーを使用して<br>構成されなければなりません。              | 位置                 | /etc/security/pscexpert/<br>dodv2/sshDoDconfig                                                                                                    |  |
|            |                |                                                             | 準拠アクション            | 確実に、システムが指定の要件<br>を満たすようにします。                                                                                                    |  |
| GEN005560  | $\overline{c}$ | IPv4 用に構成されているデフォルト・ゲートウェイが<br>あるかどうかを確認してください。             | 位置                 | /etc/security/pscexpert/<br>dodv2/chkgtway                                                                                                    |  |
|            |                |                                                             | 準拠アクション            | 確実に、システムが指定の要件<br>を満たすようにします。<br>注: DoDv2_to_AIXDefault.xml<br>ファイルを使用してポリシーが<br>AIX のデフォルト・ポリシー<br>にリセットされるときに、この<br>設定が自動的に変更されること<br>はありません。この設定を手動<br>で変更する必要があります。<br>注: システムが IPv6 プロトコ<br>ルを実行している場合<br>は、/etc/security/pscexpert/<br>ipv6.conf ファイルの<br>ipv6_enabled 設定が、yes の値<br>に設定されていることを確実に<br>してください。システムが<br>IPv6 を使用していない場合<br>は、ipv6_enabled 値が no に設<br>定されていることを確実にして<br>ください。 |  |

表 *3. DoD* の一般的な要件 *(*続き*)*

| 米国国防総省の<br>STIG のチェック<br>ポイント ID | STIG ルー<br>ルのカテゴ<br>$1$ ] $-$ | 説明                                                                  | ョンの結果   | アクションが定義されているスクリプト<br>の場所、および準拠を可能にするアクシ                                                                                                    |
|----------------------------------|-------------------------------|---------------------------------------------------------------------|---------|----------------------------------------------------------------------------------------------------|
| GEN005570                        | $\overline{2}$                | IPv6 用に構成されているデフォルト・ゲートウェイが<br>あるかどうかを確認してください。                     | 位置      | /etc/security/pscexpert/<br>dodv2/chkgtway                                                                                                    |
|                                  |                               |                                                                     | 準拠アクション | 確実に、システムが指定の要件<br>を満たすようにします。<br>注: DoDv2 to AIXDefault.xml<br>ファイルを使用してポリシーが<br>AIX のデフォルト・ポリシー<br>にリセットされるときに、この<br>設定が自動的に変更されること<br>はありません。この設定を手動<br>で変更する必要があります。<br>注: システムが IPv6 プロトコ<br>ルを実行している場合<br>は、/etc/security/pscexpert/<br>ipv6.conf ファイルの<br>ipv6_enabled 設定が、yes の値<br>に設定されていることを確実に<br>してください。システムが<br>IPv6 を使用していない場合<br>は、ipv6_enabled 値が no に設<br>定されていることを確実にして<br>ください。 |
| GEN005590                        | $\mathfrak{2}$                | システムがルーターである場合を除いて、システムは<br>ルーティング・プロトコル・デーモンを実行中であっ<br>てはなりません。    | 位置      | /etc/security/pscexpert/<br>dodv2/dodv2cmntrows                                                                                                    |
|                                  |                               |                                                                     | 準拠アクション | 確実に、システムが指定の要件<br>を満たすようにします。                                                                                                    |
| GEN005590                        | $\mathfrak{2}$                | システムがルーターである場合を除いて、システムは<br>ルーティング・プロトコル・デーモンを実行中であっ<br>てはなりません。    | 位置      | /etc/security/pscexpert/<br>dody2/dody2cmntrows                                                                                                    |
|                                  |                               |                                                                     | 準拠アクション | 確実に、システムが指定の要件<br>を満たすようにします。                                                                                                    |
| GEN005600                        | $\overline{2}$                | システムがルーターである場合を除いて、IPv4 用の<br>IP 転送を使用可能にしてはなりません。                  | 位置      | /etc/security/pscexpert/<br>dodv2/ntwkoptsdod                                                                                                    |
|                                  |                               |                                                                     | 準拠アクション | ipforwarding ネットワーク・<br>オプションの値を 0 に設定し<br>ます。                                                                                                    |
| GEN005610                        | $\overline{c}$                | システムが IPv6 ルーターである場合を除いて、シス<br>テムは、IPv6 用の IP 転送を使用可能にしてはなりま<br>せん。 | 位置      | /etc/security/pscexpert/<br>dodv2/ntwkoptsdod                                                                                                    |
|                                  |                               |                                                                     | 準拠アクション | ip6forwarding ネットワーク・<br>オプションの値を 1 に設定し<br>ます。                                                                                                    |

表 *3. DoD* の一般的な要件 *(*続き*)*

| 米国国防総省の<br>STIG のチェック<br>ポイント ID | STIG ルー<br>ルのカテゴ<br>$1$ ] $-$ | 説明                                                             | アクションが定義されているスクリプト<br>の場所、および準拠を可能にするアクシ<br>ョンの結果                                                                                                    |  |
|----------------------------------|-------------------------------|----------------------------------------------------------------|----------------------------------------------------------------------------------------------------|--|
| GEN005820                        | $\mathfrak{2}$                | NFS 匿名 UID および GID は、許可がない値に構成<br>されなければなりません。                 | 位置<br>/etc/security/pscexpert/<br>dodv2/nfsoptions                                                                                                    |  |
|                                  |                               |                                                                | 準拠アクション<br>確実に、指定の ID が許可を持<br>たないようにします。                                                                                                    |  |
| GEN005840                        | $\mathfrak{2}$                | NFS サーバーは、ファイルシステム・アクセスをロー<br>カル・ホストに制限するように構成されなければなり<br>ません。 | 位置<br>/etc/security/pscexpert/<br>dodv2/nfsoptions                                                                                                    |  |
|                                  |                               |                                                                | 準拠アクション<br>アクセスをローカル・ホストに<br>制限するように NFS サーバー<br>を構成します。                                                                                                    |  |
| GEN005880                        | $\mathfrak{2}$                | NFS サーバーは、リモート root アクセスを許可して<br>はなりません。                       | 位置<br>/etc/security/pscexpert/<br>dodv2/nfsoptions                                                                                                    |  |
|                                  |                               |                                                                | 準拠アクション<br>NFS サーバーでリモート root<br>アクセスを使用不可にします。                                                                                                    |  |
| GEN005900                        | $\overline{c}$                | nosuid オプションは、すべての NFS クライアント・<br>マウントで使用可能でなければなりません。         | 位置<br>/etc/security/pscexpert/<br>dodv2/nosuid                                                                                                    |  |
|                                  |                               |                                                                | 準拠アクション<br>すべての NFS クライアント・<br>マウントで nosuid オプション<br>を使用可能にします。                                                                                                    |  |
| GEN006060                        | $\mathfrak{2}$                | 必要な場合を除いて、システムは Samba を実行して<br>はなりません。                         | 位置<br>/etc/security/pscexpert/<br>dodv2/dodv2services                                                                                                    |  |
|                                  |                               |                                                                | 準拠アクション<br>確実に、システムが指定の要件<br>を満たすようにします。                                                                                                    |  |
| GEN006380                        | $\mathbf{1}$                  | システムは NIS または NIS+ に UDP を使用しては<br>なりません。                      | 位置<br>/etc/security/pscexpert/<br>dodv2/dodv2cat1                                                                                                    |  |
|                                  |                               |                                                                | 準拠アクション<br>指定されたルール・テストの結<br>果を表示します。                                                                                                    |  |
| GEN006400                        | $\mathfrak{2}$                | Network Information System (NIS) プロトコルを使用<br>してはなりません。         | 位置<br>/etc/security/pscexpert/<br>dodv2/nisplus                                                                                                    |  |
|                                  |                               |                                                                | 準拠アクション<br>指定されたプロトコルを使用不<br>可にします。<br>注: DoDv2_to_AIXDefault.xml<br>ファイルを使用してポリシーが<br>AIX のデフォルト・ポリシー<br>にリセットされるときに、この<br>設定が自動的に変更されること<br>はありません。この設定を手動<br>で変更する必要があります。 |  |

表 *3. DoD* の一般的な要件 *(*続き*)*

| 米国国防総省の    | STIG $\n  l$   |                                                                                  |         | アクションが定義されているスクリプト                                                                                                    |
|------------|----------------|----------------------------------------------------------------------------------|---------|----------------------------------------------------------------------------------------------------|
| STIG のチェック | ルのカテゴ          |                                                                                  |         | の場所、および準拠を可能にするアクシ                                                                                                    |
| ポイント ID    | $1$ ] $-$      | 説明                                                                               | ョンの結果   |                                                                                                    |
| GEN006420  | $\overline{c}$ | NIS マップは、推測しにくいドメイン・ネームを使用<br>して保護されなければなりません。                                   | 位置      | /etc/security/pscexpert/<br>dodv2/nisplus                                                                                                    |
|            |                |                                                                                  | 準拠アクション | 確実に、ドメイン・ネームが判<br>別しにくい名前であるようにし<br>ます。                                                                                                    |
| GEN006460  | $\mathfrak{2}$ | いずれかの NIS+ サーバーが、セキュリティー・レベ<br>ル 2 で動作しなければなりません。                                | 位置      | /etc/security/pscexpert/<br>dodv2/nisplus                                                                                                    |
|            |                |                                                                                  | 準拠アクション | 確実に、サーバーが、指定され<br>た最小セキュリティー・レベル<br>であるようにします。<br>注: DoDv2_to_AIXDefault.xml<br>ファイルを使用してポリシーが<br>AIX のデフォルト・ポリシー<br>にリセットされるときに、この<br>設定が自動的に変更されること<br>はありません。この設定を手動<br>で変更する必要があります。 |
| GEN006480  | $\overline{c}$ | 無許可の setuid ファイル、および許可された<br>setuid ファイルに対する無許可の変更がないか、シ<br>ステムを週 1 回調べる必要があります。 | 位置      | /etc/security/pscexpert/<br>dodv2/trust                                                                                                    |
|            |                |                                                                                  | 準拠アクション | 指定されたファイルの変更を特<br>定するために週 1 回確認しま<br>す。                                                                                                    |
| GEN006560  | $\mathfrak{2}$ | 無許可の setuid ファイル、および許可された<br>setuid ファイルに対する無許可の変更がないか、シ<br>ステムを週 1 回調べる必要があります。 | 位置      | /etc/security/pscexpert/<br>dodv2/trust                                                                                                    |
|            |                |                                                                                  | 準拠アクション | 指定されたファイルの変更を特<br>定するために週 1回確認しま<br>す。                                                                                                    |
| GEN006580  | $\mathfrak{2}$ | システムは、アクセス制御プログラムを使用する必要<br>があります。                                               | 位置      | /etc/security/pscexpert/<br>dodv2/checktcpd                                                                                                    |
|            |                |                                                                                  | 準拠アクション | 確実に、システムが指定の要件<br>を満たすようにします。                                                                                                    |
| GEN006600  | $\mathfrak{2}$ | システムのアクセス制御プログラムは、各システム·<br>アクセス試行をログに記録する必要があります。                               | 位置      | /etc/security/pscexpert/<br>dodv2/chsyslogdod                                                                                                    |
|            |                |                                                                                  | 準拠アクション | 確実に、アクセス試行がログに<br>記録されるようにします。                                                                                                    |

表 *3. DoD* の一般的な要件 *(*続き*)*

| 米国国防総省の    | STIG ルー        |                                                                      | アクションが定義されているスクリプト                                                                                                    |
|------------|----------------|----------------------------------------------------------------------|----------------------------------------------------------------------------------------------------|
| STIG のチェック | ルのカテゴ          |                                                                      | の場所、および準拠を可能にするアクシ                                                                                                    |
| ポイント ID    | 1J —           | 説明                                                                   | ョンの結果                                                                                                    |
| GEN006620  | $\overline{c}$ | システムのアクセス制御プログラムは、特定のホスト<br>へのシステム・アクセスを認可または拒否するように<br>構成する必要があります。 | 位置<br>/etc/security/pscexpert/<br>dodv2/chetchostsdod<br>準拠アクション<br>hosts.deny ファイルと<br>hosts.allow ファイルを必要な<br>設定値に構成します。                                                                                                    |
| GEN007020  | $\mathfrak{2}$ | Stream Control Transmission Protocol (SCTP) を使用不<br>可にする必要があります。     | 位置<br>/etc/security/pscexpert/<br>dodv2/dodv2netrules                                                                                                    |
|            |                |                                                                      | 準拠アクション<br>指定されたプロトコルを使用不<br>可にします。                                                                                                    |
| GEN007700  | $\mathfrak{2}$ | 必要な場合を除いて、IPv6 プロトコル・ハンドラーを<br>ネットワーク・スタックにバインドしてはなりませ<br>ん。         | 位置<br>/etc/security/pscexpert/<br>dodv2/rminet6                                                                                                    |
|            |                |                                                                      | 準拠アクション<br>IPv6 プロトコル・ハンドラー<br>が /etc/ipv6.conf ファイルで<br>指定されている場合を除いて、<br>ネットワーク・スタックからこ<br>のプロトコル・ハンドラーを使<br>用不可にします。<br>注: システムが IPv6 プロトコ<br>ルを実行している場合<br>は、/etc/security/pscexpert/<br>ipv6.conf ファイルの<br>ipv6_enabled 設定が、yes の値<br>に設定されていることを確実に<br>してください。システムが<br>IPv6 を使用していない場合<br>は、 <i>ipv6_enabled</i> 値が no に設<br>定されていることを確実にして<br>ください。 |
| GEN007780  | $\mathfrak{2}$ | システムでは 6to4 トンネルが使用可能であってはな<br>りません。                                 | 位置<br>/etc/security/pscexpert/<br>dodv2/rmiface<br>準拠アクション<br>指定されたトンネルを使用不可<br>にします。<br>注: DoDv2 to AIXDefault.xml<br>ファイルを使用してポリシーが<br>AIX のデフォルト・ポリシー<br>にリセットされるときに、この<br>設定が自動的に変更されること<br>はありません。この設定を手動<br>で変更する必要があります。                                                                                                    |

表 *3. DoD* の一般的な要件 *(*続き*)*

| 米国国防総省の    | STIG ルー        |                                                                              |               | アクションが定義されているスクリプト                                                                                                    |
|------------|----------------|------------------------------------------------------------------------------|---------------|----------------------------------------------------------------------------------------------------|
| STIG のチェック | ルのカテゴ          |                                                                              |               | の場所、および準拠を可能にするアクシ                                                                                                    |
| ポイント ID    | $1$ ] $-$      | 説明                                                                           | ョンの結果         |                                                                                                    |
| GEN007820  | $\overline{c}$ | システムで IP トンネルが構成されていてはなりませ<br>h.                                             | 位置            | /etc/security/pscexpert/<br>dodv2/rmtunnel                                                                                                    |
|            |                |                                                                              | 準拠アクション       | IP トンネルを使用不可にしま<br>す。<br>注: DoDv2_to_AIXDefault.xml<br>ファイルを使用してポリシーが<br>AIX のデフォルト・ポリシー<br>にリセットされるときに、この<br>設定が自動的に変更されること<br>はありません。この設定を手動<br>で変更する必要があります。 |
| GEN007840  | $\overline{c}$ | 使用されていない場合、DHCP クライアントを使用不<br>可にする必要があります。                                   | 位置            | /etc/security/pscexpert/<br>dodv2/dodv2services                                                                                                    |
|            |                |                                                                              | 準拠アクション       | 確実に、システムが指定の要件<br>を満たすようにします。                                                                                                    |
| GEN007850  | $\mathfrak{2}$ | DHCP クライアントは、動的 DNS 更新を送信しては<br>なりません。                                       | 位置            | /etc/security/pscexpert/<br>dodv2/dodv2services                                                                                                    |
|            |                |                                                                              | 準拠アクション       | 確実に、システムが指定の要件<br>を満たすようにします。                                                                                                    |
| GEN007860  | $\mathfrak{2}$ | システムは、IPv6 ICMP リダイレクト・メッセージを<br>無視する必要があります。                                | 位置            | /etc/security/pscexpert/<br>dodv2/ntwkoptsdod                                                                                                    |
|            |                |                                                                              | 準拠アクション       | ipignoreredirects ネットワー<br>ク・オプションの値を 1 に設<br>定します。                                                                                                    |
| GEN007880  | $\mathfrak{2}$ | システムは、IPv6 ICMP リダイレクトを送信してはな<br>りません。                                       | 位置            | /etc/security/pscexpert/<br>dodv2/ntwkoptsdod                                                                                                    |
|            |                |                                                                              | 準拠アクション       | ipsendredirects ネットワー<br>ク・オプションの値を 0 に設<br>定します。                                                                                                    |
| GEN007900  | $\mathfrak{2}$ | システムが IPv6 を使用する場合、システムは、IPv6<br>ネットワーク・トラフィックに適切な逆パス・フィル<br>ターを使用する必要があります。 | 位置<br>準拠アクション | /etc/security/pscexpert/<br>dodv2/chuserstanzadod<br>確実に、システムが指定の要件<br>を満たすようにします。                                                                              |

表 *3. DoD* の一般的な要件 *(*続き*)*

| 米国国防総省の                 | STIG ルー            |                                                                                                    |         | アクションが定義されているスクリプト                                  |
|-------------------------|--------------------|----------------------------------------------------------------------------------------------------|---------|-----------------------------------------------------|
| STIG のチェック<br>ポイント ID   | ルのカテゴ<br>$1$ ] $-$ | 説明                                                                                                    | ョンの結果   | の場所、および準拠を可能にするアクシ                                  |
| GEN007920               |                    | システムは、送信元で経路指定された IPv6 パケット                                                                               |         |                                                     |
|                         | $\overline{c}$     | を転送してはなりません。                                                                                              | 位置      | /etc/security/pscexpert/<br>dodv2/ntwkoptsdod       |
|                         |                    |                                                                                                    | 準拠アクション |                                                     |
|                         |                    |                                                                                                    |         | ip6srcrouteforward ネットワ<br>ーク・オプションの値を 0に<br>設定します。 |
| GEN007940:<br>GEN003607 | $\overline{c}$     | システムは、送信元で経路指定された IPv4 または<br>IPv6 パケットを受け入れてはなりません。                                                      | 位置      | /etc/security/pscexpert/<br>dodv2/ntwkoptsdod       |
|                         |                    |                                                                                                    | 準拠アクション |                                                     |
|                         |                    |                                                                                                    |         | ipsrcrouterecv ネットワー<br>ク・オプションの値を 0 に設<br>定します。    |
| GEN007950               | $\overline{c}$     | システムは、ブロードキャスト・アドレスに送信され<br>る ICMPv6 エコー要求に応答してはなりません。                                                    | 位置      | /etc/security/pscexpert/<br>dodv2/ntwkoptsdod       |
|                         |                    |                                                                                                    | 準拠アクション |                                                     |
|                         |                    |                                                                                                    |         | bcastping ネットワーク・オプ<br>ションの値を 0 に設定しま<br>す。         |
| <b>GEN008000</b>        | $\mathfrak{2}$     | システムが認証またはアカウント情報に Lightweight<br>Directory Access Protocol (LDAP) を使用している場<br>合、LDAP サーバーに対する認証に使用される証明書 | 位置      | /etc/security/pscexpert/<br>dodv2/ldap_config       |
|                         |                    | は、DoD PKI または DoD によって承認される方式<br>から提供されなければなりません。                                                         | 準拠アクション | 確実に、システムが指定の要件<br>を満たすようにします。                       |
| GEN008020               | $\mathfrak{2}$     | システムが認証またはアカウント情報に LDAP を使<br>用している場合、LDAP トランスポート層セキュリテ<br>ィー (TLS) 接続では、サーバーが有効なトラスト・パ                  | 位置      | /etc/security/pscexpert/<br>dodv2/ldap_config       |
|                         |                    | スを使用して証明書を提供することを要求する必要が<br>あります。                                                                         | 準拠アクション | 確実に、システムが指定の要件                                      |
|                         |                    |                                                                                                    |         | を満たすようにします。                                         |
| GEN008050               | $\mathfrak{2}$     | システムが認証またはアカウント情報に LDAP を使<br>用している場合、/etc/ldap.conf ファイル (または同<br>等のもの)にパスワードが入っていてはなりません。               | 位置      | /etc/security/pscexpert/<br>dodv2/ldap config       |
|                         |                    |                                                                                                    | 準拠アクション |                                                     |
|                         |                    |                                                                                                    |         | 確実に、システムが指定の要件<br>を満たすようにします。                       |
| GEN008380               | $\overline{c}$     | 無許可の setuid ファイル、および許可された<br>setuid ファイルに対する無許可の変更がないか、シ<br>ステムを週 1 回調べる必要があります。                          | 位置      | /etc/security/pscexpert/<br>dodv2/trust             |
|                         |                    |                                                                                                    | 準拠アクション |                                                     |
|                         |                    |                                                                                                    |         | 指定されたファイルの変更を特<br>定するために週 1 回確認しま<br>す。             |

表 *3. DoD* の一般的な要件 *(*続き*)*

| 米国国防総省の    | STIG ルー        |                                                                           |         | アクションが定義されているスクリプト                                                                                                    |
|------------|----------------|---------------------------------------------------------------------------|---------|----------------------------------------------------------------------------------------------------|
| STIG のチェック | ルのカテゴ          |                                                                           |         | の場所、および準拠を可能にするアクシ                                                                                                    |
| ポイント ID    | 1J —           | 説明                                                                        | ョンの結果   |                                                                                                    |
| GEN008520  | $\overline{2}$ | システムは、ポート・スキャンからホストをガードす<br>るローカル・ファイアウォールを使用する必要があり                      | 位置      | /etc/security/pscexpert/<br>dodv2/ipsecshunports                                                                                                    |
|            |                | ます。このファイアウォールは、ポート・スキャンか                                                  | 準拠アクション |                                                                                                    |
|            |                | らホストをガードするためにぜい弱ポートを 5 分間<br>回避する必要があります。                                 |         | 確実に、システムが指定の要件                                                                                                    |
|            |                |                                                                           |         | を満たすようにします。                                                                                                    |
| GEN008540  | $\overline{c}$ | システムのローカル・ファイアウォールは、deny-all、<br>allow-by-exception ポリシーを実装する必要がありま<br>す。 | 位置      | /etc/security/pscexpert/<br>dodv2/ipsecshunhosthls                                                                                                    |
|            |                |                                                                           | 準拠アクション |                                                                                                    |
|            |                |                                                                           |         | 確実に、システムが指定の要件<br>を満たすようにします。<br>注: /etc/security/aixpert/<br>bin/filter.txt ファイルに追<br>加のフィルター・ルールを入力<br>することができます。これらの<br>ルールは、プロファイルを適用<br>するときに、<br>ipsecshunhosthls.sh スクリプ<br>トによって組み込まれます。エ<br>ントリーは次の形式でなければ<br>なりません。 |
|            |                |                                                                           |         | $port\_number:ip\_address:$<br>action                                                                                                    |
|            |                |                                                                           |         | ここで、action に使用可能な値<br>は、Allow または Deny です。                                                                                                    |
| GEN008600  | $\mathbf{1}$   | システムは、システム・ブート構成からのみ開始する<br>ように構成されなければなりません。                             | 位置      | /etc/security/pscexpert/<br>dodv2/dodv2cat1                                                                                                    |
|            |                |                                                                           | 準拠アクション | 確実に、システムの開始には、<br>システム・ブート構成のみを使<br>用するようにします。                                                                                                    |
| GEN008640  | 1              | システムは、取り外し可能メディアをブート・ローダ<br>ーとして使用してはなりません。                               | 位置      | /etc/security/pscexpert/<br>dodv2/dodv2cat1                                                                                                    |
|            |                |                                                                           | 準拠アクション | 確実に、システムが取り外し可<br>能ドライブからブートしないよ<br>うにします。                                                                                                    |
| GEN009140  | 1,2,3          | システムでは chargen サービスがアクティブであっ<br>てはなりません。                                  | 位置      | /etc/security/pscexpert/<br>dodv2/inetdservices                                                                                                    |
|            |                |                                                                           | 準拠アクション |                                                                                                    |
|            |                |                                                                           |         | /etc/inetd.conf ファイルでエ<br>ントリーをコメント化すること<br>によって、必要なデーモンとサ<br>ービスを使用不可にします。                                                                                                    |

表 *3. DoD* の一般的な要件 *(*続き*)*

| 米国国防総省の<br>STIG のチェック<br>ポイント ID | STIG ルー<br>ルのカテゴ<br>$1$ $-$ | 説明                                                                            | ョンの結果         | アクションが定義されているスクリプト<br>の場所、および準拠を可能にするアクシ                                                                                       |
|----------------------------------|-----------------------------|-------------------------------------------------------------------------------|---------------|----------------------------------------------------------------------------------------------------|
| GEN009160                        | 1,2,3                       | システムでは Calendar Management Service Daemon<br>(CMSD) サービスがアクティブであってはなりませ<br>ん。 | 位置<br>準拠アクション | /etc/security/pscexpert/<br>dodv2/inetdservices<br>/etc/inetd.conf ファイルでエ<br>ントリーをコメント化すること<br>によって、必要なデーモンとサ<br>ービスを使用不可にします。 |
| GEN009180                        | 1,2,3                       | システムでは tool-talk database server (ttdbserver)<br>サービスがアクティブであってはなりません。        | 位置<br>準拠アクション | /etc/security/pscexpert/<br>dodv2/inetdservices<br>/etc/inetd.conf ファイルでエ<br>ントリーをコメント化すること<br>によって、必要なデーモンとサ<br>ービスを使用不可にします。 |
| GEN009190                        | 1,2,3                       | システムでは comsat サービスがアクティブであって<br>はなりません。                                       | 位置<br>準拠アクション | /etc/security/pscexpert/<br>dodv2/inetdservices<br>/etc/inetd.conf ファイルでエ<br>ントリーをコメント化すること<br>によって、必要なデーモンとサ<br>ービスを使用不可にします。 |
| GEN009200-9330                   | 1,2,3                       | システムでは、他のサービスやデーモンをアクティブ<br>にすることはできません。                                      | 位置<br>準拠アクション | /etc/security/pscexpert/<br>dodv2/inetdservices<br>/etc/inetd.conf ファイルでエ<br>ントリーをコメント化すること<br>によって、必要なデーモンとサ<br>ービスを使用不可にします。 |
| GEN009210                        | $\overline{c}$              | システムでは discard サービスがアクティブであっ<br>てはなりません。                                      | 位置<br>準拠アクション | /etc/security/pscexpert/<br>dodv2/inetdservices<br>/etc/inetd.conf ファイルでエ<br>ントリーをコメント化すること<br>によって、必要なデーモンとサ<br>ービスを使用不可にします。 |
| GEN009220                        | $\mathfrak{2}$              | システムでは dtspc サービスがアクティブであって<br>はなりません。                                        | 位置<br>準拠アクション | /etc/security/pscexpert/<br>dodv2/inetdservices<br>/etc/inetd.conf ファイルでエ<br>ントリーをコメント化すること<br>によって、必要なデーモンとサ<br>ービスを使用不可にします。 |

表 *3. DoD* の一般的な要件 *(*続き*)*

| 米国国防総省の<br>STIG のチェック | STIG ルー<br>ルのカテゴ |                                                                             |         | アクションが定義されているスクリプト<br>の場所、および準拠を可能にするアクシ                                    |
|-----------------------|------------------|-----------------------------------------------------------------------------|---------|-----------------------------------------------------------------------------|
| ポイント ID               | $1$ ] $-$        | 説明                                                                          | ョンの結果   |                                                                             |
| GEN009230             | $\overline{2}$   | システムでは echo サービスがアクティブであっては<br>なりません。                                       | 位置      | /etc/security/pscexpert/<br>dodv2/inetdservices                             |
|                       |                  |                                                                             | 準拠アクション | /etc/inetd.conf ファイルでエ<br>ントリーをコメント化すること<br>によって、必要なデーモンとサ<br>ービスを使用不可にします。 |
| GEN009240             | $\overline{c}$   | システムでは Internet Message Access<br>Protocol (IMAP) サービスがアクティブであってはな<br>りません。 | 位置      | /etc/security/pscexpert/<br>dodv2/inetdservices                             |
|                       |                  |                                                                             | 準拠アクション |                                                                             |
|                       |                  |                                                                             |         | /etc/inetd.conf ファイルでエ<br>ントリーをコメント化すること<br>によって、必要なデーモンとサ<br>ービスを使用不可にします。 |
| GEN009250             | $\overline{2}$   | システムでは PostOffice Protocol (POP3) サービス<br>がアクティブであってはなりません。                 | 位置      | /etc/security/pscexpert/<br>dodv2/inetdservices                             |
|                       |                  |                                                                             | 準拠アクション | /etc/inetd.conf ファイルでエ<br>ントリーをコメント化すること<br>によって、必要なデーモンとサ<br>ービスを使用不可にします。 |
| GEN009260             | $\overline{2}$   | システムでは talk または ntalk サービスがアクティ<br>ブであってはなりません。                             | 位置      | /etc/security/pscexpert/<br>dodv2/inetdservices                             |
|                       |                  |                                                                             | 準拠アクション |                                                                             |
|                       |                  |                                                                             |         | /etc/inetd.conf ファイルでエ<br>ントリーをコメント化すること<br>によって、必要なデーモンとサ<br>ービスを使用不可にします。 |
| GEN009270             | $\mathfrak{2}$   | システムでは、InetD プロセスで netstat サービスが<br>アクティブであってはなりません。                        | 位置      | /etc/security/pscexpert/<br>dodv2/inetdservices                             |
|                       |                  |                                                                             | 準拠アクション |                                                                             |
|                       |                  |                                                                             |         | /etc/inetd.conf ファイルでエ<br>ントリーをコメント化すること<br>によって、必要なデーモンとサ<br>ービスを使用不可にします。 |
| GEN009280             | $\overline{c}$   | システムでは PCNFS サービスがアクティブであって<br>はなりません。                                      | 位置      | /etc/security/pscexpert/<br>dodv2/inetdservices                             |
|                       |                  |                                                                             | 準拠アクション |                                                                             |
|                       |                  |                                                                             |         | /etc/inetd.conf ファイルでエ<br>ントリーをコメント化すること<br>によって、必要なデーモンとサ<br>ービスを使用不可にします。 |

表 *3. DoD* の一般的な要件 *(*続き*)*

| 米国国防総省の<br>STIG のチェック<br>ポイント ID | STIG ルー<br>ルのカテゴ<br>$1$ ] $-$ | 説明                                                                             | ョンの結果   | アクションが定義されているスクリプト<br>の場所、および準拠を可能にするアクシ                                    |
|----------------------------------|-------------------------------|--------------------------------------------------------------------------------|---------|-----------------------------------------------------------------------------|
| GEN009290                        | $\overline{2}$                | システムでは systat サービスがアクティブであって<br>はなりません。                                        | 位置      | /etc/security/pscexpert/<br>dodv2/inetdservices                             |
|                                  |                               |                                                                                | 準拠アクション | /etc/inetd.conf ファイルでエ<br>ントリーをコメント化すること<br>によって、必要なデーモンとサ<br>ービスを使用不可にします。 |
| GEN009300                        | $\mathfrak{2}$                | inetd デーモンでは、inetd time サービスがシステ<br>ムでアクティブであってはなりません。                         | 位置      | /etc/security/pscexpert/<br>dodv2/inetdservices                             |
|                                  |                               |                                                                                | 準拠アクション | /etc/inetd.conf ファイルでエ                                                      |
|                                  |                               |                                                                                |         | ントリーをコメント化すること<br>によって、必要なデーモンとサ<br>ービスを使用不可にします。                           |
| GEN009310                        | $\overline{2}$                | システムでは rusersd サービスがアクティブであっ<br>てはなりません。                                       | 位置      | /etc/security/pscexpert/<br>dodv2/inetdservices                             |
|                                  |                               |                                                                                | 準拠アクション | /etc/inetd.conf ファイルでエ<br>ントリーをコメント化すること<br>によって、必要なデーモンとサ<br>ービスを使用不可にします。 |
| GEN009320                        | $\mathfrak{2}$                | システムでは sprayd サービスがアクティブであって<br>はなりません。                                        | 位置      | /etc/security/pscexpert/<br>dodv2/inetdservices                             |
|                                  |                               |                                                                                | 準拠アクション | /etc/inetd.conf ファイルでエ<br>ントリーをコメント化すること<br>によって、必要なデーモンとサ<br>ービスを使用不可にします。 |
| GEN009330                        | $\overline{c}$                | システムでは rstatd サービスがアクティブであって<br>はなりません。                                        | 位置      | /etc/security/pscexpert/<br>dodv2/inetdservices                             |
|                                  |                               |                                                                                | 準拠アクション | /etc/inetd.conf ファイルでエ                                                      |
|                                  |                               |                                                                                |         | ントリーをコメント化すること<br>によって、必要なデーモンとサ<br>ービスを使用不可にします。                           |
| GEN009340                        | $\mathfrak{2}$                | X サーバー・ログイン・マネージャーが X11 セッシ<br>ョン管理に必要な場合を除いて、このログイン・マネ<br>ージャーが実行中であってはなりません。 | 位置      | /etc/security/pscexpert/<br>dodv2/dodv2cmntrows                             |
|                                  |                               |                                                                                | 準拠アクション | このルールは、X Window シ<br>ステム接続と XServer ログイ<br>ン・マネージャーを使用不可に<br>します。           |

## 表 *4. DoD* の所有権の要件

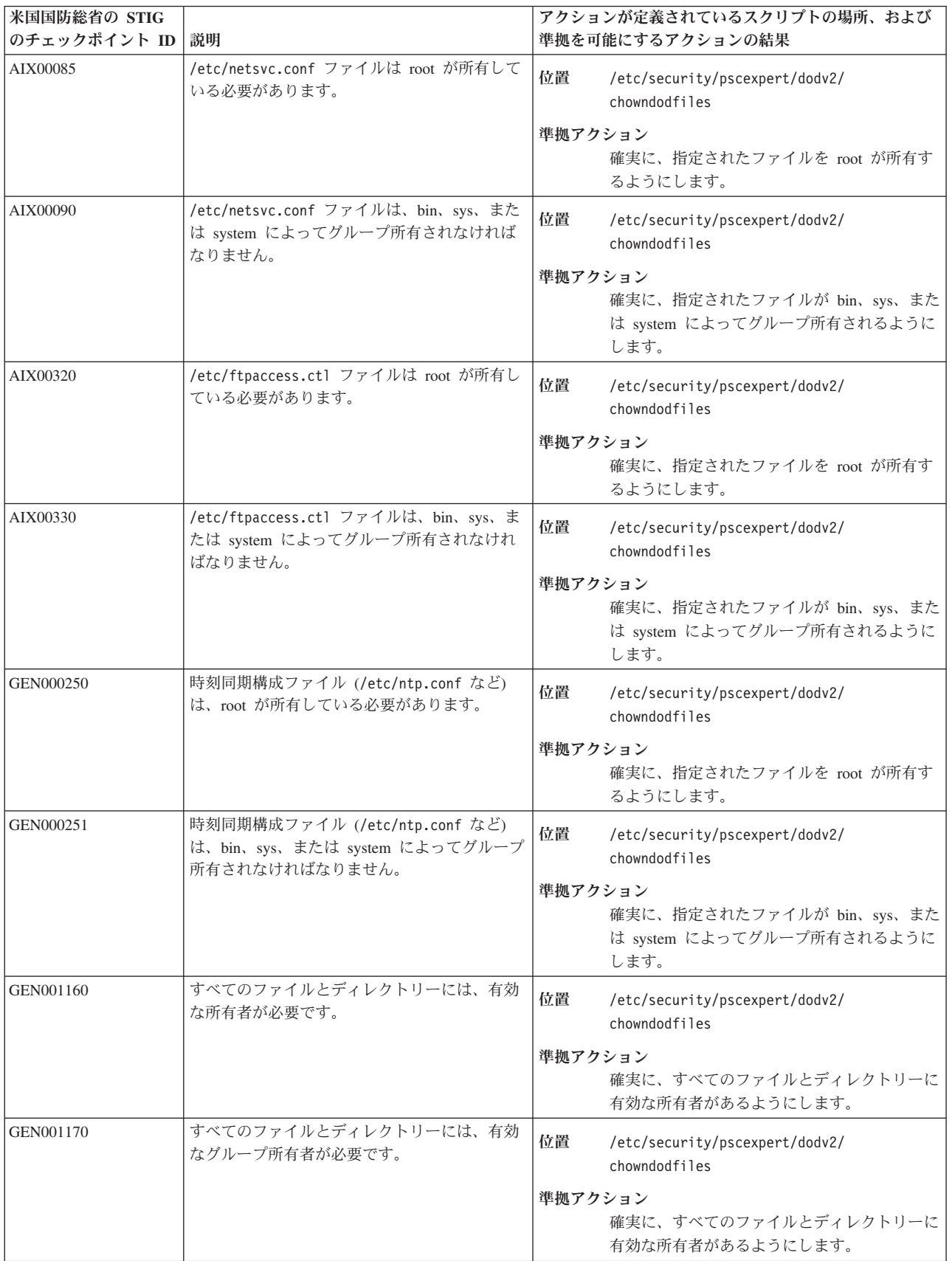

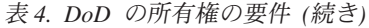

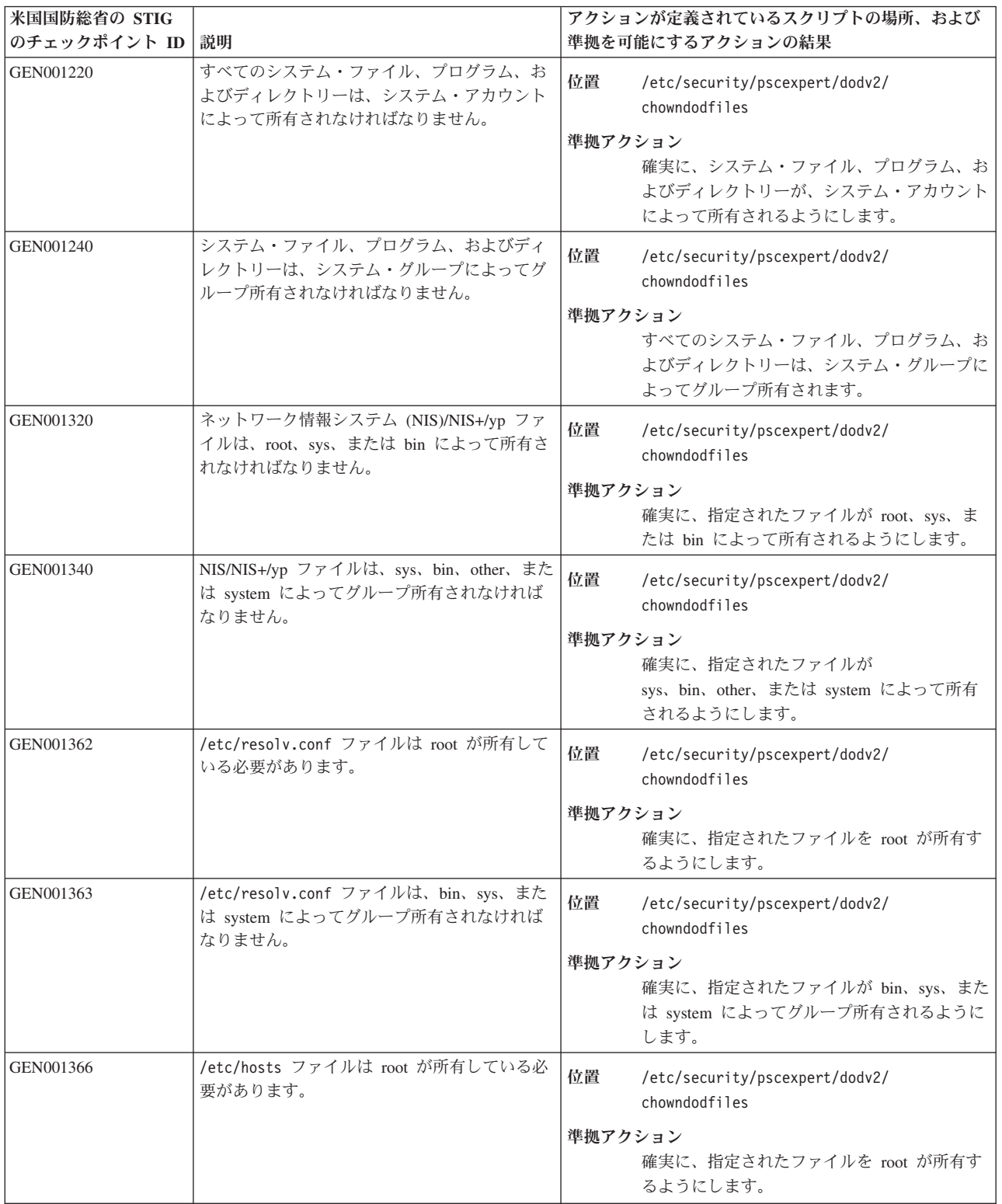

表 *4. DoD* の所有権の要件 *(*続き*)*

| 米国国防総省の STIG |                                                                                 | アクションが定義されているスクリプトの場所、および                                                         |
|--------------|---------------------------------------------------------------------------------|-----------------------------------------------------------------------------------|
| のチェックポイント ID | 説明                                                                              | 準拠を可能にするアクションの結果                                                                  |
| GEN001367    | /etc/hosts ファイルは、bin、sys、または<br>system によってグループ所有されなければなり<br>ません。               | 位置<br>/etc/security/pscexpert/dodv2/<br>chowndodfiles                             |
|              |                                                                                 | 準拠アクション<br>確実に、指定されたファイルが bin、sys、また<br>は system によってグループ所有されるように<br>します。         |
| GEN001371    | /etc/nsswitch.conf ファイルは root が所有し<br>ている必要があります。                               | 位置<br>/etc/security/pscexpert/dodv2/<br>chowndodfiles                             |
|              |                                                                                 | 準拠アクション<br>確実に、指定されたファイルを root が所有す<br>るようにします。                                   |
| GEN001372    | /etc/nsswitch.conf ファイルは、<br>root、bin、sys、または system によってグルー<br>プ所有されなければなりません。 | 位置<br>/etc/security/pscexpert/dodv2/<br>chowndodfiles                             |
|              |                                                                                 | 準拠アクション<br>確実に、指定されたファイルが<br>root、bin、sys、または system によってグルー<br>プ所有されるようにします。     |
| GEN001378    | /etc/passwd ファイルは root が所有している<br>必要があります。                                      | 位置<br>/etc/security/pscexpert/dodv2/<br>chowndodfiles                             |
|              |                                                                                 | 準拠アクション<br>確実に、指定されたファイルを root が所有す<br>るようにします。                                   |
| GEN001379    | /etc/passwd ファイルは、bin、security、sys、<br>または system によってグループ所有されなけ<br>ればなりません。    | 位置<br>/etc/security/pscexpert/dodv2/<br>chowndodfiles                             |
|              |                                                                                 | 準拠アクション<br>確実に、指定されたファイルが<br>bin、security、sys、または system によってグ<br>ループ所有されるようにします。 |
| GEN001391    | /etc/group ファイルは root が所有している必<br>要があります。                                       | 位置<br>/etc/security/pscexpert/dodv2/<br>chowndodfiles                             |
|              |                                                                                 | 準拠アクション<br>確実に、指定されたファイルを root が所有す<br>るようにします。                                   |
| GEN001392    | /etc/group ファイルは、bin、security、sys、ま<br>たは system によってグループ所有されなけれ<br>ばなりません。     | 位置<br>/etc/security/pscexpert/dodv2/<br>chowndodfiles                             |
|              |                                                                                 | 準拠アクション<br>確実に、指定されたファイルが<br>bin、security、sys、または system によってグ<br>ループ所有されるようにします。 |
| GEN001400    | /etc/security/passwd ファイルは root が所有<br>している必要があります。                             | 位置<br>/etc/security/pscexpert/dodv2/<br>chowndodfiles                             |
|              |                                                                                 | 準拠アクション<br>確実に、指定されたファイルを root が所有す<br>るようにします。                                   |

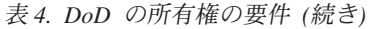

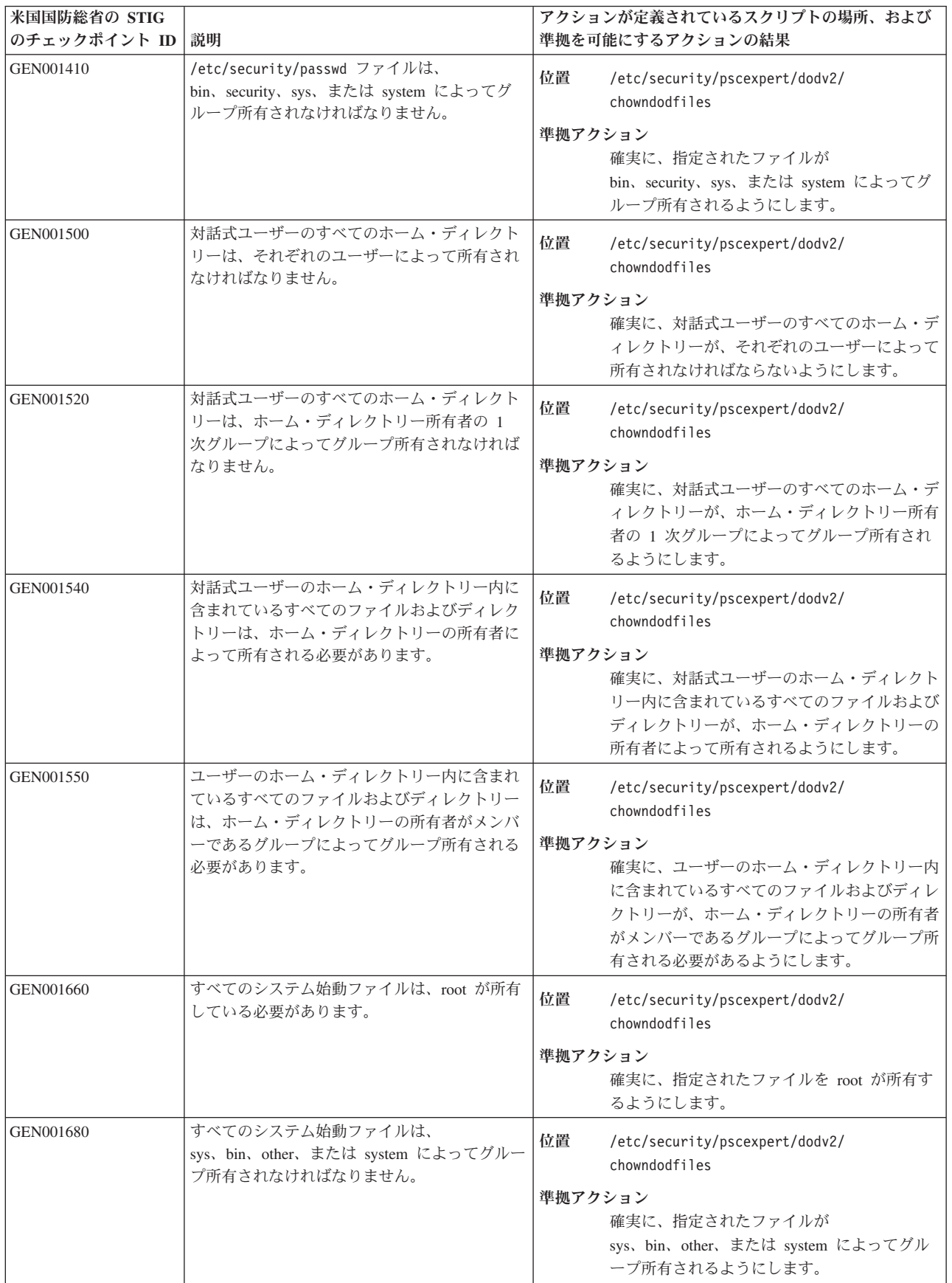

表 *4. DoD* の所有権の要件 *(*続き*)*

| 米国国防総省の STIG<br>のチェックポイント ID | 説明                                                                                    | アクションが定義されているスクリプトの場所、および<br>準拠を可能にするアクションの結果                                        |
|------------------------------|---------------------------------------------------------------------------------------|--------------------------------------------------------------------------------------|
| GEN001740                    | すべてのグローバル初期化ファイルは、root が<br>所有している必要があります。                                            | 位置<br>/etc/security/pscexpert/dodv2/<br>chowndodfiles                                |
|                              |                                                                                       | 準拠アクション<br>確実に、指定されたファイルを root が所有す<br>るようにします。                                      |
| GEN001760                    | すべてのグローバル初期化ファイルは、<br>sys, bin, system, または security によってグ<br>ループ所有されなければなりません。       | 位置<br>/etc/security/pscexpert/dodv2/<br>chowndodfiles                                |
|                              |                                                                                       | 準拠アクション<br>確実に、指定されたファイルが<br>sys, bin, system, または security によってグ<br>ループ所有されるようにします。 |
| GEN001820                    | すべてのスケルトン・ファイルおよびディレク<br>トリー (通常は /etc/skel 内にある) は、root<br>または bin によって所有されなければなりませ  | 位置<br>/etc/security/pscexpert/dodv2/<br>chowndodfiles                                |
|                              | h.                                                                                    | 準拠アクション<br>確実に、指定されたファイルおよびディレクト<br>リーが root または bin によって所有されるよ<br>うにします。            |
| GEN001830                    | すべてのスケルトン・ファイル (通常は<br>/etc/skel 内にある) は、security によってグ<br>ループ所有されなければなりません。          | 位置<br>/etc/security/pscexpert/dodv2/<br>chowndodfiles                                |
|                              |                                                                                       | 準拠アクション<br>確実に、指定されたファイルを security がグ<br>ループ所有するようにします。                              |
| GEN001860                    | すべてのローカル初期化ファイルは、ユーザー<br>または root が所有している必要があります。                                     | 位置<br>/etc/security/pscexpert/dodv2/<br>chowndodfiles                                |
|                              |                                                                                       | 準拠アクション<br>確実に、指定されたファイルをユーザーまたは<br>root が所有するようにします。                                |
| GEN001870                    | ローカル初期化ファイルは、ユーザーの 1次<br>グループまたは root によってグループ所有さ<br>れる必要があります。                       | 位置<br>/etc/security/pscexpert/dodv2/<br>chowndodfiles                                |
|                              |                                                                                       | 準拠アクション<br>確実に、ローカル初期化ファイルが、ユーザー<br>の 1 次グループまたは root によってグループ<br>所有される必要があるようにします。  |
| GEN002060                    | .rhosts、.shosts、.netrc、または<br>hosts.equiv ファイルはすべて、root または所<br>有者によってのみアクセス可能でなければなり | 位置<br>/etc/security/pscexpert/dodv2/<br>chowndodfiles                                |
|                              | ません。                                                                                  | /etc/security/pscexpert/dodv2/fpmdodfiles                                            |
|                              |                                                                                       | 準拠アクション<br>確実に、root または所有者のみが指定のファイ<br>ルにアクセスできるようにします。                              |
| GEN002100                    | .rhosts ファイルは、Pluggable Authentication<br>Module (PAM) によってサポートされてはなり<br>ません。         | 位置<br>/etc/security/pscexpert/dodv2/<br>chowndodfiles                                |
|                              |                                                                                       | 準拠アクション<br>確実に、指定のファイルが、PAM を使用して<br>使用可能にならないようにします。                                |

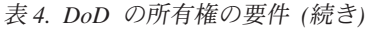

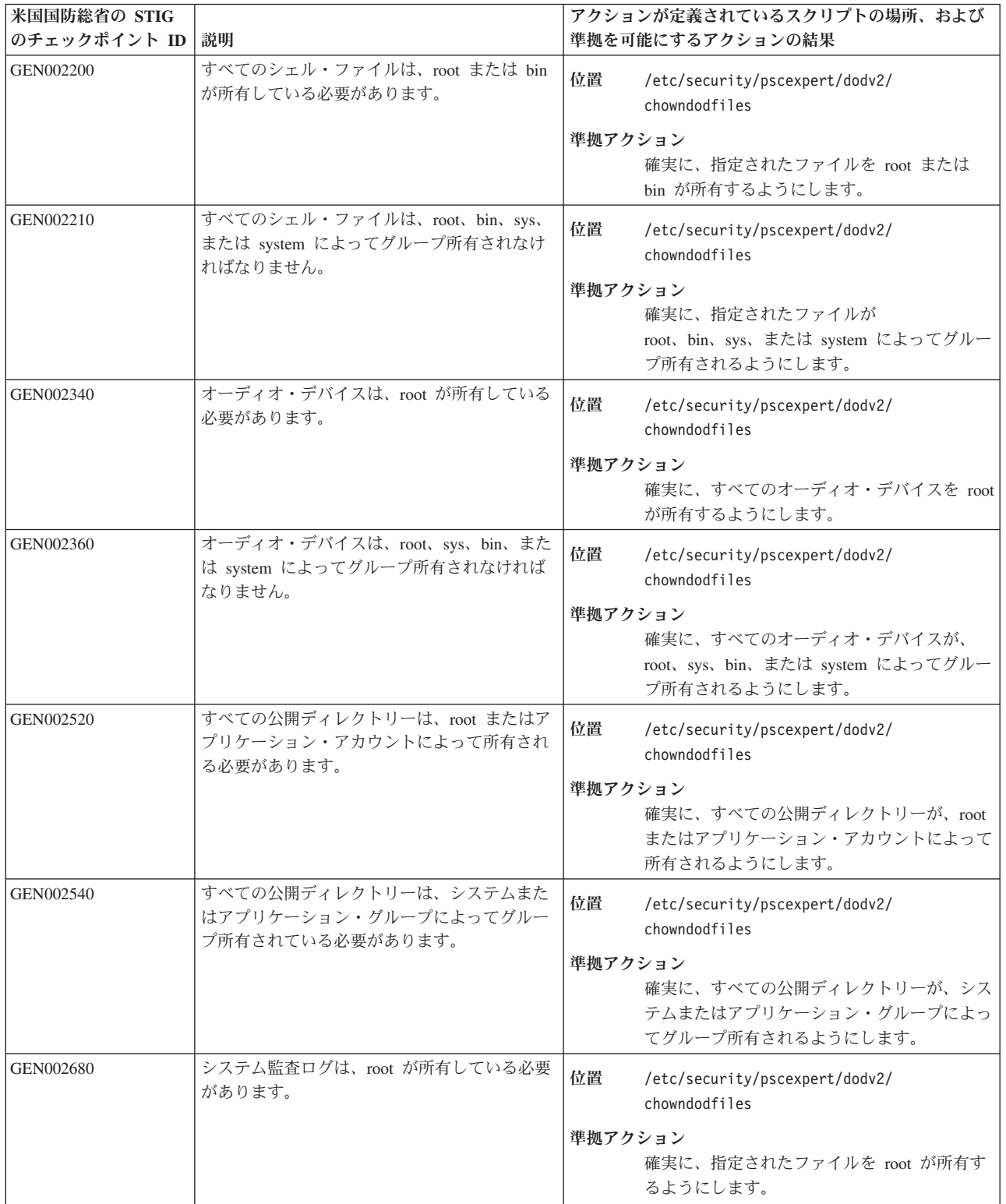

表 *4. DoD* の所有権の要件 *(*続き*)*

| 米国国防総省の STIG |                                                                                       | アクションが定義されているスクリプトの場所、および                                                                 |
|--------------|---------------------------------------------------------------------------------------|-------------------------------------------------------------------------------------------|
| のチェックポイント ID | 説明                                                                                    | 準拠を可能にするアクションの結果                                                                          |
| GEN002690    | システム監査ログは、bin、sys、または system<br>によってグループ所有されなければなりませ<br>ん。                            | 位置<br>/etc/security/pscexpert/dodv2/<br>chowndodfiles                                     |
|              |                                                                                       | 準拠アクション<br>確実に、指定されたファイルが、bin、sys、ま<br>たは system によってグループ所有されるよう<br>にします。                 |
| GEN003020    | Cron は、全ユーザー書き込み可能ディレクト<br>リー内のプログラム、または全ユーザー書き込<br>み可能ディレクトリーに従属するプログラムを             | 位置<br>/etc/security/pscexpert/dodv2/<br>chowndodfiles                                     |
|              | 実行してはなりません。                                                                           | 準拠アクション                                                                                   |
|              |                                                                                       | cron が、全ユーザー書き込み可能ディレクト<br>リー内のプログラム、または全ユーザー書き込<br>み可能ディレクトリーに従属するプログラムを<br>実行しないようにします。 |
| GEN003040    | Crontabs は、root または crontab 作成者によ<br>って所有されなければなりません。                                 | 位置<br>/etc/security/pscexpert/dodv2/<br>chowndodfiles                                     |
|              |                                                                                       | 準拠アクション<br>確実に、Crontabs が、root または crontab 作<br>成者によって所有されるようにします。                        |
| GEN003050    | Crontab ファイルは、system、cron、または<br>crontab 作成者の 1 次グループによってグルー<br>プ所有されなければなりません。       | 位置<br>/etc/security/pscexpert/dodv2/<br>chowndodfiles                                     |
|              |                                                                                       | 準拠アクション<br>確実に、Crontab ファイルが、system、cron、<br>または crontab 作成者の 1 次グループによっ                  |
|              |                                                                                       | てグループ所有されるようにします。                                                                         |
| GEN003110    | Cron ディレクトリーおよび crontab ディレク<br>トリーには、拡張アクセス制御リストがあって<br>はなりません。                      | 位置<br>/etc/security/pscexpert/dodv2/<br>chowndodfiles                                     |
|              |                                                                                       | 準拠アクション                                                                                   |
|              |                                                                                       | 確実に、指定されたディレクトリーに拡張アク<br>セス制御リストがないようにします。                                                |
| GEN003120    | Cron ディレクトリーと crontab ディレクトリ<br>ーは root または bin によって所有されなけれ<br>ばなりません。                | 位置<br>/etc/security/pscexpert/dodv2/<br>chowndodfiles                                     |
|              |                                                                                       | 準拠アクション<br>確実に、Cron ディレクトリーと crontab ディ<br>レクトリーが root または bin によって所有さ<br>れるようにします。       |
| GEN003140    | Cron ディレクトリーと crontab ディレクトリ<br>ーは system、sys、bin、または cron によって<br>グループ所有されなければなりません。 | 位置<br>/etc/security/pscexpert/dodv2/<br>chowndodfiles                                     |
|              |                                                                                       | 準拠アクション<br>確実に、指定されたディレクトリーが<br>system、sys、bin、または cron によってグルー<br>プ所有されるようにします。          |

表 *4. DoD* の所有権の要件 *(*続き*)*

| 米国国防総省の STIG |                                                                         | アクションが定義されているスクリプトの場所、および                                                        |
|--------------|-------------------------------------------------------------------------|----------------------------------------------------------------------------------|
| のチェックポイント ID | 説明                                                                      | 準拠を可能にするアクションの結果                                                                 |
| GEN003160    | Cron ロギングが実装されなければなりませ<br>ん。                                            | 位置<br>/etc/security/pscexpert/dodv2/<br>chowndodfiles                            |
|              |                                                                         | 準拠アクション<br>確実に、Cron ロギングが実装されるようにし<br>ます。                                        |
| GEN003240    | cron.allow ファイルは、root、bin、または sys<br>によって所有されなければなりません。                 | 位置<br>/etc/security/pscexpert/dodv2/<br>chowndodfiles                            |
|              |                                                                         | 準拠アクション<br>確実に、指定されたファイルが root、bin、ま<br>たは sys によって所有されるようにします。                  |
| GEN003250    | cron.allow ファイルは、system、bin、sys、ま<br>たは cron によってグループ所有されなければ<br>なりません。 | 位置<br>/etc/security/pscexpert/dodv2/<br>chowndodfiles                            |
|              |                                                                         | 準拠アクション<br>確実に、指定されたファイルが<br>system、bin、sys、または cron によってグルー<br>プ所有されるようにします。    |
| GEN003260    | cron.deny ファイルは、root、bin、または sys<br>によって所有されなければなりません。                  | 位置<br>/etc/security/pscexpert/dodv2/<br>chowndodfiles                            |
|              |                                                                         | 準拠アクション<br>確実に、指定されたファイルが root、bin、ま<br>たは sys によって所有されるようにします。                  |
| GEN003270    | cron.deny ファイルは、system、bin、sys、また<br>は cron によってグループ所有されなければな<br>りません。  | 位置<br>/etc/security/pscexpert/dodv2/<br>chowndodfiles                            |
|              |                                                                         | 準拠アクション<br>確実に、指定されたファイルが<br>system、bin、sys、または cron によってグルー<br>プ所有されるようにします。    |
| GEN003420    | at ディレクトリーは、<br>root、bin、sys、daemon、または cron によって<br>所有されなければなりません。     | 位置<br>/etc/security/pscexpert/dodv2/<br>chowndodfiles                            |
|              |                                                                         | 準拠アクション<br>確実に、指定されたディレクトリーが<br>root、sys、daemon、または cron によって所有<br>されるようにします。    |
| GEN003430    | at ディレクトリーは、system、bin、sys、また<br>は cron によってグループ所有されなければな<br>りません。      | 位置<br>/etc/security/pscexpert/dodv2/<br>chowndodfiles                            |
|              |                                                                         | 準拠アクション<br>確実に、指定されたディレクトリーが<br>system、bin、sys、または cron によってグルー<br>プ所有されるようにします。 |
| GEN003460    | at.allow ファイルは、root、bin、または sys<br>によって所有されなければなりません。                   | 位置<br>/etc/security/pscexpert/dodv2/<br>chowndodfiles                            |
|              |                                                                         | 準拠アクション<br>確実に、指定されたファイルが root、bin、ま<br>たは sys によって所有されるようにします。                  |

表 *4. DoD* の所有権の要件 *(*続き*)*

| 米国国防総省の STIG |                                                                                              | アクションが定義されているスクリプトの場所、および                                                     |
|--------------|----------------------------------------------------------------------------------------------|-------------------------------------------------------------------------------|
| のチェックポイント ID | 説明                                                                                           | 準拠を可能にするアクションの結果                                                              |
| GEN003470    | at.allow ファイルは、system、bin、sys、また<br>は cron によってグループ所有されなければな<br>りません。                        | 位置<br>/etc/security/pscexpert/dodv2/<br>chowndodfiles                         |
|              |                                                                                              | 準拠アクション<br>確実に、指定されたファイルが<br>system、bin、sys、または cron によってグルー<br>プ所有されるようにします。 |
| GEN003480    | at.deny ファイルは、root、bin、または sys に<br>よって所有されなければなりません。                                        | 位置<br>/etc/security/pscexpert/dodv2/<br>chowndodfiles                         |
|              |                                                                                              | 準拠アクション<br>確実に、指定されたファイルが root、bin、ま<br>たは sys によって所有されるようにします。               |
| GEN003490    | at.deny ファイルは、system、bin、sys、または<br>cron によってグループ所有されなければなりま<br>せん。                          | 位置<br>/etc/security/pscexpert/dodv2/<br>chowndodfiles                         |
|              |                                                                                              | 準拠アクション                                                                       |
|              |                                                                                              | 確実に、指定されたファイルが<br>system、bin、sys、または cron によってグルー<br>プ所有されるようにします。            |
| GEN003720    | inetd.conf ファイル、xinetd.conf ファイ<br>ル、および xinetd.d ディレクトリーは、root<br>または bin によって所有されなければなりませ  | 位置<br>/etc/security/pscexpert/dodv2/<br>chowndodfiles                         |
|              | ん。                                                                                           | 準拠アクション<br>確実に、指定されたファイルおよびディレクト<br>リーが root または bin によって所有されるよ<br>うにします。     |
| GEN003730    | inetd.conf ファイル、xinetd.conf ファイ<br>ル、および xinetd.d ディレクトリーは、<br>bin、sys、または system によってグループ所有 | 位置<br>/etc/security/pscexpert/dodv2/<br>chowndodfiles                         |
|              | されなければなりません。                                                                                 | 準拠アクション                                                                       |
|              |                                                                                              | 確実に、指定されたファイルおよびディレクト<br>リーが、bin、sys、または system によってグ<br>ループ所有されるようにします。      |
| GEN003760    | services ファイルは root または bin によって<br>所有されなければなりません。                                           | 位置<br>/etc/security/pscexpert/dodv2/<br>chowndodfiles                         |
|              |                                                                                              | 準拠アクション<br>確実に、指定されたファイルが root または<br>bin によって所有されるようにします。                    |
| GEN003770    | services ファイルは、bin、sys、または system<br>によってグループ所有されなければなりませ<br>$\mathcal{h}_{\mathcal{P}}$     | 位置<br>/etc/security/pscexpert/dodv2/<br>chowndodfiles                         |
|              |                                                                                              | 準拠アクション<br>確実に、指定されたファイルが bin、sys、また<br>は system によってグループ所有されるように<br>します。     |

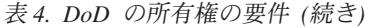

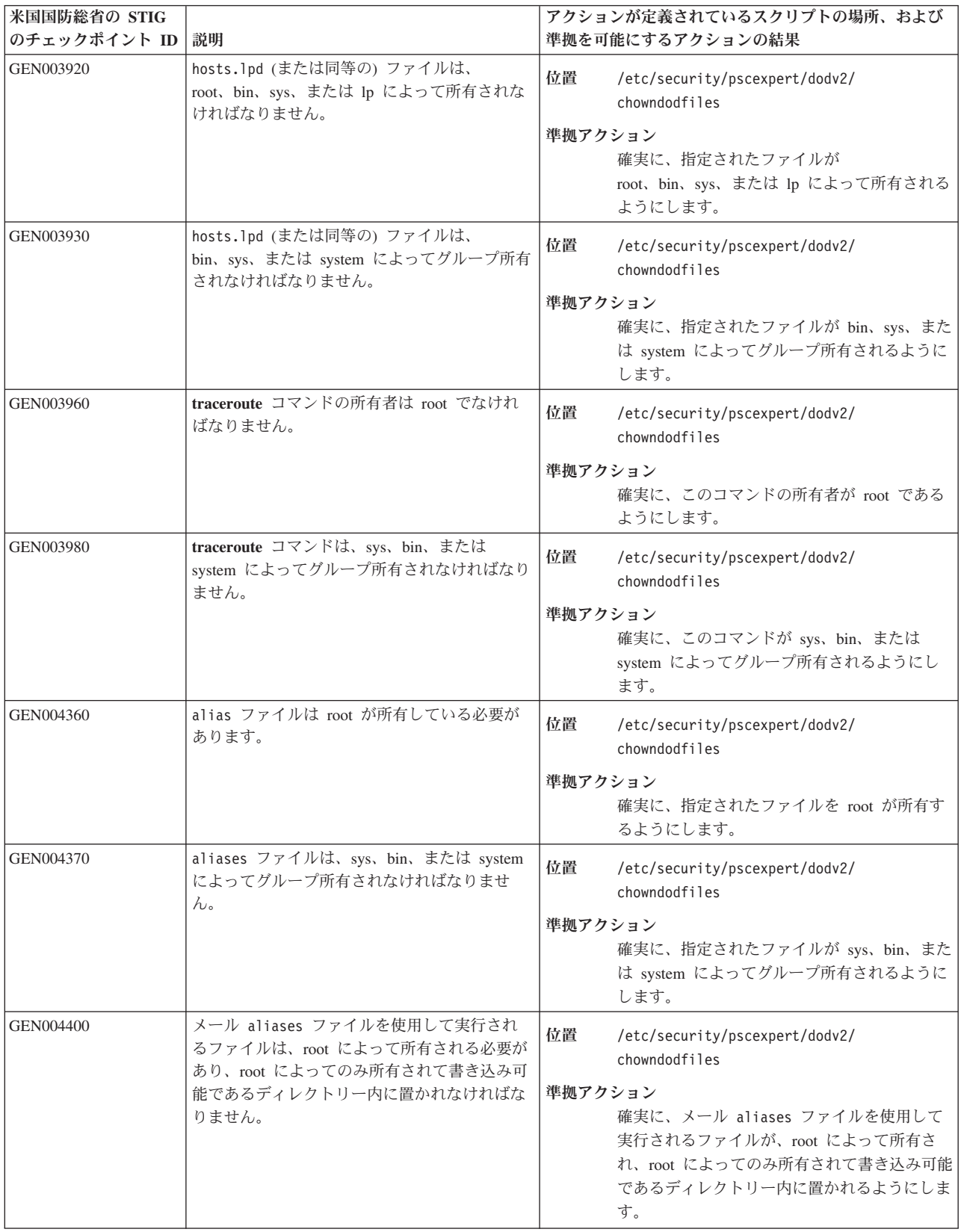

表 *4. DoD* の所有権の要件 *(*続き*)*

| 米国国防総省の STIG |                                                                                                    | アクションが定義されているスクリプトの場所、および                                                                                                    |
|--------------|----------------------------------------------------------------------------------------------------|----------------------------------------------------------------------------------------------------|
| のチェックポイント ID | 説明                                                                                                    | 準拠を可能にするアクションの結果                                                                                                    |
| GEN004410    | メール aliases ファイルを使用して実行され<br>るファイルは、root、bin、sys、または other に<br>よってグループ所有されなければなりません。<br>また、root、bin、sys、または other によってグ<br>ループ所有されるディレクトリー内に置かれな<br>ければなりません。 | 位置<br>/etc/security/pscexpert/dodv2/<br>chowndodfiles<br>準拠アクション<br>確実に、メール aliases ファイルを使用して<br>実行されるファイルが、root、bin、sys、また<br>は other によってグループ所有され、<br>root、bin、sys、または other によってグルー<br>プ所有されるディレクトリー内にあるようにし<br>ます。 |
| GEN004480    | SMTP サービス・ログ・ファイルは root が所<br>有している必要があります。                                                                                                    | 位置<br>/etc/security/pscexpert/dodv2/<br>chowndodfiles<br>準拠アクション                                                                                                    |
|              |                                                                                                    | 確実に、指定されたファイルを root が所有す<br>るようにします。                                                                                                    |
| GEN004920    | ftpusers ファイルは root が所有している必要<br>があります。                                                                                                    | 位置<br>/etc/security/pscexpert/dodv2/<br>chowndodfiles                                                                                                    |
|              |                                                                                                    | 準拠アクション<br>確実に、指定されたファイルを root が所有す<br>るようにします。                                                                                                    |
| GEN004930    | ftpusers ファイルは、bin、sys、または system<br>によってグループ所有されなければなりませ<br>ん。                                                                                                | 位置<br>/etc/security/pscexpert/dodv2/<br>chowndodfiles                                                                                                    |
|              |                                                                                                    | 準拠アクション<br>確実に、指定されたファイルが bin、sys、また<br>は system によってグループ所有されるように<br>します。                                                                                                    |
| GEN005360    | snmpd.conf ファイルは root が所有している必<br>要があります。                                                                                                    | 位置<br>/etc/security/pscexpert/dodv2/<br>chowndodfiles                                                                                                    |
|              |                                                                                                    | 準拠アクション<br>確実に、指定されたファイルを root が所有す<br>るようにします。                                                                                                    |
| GEN005365    | snmpd.conf ファイルは、bin、sys、または<br>system によってグループ所有されなければなり<br>ません。                                                                                              | 位置<br>/etc/security/pscexpert/dodv2/<br>chowndodfiles                                                                                                    |
|              |                                                                                                    | 準拠アクション<br>確実に、指定されたファイルが bin、sys、また<br>は system によってグループ所有されるように<br>します。                                                                                                    |
| GEN005400    | /etc/syslog.conf ファイルは root が所有して<br>いる必要があります。                                                                                                    | 位置<br>/etc/security/pscexpert/dodv2/<br>chowndodfiles                                                                                                    |
|              |                                                                                                    | 準拠アクション<br>確実に、指定されたファイルを root が所有す<br>るようにします。                                                                                                    |

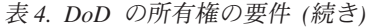

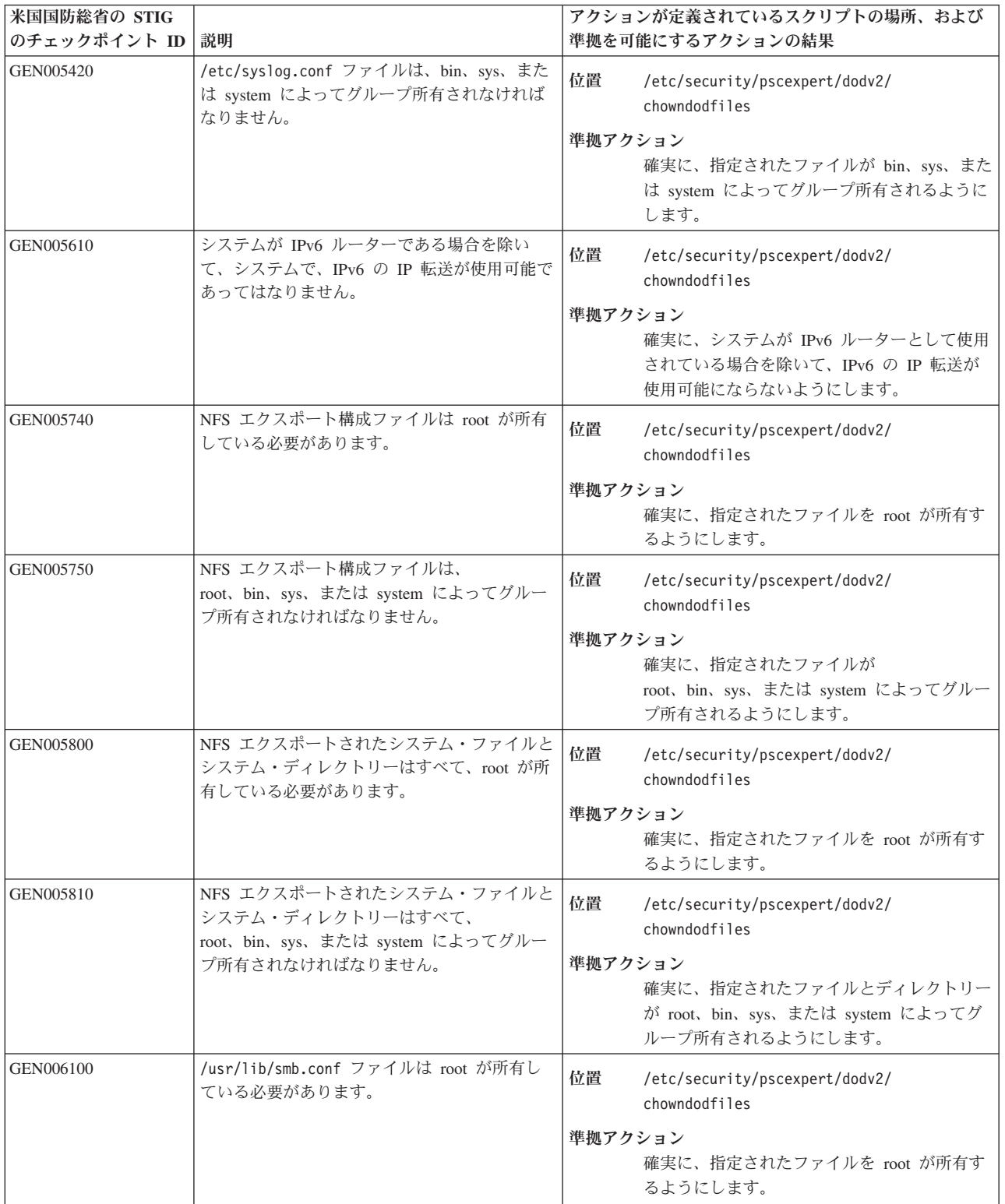

表 *4. DoD* の所有権の要件 *(*続き*)*

| 米国国防総省の STIG     |                                                                                                    | アクションが定義されているスクリプトの場所、および                                                                                                    |
|------------------|----------------------------------------------------------------------------------------------------|----------------------------------------------------------------------------------------------------|
| のチェックポイント ID     | 説明                                                                                                    | 準拠を可能にするアクションの結果                                                                                                    |
| GEN006120        | /usr/lib/smb.conf ファイルは、bin、sys、ま<br>たは system によってグループ所有されなけれ<br>ばなりません。                                                        | 位置<br>/etc/security/pscexpert/dodv2/<br>chowndodfiles<br>準拠アクション<br>確実に、指定されたファイルが bin、sys、また<br>は system によってグループ所有されるように<br>します。 |
| GEN006160        | /var/private/smbpasswd ファイルは root が所<br>有している必要があります。                                                                            | 位置<br>/etc/security/pscexpert/dodv2/<br>chowndodfiles<br>準拠アクション<br>確実に、指定されたファイルを root が所有す<br>るようにします。                           |
| GEN006180        | /var/private/smbpasswd ファイルは、sys また<br>は system によってグループ所有されなければ<br>なりません。                                                       | 位置<br>/etc/security/pscexpert/dodv2/<br>chowndodfiles<br>準拠アクション<br>確実に、指定されたファイルが sys または<br>system によってグループ所有されるようにし<br>ます。      |
| GEN006340        | /etc/news ディレクトリー内のファイルは、<br>root または news によって所有されなければな<br>りません。                                                                | 位置<br>/etc/security/pscexpert/dodv2/<br>chowndodfiles<br>準拠アクション<br>確実に、指定されたディレクトリーが root ま<br>たは news によって所有されるようにします。           |
| GEN006360        | /etc/news 内のファイルは system または news<br>によってグループ所有されている必要がありま<br>す。                                                                 | 位置<br>/etc/security/pscexpert/dodv2/<br>chowndodfiles<br>準拠アクション<br>確実に、指定されたファイルが system または<br>news によってグループ所有されるようにしま<br>す。     |
| <b>GEN008080</b> | システムが認証またはアカウント情報に LDAP<br>を使用している場合、/etc/ldap.conf (または<br>同等の) ファイルは root によって所有されなけ<br>ればなりません。                               | 位置<br>/etc/security/pscexpert/dodv2/<br>chowndodfiles<br>準拠アクション<br>確実に、指定されたファイルを root が所有す<br>るようにします。                           |
| GEN008100        | システムが認証またはアカウント情報に LDAP<br>を使用している場合、/etc/ldap.conf (または<br>同等の) ファイルは security、bin、sys、または<br>system によってグループ所有されなければなり<br>ません。 | 位置<br>/etc/security/pscexpert/dodv2/<br>chowndodfiles<br>準拠アクション<br>確実に、指定されたファイルが bin、sys、また<br>は system によってグループ所有されるように<br>します。 |
| GEN008140        | システムが認証またはアカウント情報に LDAP<br>を使用している場合、TLS 認証局ファイルまた<br>はディレクトリーは root によって所有されな<br>ければなりません。                                      | 位置<br>/etc/security/pscexpert/dodv2/<br>chowndodfiles<br>準拠アクション<br>確実に、指定されたファイルを root が所有す<br>るようにします。                           |

表 *4. DoD* の所有権の要件 *(*続き*)*

| 米国国防総省の STIG |                                                                                                    | アクションが定義されているスクリプトの場所、および                                                                                                    |
|--------------|----------------------------------------------------------------------------------------------------|----------------------------------------------------------------------------------------------------|
| のチェックポイント ID | 説明                                                                                                    | 準拠を可能にするアクションの結果                                                                                                    |
| GEN008160    | システムが認証またはアカウント情報に LDAP<br>を使用している場合、TLS 認証局ファイルまた<br>はディレクトリーは root、bin、sys、または<br>system によってグループ所有されなければなり<br>ません。 | 位置<br>/etc/security/pscexpert/dodv2/<br>chowndodfiles<br>準拠アクション<br>確実に、指定されたファイルが bin、sys、また<br>は system によってグループ所有されるように<br>します。 |

## 表 *5.* ファイル許可に関する *DoD* 標準

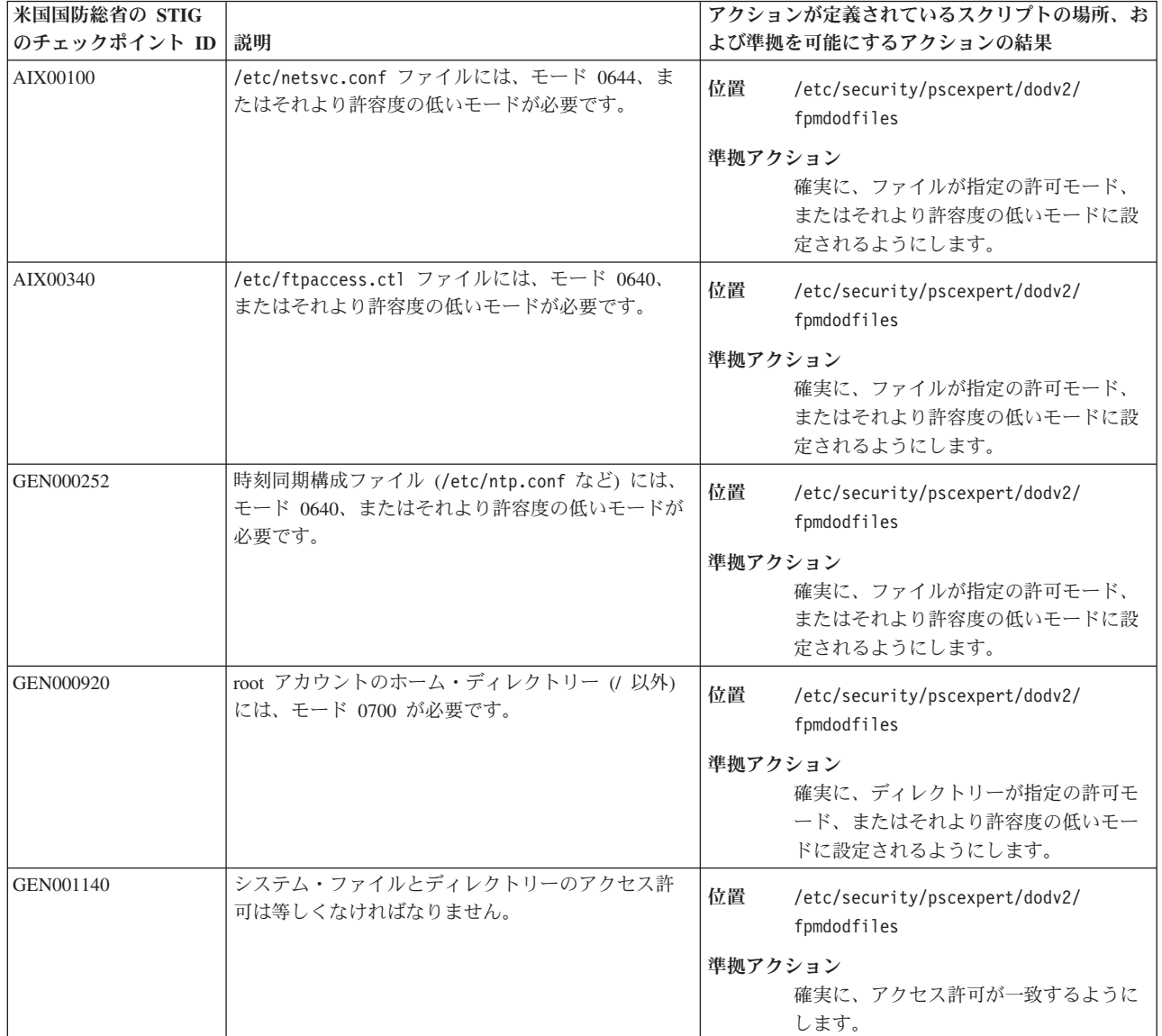
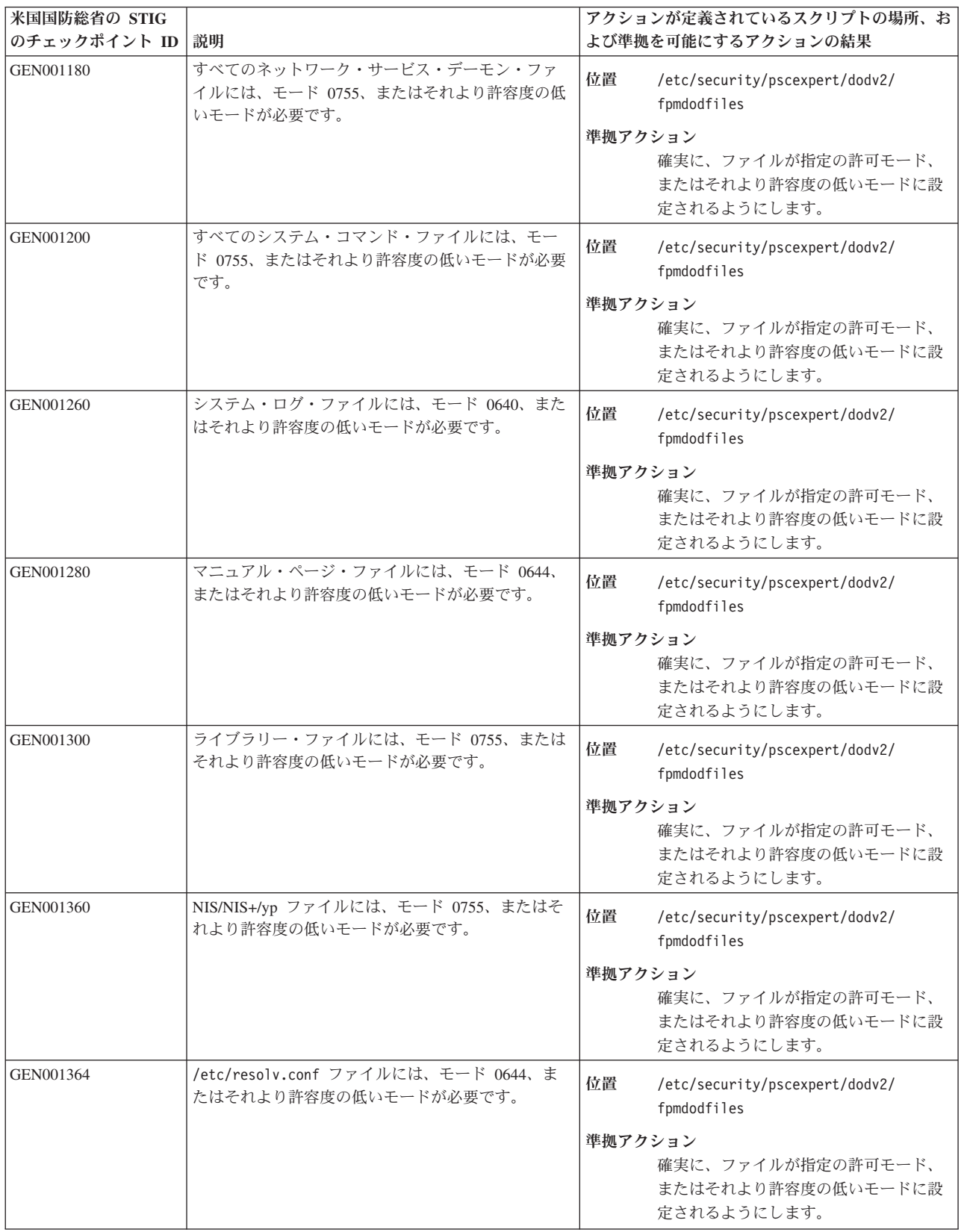

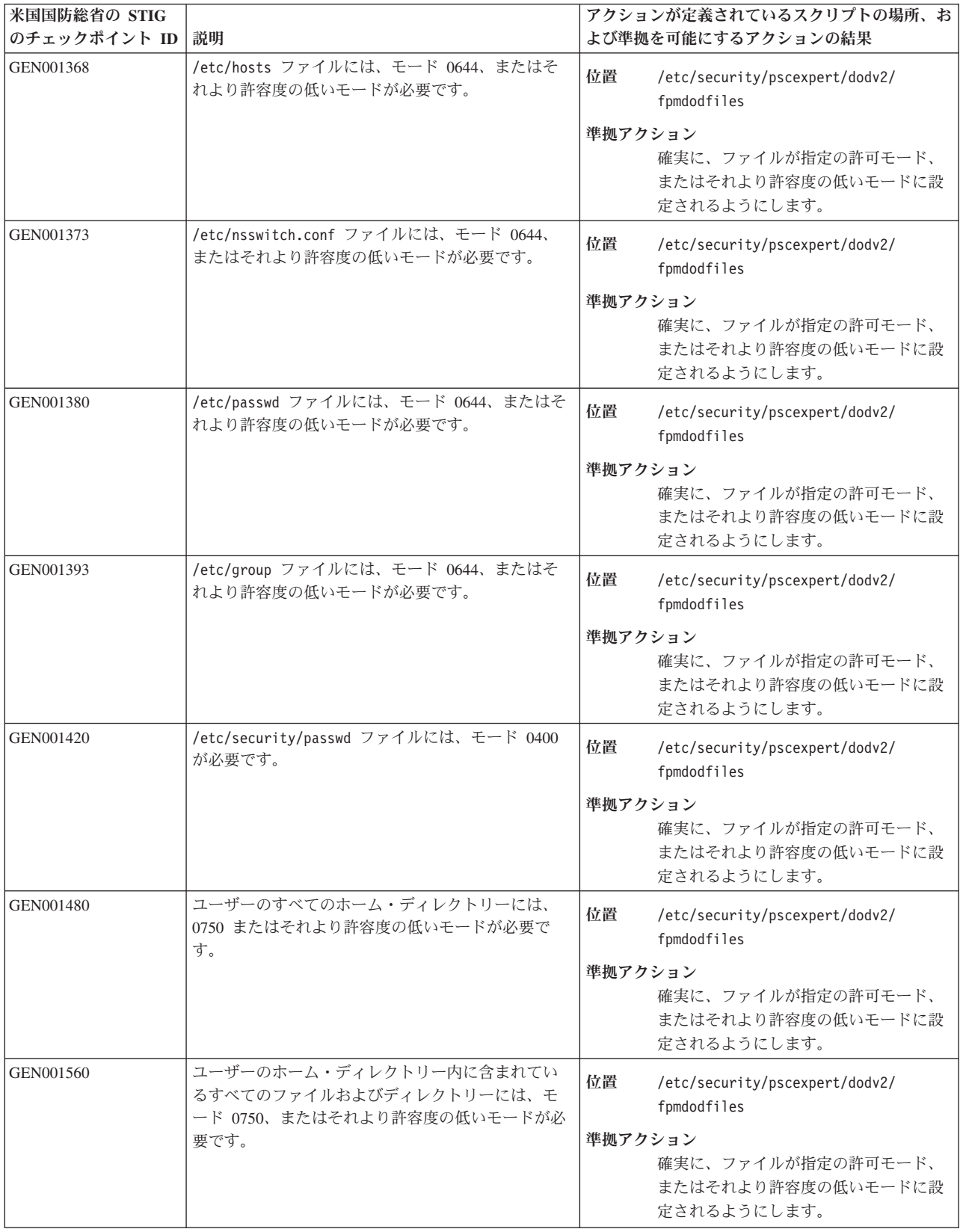

表 *5.* ファイル許可に関する *DoD* 標準 *(*続き*)*

| 米国国防総省の STIG |                                                                                | アクションが定義されているスクリプトの場所、お                                                  |
|--------------|--------------------------------------------------------------------------------|--------------------------------------------------------------------------|
| のチェックポイント ID | 説明                                                                             | よび準拠を可能にするアクションの結果                                                       |
| GEN001580    | すべての Run Control スクリプトには、モード<br>0755、またはそれより許容度の低いモードが必要で<br>す。                | 位置<br>/etc/security/pscexpert/dodv2/<br>fpmdodfiles                      |
|              |                                                                                | 準拠アクション<br>確実に、ファイルが指定の許可モード、<br>またはそれより許容度の低いモードに設<br>定されるようにします。       |
| GEN001640    | Run Control スクリプトは、全ユーザー書き込み可能<br>プログラムまたはスクリプトを実行してはなりませ<br>ん。                | 位置<br>/etc/security/pscexpert/dodv2/<br>fpmdodfiles                      |
|              |                                                                                | 準拠アクション<br>cron などのプログラムで、全ユーザー書<br>き込み可能プログラムまたはスクリプト<br>がないか確認します。     |
| GEN001720    | すべてのグローバル初期化ファイルには、モード<br>0644、またはそれより許容度の低いモードが必要で<br>す。                      | 位置<br>/etc/security/pscexpert/dodv2/<br>fpmdodfiles                      |
|              |                                                                                | 準拠アクション<br>確実に、ファイルが指定の許可モード、<br>またはそれより許容度の低いモードに設<br>定されるようにします。       |
| GEN001800    | すべてのスケルトン・ファイル (例えば、/etc/skel<br>内のファイル)には、モード 0644、またはそれより<br>許容度の低いモードが必要です。 | 位置<br>/etc/security/pscexpert/dodv2/<br>fpmdodfiles                      |
|              |                                                                                | 準拠アクション<br>確実に、ファイルが指定の許可モード、<br>またはそれより許容度の低いモードに設<br>定されるようにします。       |
| GEN001880    | すべてのローカル初期化ファイルには、モード<br>0740、またはそれより許容度の低いモードが必要で<br>す。                       | 位置<br>/etc/security/pscexpert/dodv2/<br>fpmdodfiles                      |
|              |                                                                                | 準拠アクション<br>確実に、ファイルが指定の許可モード、<br>またはそれより許容度の低いモードに設<br>定されるようにします。       |
| GEN002220    | すべてのシェル・ファイルには、モード 0755、また<br>はそれより許容度の低いモードが必要です。                             | 位置<br>/etc/security/pscexpert/dodv2/<br>fpmdodfiles                      |
|              |                                                                                | 準拠アクション<br>確実に、ファイルが指定の許可モード、<br>またはそれより許容度の低いモードに設<br>定されるようにします。       |
| GEN002320    | オーディオ・デバイスには、モード 0660、またはそ<br>れより許容度の低いモードが必要です。                               | 位置<br>/etc/security/pscexpert/dodv2/<br>fpmdodfiles                      |
|              |                                                                                | 準拠アクション<br>確実に、オーディオ・デバイスが指定の<br>許可モード、またはそれより許容度の低<br>いモードに設定されるようにします。 |

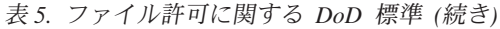

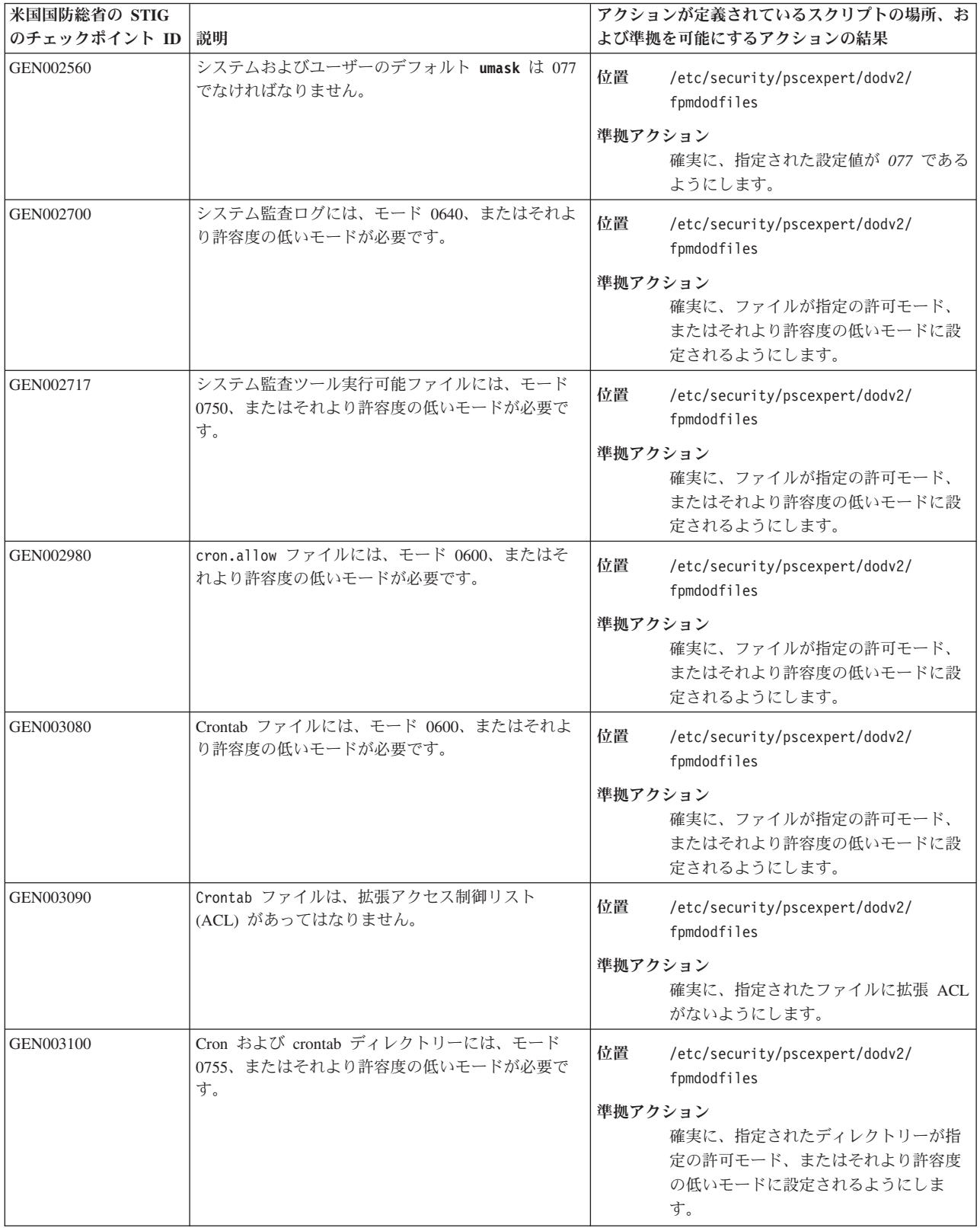

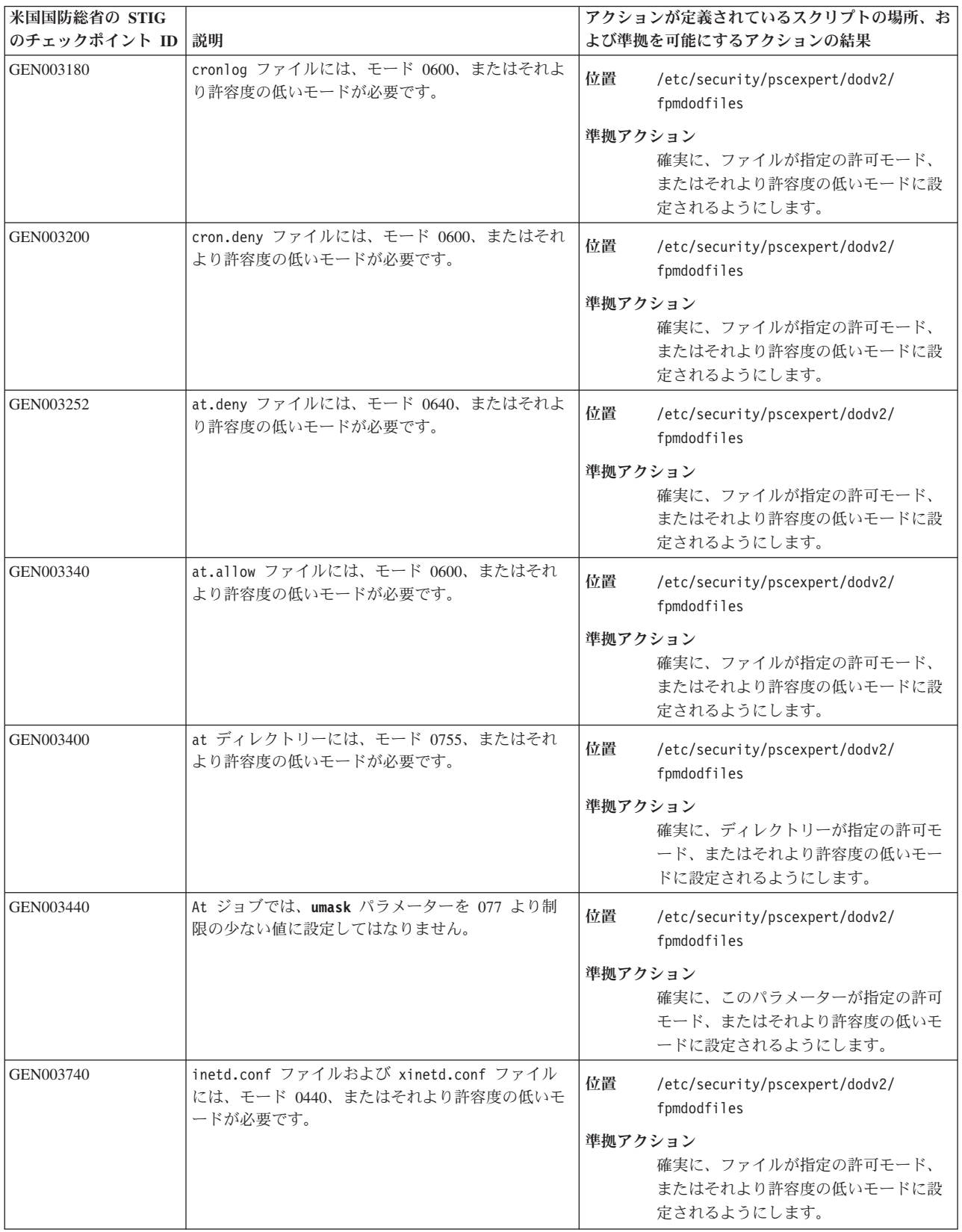

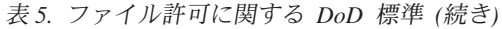

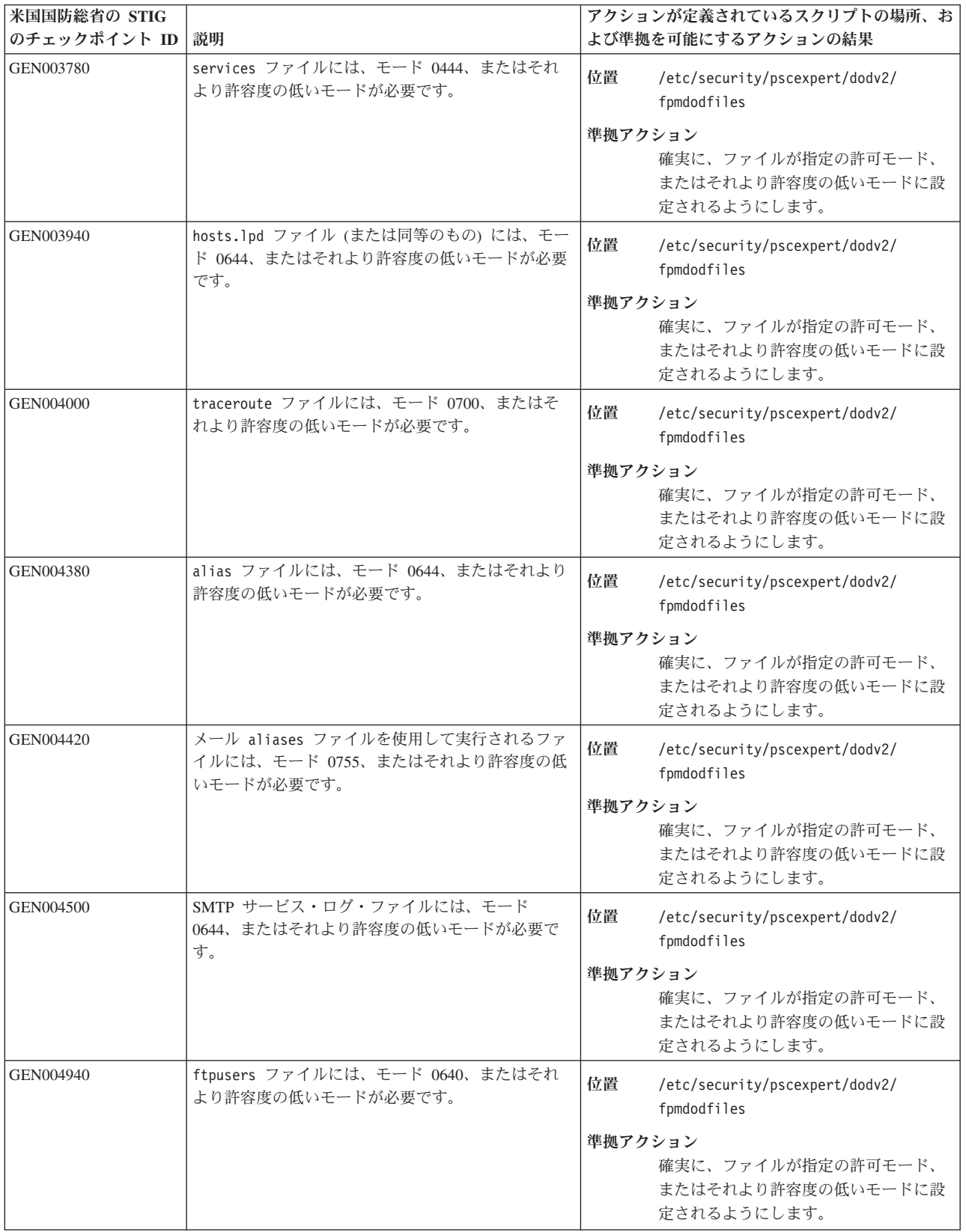

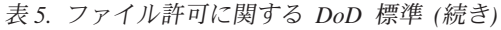

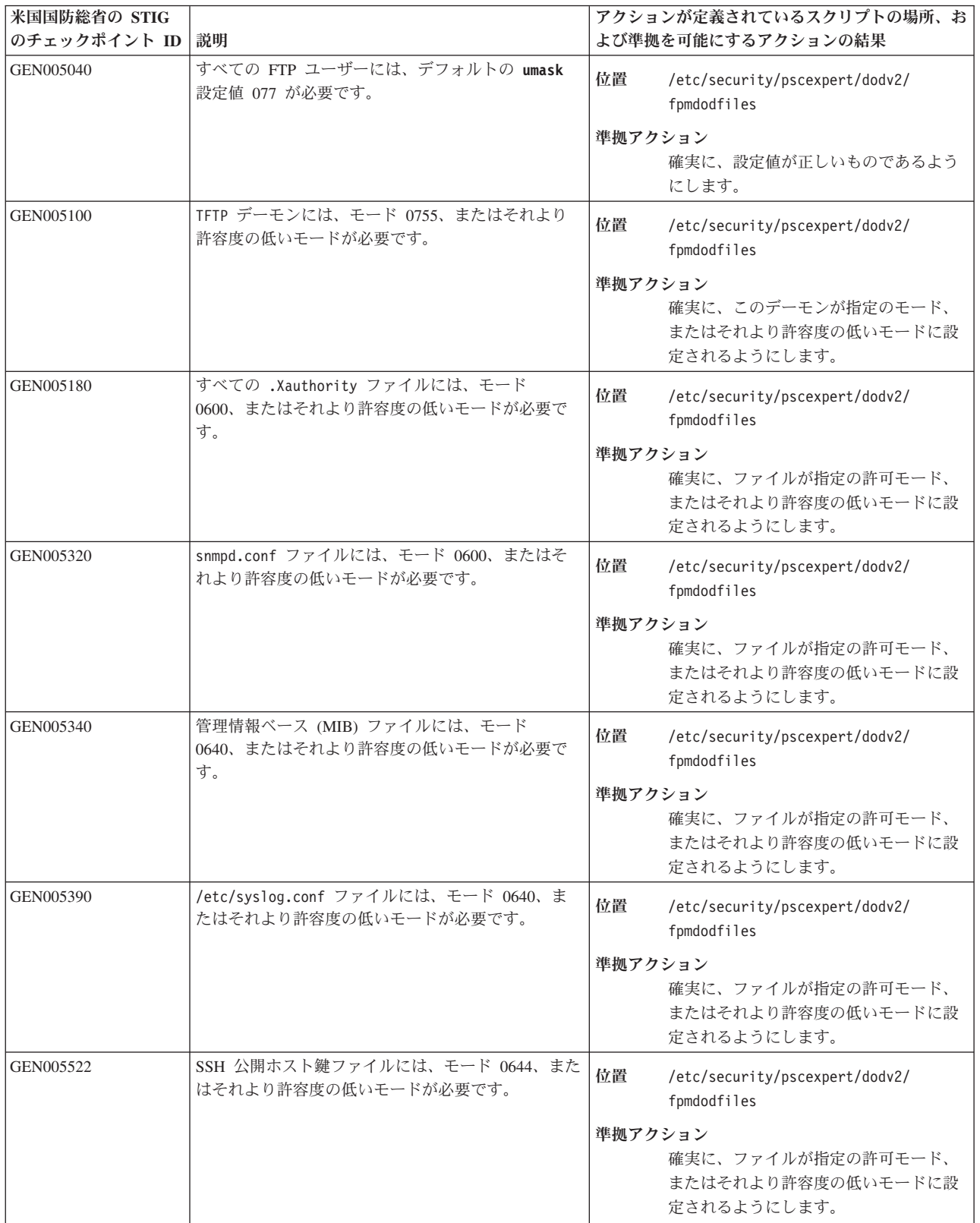

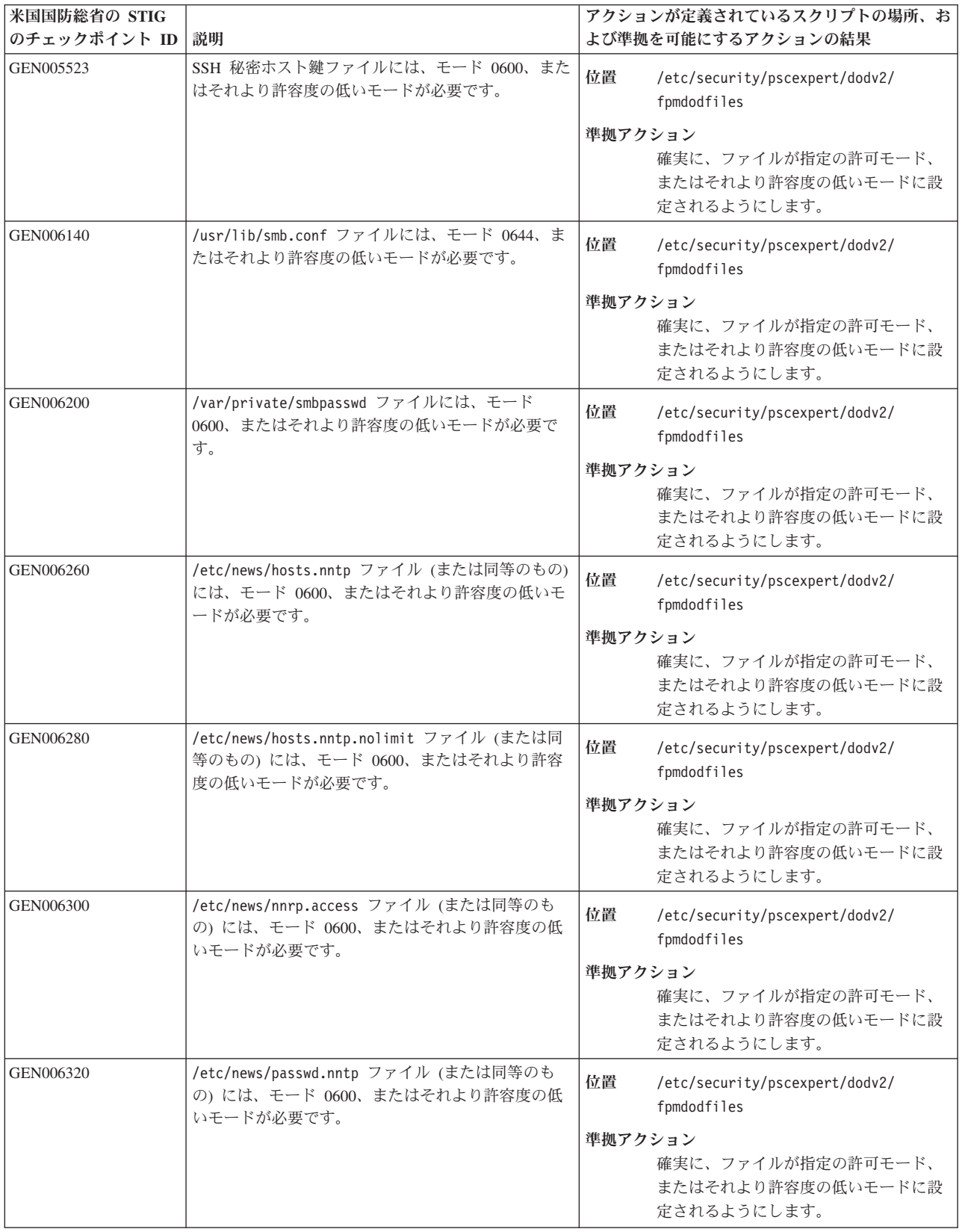

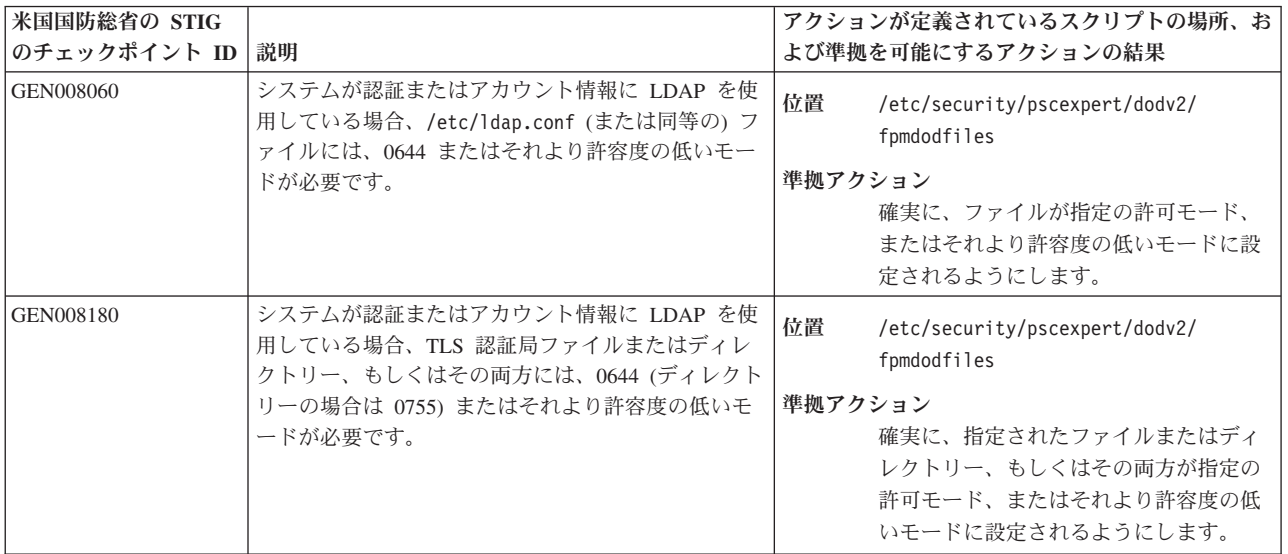

表 *6. DoD* アクセス制御リスト *(ACL)* の要件

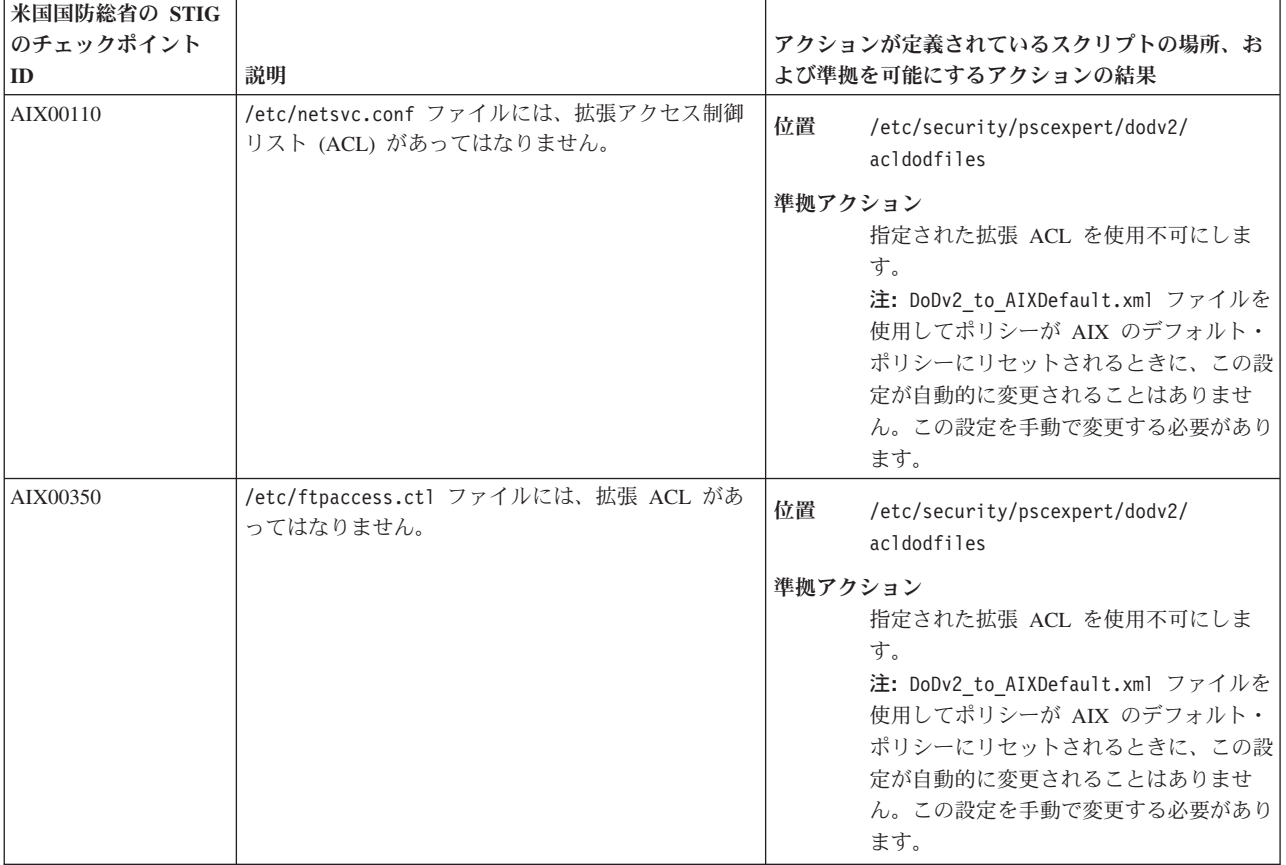

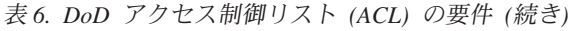

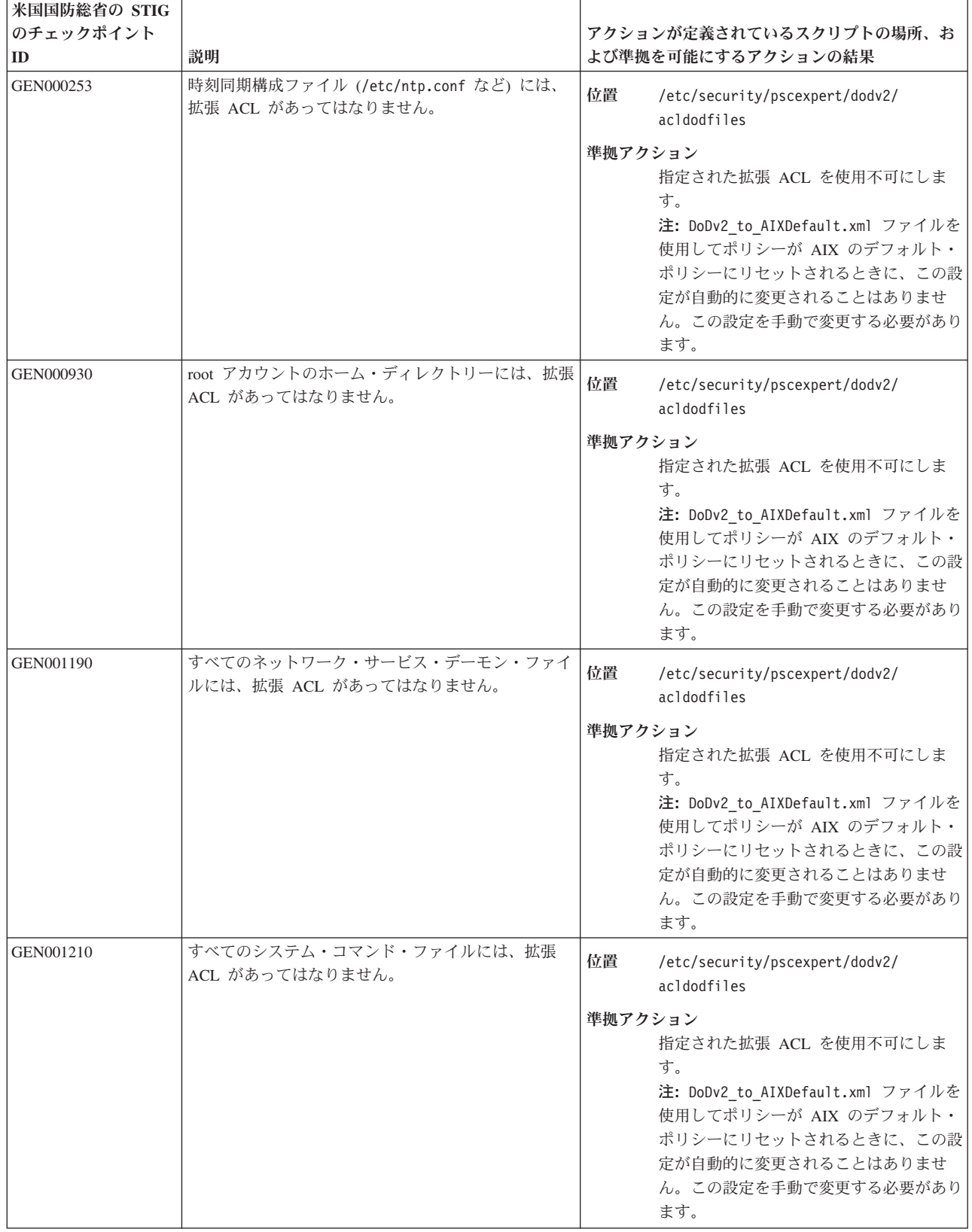

表 *6. DoD* アクセス制御リスト *(ACL)* の要件 *(*続き*)*

| 米国国防総省の STIG |                                                                  |                                                                                                    |
|--------------|------------------------------------------------------------------|----------------------------------------------------------------------------------------------------|
| のチェックポイント    |                                                                  | アクションが定義されているスクリプトの場所、お                                                                                                    |
| ID           | 説明                                                               | よび準拠を可能にするアクションの結果                                                                                                    |
| GEN001270    | 許可ソフトウェアのサポートに必要な場合を除いて、<br>システム・ログ・ファイルには拡張 ACL があっては<br>なりません。 | 位置<br>/etc/security/pscexpert/dodv2/<br>acldodfiles<br>準拠アクション<br>指定された拡張 ACL を使用不可にしま                                                                                        |
|              |                                                                  | す。<br>注: DoDv2 to AIXDefault.xml ファイルを<br>使用してポリシーが AIX のデフォルト・<br>ポリシーにリセットされるときに、この設<br>定が自動的に変更されることはありませ<br>ん。この設定を手動で変更する必要があり<br>ます。                                    |
| GEN001310    | すべてのライブラリー・ファイルには、拡張 ACL が<br>あってはなりません。                         | 位置<br>/etc/security/pscexpert/dodv2/<br>acldodfiles                                                                                                    |
|              |                                                                  | 準拠アクション<br>指定された拡張 ACL を使用不可にしま<br>す。<br>注: DoDv2 to AIXDefault.xml ファイルを<br>使用してポリシーが AIX のデフォルト・<br>ポリシーにリセットされるときに、この設<br>定が自動的に変更されることはありませ<br>ん。この設定を手動で変更する必要があり<br>ます。 |
| GEN001361    | NIS/NIS+/yp コマンド・ファイルには、拡張 ACL が<br>あってはなりません。                   | 位置<br>/etc/security/pscexpert/dodv2/<br>acldodfiles                                                                                                    |
|              |                                                                  | 準拠アクション<br>指定された拡張 ACL を使用不可にしま<br>す。<br>注: DoDv2 to AIXDefault.xml ファイルを<br>使用してポリシーが AIX のデフォルト・<br>ポリシーにリセットされるときに、この設<br>定が自動的に変更されることはありませ<br>ん。この設定を手動で変更する必要があり<br>ます。 |
| GEN001365    | /etc/resolv.conf ファイルには、拡張 ACL があっ<br>てはなりません。                   | 位置<br>/etc/security/pscexpert/dodv2/<br>acldodfiles                                                                                                    |
|              |                                                                  | 準拠アクション<br>指定された拡張 ACL を使用不可にしま<br>す。<br>注: DoDv2_to_AIXDefault.xml ファイルを<br>使用してポリシーが AIX のデフォルト・<br>ポリシーにリセットされるときに、この設<br>定が自動的に変更されることはありませ<br>ん。この設定を手動で変更する必要があり<br>ます。 |

| 米国国防総省の STIG |                                                  |                                                                                                    |
|--------------|--------------------------------------------------|----------------------------------------------------------------------------------------------------|
| のチェックポイント    |                                                  | アクションが定義されているスクリプトの場所、お                                                                                                    |
| ID           | 説明                                               | よび準拠を可能にするアクションの結果                                                                                                    |
| GEN001369    | /etc/hosts ファイルには、拡張 ACL があってはな<br>りません。         | 位置<br>/etc/security/pscexpert/dodv2/<br>acldodfiles                                                                                                    |
|              |                                                  | 準拠アクション<br>指定された拡張 ACL を使用不可にしま                                                                                                    |
|              |                                                  | す。<br>注: DoDv2_to_AIXDefault.xml ファイルを<br>使用してポリシーが AIX のデフォルト・<br>ポリシーにリセットされるときに、この設<br>定が自動的に変更されることはありませ<br>ん。この設定を手動で変更する必要があり<br>ます。                                    |
| GEN001374    | /etc/nsswitch.conf ファイルには、拡張 ACL があ<br>ってはなりません。 | 位置<br>/etc/security/pscexpert/dodv2/<br>acldodfiles                                                                                                    |
|              |                                                  | 準拠アクション<br>指定された拡張 ACL を使用不可にしま<br>す。<br>注: DoDv2_to_AIXDefault.xml ファイルを<br>使用してポリシーが AIX のデフォルト・<br>ポリシーにリセットされるときに、この設<br>定が自動的に変更されることはありませ<br>ん。この設定を手動で変更する必要があり<br>ます。 |
| GEN001390    | /etc/passwd ファイルには、拡張 ACL があってはな<br>りません。        | 位置<br>/etc/security/pscexpert/dodv2/<br>acldodfiles                                                                                                    |
|              |                                                  | 準拠アクション<br>指定された拡張 ACL を使用不可にしま<br>す。<br>注: DoDv2_to_AIXDefault.xml ファイルを<br>使用してポリシーが AIX のデフォルト・<br>ポリシーにリセットされるときに、この設<br>定が自動的に変更されることはありませ<br>ん。この設定を手動で変更する必要があり<br>ます。 |
| GEN001394    | /etc/group ファイルには、拡張 ACL があってはな<br>りません。         | 位置<br>/etc/security/pscexpert/dodv2/<br>acldodfiles                                                                                                    |
|              |                                                  | 準拠アクション<br>指定された拡張 ACL を使用不可にしま<br>す。<br>注: DoDv2_to_AIXDefault.xml ファイルを<br>使用してポリシーが AIX のデフォルト・<br>ポリシーにリセットされるときに、この設<br>定が自動的に変更されることはありませ<br>ん。この設定を手動で変更する必要があり<br>ます。 |

表 *6. DoD* アクセス制御リスト *(ACL)* の要件 *(*続き*)*

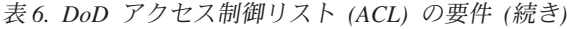

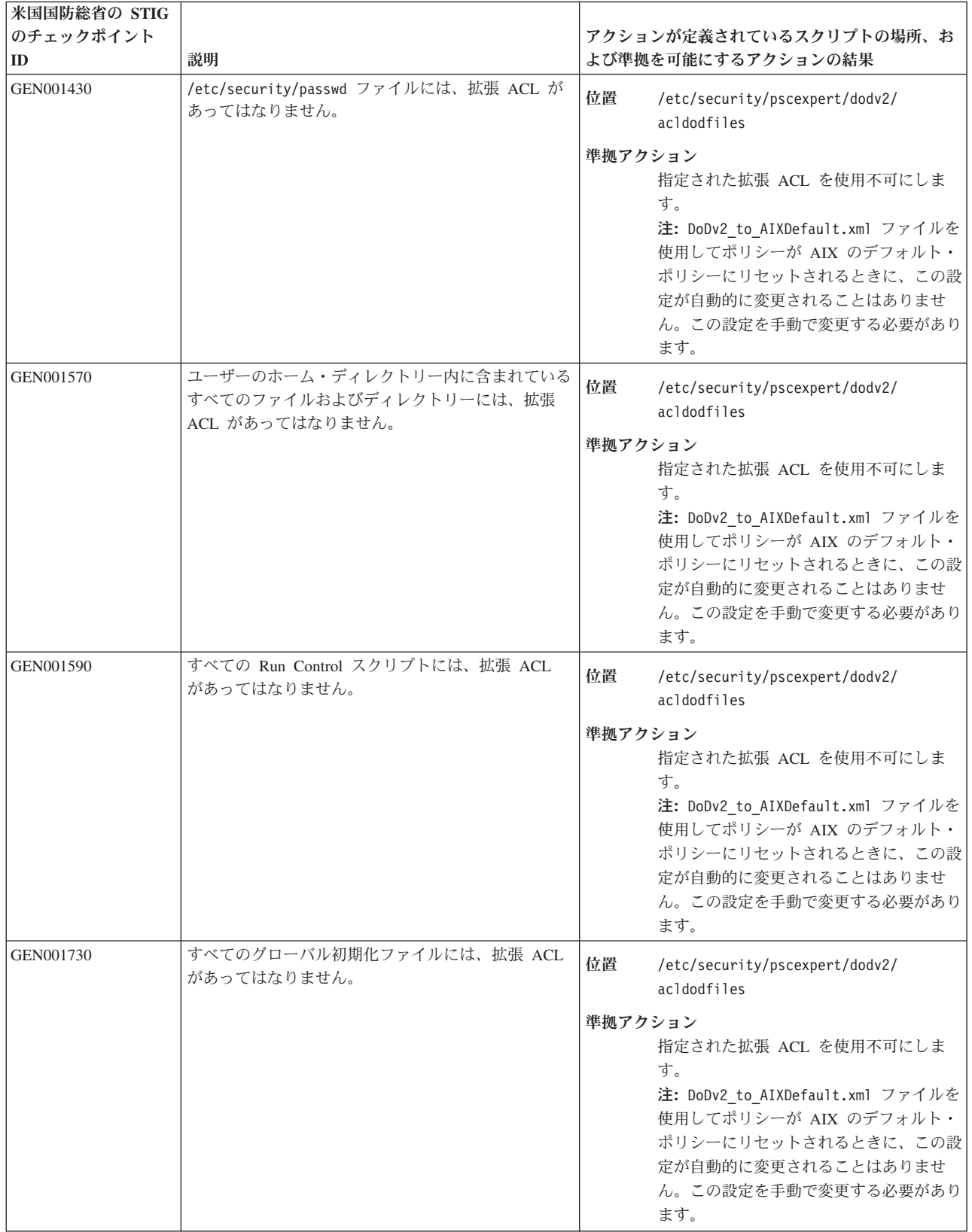

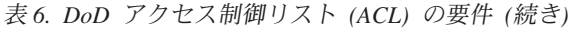

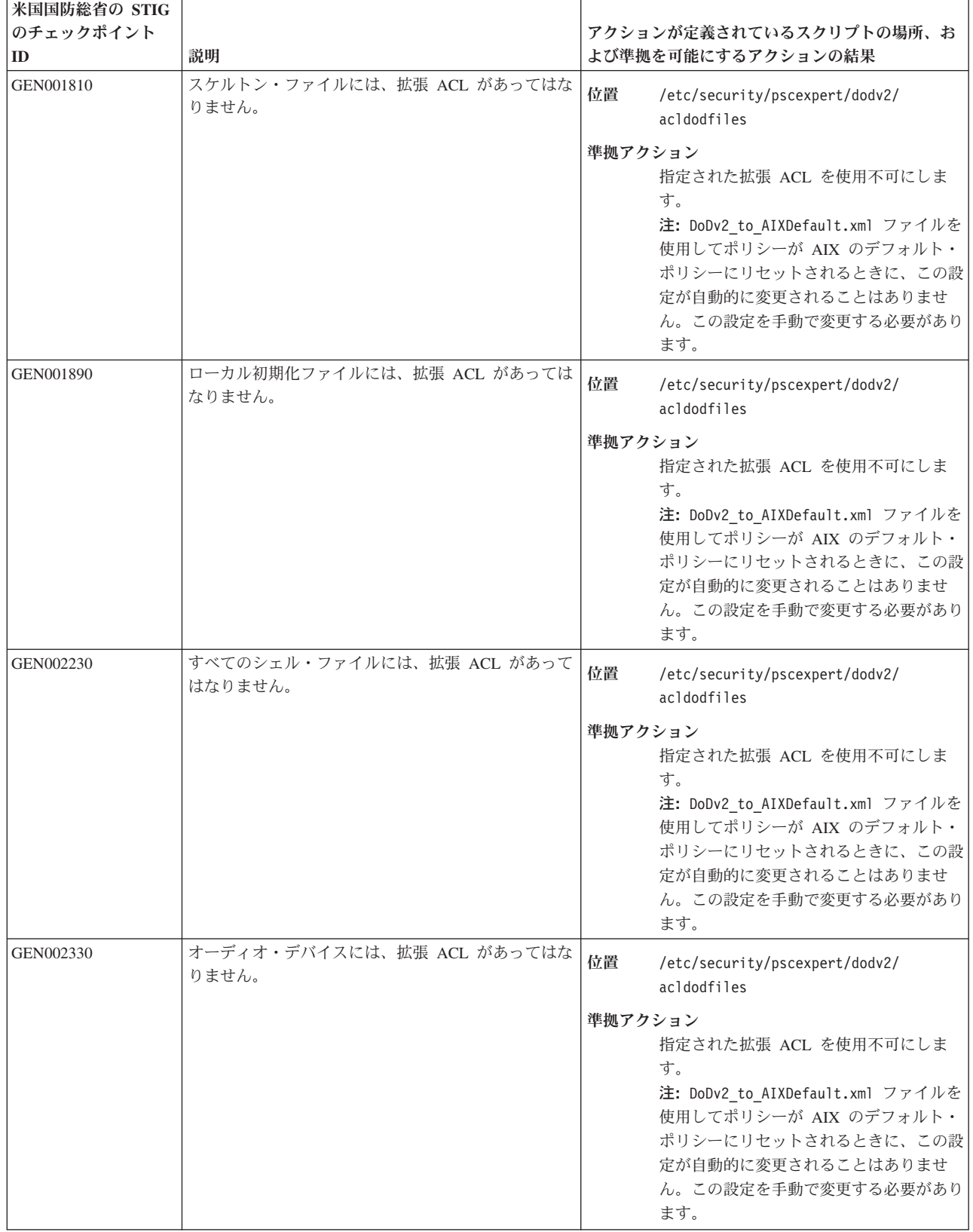

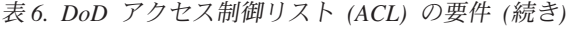

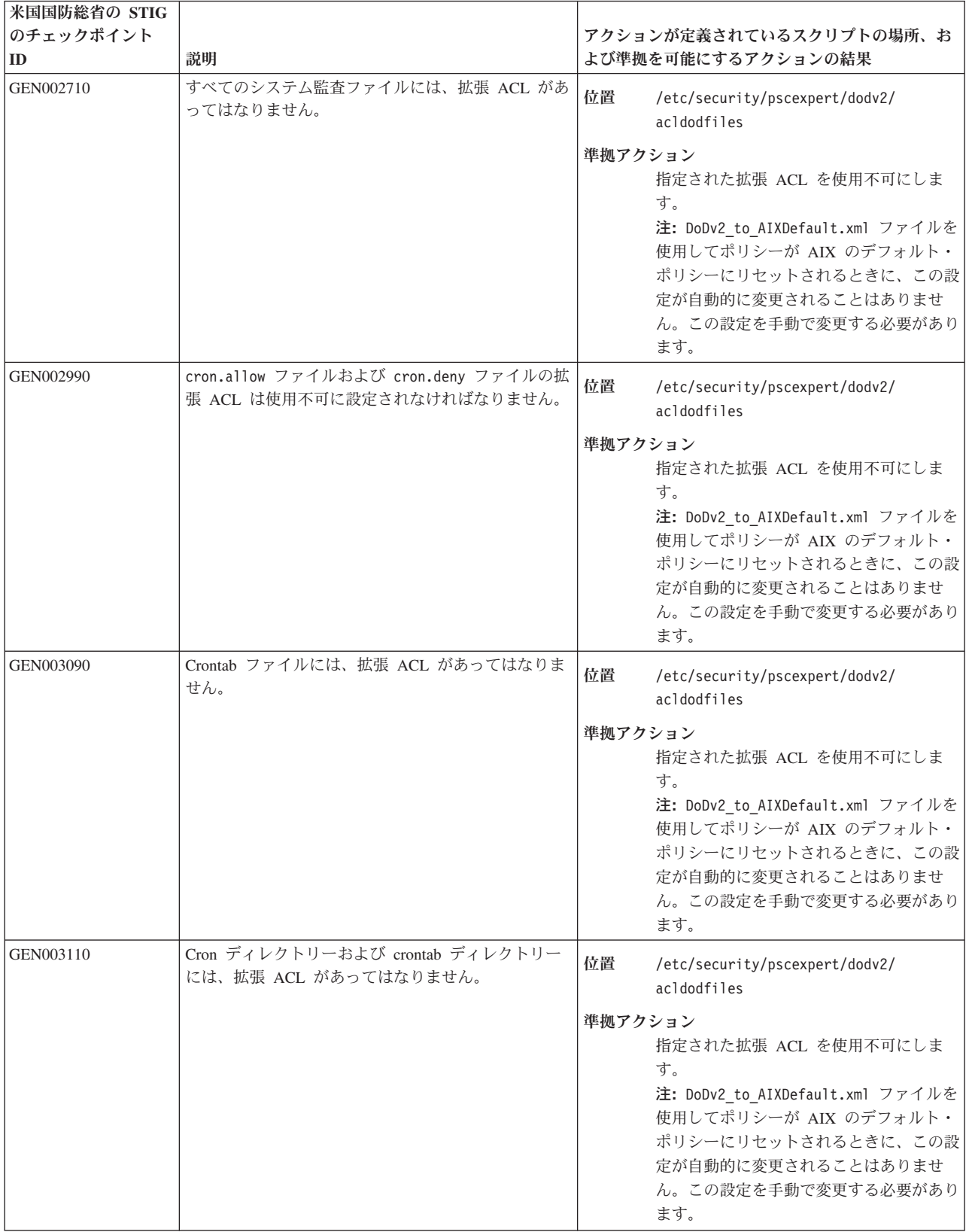

| 米国国防総省の STIG |                                         |                                                                                                    |
|--------------|-----------------------------------------|----------------------------------------------------------------------------------------------------|
| のチェックポイント    |                                         | アクションが定義されているスクリプトの場所、お                                                                                                    |
| ID           | 説明                                      | よび準拠を可能にするアクションの結果                                                                                                    |
| GEN003190    | cron ログ・ファイルには、拡張 ACL があってはな<br>りません。   | 位置<br>/etc/security/pscexpert/dodv2/<br>acldodfiles                                                                                                    |
|              |                                         | 準拠アクション<br>指定された拡張 ACL を使用不可にしま<br>す。<br>注: DoDv2_to_AIXDefault.xml ファイルを<br>使用してポリシーが AIX のデフォルト・<br>ポリシーにリセットされるときに、この設<br>定が自動的に変更されることはありませ<br>ん。この設定を手動で変更する必要があり<br>ます。 |
| GEN003210    | cron.deny ファイルには、拡張 ACL があってはなり<br>ません。 | 位置<br>/etc/security/pscexpert/dodv2/<br>acldodfiles                                                                                                    |
|              |                                         | 準拠アクション<br>指定された拡張 ACL を使用不可にしま<br>す。<br>注: DoDv2_to_AIXDefault.xml ファイルを<br>使用してポリシーが AIX のデフォルト・<br>ポリシーにリセットされるときに、この設<br>定が自動的に変更されることはありませ<br>ん。この設定を手動で変更する必要があり<br>ます。 |
| GEN003245    | at.allow ファイルには、拡張 ACL があってはなり<br>ません。  | 位置<br>/etc/security/pscexpert/dodv2/<br>acldodfiles                                                                                                    |
|              |                                         | 準拠アクション<br>指定された拡張 ACL を使用不可にしま<br>す。<br>注: DoDv2 to AIXDefault.xml ファイルを<br>使用してポリシーが AIX のデフォルト・<br>ポリシーにリセットされるときに、この設<br>定が自動的に変更されることはありませ<br>ん。この設定を手動で変更する必要があり<br>ます。 |
| GEN003255    | at.deny ファイルには、拡張 ACL があってはなりま<br>せん。   | 位置<br>/etc/security/pscexpert/dodv2/<br>acldodfiles                                                                                                    |
|              |                                         | 準拠アクション<br>指定された拡張 ACL を使用不可にしま<br>す。<br>注: DoDv2_to_AIXDefault.xml ファイルを<br>使用してポリシーが AIX のデフォルト・<br>ポリシーにリセットされるときに、この設<br>定が自動的に変更されることはありませ<br>ん。この設定を手動で変更する必要があり<br>ます。 |

表 *6. DoD* アクセス制御リスト *(ACL)* の要件 *(*続き*)*

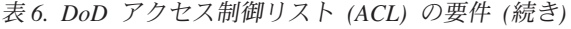

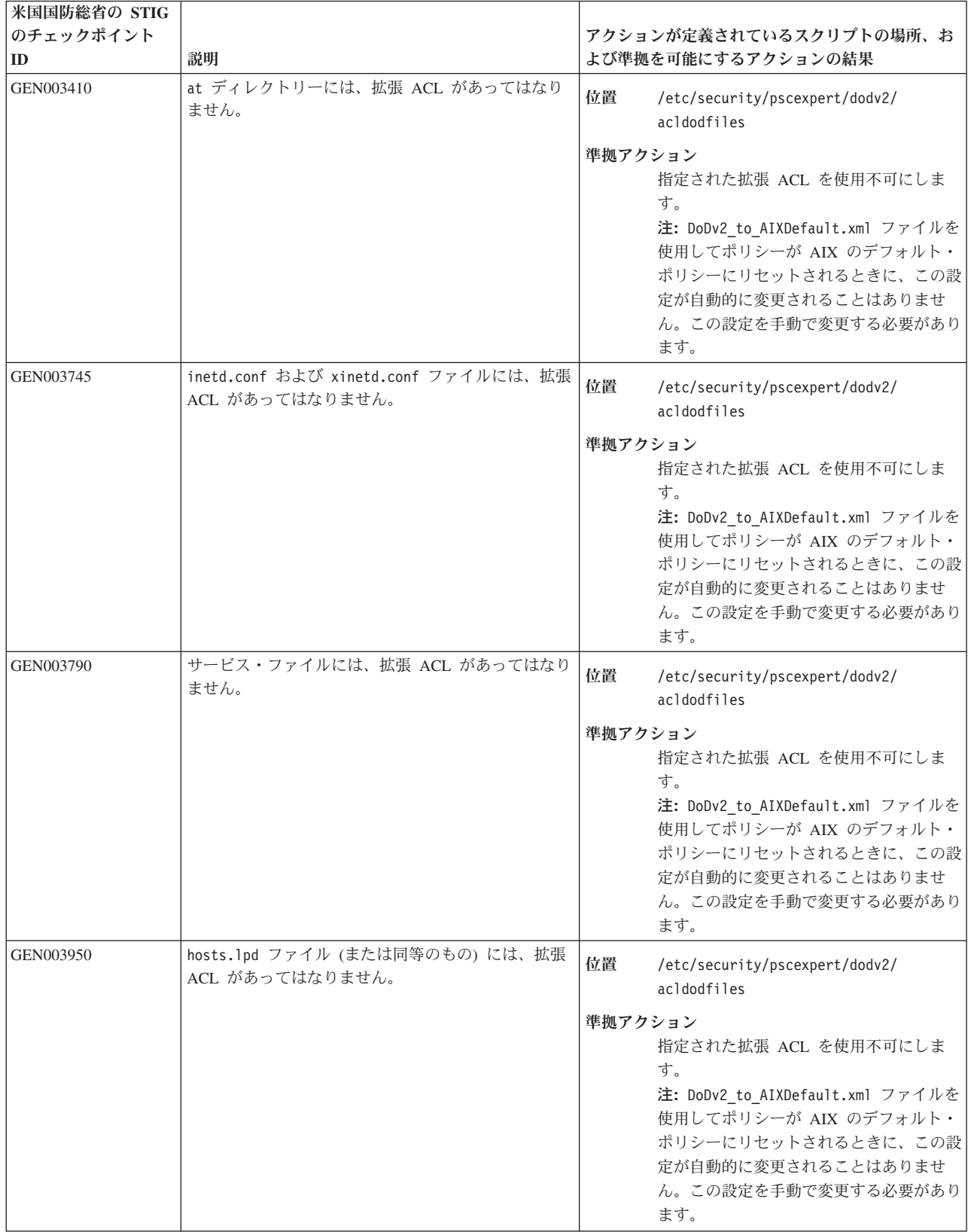

| 米国国防総省の STIG    |                                                              |                                                                                                    |
|-----------------|--------------------------------------------------------------|----------------------------------------------------------------------------------------------------|
| のチェックポイント<br>ID | 説明                                                           | アクションが定義されているスクリプトの場所、お<br>よび準拠を可能にするアクションの結果                                                                                                    |
| GEN004010       | traceroute ファイルには、拡張 ACL があってはな<br>りません。                     | 位置<br>/etc/security/pscexpert/dodv2/<br>acldodfiles                                                                                                    |
|                 |                                                              | 準拠アクション<br>指定された拡張 ACL を使用不可にしま<br>す。                                                                                                    |
|                 |                                                              | 注: DoDv2_to_AIXDefault.xml ファイルを<br>使用してポリシーが AIX のデフォルト・<br>ポリシーにリセットされるときに、この設<br>定が自動的に変更されることはありませ<br>ん。この設定を手動で変更する必要があり<br>ます。                                          |
| GEN004390       | alias ファイルには、拡張 ACL があってはなりませ<br>$\mathcal{h}_{\mathcal{P}}$ | 位置<br>/etc/security/pscexpert/dodv2/<br>acldodfiles                                                                                                    |
|                 |                                                              | 準拠アクション<br>指定された拡張 ACL を使用不可にしま<br>す。<br>注: DoDv2 to AIXDefault.xml ファイルを<br>使用してポリシーが AIX のデフォルト・<br>ポリシーにリセットされるときに、この設<br>定が自動的に変更されることはありませ<br>ん。この設定を手動で変更する必要があり<br>ます。 |
| GEN004430       | メール aliases ファイルを使用して実行されるファ<br>イルには、拡張 ACL があってはなりません。      | 位置<br>/etc/security/pscexpert/dodv2/<br>acldodfiles                                                                                                    |
|                 |                                                              | 準拠アクション<br>指定された拡張 ACL を使用不可にしま<br>す。<br>注: DoDv2_to_AIXDefault.xml ファイルを<br>使用してポリシーが AIX のデフォルト・<br>ポリシーにリセットされるときに、この設<br>定が自動的に変更されることはありませ<br>ん。この設定を手動で変更する必要があり<br>ます。 |
| GEN004510       | SMTP サービス・ログ・ファイルには、拡張 ACL が<br>あってはなりません。                   | 位置<br>/etc/security/pscexpert/dodv2/<br>acldodfiles                                                                                                    |
|                 |                                                              | 準拠アクション<br>指定された拡張 ACL を使用不可にしま<br>す。<br>注: DoDv2_to_AIXDefault.xml ファイルを<br>使用してポリシーが AIX のデフォルト・<br>ポリシーにリセットされるときに、この設<br>定が自動的に変更されることはありませ<br>ん。この設定を手動で変更する必要があり<br>ます。 |

表 *6. DoD* アクセス制御リスト *(ACL)* の要件 *(*続き*)*

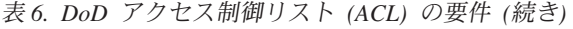

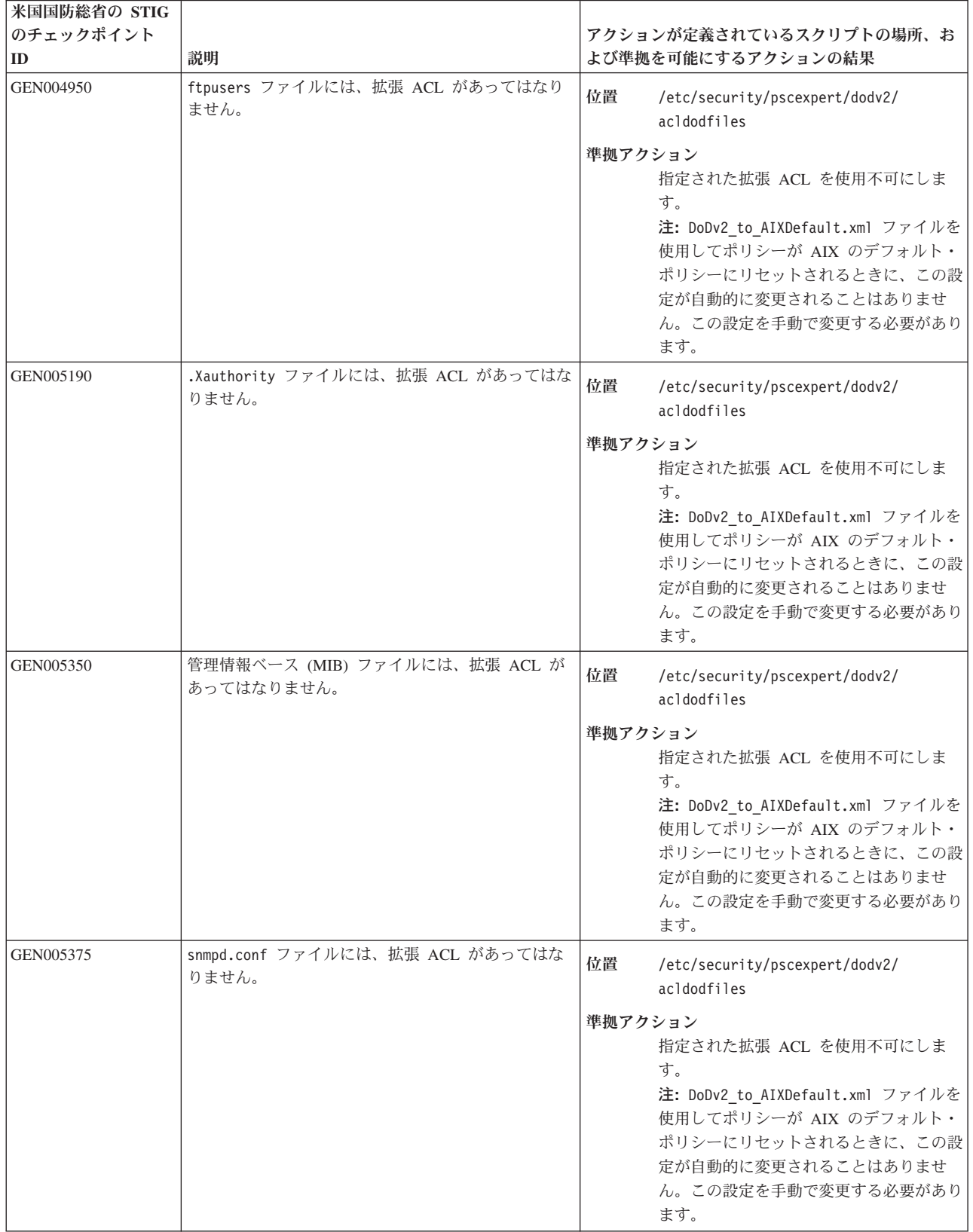

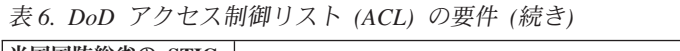

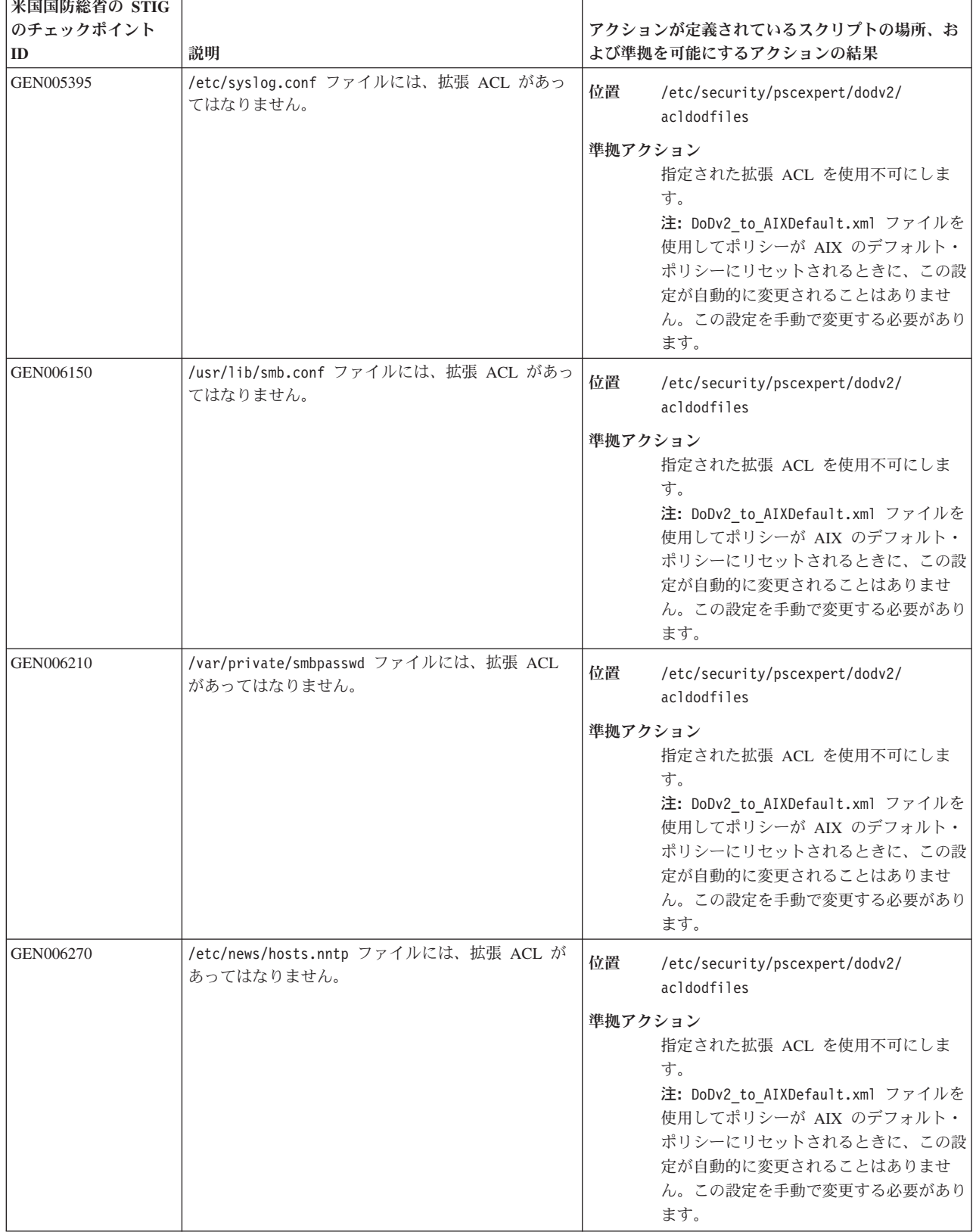

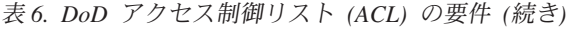

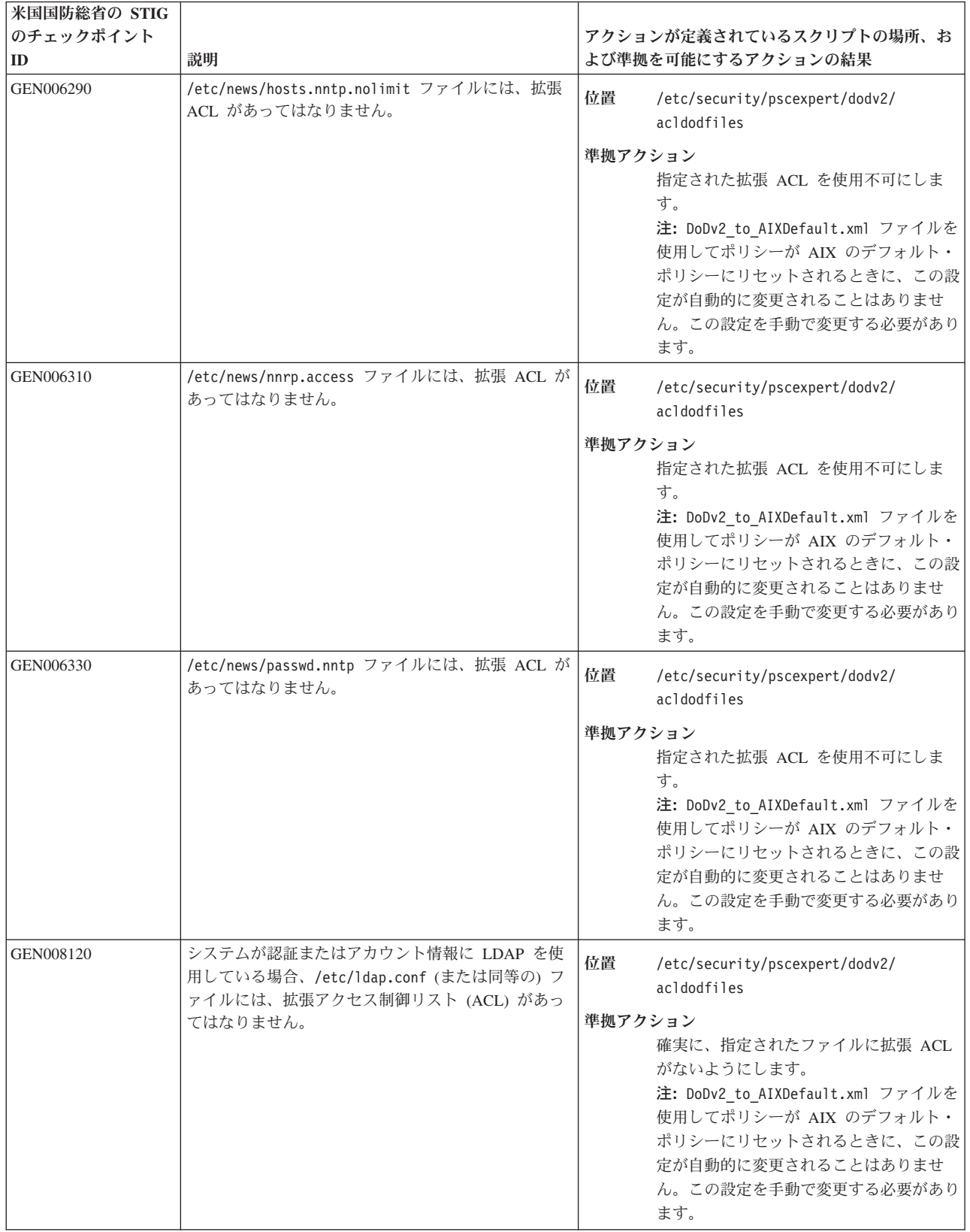

表 *6. DoD* アクセス制御リスト *(ACL)* の要件 *(*続き*)*

| 米国国防総省の STIG<br>のチェックポイント<br>ID | 説明                                                                                        | アクションが定義されているスクリプトの場所、お<br>よび準拠を可能にするアクションの結果                                                                                                    |
|---------------------------------|-------------------------------------------------------------------------------------------|----------------------------------------------------------------------------------------------------|
| GEN008200                       | システムが認証またはアカウント情報に LDAP を使<br>用している場合、LDAP TLS 認証局ファイルまたは<br>ディレクトリー (該当する場合) には拡張 ACL があ | 位置<br>/etc/security/pscexpert/dodv2/<br>acldodfiles                                                                                                    |
|                                 | ってはなりません。                                                                                 | 準拠アクション<br>確実に、指定されたディレクトリーまたは<br>ファイルに拡張 ACL がないようにしま<br>す。<br>注: DoDv2 to AIXDefault.xml ファイルを<br>使用してポリシーが AIX のデフォルト・<br>ポリシーにリセットされるときに、この設<br>定が自動的に変更されることはありませ<br>ん。この設定を手動で変更する必要があり<br>ます。 |

#### 関連情報:

[米国国防総省の](http://iase.disa.mil/stigs/os/unix-linux/Pages/index.aspx) STIG への準拠

# **Payment Card Industry - Data Security Standard** への準拠

Payment Card Industry - Data Security Standard (PCI - DSS) は、IT セキュリティーを 12 要件およびセキ ュリティー評価手順と呼ばれる 12 のセクションに分類しています。

PCI - DSS によって定義されている IT セキュリティーの 12 要件およびセキュリティー評価手順には、 以下の項目が含まれます。

要件 **1:** カード所有者のデータを保護するためにファイアウォール構成を導入し、維持すること。

ビジネスに必要なサービスとポートを文書化したリスト。この要件を、不要かつ安全でないサービ スを使用不可にすることにより実装します。

要件 **2:** システム・パスワードおよびその他のセキュリティー・パラメーターに、ベンダー提供のデフォル トを使用しないこと。

ネットワークにシステムをインストールする前に、ベンダー提供のデフォルトを必ず変更するこ と。この要件を、 Simple Network Management Protocol (SNMP) デーモンを使用不可にすることに より実装します。

要件 **3:** カード所有者の保管データを保護すること。

この要件を、AIX オペレーティング・システムに備わっている暗号化ファイル・システム (EFS) フィーチャーを使用可能にすることにより実装します。

要件 **4:** オープン・パブリック・ネットワーク全体にカード所有者のデータを送信するときに、データを暗 号化すること。

この要件を、AIX オペレーティング・システムに備わっている IP セキュリティー (IPSEC) フィ ーチャーを使用可能にすることにより実装します。

# 要件 **5:** アンチウィルス・ソフトウェア・プログラムを使用し、定期的に更新すること。

この要件を、Trusted Execution ポリシー・プログラムを使用することにより実装します。Trusted Execution は推奨されるアンチウィルス・ソフトウェアであり、 AIX オペレーティング・システム に組み込まれています。PCI では、アラートをモニターする「セキュリティー情報とイベント管理 (SIEM)」を使用可能にすることにより Trusted Execution プログラムからのログを取得することを

要求しています。Trusted Execution プログラムをログ専用モードで稼働することにより、ハッシュ の不一致が原因でエラーが発生しても、このプログラムは検査を停止しません。

要件 **6:** セキュアなシステムおよびアプリケーションを開発し、保守すること。 この要件を実装するには、必要なパッチをシステムに手動でインストールする必要があります。 PowerSC Standard Edition を購入していれば、トラステッド・ネットワーク接続 (TNC) フィーチ

ャーを使用できます。

要件 **7:** カード所有者データへの業務上のアクセスを必要範囲に制限すること。

ルールと役割を使用可能にする RBAC フィーチャーを使用することにより、強力なアクセス制御 手段を実装できます。RBAC を使用可能にするには管理者の入力が必要なため、RBAC を自動化 することはできません。

RbacEnablement は、役割用のプロパティーである isso、so、および sa が存在するかどうか判断す るためにシステムを検査します。これらのプロパティーが存在しなければ、スクリプトにより作成 されます。このスクリプトは、コマンド (pscxpert -c コマンドなど) を実行していると終了する ため、pscexpert 検査の一部としても実行されます。

# 要件 **8:** コンピューターへのアクセス権限を持つ個人に固有 **ID** を割り当てること。

PCI プロファイルを使用可能にすることにより、この要件を実装できます。以下のルールが PCI プロファイルに適用されます。

- v ユーザー・パスワードを少なくとも 90 日おきに変更すること。
- パスワードの長さは 7 文字以上を必要とする。
- 数字と英字の両方が入ったパスワードを使用する。
- v 最後の 4 回に使用されたパスワードと同じ新規パスワードを個人が登録できないようにする。
- v アクセスの試行が 6 回失敗したらユーザー ID をロックアウトすることにより、試行の繰り返 しを制限する。
- v ロックアウトの期間を 30 分か、管理者がユーザー ID を再度使用可能にするまでに設定する。
- 端末が 15 分以上使用されていない後で端末を再度アクティブにするには、ユーザーによるパス ワード再入力を必要にする。
- 要件 **9:** カード所有者のデータへの物理的なアクセスを制限すること。

カード所有者の重要データの入ったリポジトリーをアクセスが制限された部屋に保管します。

# 要件 **10:** ネットワーク・リソースおよびカード所有者データへのすべてのアクセスを追跡し、モニターす ること。

この要件を、システム・コンポーネントについて、自動ログを使用可能にしてアクセスをログに記 録することにより実装します。

要件 **11:** セキュリティー・システムおよびセキュリティー・プロセスを定期的にテストすること。

この要件を、リアルタイム・コンプライアンス・フィーチャーを使用することにより実装します。

要件 **12:** 従業員および請負業者の機密保護に対応するセキュリティー・ポリシーを維持すること。 使用後にすぐに使用不能化するという条件でベンダーから要求された場合のみ、ベンダーのモデム を活動化する。この要件を、リモート・ルート・ログインを使用不可にすること、必要な場合にシ ステム管理者が活動化すること、およびリモート・ルート・ログインが不要になったら使用不能化 することにより実装します。

PowerSC Standard Edition を使用すると、PCI DSS バージョン 2.0 および PCI DSS バージョン 3.0 で定 | | 義されているガイドラインに対応するために必要な構成管理が減ります。ただし、プロセス全体を自動化す

ることはできません。 |

例えば、ビジネス要件に基づきカード所有者のデータへのアクセスを制限することは、自動化できません。 AIX オペレーティング・システムは、ロール・ベースのアクセス制御 (RBAC) などの強力なセキュリティ ー・テクノロジーを提供しますが、 PowerSC Standard Edition は、アクセスを必要とする個人と必要とし ていない個人を判別できないため、この構成を自動化することはできません。IBM Compliance Expert は、 PCI 要件と一致したその他のセキュリティー設定の構成を自動化することができます。

PCI プロファイルがデータベース環境に適用される場合、ソフトウェア・スタックによって使用される複 数の TCP ポートと UDP ポートが制限によって使用不可になります。アプリケーションとワークロードを 実行するために、これらのポートを使用可能にし、トラステッド実行機能を使用不可にする必要がありま す。ポートの制限を除去し、トラステッド実行機能を使用不可にするには、以下のコマンドを実行してくだ さい。

trustchk -p TE=OFF tcptr -delete 9091 65535 tcptr -delete 9090 9090 tcptr -delete 112 9089 tcptr -add 9091 65535 1024 1

注**:** PCI - DSS への準拠を維持するために提供されるすべてのカスタム・スクリプト・ファイル は、/etc/security/pscexpert/bin ディレクトリーにあります。

以下の表は、PowerSC Standard Edition が AIX Security Expert ユーティリティーの機能を使用することに より、PCI DSS 標準の要件をどのように対処するかを示しています。

| 以下の PCI DSS 標準の                              |                                                                                                    |                                                                                                    |                                       |
|----------------------------------------------|----------------------------------------------------------------------------------------------------|----------------------------------------------------------------------------------------------------|---------------------------------------|
| 実装                                           | 実装仕様                                                                                                    | AIX Security Expert の実装                                                                                     | 値を変更するスクリプトの場所                        |
| 2.1                                          | ネットワークにシステムを<br>インストールする前に、ベ <br>ンダー提供のデフォルトを<br>必ず変更すること。例え<br>ば、パスワード、 Simple<br>Network Management<br>Protocol コミュニティー・<br>ストリングを含めてから、<br>不要なアカウントを除去し<br>ます。 | minage パラメーターの値を 0<br>に設定することによって、パス<br>ワードを変更するために経過し<br>なければならない最小の週数を<br>0 週に設定します。                      | /etc/security/pscexpert/bin/chusrattr |
| PCI バージョン 2<br>8.5.9<br>PCI バージョン 3<br>8.2.4 | ユーザー・パスワードを少<br>なくとも 90 日おきに変更<br>すること。                                                                                                    | maxage パラメーターの値を 13<br>に設定することによって、パス<br>ワードが有効な最大週数を 13<br>週に設定します。                                        | /etc/security/pscexpert/bin/chusrattr |
| 2.1                                          | ネットワークにシステムを<br>ンダー提供のデフォルトを  <br>必ず変更すること。例え<br>ば、パスワード、 Simple<br>Network Management<br>Protocol コミュニティー・<br>ストリングを含めてから、<br>不要なアカウントを除去し<br>ます。                | maxexpired パラメーターの値<br>インストールする前に、ベ   を 8 に設定することによっ<br>て、期限切れのパスワードを持<br>つアカウントがシステム内に残<br>る週数を 8 週に設定します。 | /etc/security/pscexpert/bin/chusrattr |

表 *7. PCI DSS* コンプライアンスのバージョン *2.0* およびバージョン *3.0* 標準に関連する設定

表 *7. PCI DSS* コンプライアンスのバージョン *2.0* およびバージョン *3.0* 標準に関連する設定 *(*続き*)*

| 以下の PCI DSS 標準の                                |                                                                                                    |                                                                                                    |                                                                            |
|------------------------------------------------|----------------------------------------------------------------------------------------------------|----------------------------------------------------------------------------------------------------|----------------------------------------------------------------------------|
| 実装                                             | 実装仕様                                                                                                    | AIX Security Expert の実装                                                                                                    | 値を変更するスクリプトの場所                                                             |
| PCI バージョン 2<br>8.5.10<br>PCI バージョン 3<br>8.2.3  | パスワードの長さは 7 文<br>字以上を必要とする。                                                                                                    | minlen パラメーターの値を 7<br>に設定することによって、パス<br>ワードの最小長を 7 文字に設<br>定します。                                                                                         | /etc/security/pscexpert/bin/chusrattr                                      |
| PCI バージョン 2<br>8.5.11<br>PCI バージョン 3<br>8.2.3  | 数字と英字の両方が入った  <br>パスワードを使用するこ<br>と。                                                                                                    | パスワード内に必要な英字の最<br>小数を 1 に設定します。この<br>設定では、minalpha パラメー<br>ターの値を 1 に設定すること<br>によって、パスワードに英字が<br>確実に含まれるようにします。                                           | /etc/security/pscexpert/bin/chusrattr                                      |
| PCI バージョン 2<br>8.5.11<br>PCI バージョン 3<br>8.2.3  | 数字と英字の両方が入った<br>パスワードを使用するこ<br>と。                                                                                                    | パスワード内に必要な英字以外<br>の文字の最小数を 1 に設定し<br>ます。この設定では、minother<br>パラメーターの値を 1 に設定<br>することによって、パスワード<br>に英字以外の文字が確実に含ま<br>れるようにします。                              | /etc/security/pscexpert/bin/chusrattr                                      |
| PCI バージョン 2<br>2.1<br>PCI バージョン 3<br>8.2.2     | ネットワークにシステムを<br>インストールする前に、ベ<br>ンダー提供のデフォルトを<br>必ず変更すること。例え<br>ば、パスワード、 Simple<br>Network Management<br>Protocol コミュニティー・<br>ストリングを含めてから、<br>不要なアカウントを除去し<br>ます。 | maxrepeats パラメーターの値<br>を 8 に設定することによっ<br>て、パスワード内で文字を繰り<br>返すことができる最大回数を 8<br>に設定します。この設定は、パ<br>スワード内の文字は、その他の<br>パスワードの制限に従う限り何<br>回でも繰り返せることを示しま<br>す。 | /etc/security/pscexpert/bin/chusrattr                                      |
| PCI バージョン 2<br>8.5.12<br>PCI バージョン 3<br>8.2.5  | 個人が、最後の 4回に使<br>用したパスワードのいずれ<br>かと同じ新規パスワードを<br>登録できないようにするこ<br>と。                                                                                               | histexpire パラメーターの値<br>を 52 に設定することによっ<br>て、パスワードの再利用が可能<br>になるまでの週数を 52 に設定<br>します。                                                                     | /etc/security/pscexpert/bin/chusrattr                                      |
| PCI バージョン 2<br>8.5.12<br>PCI バージョン 3<br>8.2.5  | と。                                                                                                    | 個人が、最後の 4 回に使 histsize パラメーターの値を<br>用したパスワードのいずれ  4 に設定することによって、ユ<br>かと同じ新規パスワードを   ーザーが再使用できないそれ以<br>登録できないようにするこ 前の (直近の) パスワードの数<br>を 4 に設定します。       | /etc/security/pscexpert/bin/chusrattr                                      |
| PCI バージョン 2<br>8.5.13<br>PCI バージョン 3<br>10.2.4 | 多くとも 6 回の試行後に<br>ユーザー ID をロックアウ<br>トすることにより、アクセ<br>ス試行の繰り返しを制限す<br>ること。                                                                                          | loginentries パラメーターの<br>値を 6 に設定することによっ<br>て、アカウントを使用不可にす<br>る連続ログイン試行失敗の回数<br>を、非 root アカウントごとに<br>6 回に設定します。                                           | /etc/security/pscexpert/bin/chusrattr                                      |
| PCI バージョン 2<br>8.5.13<br>PCI バージョン 3<br>10.2.4 | 多くとも 6 回の試行後に<br>ユーザー ID をロックアウ<br>トすることにより、アクセ<br>ス試行の繰り返しを制限す<br>ること。                                                                                          | logindisable パラメーターの<br>値を 6 に設定することによっ<br>て、ポートを使用不可にする連<br>続ログイン試行失敗の回数を 6<br>回に設定します。                                                                 | • /etc/security/pscexpert/bin/<br>chdefstanza<br>• /etc/security/login.cfg |

表 *7. PCI DSS* コンプライアンスのバージョン *2.0* およびバージョン *3.0* 標準に関連する設定 *(*続き*)*

| 以下の PCI DSS 標準の                                       |                                                                                                    |                                                                                                    |                                                                            |
|-------------------------------------------------------|----------------------------------------------------------------------------------------------------|----------------------------------------------------------------------------------------------------|----------------------------------------------------------------------------|
| 実装                                                    | 実装仕様                                                                                                    | AIX Security Expert の実装                                                                                                    | 値を変更するスクリプトの場所                                                             |
| PCI バージョン 2<br>8.5.14<br>PCI バージョン 3<br>10.2.4        | ロックアウトの期間を少な<br>くとも 30 分か、管理者が<br>ユーザー ID を使用可能に<br>するまでに設定すること。                                                          | loginreenable パラメーターの<br>値を 30 に設定することによっ<br>て、logindisable 属性によりポー<br>トが使用不可にされた後にポー<br>トがロックされる期間を 30 分<br>に設定します。               | • /etc/security/pscexpert/bin/<br>chdefstanza<br>• /etc/security/login.cfg |
| 12.3.9                                                | 使用後にすぐに使用不能化<br>するという条件で、ベンダ<br>ーおよびビジネス・パート<br>ナーから要求された場合の<br>み、ベンダーおよびビジネ<br>ス・パートナーのリモー<br>ト・アクセス・テクノロジ<br>ーを活動化すること。 | リモート・ルート・ログイン機<br>能を、その機能の値を false に<br>設定することにより使用不可に<br>します。システム管理者は、リ<br>モート・ログイン機能を必要に<br>応じて活動化でき、作業が完了<br>したら非活動化できます。       | • /etc/security/pscexpert/bin/<br>chuserstanza<br>• /etc/security/user     |
| 8.1                                                   | すべてのユーザーがシステ<br>ム・コンポーネントまたは<br>カード所有者のデータにア<br>クセスできるようにする前<br>に、すべてのユーザーに固<br>有 ID を割り当てること。                            | すべてのユーザーが、システ<br>ム・コンポーネントまたはカー<br>ド所有者のデータにアクセスで<br>きるようになる前に固有のユー<br>ザー名を持つようにする機能<br>を、その機能の値を true に設<br>定することにより使用可能にし<br>ます。 | • /etc/security/pscexpert/bin/<br>chuserstanza<br>• /etc/security/user     |
| 10.2                                                  | システムで監査を使用可能<br>にすること。                                                                                                    | システムでバイナリー・ファイ<br>ルの監査を使用可能にします。                                                                                                   | /etc/security/pscexpert/bin/pciaudit                                       |
| PCI バージョン 2<br>1.1.5<br>2.2.2<br>PCI バージョン 3<br>2.2.2 | 1pd デーモンを含む、不要<br>かつ安全でないサービスを<br>使用不可にすること。                                                                              | lpd デーモンを停止して、その<br>デーモンを自動的に開始する、<br>/etc/inittab ファイル内の対<br>応するエントリーをコメント化<br>します。                                               | /etc/security/pscexpert/bin/comntrows                                      |
| PCI バージョン 2<br>1.1.5<br>2.2.2<br>PCI バージョン 3<br>2.2.2 | 共通デスクトップ環境<br>(CDE) を含む、不要かつ<br>安全でないサービスを使用<br>不可にすること。                                                                  | Layer Four Traceroute (LFT) が<br>構成されていない場合は、<br>CDE 機能を使用不可にしま<br>す。                                                              | /etc/security/pscexpert/bin/comntrows                                      |
| PCI バージョン 2<br>1.1.5<br>2.2.2<br>PCI バージョン 3<br>2.2.2 | 要かつ安全でないサービス<br>を使用不可にすること。                                                                                               | timed デーモンを含む、不 timed デーモンを停止して、そ<br>のデーモンを自動的に開始す<br>る、/etc/rc.tcpip ファイル<br>内の対応するエントリーをコメ<br>ント化します。                            | /etc/security/pscexpert/bin/rctcpip                                        |
| PCI バージョン 2<br>1.1.5<br>2.2.2<br>PCI バージョン 3<br>2.2.2 | 使用不可にすること。                                                                                                    | NTP デーモンを含む、不要 NTP デーモンを停止して、その<br>かつ安全でないサービスを デーモンを自動的に開始する、<br>/etc/rc.tcpip ファイル内の対<br>応するエントリーをコメント化<br>します。                  | /etc/security/pscexpert/bin/rctcpip                                        |

表 *7. PCI DSS* コンプライアンスのバージョン *2.0* およびバージョン *3.0* 標準に関連する設定 *(*続き*)*

| 以下の PCI DSS 標準の                                       |                                                                                            |                                                                                                    |                                     |
|-------------------------------------------------------|--------------------------------------------------------------------------------------------|----------------------------------------------------------------------------------------------------|-------------------------------------|
| 実装                                                    | 実装仕様                                                                                       | AIX Security Expert の実装                                                                                      | 値を変更するスクリプトの場所                      |
| PCI バージョン 2<br>1.1.5<br>2.2.2<br>PCI バージョン 3<br>2.2.2 | rwhod デーモンを含む、不 <br>要かつ安全でないサービス<br>を使用不可にすること。                                            | rwhod デーモンを停止して、そ<br>のデーモンを自動的に開始す<br>る、/etc/rc.tcpip ファイル<br>内の対応するエントリーをコメ<br>ント化します。                      | /etc/security/pscexpert/bin/rctcpip |
| PCI バージョン 2<br>2.1<br>PCI バージョン 3<br>2.1.1            | ネットワークにシステムを<br>インストールする前に、ベ<br>ンダー提供のデフォルトを<br>変更すること (SNMP デー<br>モンの使用不可化を含<br>む)。       | SNMP デーモンを停止して、そ<br>のデーモンを自動的に開始す<br>る、/etc/rc.tcpip ファイル<br>内の対応するエントリーをコメ<br>ント化します。                       | /etc/security/pscexpert/bin/rctcpip |
| PCI バージョン 2<br>2.1<br>PCI バージョン 3<br>2.1.1            | ネットワークにシステムを  <br>インストールする前に、ベ <br>ンダー提供のデフォルトを<br>変更すること (SNMPMIBD<br>デーモンの使用不可化を含<br>む)。 | SNMPMIBD デーモンを自動的に<br>開始する /etc/rc.tcpip ファ<br>イル内の対応するエントリーを<br>コメント化することによって、<br>このデーモンを使用不可にしま<br>す。      | /etc/security/pscexpert/bin/rctcpip |
| 2.1                                                   | ネットワークにシステムを<br>インストールする前に、ベ <br>ンダー提供のデフォルトを<br>変更すること (AIXMIBD デ<br>ーモンの使用不可化を含<br>む)。   | AIXMIBD デーモンを自動的に開<br>始する /etc/rc.tcpip ファイ<br>ル内の対応するエントリーをコ<br>メント化することによって、こ<br>のデーモンを使用不可にしま<br>す。       | /etc/security/pscexpert/bin/rctcpip |
| 2.1                                                   | ネットワークにシステムを<br>インストールする前に、ベ<br>ンダー提供のデフォルトを<br>変更すること (HOSTMIBD<br>デーモンの使用不可化を含<br>む)。    | HOSTMIBD デーモンを自動的に<br>開始する /etc/rc.tcpip ファ<br>イル内の対応するエントリーを<br>コメント化することによって、<br>このデーモンを使用不可にしま<br>す。      | /etc/security/pscexpert/bin/rctcpip |
| PCI バージョン 2<br>1.1.5<br>2.2.2<br>PCI バージョン 3<br>2.2.2 | DPID2 デーモンを含む、不<br>要かつ安全でないサービス<br>を使用不可にすること。                                             | DPID2 デーモンを停止して、そ<br>のデーモンを自動的に開始す<br>る、/etc/rc.tcpip ファイル<br>内の対応するエントリーをコメ<br>ント化します。                      | /etc/security/pscexpert/bin/rctcpip |
| PCI バージョン 2<br>2.1<br>PCI バージョン 3<br>2.2.2            | インストールする前に、ベ ます。<br>ンダー提供のデフォルトを<br>変更すること (DHCP サー<br>バーの停止を含む)。                          | ネットワークにシステムを   DHCP サーバーを使用不可にし                                                                              | /etc/security/pscexpert/bin/rctcpip |
| PCI バージョン 2<br>1.1.5<br>2.2.2<br>PCI バージョン 3<br>2.2.2 | DHCP エージェントを含<br>む、不要かつ安全でないサ <br>ービスを使用不可にするこ<br>と。                                       | DHCP リレー・エージェントを<br>停止して使用不可にしてから、<br>そのエージェントを 自動的に<br>開始する、/etc/rc.tcpip ファ<br>イル内の対応するエントリーを<br>コメント化します。 | /etc/security/pscexpert/bin/rctcpip |

表 *7. PCI DSS* コンプライアンスのバージョン *2.0* およびバージョン *3.0* 標準に関連する設定 *(*続き*)*

| 以下の PCI DSS 標準の                                       |                                                  |                                                                                                    |                                              |
|-------------------------------------------------------|--------------------------------------------------|----------------------------------------------------------------------------------------------------|----------------------------------------------|
| 実装                                                    | 実装仕様                                             | AIX Security Expert の実装                                                                                                    | 値を変更するスクリプトの場所                               |
| PCI バージョン 2<br>1.1.5<br>2.2.2<br>PCI バージョン 3<br>2.2.2 | rshd デーモンを含む、不<br>要かつ安全でないサービス<br>を使用不可にすること。    | rshd デーモンおよび shell サー<br>ビスのすべてのインスタンスを<br>停止して使用不可にしてから、<br>それらのインスタンスを自動的<br>に開始する /etc/inetd.conf<br>ファイル内の対応するエントリ<br>ーをコメント化します。                                        | /etc/security/pscexpert/bin/<br>cominetdconf |
| PCI バージョン 2<br>1.1.5<br>2.2.2<br>PCI バージョン 3<br>2.2.2 | rlogind デーモンを含む、<br>不要かつ安全でないサービ<br>スを使用不可にすること。 | rlogind デーモンおよび rlogin<br>サービスのすべてのインスタン<br>スを停止して使用不可にしま<br>す。AIX Security Expert ユーテ<br>ィリティーも、そのインスタン<br>スを自動的に開始する、<br>/etc/inetd.conf ファイル内の<br>対応するエントリーをコメント<br>化します。 | /etc/security/pscexpert/bin/<br>cominetdconf |
| PCI バージョン 2<br>1.1.5<br>2.2.2<br>PCI バージョン 3<br>2.2.2 | rexecd デーモンを含む、<br>不要かつ安全でないサービ<br>スを使用不可にすること。  | rexecd デーモンのすべてのイ<br>ンスタンスを停止して使用不可<br>にします。また、AIX Security<br>Expert ユーティリティーは、そ<br>のデーモンを自動的に開始す<br>る、/etc/inetd.conf ファイル<br>内の対応するエントリーのコメ<br>ント化も行います。                  | /etc/security/pscexpert/bin/<br>cominetdconf |
| PCI バージョン 2<br>1.1.5<br>2.2.2<br>PCI バージョン 3<br>2.2.2 | comsat デーモンを含む、<br>不要かつ安全でないサービ<br>スを使用不可にすること。  | comsat デーモンのすべてのイ<br>ンスタンスを停止して使用不可<br>にします。また、AIX Security<br>Expert ユーティリティーは、そ<br>のデーモンを自動的に開始す<br>る、/etc/inetd.conf ファイル<br>内の対応するエントリーのコメ<br>ント化も行います。                  | /etc/security/pscexpert/bin/<br>cominetdconf |
| PCI バージョン 2<br>1.1.5<br>2.2.2<br>PCI バージョン 3<br>2.2.2 | fingerd デーモンを含む、<br>不要かつ安全でないサービ<br>スを使用不可にすること。 | fingerd デーモンのすべてのイ<br>ンスタンスを停止して使用不可<br>にします。また、AIX Security<br>Expert ユーティリティーは、そ<br>のデーモンを自動的に開始す<br>る、/etc/inetd.conf ファイル<br>内の対応するエントリーのコメ<br>ント化も行います。                 | /etc/security/pscexpert/bin/<br>cominetdconf |
| PCI バージョン 2<br>1.1.5<br>2.2.2<br>PCI バージョン 3<br>2.2.2 | systat デーモンを含む、<br>不要かつ安全でないサービ<br>スを使用不可にすること。  | systat デーモンのすべてのイ<br>ンスタンスを停止して使用不可<br>にします。AIX Security Expert<br>ユーティリティーも、そのデー<br>モンを自動的に開始す<br>る、/etc/inetd.conf ファイル<br>内の対応するエントリーをコメ<br>ント化します。                       | /etc/security/pscexpert/bin/<br>cominetdconf |

表 *7. PCI DSS* コンプライアンスのバージョン *2.0* およびバージョン *3.0* 標準に関連する設定 *(*続き*)*

| 以下の PCI DSS 標準の                                       |                                                                                          |                                                                                                    |                                              |
|-------------------------------------------------------|------------------------------------------------------------------------------------------|----------------------------------------------------------------------------------------------------|----------------------------------------------|
| 実装                                                    | 実装仕様                                                                                     | AIX Security Expert の実装                                                                                                    | 値を変更するスクリプトの場所                               |
| 2.1                                                   | ネットワークにシステムを<br>インストールする前に、ベ <br>ンダー提供のデフォルトを<br>変更すること (netstat コ<br>マンドの使用不可化を含<br>む)。 | /etc/inetd.conf ファイル内の<br>対応するエントリーをコメント<br>化することによって、netstat<br>コマンドを使用不可にします。                                                                                            | /etc/security/pscexpert/bin/<br>cominetdconf |
| PCI バージョン 2<br>1.1.5<br>2.2.2<br>PCI バージョン 3<br>2.2.3 | tftp デーモンを含む、不<br>要かつ安全でないサービス<br>を使用不可にすること。                                            | tftp デーモンのすべてのイン<br>スタンスを停止して使用不可に<br>します。また、AIX Security<br>Expert ユーティリティーは、そ<br>のデーモンを自動的に開始す<br>る、/etc/inetd.conf ファイル<br>内の対応するエントリーのコメ<br>ント化も行います。                  | /etc/security/pscexpert/bin/<br>cominetdconf |
| PCI バージョン 2<br>1.1.5<br>2.2.2<br>PCI バージョン 3<br>2.2.2 | 要かつ安全でないサービス<br>を使用不可にすること。                                                              | talkd デーモンを含む、不 talkd デーモンのすべてのイン<br>スタンスを停止して使用不可に<br>します。また、AIX Security<br>Expert ユーティリティーは、そ<br>のデーモンを自動的に開始す<br>る、/etc/inetd.conf ファイル<br>内の対応するエントリーのコメ<br>ント化も行います。 | /etc/security/pscexpert/bin/<br>cominetdconf |
| PCI バージョン 2<br>1.1.5<br>2.2.2<br>PCI バージョン 3<br>2.2.2 | rquotad デーモンを含む、<br>不要かつ安全でないサービ<br>スを使用不可にすること。                                         | rquotad デーモンのすべてのイ<br>ンスタンスを停止して使用不可<br>にします。また、AIX Security<br>Expert ユーティリティーは、そ<br>のデーモンを自動的に開始す<br>る、/etc/inetd.conf ファイル<br>内の対応するエントリーのコメ<br>ント化も行います。               | /etc/security/pscexpert/bin/<br>cominetdconf |
| PCI バージョン 2<br>1.1.5<br>2.2.2<br>PCI バージョン 3<br>2.2.2 | rstatd デーモンを含む、<br>不要かつ安全でないサービ<br>スを使用不可にすること。                                          | rstatd デーモンのすべてのイ<br>ンスタンスを停止して使用不可<br>にします。また、AIX Security<br>Expert ユーティリティーは、そ<br>のデーモンを自動的に開始す<br>る、/etc/inetd.conf ファイル<br>内の対応するエントリーのコメ<br>ント化も行います。                | /etc/security/pscexpert/bin/<br>cominetdconf |
| PCI バージョン 2<br>1.1.5<br>2.2.2<br>PCI バージョン 3<br>2.2.2 | rusersd デーモンを含む、<br>不要かつ安全でないサービ<br>スを使用不可にすること。                                         | rusersd デーモンのすべてのイ<br>ンスタンスを停止して使用不可<br>にします。また、AIX Security<br>Expert ユーティリティーは、そ<br>のデーモンを自動的に開始す<br>る、/etc/inetd.conf ファイル<br>内の対応するエントリーのコメ<br>ント化も行います。               | /etc/security/pscexpert/bin/<br>cominetdconf |

表 *7. PCI DSS* コンプライアンスのバージョン *2.0* およびバージョン *3.0* 標準に関連する設定 *(*続き*)*

| 以下の PCI DSS 標準の                                       |                                                          |                                                                                                    |                                              |
|-------------------------------------------------------|----------------------------------------------------------|----------------------------------------------------------------------------------------------------|----------------------------------------------|
| 実装                                                    | 実装仕様                                                     | AIX Security Expert の実装                                                                                                    | 値を変更するスクリプトの場所                               |
| PCI バージョン 2<br>1.1.5<br>2.2.2<br>PCI バージョン 3<br>2.2.2 | rwalld デーモンを含む、<br>不要かつ安全でないサービ<br>スを使用不可にすること。          | rwalld デーモンのすべてのイ<br>ンスタンスを停止して使用不可<br>にします。また、AIX Security<br>Expert ユーティリティーは、そ<br>のデーモンを自動的に開始す<br>る、/etc/inetd.conf ファイル<br>内の対応するエントリーのコメ<br>ント化も行います。  | /etc/security/pscexpert/bin/<br>cominetdconf |
| PCI バージョン 2<br>1.1.5<br>2.2.2<br>PCI バージョン 3<br>2.2.2 | sprayd デーモンを含む、<br>不要かつ安全でないサービ<br>スを使用不可にすること。          | sprayd デーモンのすべてのイ<br>ンスタンスを停止して使用不可<br>にします。また、AIX Security<br>Expert ユーティリティーは、そ<br>のデーモンを自動的に開始す<br>る、/etc/inetd.conf ファイル<br>内の対応するエントリーのコメ<br>ント化も行います。  | /etc/security/pscexpert/bin/<br>cominetdconf |
| PCI バージョン 2<br>1.1.5<br>2.2.2<br>PCI バージョン 3<br>2.2.2 | pcnfsd デーモンを含む、<br>不要かつ安全でないサービ<br>スを使用不可にすること。          | pcnfsd デーモンのすべてのイ<br>ンスタンスを停止して使用不可<br>にします。AIX Security Expert<br>ユーティリティーも、そのデー<br>モンを自動的に開始す<br>る、/etc/inetd.conf ファイル<br>内の対応するエントリーをコメ<br>ント化します。       | /etc/security/pscexpert/bin/<br>cominetdconf |
| PCI バージョン 2<br>1.1.5<br>2.2.2<br>PCI バージョン 3<br>2.2.2 | TCP echo サービスを含<br>む、不要かつ安全でないサ<br>ービスを使用不可にするこ<br>と。    | echo(tcp) サービスのすべての<br>インスタンスを停止して使用不<br>可にします。AIX Security<br>Expert ユーティリティーも、そ<br>のサービスを自動的に開始す<br>る、/etc/inetd.conf ファイル<br>内の対応するエントリーをコメ<br>ント化します。    | /etc/security/pscexpert/bin/<br>cominetdconf |
| PCI バージョン 2<br>1.1.5<br>2.2.2<br>PCI バージョン 3<br>2.2.2 | TCP discard サービスを含<br>む、不要かつ安全でないサ<br>ービスを使用不可にするこ<br>と。 | discard(tcp) サービスのすべ<br>てのインスタンスを停止して使<br>用不可にします。AIX Security<br>Expert ユーティリティーも、そ<br>のサービスを自動的に開始す<br>る、/etc/inetd.conf ファイル<br>内の対応するエントリーをコメ<br>ント化します。 | /etc/security/pscexpert/bin/<br>cominetdconf |
| PCI バージョン 2<br>1.1.5<br>2.2.2<br>PCI バージョン 3<br>2.2.2 | TCP chargen サービスを含<br>む、不要かつ安全でないサ<br>ービスを使用不可にするこ<br>と。 | chargen(tcp) サービスのすべ<br>てのインスタンスを停止して使<br>用不可にします。AIX Security<br>Expert ユーティリティーも、そ<br>のサービスを自動的に開始す<br>る、/etc/inetd.conf ファイル<br>内の対応するエントリーをコメ<br>ント化します。 | /etc/security/pscexpert/bin/<br>cominetdconf |

表 *7. PCI DSS* コンプライアンスのバージョン *2.0* およびバージョン *3.0* 標準に関連する設定 *(*続き*)*

| 以下の PCI DSS 標準の                                       |                                                           |                                                                                                    |                                              |
|-------------------------------------------------------|-----------------------------------------------------------|----------------------------------------------------------------------------------------------------|----------------------------------------------|
| 実装                                                    | 実装仕様                                                      | AIX Security Expert の実装                                                                                                    | 値を変更するスクリプトの場所                               |
| PCI バージョン 2<br>1.1.5<br>2.2.2<br>PCI バージョン 3<br>2.2.2 | TCP daytime サービスを含 <br>む、不要かつ安全でないサ<br>ービスを使用不可にするこ<br>と。 | daytime(tcp) サービスのすべ<br>てのインスタンスを停止して使<br>用不可にします。AIX Security<br>Expert ユーティリティーも、そ<br>のサービスを自動的に開始す<br>る、/etc/inetd.conf ファイル<br>内の対応するエントリーをコメ<br>ント化します。                    | /etc/security/pscexpert/bin/<br>cominetdconf |
| PCI バージョン 2<br>1.1.5<br>2.2.2<br>PCI バージョン 3<br>2.2.2 | TCP time サービスを含<br>む、不要かつ安全でないサ<br>ービスを使用不可にするこ<br>と。     | timed(tcp) サービスのすべて<br>のインスタンスを停止して使用<br>不可にします。AIX Security<br>Expert ユーティリティーも、そ<br>のサービスを自動的に開始す<br>る、/etc/inetd.conf ファイル<br>内の対応するエントリーをコメ<br>ント化します。                      | /etc/security/pscexpert/bin/<br>cominetdconf |
| PCI バージョン 2<br>1.1.5<br>2.2.2<br>PCI バージョン 3<br>2.2.2 | UDP echo サービスを含<br>む、不要かつ安全でないサ<br>ービスを使用不可にするこ<br>と。     | echo(udp) サービスのすべての<br>インスタンスを停止して使用不<br>可にします。AIX Security<br>Expert ユーティリティーも、そ<br>のサービスを自動的に開始す<br>る、/etc/inetd.conf ファイル<br>内の対応するエントリーをコメ<br>ント化します。                       | /etc/security/pscexpert/bin/<br>cominetdconf |
| PCI バージョン 2<br>1.1.5<br>2.2.2<br>PCI バージョン 3<br>2.2.2 | む、不要かつ安全でないサ <br>ービスを使用不可にするこ<br>と。                       | UDP discard サービスを含 discard(udp) サービスのすべ<br>てのインスタンスを停止して使<br>用不可にします。AIX Security<br>Expert ユーティリティーも、そ<br>のサービスを自動的に開始す<br>る、/etc/inetd.conf ファイル<br>内の対応するエントリーをコメ<br>ント化します。 | /etc/security/pscexpert/bin/<br>cominetdconf |
| PCI バージョン 2<br>1.1.5<br>2.2.2<br>PCI バージョン 3<br>2.2.2 | chargen サービスを含む、<br>不要かつ安全でないサービ<br>スを使用不可にすること。          | chargen(udp) サービスのすべ<br>てのインスタンスを停止して使<br>用不可にします。AIX Security<br>Expert ユーティリティーも、そ<br>のサービスを自動的に開始す<br>る、/etc/inetd.conf ファイル<br>内の対応するエントリーをコメ<br>ント化します。                    | /etc/security/pscexpert/bin/<br>cominetdconf |
| PCI バージョン 2<br>1.1.5<br>2.2.2<br>PCI バージョン 3<br>2.2.2 | UDP daytime サービスを含<br>む、不要かつ安全でないサ<br>ービスを使用不可にするこ<br>と。  | daytime(udp) サービスのすべ<br>てのインスタンスを停止して使<br>用不可にします。AIX Security<br>Expert ユーティリティーも、そ<br>のサービスを自動的に開始す<br>る、/etc/inetd.conf ファイル<br>内の対応するエントリーをコメ<br>ント化します。                    | /etc/security/pscexpert/bin/<br>cominetdconf |

表 *7. PCI DSS* コンプライアンスのバージョン *2.0* およびバージョン *3.0* 標準に関連する設定 *(*続き*)*

| 以下の PCI DSS 標準の                                       |                                                          |                                                                                                    |                                              |
|-------------------------------------------------------|----------------------------------------------------------|----------------------------------------------------------------------------------------------------|----------------------------------------------|
| 実装                                                    | 実装仕様                                                     | AIX Security Expert の実装                                                                                                    | 値を変更するスクリプトの場所                               |
| PCI バージョン 2<br>1.1.5<br>2.2.2<br>PCI バージョン 3<br>2.2.2 | UDP time サービスを含<br>む、不要かつ安全でないサ<br>ービスを使用不可にするこ<br>と。    | timed(udp) サービスのすべて<br>のインスタンスを停止して使用<br>不可にします。AIX Security<br>Expert ユーティリティーも、そ<br>のサービスを自動的に開始す<br>る、/etc/inetd.conf ファイル<br>内の対応するエントリーをコメ<br>ント化します。                                       | /etc/security/pscexpert/bin/<br>cominetdconf |
| PCI バージョン 2<br>1.1.5<br>2.2.2<br>PCI バージョン 3<br>2.2.3 | FTP サービスを含む、不要<br>かつ安全でないサービスを<br>使用不可にすること。             | ftpd デーモンのすべてのイン<br>スタンスを停止して使用不可に<br>します。また、AIX Security<br>Expert ユーティリティーは、そ<br>のデーモンを自動的に開始す<br>る、/etc/inetd.conf ファイル<br>内の対応するエントリーのコメ<br>ント化も行います。                                        | /etc/security/pscexpert/bin/<br>cominetdconf |
| PCI バージョン 2<br>1.1.5<br>2.2.2<br>PCI バージョン 3<br>2.2.3 | telnet サービスを含む、<br>不要かつ安全でないサービ<br>スを使用不可にすること。          | telnetd デーモンのすべてのイ<br>ンスタンスを停止して使用不可<br>にします。また、AIX Security<br>Expert ユーティリティーは、そ<br>のデーモンを自動的に開始す<br>る、/etc/inetd.conf ファイル<br>内の対応するエントリーのコメ<br>ント化も行います。                                     | /etc/security/pscexpert/bin/<br>cominetdconf |
| PCI バージョン 2<br>1.1.5<br>2.2.2<br>PCI バージョン 3<br>2.2.2 | dtspc を含む、不要かつ安<br>全でないサービスを使用不<br>可にすること。               | dtspc デーモンのすべてのイン<br>スタンスを停止して使用不可に<br>します。AIX Security Expert<br>も、/etc/inittab ファイル内<br>で LFT が構成されておらず<br>CDE が使用不可の場合にその<br>デーモンを自動的に開始する、<br>/etc/inittab ファイル内の対<br>応するエントリーをコメント化<br>します。 | /etc/security/pscexpert/bin/<br>cominetdconf |
| PCI バージョン 2<br>1.1.5<br>2.2.2<br>PCI バージョン 3<br>2.2.2 | ttdbserver サービスを含<br>む、不要かつ安全でないサ<br>ービスを使用不可にするこ <br>と。 | ttdbserver サービスのすべて<br>のインスタンスを停止して使用<br> 不可にします。AIX Security<br>Expert ユーティリティーも、そ<br>のサービスを自動的に開始す<br>る、/etc/inetd.conf ファイル<br>内の対応するエントリーをコメ<br>ント化します。                                      | /etc/security/pscexpert/bin/<br>cominetdconf |
| PCI バージョン 2<br>1.1.5<br>2.2.2<br>PCI バージョン 3<br>2.2.2 | cmsd サービスを含む、不<br>要かつ安全でないサービス<br>を使用不可にすること。            | cmsd サービスのすべてのイン<br>スタンスを停止して使用不可に<br>します。AIX Security Expert ユ<br>ーティリティーも、そのサービ<br>スを自動的に開始す<br>る、/etc/inetd.conf ファイル<br>内の対応するエントリーをコメ<br>ント化します。                                            | /etc/security/pscexpert/bin/<br>cominetdconf |

表 *7. PCI DSS* コンプライアンスのバージョン *2.0* およびバージョン *3.0* 標準に関連する設定 *(*続き*)*

| 以下の PCI DSS 標準の                              |                                                                                                    |                                                                                                    |                                                 |
|----------------------------------------------|----------------------------------------------------------------------------------------------------|----------------------------------------------------------------------------------------------------|-------------------------------------------------|
| 実装                                           | 実装仕様                                                                                                    | AIX Security Expert の実装                                                                                                    | 値を変更するスクリプトの場所                                  |
| PCI バージョン 2<br>2.2.3<br>PCI バージョン 3<br>2.2.4 | 誤用を防止するためにシス <br>テム・セキュリティー・パ<br>ラメーターを構成するこ<br>と。                                                                                                   | Set User ID (SUID) コマンドを<br>自動的に使用可能にする<br>/etc/inetd.conf ファイル内の<br>対応するエントリーをコメント<br>化することによって、このコマ<br>ンドを除去します。                                                 | /etc/security/pscexpert/bin/<br>rmsuidfrmrcmds  |
| PCI バージョン 2<br>2.2.3<br>PCI バージョン 3<br>2.2.4 | 誤用を防止するためにシス<br>テム・セキュリティー・パ<br>ラメーターを構成するこ<br>と。                                                                                                    | ファイル・アクセス権マネージ<br>ャーの最小セキュリティー・レ<br>ベルを使用可能にします。                                                                                                    | /etc/security/pscexpert/bin/filepermgr          |
| PCI バージョン 2<br>2.2.3<br>PCI バージョン 3<br>2.2.4 | テム・セキュリティー・パー<br>ラメーターを構成するこ<br>と。                                                                                                    | 誤用を防止するためにシス   PCI セキュリティー要件に準拠<br>する制限付きの設定を使用し<br>て、ネットワーク・ファイルシ<br>ステム・プロトコルを変更しま<br>す。これらの制限付きの設定に<br>は、リモート root アクセスお<br>よび匿名 UID と GID アクセ<br>スの使用不可化があります。 | /etc/security/pscexpert/bin/nfsconfig           |
| PCI バージョン 2<br>2.2.2<br>PCI バージョン 3<br>2.2.3 | システムの正しい機能に必 <br>要な、必要かつ安全なサー <br>ビス、プロトコル、デーモ<br>ンなどのみを使用可能にす<br>ること。安全でないとみな<br>される、必要なサービス、<br>プロトコルまたはデーモン<br>に対してセキュリティー・<br>フィーチャーを実装するこ<br>と。 | 安全ではない、rlogind、<br>rshd、および tftpd デーモン<br>を使用不可にします。                                                                                                    | /etc/security/pscexpert/bin/disrmtdmns          |
| PCI バージョン 2<br>2.2.2<br>PCI バージョン 3<br>2.2.3 | システムの正しい機能に必 <br>要な、必要かつ安全なサー <br>ビス、プロトコル、デーモ<br>ンなどのみを使用可能にす<br>ること。安全でないとみな<br>される、必要なサービス、<br>プロトコルまたはデーモン<br>に対してセキュリティー・<br>フィーチャーを実装するこ<br>と。 | 安全ではない、rlogind、<br>rshd、および tftpd デーモン<br>を使用不可にします。                                                                                                    | /etc/security/pscexpert/bin/<br>rmrhostsnetrc   |
| PCI バージョン 2<br>2.2.2<br>PCI バージョン 3<br>2.2.3 | 要な、必要かつ安全なサー <br>ンなどのみを使用可能にす <br>ること。安全でないとみな<br>される、必要なサービス、<br>プロトコルまたはデーモン<br>に対してセキュリティー・<br>フィーチャーを実装するこ<br>と。                                 | システムの正しい機能に必   安全ではない、logind、rshd、<br>および<br>ビス、プロトコル、デーモ tftpdpci_rmetchostsequiv デ<br>ーモンを使用不可にします。                                                              | /etc/security/pscexpert/bin/<br>rmetchostsequiv |

表 *7. PCI DSS* コンプライアンスのバージョン *2.0* およびバージョン *3.0* 標準に関連する設定 *(*続き*)*

| 以下の PCI DSS 標準の                              |                                                                                     |                                                                                                    |                                                                                                    |
|----------------------------------------------|-------------------------------------------------------------------------------------|----------------------------------------------------------------------------------------------------|----------------------------------------------------------------------------------------------------|
| 実装                                           | 実装仕様                                                                                | AIX Security Expert の実装                                                                                                    | 値を変更するスクリプトの場所                                                                                                    |
| PCI バージョン 2<br>1.3.6<br>PCI バージョン 3<br>2.2.3 | 確立された接続のみがネッ<br>トワーク上で許可されるス<br>テートフル・インスペクシ<br>ョン、すなわちパケット・<br>フィルタリングを実装する<br>こと。 | ネットワーク<br>clean_partial_conns オプショ<br>ンを、その値を 1 に設定する<br>ことにより使用可能にします。                                                                               | /etc/security/pscexpert/bin/ntwkopts                                                                                                    |
| PCI バージョン 2<br>2.2.2<br>PCI バージョン 3<br>2.2.3 | 確立された接続のみがネッ<br>トワーク上で許可されるス<br>テートフル・インスペクシ<br>ョン、すなわちパケット・<br>フィルタリングを実装する<br>こと。 | TCP セキュリティーを、ネット<br>ワーク tcp tcpsecure オプシ<br>ョンの値を 7 に設定すること<br>により使用可能にします。この<br>ように設定することで、デー<br>タ、リセット (RST)、および<br>TCP 接続要求 (SYN) の攻撃か<br>ら保護します。 | /etc/security/pscexpert/bin/ntwkopts                                                                                                    |
| 1.2                                          | 未使用ポートへの無許可ア<br>クセスから保護すること。                                                        | その他のシステムが未使用ポー<br>トにアクセスできないように、<br>システムがホストを 5 分間回<br>避するように構成します。                                                                                   | /etc/security/pscexpert/bin/<br>ipsecshunhosthls<br>注: /etc/security/aixpert/bin/<br>filter.txt ファイルに追加のフィルタ<br>ー・ルールを入力することができます。こ<br>れらのルールは、プロファイルを適用する<br>ときに、ipsecshunhosthls.sh スクリプト<br>によって組み込まれます。エントリーは次<br>の形式でなければなりません。<br>port number: ip address:<br>action<br>ここで、action に使用可能な値は、Allow<br>または Deny です。  |
| 1.2                                          | ホストをポート・スキャン<br>から保護すること。                                                           | システムがぜい弱なポートを 5<br>分間回避するように構成しま<br>す。こうすることで、ポート・<br>スキャンできないようにしま<br>す。                                                                             | /etc/security/pscexpert/bin/<br>ipsecshunports<br>注: /etc/security/aixpert/bin/<br>filter.txt ファイルに追加のフィルタ<br>ー・ルールを入力することができます。こ<br>れらのルールは、プロファイルを適用する<br>ときに、ipsecshunhosthls.sh スクリプト<br>によって組み込まれます。エントリーは次<br>の形式でなければなりません。<br>$port\_number:ip\_address:$<br>action<br>ここで、action に使用可能な値は、Allow<br>または Deny です。 |
| 1.2                                          | オブジェクト作成権限を制<br>限すること。                                                              | umask パラメーターの値を 22<br>に設定することによって、デフ<br>ォルトのオブジェクト作成許可<br>数を 22 に設定します。                                                                               | /etc/security/pscexpert/bin/chusrattr                                                                                                    |
| 1.2                                          | システム・アクセスを制限<br>すること。                                                               | ルート ID が cron.allow ファ<br>イルにリストされる唯一のルー<br>ト ID になるようにし、さら<br>に、cron.deny ファイルをシス<br>テムから削除します。                                                      | /etc/security/pscexpert/bin/<br>limitsysacc                                                                                                    |

表 *7. PCI DSS* コンプライアンスのバージョン *2.0* およびバージョン *3.0* 標準に関連する設定 *(*続き*)*

| 以下の PCI DSS 標準の                      |                                               |                                                                                                    |                                                       |
|--------------------------------------|-----------------------------------------------|----------------------------------------------------------------------------------------------------|-------------------------------------------------------|
| 実装                                   | 実装仕様                                          | AIX Security Expert の実装                                                                            | 値を変更するスクリプトの場所                                        |
| 6.5.8                                | ドットをパス root から除<br>去すること。                     | root ホーム・ディレクトリーに<br>ある以下のファイル内の PATH<br>環境変数からドットを除去しま<br>す。<br>• .cshrc                          | /etc/security/pscexpert/bin/<br>rmdotfrmpathroot      |
|                                      |                                               | .kshrc                                                                                             |                                                       |
|                                      |                                               | $\cdot$ .login                                                                                     |                                                       |
|                                      |                                               | • .profile                                                                                         |                                                       |
| 6.5.8                                | ドットを非 root パスから<br>除去すること。                    | ユーザー・ホーム・ディレクト<br>リーにある以下のファイル内の<br>PATH 環境変数からドットを除<br>去します。                                      | /etc/security/pscexpert/bin/<br>rmdotfrmpathnroot     |
|                                      |                                               | • .cshrc                                                                                           |                                                       |
|                                      |                                               | • kshrc                                                                                            |                                                       |
|                                      |                                               | $\cdot$ .login                                                                                     |                                                       |
|                                      |                                               | • .profile                                                                                         |                                                       |
| 2.2.3                                | システム・アクセスを制限  <br>すること。                       | root ユーザー機能およびユーザ<br>一名を /etc/ftpusers ファイ<br>ルに追加します。                                             | /etc/security/pscexpert/bin/<br>chetcftpusers         |
| 2.1                                  | ゲスト・アカウントを削除  <br>すること。                       | ゲスト・アカウントおよびその<br>ファイルを削除します。                                                                      | /etc/security/pscexpert/bin/execmds                   |
| 6.5.2                                | コンテンツ・スペースでプー<br>ログラムを起動しないよう<br>にすること。       | スタック実行不可 (SED) フィ<br>ーチャーを使用可能にします。                                                                | /etc/security/pscexpert/bin/sedconfig                 |
| 8.2                                  | 弱でないことを確認するこ<br>と。                            | ルートのパスワードがぜい ルート・パスワード完全性チェ<br>ックをルート・パスワードに対<br>して開始します。こうすること<br>で、強力なルート・パスワード<br>になります。        | /etc/security/pscexpert/bin/<br>chuserstanza          |
| PCI バージョン 2<br>8.5.15<br>PCI バージョン 3 | セッション・アイドル時間 <br>を設定することにより、シ<br>ステムへのアクセスを制限 | アイドル時間制限を 15 分に設<br>定します。 セッションが 15 分<br>より長く使用されていなけれ                                             | /etc/security/pscexpert/bin/autologoff                |
| 8.1.8                                | すること。                                         | ば、ユーザーはパスワードを再<br>入力する必要があります。                                                                     |                                                       |
| 1.3.5                                | カード所有者の情報へのト<br>ラフィック・アクセスを制 <br>限すること。       | TCP トラフィック規定を、その<br>最も高い設定にします。こうす<br>ることで、ポートに対するサー<br>ビス妨害が強制的に緩和されま<br>す。                       | /etc/security/pscexpert/bin/<br>tcptr_pscexpert       |
| 1.3.5                                | データ・マイグレーション<br>時にセキュア接続を維持す<br>ること。          | ライブ・パーティション・マイ<br>グレーション時に Virtual I/O<br>Server 間の IP セキュリティー<br>(IPSec) トンネル作成の自動化<br>を使用可能にします。 | /etc/security/pscexpert/bin/cfgsecmig                 |
| 1.3.5                                | ソースが不明なパケットを<br>制限すること。                       | ハードウェア管理コンソールか<br>らパケットを許可します。                                                                     | /etc/security/pscexpert/bin/<br>ipsecpermithostorport |

表 *7. PCI DSS* コンプライアンスのバージョン *2.0* およびバージョン *3.0* 標準に関連する設定 *(*続き*)*

| 以下の PCI DSS 標準の                                                                                        |                                                                                      |                                                                                                    |                                                  |
|----------------------------------------------------------------------------------------------------|--------------------------------------------------------------------------------------|----------------------------------------------------------------------------------------------------|--------------------------------------------------|
| 実装                                                                                                    | 実装仕様                                                                                 | AIX Security Expert の実装                                                                                                    | 値を変更するスクリプトの場所                                   |
| 5.1.1                                                                                                  | アンチウィルス・ソフトウ<br>ェアを維持すること。                                                           | 既知の種類の悪意あるソフトウ<br>エアに対して検出、除去、およ<br>び保護を行なうことにより、シ<br>ステム保全性を維持します。                                                                                                    | /etc/security/pscexpert/bin/<br>manageITsecurity |
| PCI バージョン 2<br>セクション 7<br>PCI バージョン 3<br>セクション 7                                                       | 必要に応じてアクセスする<br>こと。                                                                  | 必要な権限を持ったシステム・<br>オペレーター、システム管理<br>者、および情報システム・セキ<br>ュリティー担当者の役割を作成<br>することにより、ロール・ベー<br>スのアクセス制御 (RBAC) を使<br>用可能にします。                                                                                                    | /etc/security/pscexpert/bin/EnableRbac           |
| PCI バージョン 2<br>バージョン 2<br>のプロファイ<br>ルには含まれ<br>ておらず、バ<br>ージョン 3に<br>追加されまし<br>た。<br>PCI バージョン 3<br>2.3  | 安全でないとみなされる、<br>必要なサービス、プロトコ<br>ル、またはデーモンに対し<br>てより多くのセキュリティ<br>ー・フィーチャーを実装す<br>ること。 | セキュア・シェル (SSH)、SSH<br>ファイル転送プロトコル<br>(S-FTP), Secure Sockets Layer<br>(SSL), Internet Protocol Security<br>Virtual Private Network (IPsec<br>VPN) などのセキュア・テクノ<br>ロジーを使用して、NetBIOS、<br>ファイル共有、Telnet、FTP な<br>どの非セキュアなサービスを保<br>護します。また、SSHv2 プロト<br>コルのみを使用するように SSH<br>デーモンを構成します。 | /etc/security/pscexpert/bin/<br>sshPCIconfig     |
| PCI バージョン 2<br>バージョン 2<br>のプロファイ<br>ルには含まれ<br>ておらず、バ<br>ージョン 3に<br>追加されまし<br>た。<br>PCI バージョン 3<br>2.3  | SSH クライアントは、<br>SSHv2 プロトコルのみを<br>使用するように構成する必<br>要があります。                            | SSHv2 プロトコルを使用するよ <br>うに SSH クライアントを構成<br>します。                                                                                                    | /etc/security/pscexpert/bin/<br>sshPCIconfig     |
| PCI バージョン 2<br>バージョン 2<br>のプロファイ<br>ルには含まれ<br>ておらず、バ<br>ージョン 3 に<br>追加されまし<br>た。<br>PCI バージョン 3<br>2.3 | SSH デーモンは、管理以<br>場合を除いて、管理ネット<br>ワーク・アドレスのみを<br>listen する必要がありま<br>す。                | SSH デーモンが listen のみを<br>外の用途が許可されている 目的としてセットアップされる sshPCIconfig<br>ようにします。                                                                                                    | /etc/security/pscexpert/bin/                     |
表 *7. PCI DSS* コンプライアンスのバージョン *2.0* およびバージョン *3.0* 標準に関連する設定 *(*続き*)*

| 以下の PCI DSS 標準の                                                                                       |                                                                                                    |                                                                                       |                                              |
|----------------------------------------------------------------------------------------------------|----------------------------------------------------------------------------------------------------|---------------------------------------------------------------------------------------|----------------------------------------------|
| 実装                                                                                                    | 実装仕様                                                                                                    | AIX Security Expert の実装                                                               | 値を変更するスクリプトの場所                               |
| PCI バージョン 2<br>バージョン 2<br>のプロファイ<br>ルには含まれ<br>ておらず、バ<br>ージョン 3に<br>追加されまし<br>た。<br>PCI バージョン 3<br>2.3 | SSH デーモンは FIPS<br>140-2 承認済み暗号のみを<br>使用するように構成する必<br>要があります。                                             | SSH デーモンが FIPS 140-2 暗<br>号のみを使用するようにしま<br>す。                                         | /etc/security/pscexpert/bin/<br>sshPCIconfig |
| PCI バージョン 2<br>バージョン 2<br>のプロファイ<br>ルには含まれ<br>ておらず、バ<br>ージョン 3に<br>追加されまし<br>た。                       | SSH デーモンは、FIPS<br>140-2 承認済み暗号ハッシ<br>ュ・アルゴリズムを採用す<br>るメッセージ認証コード<br>(MAC) のみを使用するよ<br>うに構成する必要がありま<br>す。 | MAC で上記の承認済みアルゴ<br>リズムが実行されるようにしま<br>す。                                               | /etc/security/pscexpert/bin/<br>sshPCIconfig |
| PCI バージョン 3<br>2.3                                                                                    |                                                                                                    |                                                                                       |                                              |
| PCI バージョン 2<br>バージョン 2<br>のプロファイ<br>ルには含まれ<br>ておらず、バ<br>ージョン 3に<br>追加されまし<br>た。                       | SSH デーモンは、ログイ<br>ン機能を特定のユーザーま <br>たはグループに制限する必<br>要があります。                                                | システムへのログインを特定の<br>ユーザーとグループに制限しま<br>す。                                                | /etc/security/pscexpert/bin/<br>sshPCIconfig |
| PCI バージョン 3<br>2.3                                                                                    |                                                                                                    |                                                                                       |                                              |
| PCI バージョン 2<br>バージョン 2<br>のプロファイ<br>ルには含まれ<br>ておらず、バ<br>ージョン 3に<br>追加されまし<br>た。<br>PCI バージョン 3        | 前回成功したアカウント・<br>必要があります。                                                                                 | システムは、ログイン時に   前回成功したログインの情報を<br>維持しておき、次回ログインが<br>ログインの日時を表示する 成功した後にその情報を表示し<br>ます。 | /etc/security/pscexpert/bin/<br>sshPCIconfig |
| 2.3                                                                                                   |                                                                                                    |                                                                                       |                                              |

表 *7. PCI DSS* コンプライアンスのバージョン *2.0* およびバージョン *3.0* 標準に関連する設定 *(*続き*)*

| 以下の PCI DSS 標準の                                                                                |                                                                                                  |                                                         |                                              |
|------------------------------------------------------------------------------------------------|--------------------------------------------------------------------------------------------------|---------------------------------------------------------|----------------------------------------------|
| 実装                                                                                             | 実装仕様                                                                                             | AIX Security Expert の実装                                 | 値を変更するスクリプトの場所                               |
| PCI バージョン 2<br>バージョン 2<br>のプロファイ<br>ルには含まれ<br>ておらず、バ<br>ージョン 3に<br>追加されまし<br>た。<br>PCI バージョン 3 | SSH デーモンは、ホー<br>ム・ディレクトリー構成フ<br>ァイルの厳密モードの検査<br>を実行する必要がありま<br>す。                                | ホーム・ディレクトリー構成フ<br>ァイルが正しいモードに設定さ<br>れていることを確認します。       | /etc/security/pscexpert/bin/<br>sshPCIconfig |
| 2.3<br>PCI バージョン 2<br>バージョン 2<br>のプロファイ<br>ルには含まれ<br>ておらず、バ<br>ージョン 3に<br>追加されまし<br>た。         | SSH デーモンは、特権分<br>離を使用する必要がありま<br>す。                                                              | SSH デーモンが、その特権の分<br>離分を、適正な量だけ保有して<br>いることを確認します。       | /etc/security/pscexpert/bin/<br>sshPCIconfig |
| PCI バージョン 3<br>2.3                                                                             |                                                                                                  |                                                         |                                              |
| PCI バージョン 2<br>バージョン 2<br>のプロファイ<br>ルには含まれ<br>ておらず、バ<br>ージョン 3に<br>追加されまし<br>た。                | SSH デーモンでは、rhosts<br>に対する RSA 認証が許可<br>されてはなりません。                                                | SSH デーモンを使用する場合<br>に、rhosts に対する RSA 認証<br>を使用不可にします。   | /etc/security/pscexpert/bin/<br>sshPCIconfig |
| PCI バージョン 3<br>2.3                                                                             |                                                                                                  |                                                         |                                              |
| PCI バージョン 2<br>バージョン 2<br>のプロファイ<br>ルには含まれ<br>ておらず、バ<br>ージョン 3に<br>追加されまし<br>た。                | 大数をユーザー当たり 2<br>に制限すること。                                                                         | ログイン・セッションの最   ログイン・セッションの最大数<br>をユーザー当たり 2 に設定し<br>ます。 | /etc/security/pscexpert/bin/<br>sshPCIconfig |
| PCI バージョン 3<br>2.3                                                                             |                                                                                                  |                                                         |                                              |
| PCI バージョン 2<br>1.1.5<br>2.2.2<br>PCI バージョン 3                                                   | 構成の標準およびプロセス<br>を調べ、PCI DSS 要件<br>6.1 および 6.2 に従って時<br>刻同期テクノロジーが実装<br>され、最新に保たれている<br>ことを確認します。 | ntp デーモンを使用可能にしま<br>す。                                  | /etc/security/pscexpert/bin/rctcpip          |
| 10.4                                                                                           |                                                                                                  |                                                         |                                              |

表 *7. PCI DSS* コンプライアンスのバージョン *2.0* およびバージョン *3.0* 標準に関連する設定 *(*続き*)*

| 以下の PCI DSS 標準の                                                                                           |                                       |                                                                                                 |                                                |
|----------------------------------------------------------------------------------------------------|---------------------------------------|-------------------------------------------------------------------------------------------------|------------------------------------------------|
| 実装                                                                                                    | 実装仕様                                  | AIX Security Expert の実装                                                                         | 値を変更するスクリプトの場所                                 |
| PCI バージョン 2 <br>バージョン 2<br>のプロファイ<br>ルには含まれ<br>ておらず、バ<br>ージョン 3 に<br>追加されまし<br>た。<br>PCI バージョン 3<br>8.1.5 | 使用されていないユーザ<br>ー・アカウントを使用不可 <br>にします。 | 35 日間アクティビティーがな<br>かったユーザー・アカウントを<br>使用不可にします。                                                  | /etc/security/pscexpert/bin/<br>disableacctpci |
| PCI バージョン 2<br>バージョン 2<br>のプロファイ<br>ルには含まれ<br>ておらず、バ<br>ージョン 3 に<br>追加されまし<br>た。<br>PCI バージョン 3<br>8.2    | 大数をユーザー当たり 2<br>に制限すること。              | ログイン・セッションの最   maxulogs パラメーターの値を<br> 2 に設定することによって、ユ<br>ーザーのアクティブ・セッショ<br>ンの最大数を 2 に設定しま<br>す。 | /etc/security/pscexpert/bin/chusrattr          |

### **Sarbanes-Oxley** 法令および **COBIT** への準拠

アメリカ合衆国の第 107 回連邦議会に基づく Sarbanes-Oxley (SOX) Act of 2002 (2002 年の Sarbanes-Oxley (SOX) 法令) は、投資家の利益を保護するために、証券取引法の対象となる株式公開企業の 監査および関連する問題を取り締まるものです。

SOX のセクション 404 では、内部統制に対する管理評価を義務付けています。大半の組織では、内部統制 の範囲は、会社の財務データを処理および報告する情報技術システムにまで及びます。SOX 法は、IT およ び IT セキュリティーに関する具体的な詳細を規定します。多くの SOX 監査員は、適切な IT ガバナンス および統制を測定および監査する方法として、COBIT などの規格を使用します。PowerSC Standard Edition の SOX/COBIT XML 構成オプションは、COBIT コンプライアンス・ガイドラインに対応するために必要 な AIX および 仮想 I/O サーバー (VIOS) システムのセキュリティー構成を提供します。

IBM Compliance Expert Express Edition は、以下のバージョンの AIX オペレーティング・システムで稼働 します。

- $\bullet$  AIX 6.1
- AIX 7.1
- $\bullet$  AIX 7.2

外部規格への準拠は、AIX システム管理者が責任を負うワークロードです。IBM Compliance Expert Express Edition は、規格準拠に必要なオペレーティング・システムの設定と報告の管理を簡素化するよう 設計されています。

IBM Compliance Expert Express Edition と共に提供される事前構成済みコンプライアンス・プロファイルに より、コンプライアンスの文書を解釈して、これらの規格を特定のシステム構成パラメーターとして実装す る管理ワークロードが減ります。

IBM Compliance Expert Express Edition の機能は、お客様が、外部規格への準拠に関連するシステム要件を 効果的に管理する上で役立つように設計されています。これにより、コンプライアンスを改善しながらコス トを削減できる可能性があります。すべての外部のセキュリティー規格には、システム構成設定以外の側面 もあります。IBM Compliance Expert Express Edition の使用によって、規格準拠が保証されるわけではあり ません。 Compliance Expert は、システム構成設定の管理を簡素化するよう設計されており、管理者が規格 準拠の他の側面に集中する上で役立ちます。

#### 関連情報:

■ COBIT [への準拠](http://www.isaca.org/Knowledge-Center/COBIT/Pages/Overview.aspx)

# 医療保険の積算と責任に関する法律 **(HIPAA) (Health Insurance Portability and Accountability Act (HIPAA))**

医療保険の積算と責任に関する法律 (Health Insurance Portability and Accountability Act (HIPAA)) は、保護 されるべき電子医療情報(Electronic Protected Health Information (EPHI))に焦点を絞ったセキュリティ ー・プロファイルです。

HIPAA セキュリティー・ルールでは EPHI の保護が明確な焦点となっており、ほんの一部の機関が、その 機能と EPHI の使用法に基づいて HIPAA セキュリティー・ルールに従っています。

一部の連邦政府機関と同様に、HIPAA の対象となるすべての団体が、HIPAA セキュリティー・ルールに 従わなければなりません。

HIPAA セキュリティー・ルールは、その中で明確に示されているように、EPHI の機密性、保全性、およ び可用性の保護に重点を置いています。

対象となる団体が作成、受信、維持、または送信する EPHI は、当然予期される脅威や災害、および未許 可の使用法や暴露から保護する必要があります。

HIPAA セキュリティー・ルールの要件、規格、および実装仕様は、対象となる以下の団体に適用されま す。

- 医療サービス提供者
- v 医療保険会社
- v 医療事務処理会社
- v 医療保険制度の処方薬カードの資金提供者

次の表では、HIPAA セキュリティー・ルールの複数のセクションの詳細を示しています。各セクションに は、いくつかの規格および実装仕様が含まれています。

注**:** HIPAA への準拠を維持するために提供されるすべてのカスタム・スクリプト・ファイルは、 /etc/security/pscexpert/bin ディレクトリーにあります。

表 *8. HIPAA* ルールおよび実装の詳細

| HIPAA セキュリティ                 |                                   |                                    |                                                                           |
|------------------------------|-----------------------------------|------------------------------------|---------------------------------------------------------------------------|
| ー・ルールのセクショ                   |                                   |                                    |                                                                           |
| ン                            | 実装仕様                              | aixpert の実装                        | コマンドおよび戻り値                                                                |
| $164.308$ (a) (1) (ii)       | 情報システムのアクティビ                      | システム内で監査が有効にな                      | コマンド:                                                                     |
| (D)                          | ティーの記録 (監査ログ、                     | っているかどうかを判別しま                      | #audit query                                                              |
| 164.308 (a) $(5)$ (ii) $(C)$ | アクセス・レポート、セキ<br>ュリティー・インシデン       | す。                                 |                                                                           |
|                              | ト・レポートなど)を定期                      |                                    | 戻り値: 正常に実行されると、このコマンドは                                                    |
| $164.312$ (b)                | 的に検討するための手順を                      |                                    | 0 の値を返して終了します。実行が失敗する                                                     |
|                              | 実装します。                            |                                    | と、コマンドは 1 の値を返して終了します。                                                    |
| 164.308 (a) $(1)$ (ii)       | 情報システムのアクティビ                      | システム内で監査を有効にし                      | コマンド:                                                                     |
| (D)                          | ティーの記録 (監査ログ、                     | ます。また、キャプチャーす                      |                                                                           |
| 164.308 (a) (5) (ii) (C)     | アクセス・レポート、セキ                      | るイベントの構成も行いま                       | # audit start >/dev/null $2 > 81$                                         |
|                              | ュリティー・インシデン<br>ト・レポートなど) を定期      | す。                                 | 戻り値: 正常に実行されると、このコマンドは                                                    |
| 166.312 $(b)$                | 的に検討するための手順を                      |                                    | 0 の値を返して終了します。実行が失敗する                                                     |
|                              | 実装します。                            |                                    | と、コマンドは 1 の値を返して終了します。                                                    |
|                              |                                   |                                    | 監査対象のイベントは次のとおりです。                                                        |
|                              |                                   |                                    | FILE_Mknod, FILE_Open, FS_Mkdir,                                          |
|                              |                                   |                                    | PROC_Execute, DEV_Create, FILE_Acl,                                       |
|                              |                                   |                                    | FILE Chpriv, FILE Fchpriv, FILE Mode,                                     |
|                              |                                   |                                    | INIT_Start, PASSWORD_Change,                                              |
|                              |                                   |                                    | PASSWORD_Check, PROC_Adjtime,<br>PROC_Kill, PROC_Privilege, PROC_Setpgid, |
|                              |                                   |                                    | USER_SU, USER_Change, USER_Create,                                        |
|                              |                                   |                                    | USER_Login, USER_Logout, USER_Reboot,                                     |
|                              |                                   |                                    | USER_Remove, USER_SetEnv, USER_SU,                                        |
|                              |                                   |                                    | FILE_Acl,FILE_Fchmod,FILE_Fchown                                          |
| 164.312 (a) $(2)$ $(iV)$     | 暗号化および暗号化解除                       | 暗号化されたファイル・シス                      | コマンド:                                                                     |
|                              | (A):EPHI を暗号化および暗<br>号化解除するためのメカニ | テム (EFS) がシステム上で使<br>用可能にされているかどうか | # efskeymgr -V >/dev/null 2>&1                                            |
|                              | ズムを実装します。                         | を判別します。                            |                                                                           |
|                              |                                   |                                    | 戻り値: EFS が既に使用可能にされている場                                                   |
|                              |                                   |                                    | 合、このコマンドは 0 の値を返して終了しま<br>す。EFS が使用可能ではない場合、このコマ                          |
|                              |                                   |                                    | ンドは 1 の値を返して終了します。                                                        |
| 164.312 (a) (2) (iii)        | 自動ログオフ (A): 事前に定   15 分間アクティビティーが |                                    | コマンド:                                                                     |
|                              | 義された期間アクティビテ                      | なかった場合に、対話式処理                      |                                                                           |
|                              | イーがなかった場合に、電                      | からログアウトするようにシ                      | grep TMOUT= /etc/security /.profile >                                     |
|                              | 子セッションを終了する電                      | ステムを構成します。                         | /dev/null $2 > 81$                                                        |
|                              | 子的な手順を実装します。                      |                                    | echo "TMOUT=900; TIMEOUT=900; export                                      |
|                              |                                   |                                    | <b>TMOUT TIMEOUT</b>                                                      |
|                              |                                   |                                    | 戻り値: コマンドで値 TMOUT=15 を検出で                                                 |
|                              |                                   |                                    | きなかった場合、スクリプトは 1 の値を返し                                                    |
|                              |                                   |                                    | て終了します。それ以外の場合、コマンドは                                                      |
|                              |                                   |                                    | 0 の値を返して終了します。                                                            |
| 164.308 (a) $(5)$ (ii)       | パスワード管理 (A):パスワ                   | 確実に、すべてのパスワード                      | コマンド:                                                                     |
| (D)                          | ードを作成、変更、および<br>保護するための手順を実装      | に、最小でも 14 文字が含ま<br>れるようにします。       | chsec -f /etc/security/user -s user -a minlen=8                           |
| 164.312 (a) $(2)$ (i)        | します。                              |                                    | 戻り値: 正常に実行されると、このスクリプト                                                    |
|                              |                                   |                                    | は0の値を返して終了します。実行が失敗す                                                      |
|                              |                                   |                                    | ると、スクリプトはエラー・コード 1 を返し                                                    |
|                              |                                   |                                    | て終了します。                                                                   |

表 *8. HIPAA* ルールおよび実装の詳細 *(*続き*)*

| HIPAA セキュリティ                  |                                 |                                |                                                |
|-------------------------------|---------------------------------|--------------------------------|------------------------------------------------|
| ー・ルールのセクショ                    |                                 |                                |                                                |
| ン                             | 実装仕様                            | aixpert の実装                    | コマンドおよび戻り値                                     |
| 164.308 (a) $(5)$ (ii)        | パスワード管理 (A):パスワ                 | 確実に、すべてのパスワード                  | コマンド:                                          |
| (D)                           | ードを作成、変更、および                    | に少なくとも 2 文字の英字                 | chsec -f /etc/security/user -s user -a         |
| 164.312 (a) $(2)$ (i)         | 保護するための手順を実装<br>します。            | が含まれ、そのうち 1 文字<br>は大文字であるようにしま | minalpha=4                                     |
|                               |                                 | す。                             |                                                |
|                               |                                 |                                | 戻り値: 正常に実行されると、このスクリプト                         |
|                               |                                 |                                | は0の値を返して終了します。実行が失敗す<br>ると、コマンドはエラー・コード 1 を返して |
|                               |                                 |                                | 終了します。                                         |
| 164.308 (a) $(5)$ (ii)        | パスワード管理 (A):パスワ                 | パスワードに含める非英字の                  | コマンド:                                          |
| (D)                           | ードを作成、変更、および                    | 最小文字数を 2 に指定しま                 |                                                |
|                               | 保護するための手順を実装                    | す。                             | #chsec -f /etc/security/user -s user -a        |
| 164.312 (a) $(2)$ (i)         | します。                            |                                | $minother=2$                                   |
|                               |                                 |                                | 戻り値: 正常に実行されると、このスクリプト                         |
|                               |                                 |                                | は0の値を返して終了します。実行が失敗す                           |
|                               |                                 |                                | ると、コマンドはエラー・コード 1 を返して                         |
|                               |                                 |                                | 終了します。                                         |
| 164.308 (a) $(5)$ (ii)        | パスワード管理 (A):パスワ<br>ードを作成、変更、および | すべてのパスワードに、反復                  | コマンド:                                          |
| (D)                           | 保護するための手順を実装                    | 文字が含まれていないことを<br>確認します。        | #chsec -f /etc/security/user -s user -a        |
| 164.312 (a) $(2)$ (i)         | します。                            |                                | maxrepeats=1                                   |
|                               |                                 |                                | 戻り値: 正常に実行されると、このスクリプト                         |
|                               |                                 |                                | は0の値を返して終了します。実行が失敗す                           |
|                               |                                 |                                | ると、コマンドはエラー・コード 1 を返して                         |
|                               |                                 |                                | 終了します。                                         |
| 164.308 (a) (5) (ii)          | パスワード管理 (A):パスワ                 | 最近行われた 5 回の変更の                 | コマンド:                                          |
| (D)                           | ードを作成、変更、および                    | 中で、同一のパスワードが再                  | #chsec -f /etc/security/user -s user -a        |
| 164.312 (a) $(2)$ (i)         | 保護するための手順を実装<br>します。            | 利用されていないことを確認<br>します。          | histsize=5                                     |
|                               |                                 |                                |                                                |
|                               |                                 |                                | 戻り値: 正常に実行されると、このスクリプト                         |
|                               |                                 |                                | は0の値を返して終了します。実行が失敗す<br>ると、コマンドはエラー・コード 1 を返して |
|                               |                                 |                                | 終了します。                                         |
| 164.308 (a) $(5)$ (ii)        | パスワード管理 (A):パスワ                 | パスワードの有効期間である                  | コマンド:                                          |
| (D)                           | ードを作成、変更、および                    | 週の最大数を 13 週間に指定                |                                                |
|                               | 保護するための手順を実装                    | します。                           | #chsec -f /etc/security/user -s user -a        |
| 164.312 (a) $(2)$ (i)         | します。                            |                                | maxage=8                                       |
|                               |                                 |                                | 戻り値: 正常に実行されると、このスクリプト                         |
|                               |                                 |                                | は0の値を返して終了します。実行が失敗す                           |
|                               |                                 |                                | ると、コマンドはエラー・コード 1 を返して                         |
|                               |                                 |                                | 終了します。                                         |
| 164.308 (a) $(5)$ (ii)<br>(D) | パスワード管理 (A):パスワ<br>ードを作成、変更、および | パスワードの変更が可能にな<br>るまでの最小週数要件を除去 | コマンド:                                          |
|                               | 保護するための手順を実装                    | します。                           | #chsec -f /etc/security/user -s user -a        |
| 164.312 (a) $(2)$ (i)         | します。                            |                                | $minage = 2$                                   |
|                               |                                 |                                | 戻り値: 正常に実行されると、このスクリプト                         |
|                               |                                 |                                | は0の値を返して終了します。実行が失敗す                           |
|                               |                                 |                                | ると、コマンドはエラー・コード 1 を返して                         |
|                               |                                 |                                | 終了します。                                         |

表 *8. HIPAA* ルールおよび実装の詳細 *(*続き*)*

| HIPAA セキュリティ                  |                              |                                 |                                                |
|-------------------------------|------------------------------|---------------------------------|------------------------------------------------|
| ー・ルールのセクショ                    |                              |                                 |                                                |
| ン                             | 実装仕様                         | aixpert の実装                     | コマンドおよび戻り値                                     |
| 164.308 (a) (5) (ii)          | パスワード管理 (A):パスワ              | ユーザーが設定した maxage                | コマンド:                                          |
| (D)                           | ードを作成、変更、および                 | パラメーターの値の期限が切                   | #chsec -f /etc/security/user -s user -a        |
| 164.312 (a) $(2)$ (i)         | 保護するための手順を実装<br>します。         | れた後に、期限切れのパスワ<br>ードを変更するための最大週  | maxexpired=4                                   |
|                               |                              | 数を 4 週間に指定します。                  |                                                |
|                               |                              |                                 | 戻り値: 正常に実行されると、このスクリプト                         |
|                               |                              |                                 | は0の値を返して終了します。実行が失敗す                           |
|                               |                              |                                 | ると、コマンドはエラー・コード 1 を返して<br>終了します。               |
|                               | パスワード管理 (A):パスワ              | 旧パスワードから繰り返し使                   | コマンド:                                          |
| 164.308 (a) $(5)$ (ii)<br>(D) | ードを作成、変更、および                 | 用できない最小文字数を、4                   |                                                |
|                               | 保護するための手順を実装                 | 文字に指定します。                       | #chsec -f /etc/security/user -s user -a        |
| 164.312 (a) $(2)$ (i)         | します。                         |                                 | $mindiff=4$                                    |
|                               |                              |                                 |                                                |
|                               |                              |                                 | 戻り値: 正常に実行されると、このスクリプト<br>は0の値を返して終了します。実行が失敗す |
|                               |                              |                                 | ると、コマンドはエラー・コード 1 を返して                         |
|                               |                              |                                 | 終了します。                                         |
| 164.308 (a) $(5)$ (ii)        | パスワード管理 (A):パスワ              | パスワード変更が必要である                   | コマンド:                                          |
| (D)                           | ードを作成、変更、および                 | という警告をシステムが出す                   |                                                |
|                               | 保護するための手順を実装                 | までの日数を 5 に指定しま                  | #chsec -f /etc/security/user -s user -a        |
| 164.312 (a) $(2)$ (i)         | します。                         | す。                              | $pwdvariantime = 5$                            |
|                               |                              |                                 | 戻り値: 正常に実行されると、このスクリプト                         |
|                               |                              |                                 | は0の値を返して終了します。実行が失敗す                           |
|                               |                              |                                 | ると、コマンドはエラー・コード 1 を返して                         |
|                               |                              |                                 | 終了します。                                         |
| 164.308 (a) $(5)$ (ii)        | パスワード管理 (A):パスワ              | ユーザー定義が正しいことを                   | コマンド:                                          |
| (D)                           | ードを作成、変更、および<br>保護するための手順を実装 | 確認して、エラーを修正しま<br>す。             | /usr/bin/usrck -y ALL                          |
| 164.312 (a) $(2)$ (i)         | します。                         |                                 |                                                |
|                               |                              |                                 | /usr/bin/usrck -n ALL                          |
|                               |                              |                                 | 戻り値: このコマンドは値を返しません。この                         |
|                               |                              |                                 | コマンドは、エラーがある場合はその検査お                           |
|                               |                              |                                 | よび修正を行います。                                     |
| 164.308 (a) $(5)$ (ii)        |                              | パスワード管理 (A):パスワ  3 回連続でログイン試行が失 | コマンド:                                          |
| (D)                           | ードを作成、変更、および                 | 敗した場合、そのアカウント                   | #chsec -f /etc/security/user -s user -a        |
| 164.312 (a) $(2)$ (i)         | 保護するための手順を実装<br>します。         | をロックします。                        | loginretries=3                                 |
|                               |                              |                                 |                                                |
|                               |                              |                                 | 戻り値: 正常に実行されると、このスクリプト                         |
|                               |                              |                                 | は0の値を返して終了します。実行が失敗す                           |
|                               |                              |                                 | ると、コマンドはエラー・コード 1 を返して<br>終了します。               |
| $164.308$ (a) (5) (ii)        | パスワード管理 (A):パスワ              | 1回のログイン失敗と、もう                   | コマンド:                                          |
| (D)                           | ードを作成、変更、および                 | 1 回のログイン失敗の間の遅                  |                                                |
|                               | 保護するための手順を実装                 | 延を 5 秒に指定します。                   | chsec -f /etc/security/login.cfg -s default -a |
| 164.312 (a) $(2)$ (i)         | します。                         |                                 | $logindelay = 5$                               |
|                               |                              |                                 | 戻り値: 正常に実行されると、このスクリプト                         |
|                               |                              |                                 | は0の値を返して終了します。実行が失敗す                           |
|                               |                              |                                 | ると、コマンドはエラー・コード 1 を返して                         |
|                               |                              |                                 | 終了します。                                         |

表 *8. HIPAA* ルールおよび実装の詳細 *(*続き*)*

| HIPAA セキュリティ                  |                                 |                               |                                                                                                    |
|-------------------------------|---------------------------------|-------------------------------|----------------------------------------------------------------------------------------------------|
| ー・ルールのセクショ                    |                                 |                               |                                                                                                    |
| ン                             | 実装仕様                            | aixpert の実装                   | コマンドおよび戻り値                                                                                                |
| 164.308 (a) $(5)$ (ii)<br>(D) | パスワード管理 (A):パスワ<br>ードを作成、変更、および | ポートがロックされるまで<br>の、ポートでのログイン試行 | コマンド:                                                                                                    |
|                               | 保護するための手順を実装                    | 失敗の回数を 10 に指定しま               | chsec -f /etc/security/lastlog -s username -a ¥                                                           |
| 164.312 (a) $(2)$ (i)         | します。                            | す。                            | unsuccessful_login_count=10                                                                               |
|                               |                                 |                               | 戻り値: 正常に実行されると、このスクリプト<br>は0の値を返して終了します。実行が失敗す<br>ると、コマンドはエラー・コード 1 を返して<br>終了します。                        |
| 164.308 (a) $(5)$ (ii)        | パスワード管理 (A):パスワ                 | ポートが使用不可にされるま                 | コマンド:                                                                                                    |
| (D)                           | ードを作成、変更、および                    | での、ログイン試行失敗の時                 |                                                                                                    |
| 164.312 (a) $(2)$ (i)         | 保護するための手順を実装<br>します。            | 間間隔を 60 秒に指定しま<br>す。          | #chsec -f /etc/security/lastlog -s user -a<br>time_last_unsuccessful_login=60                             |
|                               |                                 |                               | 戻り値: 正常に実行されると、このスクリプト<br>は0の値を返して終了します。実行が失敗す<br>ると、コマンドはエラー・コード 1 を返して<br>終了します。                        |
| 164.308 (a) $(5)$ (ii)        | パスワード管理 (A):パスワ                 | ポートのロックが解除される                 | コマンド:                                                                                                    |
| (D)                           | ードを作成、変更、および                    | まで、およびポートが使用不                 | #chsec -f /etc/security/login.cfg -s default -a                                                           |
| 164.312 (a) $(2)$ (i)         | 保護するための手順を実装<br>します。            | 可にされるまでの時間間隔を<br>30 分に設定します。  | $login$ reenable = 30                                                                                     |
|                               |                                 |                               | 戻り値: 正常に実行されると、このスクリプト<br>は0の値を返して終了します。実行が失敗す<br>ると、コマンドはエラー・コード 1 を返して<br>終了します。                        |
| 164.308 (a) $(5)$ (ii)        | パスワード管理 (A):パスワ                 | パスワードを入力する時間間                 | コマンド:                                                                                                    |
| (D)                           | ードを作成、変更、および                    | 隔を、30 秒に指定します。                | chsec -f /etc/security/login.cfg -s usw -a                                                                |
| 164.312 (a) $(2)$ (i)         | 保護するための手順を実装<br>します。            |                               | logintimeout=30                                                                                           |
|                               |                                 |                               | 戻り値: 正常に実行されると、このスクリプト<br>は0の値を返して終了します。実行が失敗す<br>ると、コマンドはエラー・コード 1 を返して<br>終了します。                        |
| 164.308 (a) $(5)$ (ii)        | パスワード管理 (A):パスワ                 | 35 日間アクティビティーが                | コマンド:                                                                                                    |
| (D)                           | ードを作成、変更、および<br>保護するための手順を実装    | ない場合、アカウントがロッ<br>クされるようにします。  | grep TMOUT= /etc/security /.profile $>$                                                                   |
| 164.312 (a) $(2)$ (i)         | します。                            |                               | $dev/null$ 2>&1if TMOUT =                                                                                 |
|                               |                                 |                               | $(35x24x60x60){\text{#chsec}}$ -f /etc/security/user -s                                                   |
|                               |                                 |                               | user -aaccount_locked = $true$ }                                                                          |
|                               |                                 |                               | 戻り値: コマンドで account_locked の値を<br>true にできなかった場合、スクリプトは 1 の<br>値を返して終了します。それ以外の場合、コ<br>マンドは 0 の値を返して終了します。 |

表 *8. HIPAA* ルールおよび実装の詳細 *(*続き*)*

| HIPAA セキュリティ<br>ー・ルールのセクショ |                                                                                 |                                                                                     |                                                                                                    |
|----------------------------|---------------------------------------------------------------------------------|-------------------------------------------------------------------------------------|----------------------------------------------------------------------------------------------------|
| $\mathcal{V}$              | 実装仕様                                                                            | aixpert の実装                                                                         | コマンドおよび戻り値                                                                                                    |
| $164.312$ (c) (1)          | EPHI を不正な改ざんまたは<br>破壊行為から保護するため<br>のポリシーおよび手順を実<br>装します。                        | トラステッド実行 (TE) ポリ<br>シーをオンに設定します。                                                    | コマンド:<br>以下のコマンドをオンにします。CHKEXEC.<br>CHKSHLIB, CHKSCRIPT, CHKKERNEXT,<br>STOP_ON_CHKFAIL,TE=ON 例えば、次の<br>とおりです。trustchk -p TE=ON CHKEXEC<br>$= ON$ , CHKSHLIB,=ON, CHKSCRIPT=ON,<br>$CHKKERNEXT = ON$<br>戻り値: 失敗した場合、スクリプトは 1 の値<br>を返して終了します。 |
| 164.312 (e) $(1)$          | 電子通信ネットワークを介<br>して送信される EPHI への<br>無許可アクセスを防止する<br>ための、技術的なセキュリ<br>ティー対策を実装します。 | ssh ファイルセットがインス<br>トールされているかどうかを<br>判別します。インストールさ<br>れていない場合は、エラー・<br>メッセージが表示されます。 | コマンド:<br># $lslpp -l$   grep openssh > /dev/null 2>&1<br>戻り値: このコマンドの戻りコードが 0 の場<br>合、スクリプトは 0 の値を返して終了しま<br>す。ssh ファイルセットがインストールされて<br>いない場合、スクリプトは 1 の値を返して終<br>了し、エラー・メッセージ「Install ssh<br>filesets for secure transmission」が表示<br>されます。   |

次の表では、HIPAA セキュリティー・ルールの複数の機能の詳細を示しています。各機能には、いくつか の規格および実装仕様が含まれています。

表 *9. HIPAA* 機能および実装の詳細

| HIPAA 機能   | 実装仕様                                                    | aixpert の実装                                                                                                    | コマンドおよび戻り値                                                                                                    |
|------------|---------------------------------------------------------|----------------------------------------------------------------------------------------------------|----------------------------------------------------------------------------------------------------|
| エラー・ロギング   | 異なる複数のログからエラーを<br>集約して、電子メールを管理者<br>に送信します。             | ハードウェア・エラーが存在す<br>るかどうかを判別します。<br>ロケーション<br>/var/adm/ras/trcfile にある<br>trefile ファイルに、リカバリー<br>不能エラーがあるかどうかを判<br>別します。<br>エラーを root@ <hostname> に<br/>送信します。</hostname> | コマンド:<br>errpt -d H<br>戻り値: 正常に実行されると、<br>このコマンドは 0 の値を返し<br>て終了します。実行が失敗する<br>と、コマンドは 1 の値を返し<br>て終了します。                                                                       |
| FPM 使用可能化  | ファイル・アクセス権を変更し<br>ます。                                   | fpm コマンドを使用して、アク<br>セス権およびファイルのリスト<br>から、ファイルのアクセス権を<br>変更します。                                                                                                    | コマンド:<br># fpm $-1$ <level><math>-f</math><br/><commands file=""><br/>戻り値: 正常に実行されると、<br/>このコマンドは 0 の値を返し<br/>て終了します。実行が失敗する<br/>と、コマンドは 1 の値を返し<br/>て終了します。</commands></level> |
| RBAC 使用可能化 | isso、so、および sa の各ユー<br>ザーを作成し、そのユーザーに<br>該当する役割を割り当てます。 | isso, so, および sa のユーザ<br>ーを作成するように勧めます。<br>それらのユーザーに、該当する<br>役割を割り当てます。                                                                                                 | コマンド:<br>/etc/security/pscexpert/bin/<br>RhacEnablement.                                                                                                    |

# **□ 北米電力信頼度協議会 (North American Electric Reliability Corporation)** への準拠 |

北米電力信頼度協議会 (North American Electric Reliability Corporation (NERC)) は、電力システム業界の標 | 準を策定する非営利企業です。 PowerSC Standard Edition には事前に構成された NERC プロファイルが含 | まれています。このプロファイルは、重要な電力システムの保護に使用できるセキュリティー標準を提供し | | ます。

NERC プロファイルは重要インフラ保護 (Critical Infrastructure Protection (CIP)) 標準に従っています。 |

NERC プロファイルは /etc/security/aixpert/custom/NERC.xml に入っています。NERC プロファイルに | 適用されている CIP 要件は、/etc/security/aixpert/custom ディレクトリーにある | l NERC\_to\_AIXDefault.xml プロファイルを適用してデフォルトの状態にリセットできます。このブロセス

は、NERC プロファイルの取り消し操作と同じではありません。 |

次の表に、AIX オペレーティング・システムに適用される CIP 標準に関する情報と、PowerSC Standard | Edition による CIP 標準の扱いに関する情報を示します。 |

| CIP 標準               | AIX Security Expert の実装                                                                                                    | 値を変更するスクリプトの場所                                                                                   |
|----------------------|----------------------------------------------------------------------------------------------------|--------------------------------------------------------------------------------------------------|
| CIP-003-3 R5.1       | バイナリー・ファイルから set-user<br>identification (SUID) 属性と set-group<br>identification (SGID) 属性を除去すること<br>により、問題を防ぐようにシステム・セキ<br>ュリティー・パラメーターを構成します。 | • /etc/security/pscexpert/bin/<br>filepermgr<br>• /etc/security/pscexpert/bin/<br>rmsuidfrmrcmds |
| CIP-003-3 R5.1.1     | 必要な権限を持ったシステム・オペレータ<br>ー、システム管理者、および情報システ<br>ム・セキュリティー担当者の役割を作成す<br>ることにより、ロール・ベースのアクセス<br>制御 (RBAC) を使用可能にします。                               | /etc/security/pscexpert/bin/EnableRbac                                                           |
| CIP-005-3a R2.1-R2.4 | セキュリティー・アクセス用のセキュア・<br>シェル (SSH) を使用可能にします。                                                                                                   | /etc/security/pscexpert/bin/sshstart                                                             |
| CIP-005-3a R2.5      | 以下の不要かつ非セキュアなサービスを使<br>用不可にします。<br>・ lpd デーモン<br>• 共通デスクトップ環境 (CDE)                                                                           | /etc/security/pscexpert/bin/comntrows                                                            |
| CIP-005-3a R2.5      | 以下の不要かつ非セキュアなサービスを使<br>用不可にします。<br>・ timed デーモン<br>• NTP デーモン<br>• rwhod デーモン<br>・ DPID2 デーモン                                                 | /etc/security/pscexpert/bin/rctcpip                                                              |
|                      | ・ DHCP エージェント                                                                                                    |                                                                                                  |

表 *10. PowerSC Standard Edition* での *CIP* 標準 |

表 *10. PowerSC Standard Edition* での *CIP* 標準 *(*続き*)* |

| CIP 標準                            | AIX Security Expert の実装                                         | 値を変更するスクリプトの場所                                   |
|-----------------------------------|-----------------------------------------------------------------|--------------------------------------------------|
| CIP-005-3a R2.5                   | 以下の不要かつ非セキュアなサービスを使                                             | /etc/security/pscexpert/bin/                     |
|                                   | 用不可にします。                                                        | cominetdconf                                     |
|                                   | • comsat デーモン                                                   |                                                  |
|                                   | ・ dtspcd デーモン                                                   |                                                  |
|                                   | ・ fingerd デーモン                                                  |                                                  |
|                                   | ・ ftpd デーモン                                                     |                                                  |
|                                   | ・ rshd デーモン                                                     |                                                  |
|                                   | • rlogind デーモン                                                  |                                                  |
|                                   | ・ rexecd デーモン                                                   |                                                  |
|                                   | • systat デーモン                                                   |                                                  |
|                                   | ・ tfptd デーモン                                                    |                                                  |
|                                   | ・ talkd デーモン                                                    |                                                  |
|                                   | • rquotad デーモン                                                  |                                                  |
|                                   | • rstatd デーモン                                                   |                                                  |
|                                   | • rusersd デーモン                                                  |                                                  |
|                                   | • rwalld デーモン                                                   |                                                  |
|                                   | • sprayd デーモン                                                   |                                                  |
|                                   | • pcnfsd デーモン                                                   |                                                  |
|                                   | ・ telnet デーモン                                                   |                                                  |
|                                   | • cmsd サービス                                                     |                                                  |
|                                   | ・ ttdbserver サービス                                               |                                                  |
|                                   | ・ TCP echo サービス                                                 |                                                  |
|                                   | • TCP discard サービス                                              |                                                  |
|                                   | • TCP chargen サービス                                              |                                                  |
|                                   | ・ TCP daytime サービス                                              |                                                  |
|                                   | ・ TCP time サービス                                                 |                                                  |
|                                   | • UDP echo サービス                                                 |                                                  |
|                                   | • UDP discard サービス                                              |                                                  |
|                                   | ・ UDP chargen サービス                                              |                                                  |
|                                   | • UDP daytime サービス                                              |                                                  |
|                                   | ・ UDP time サービス                                                 |                                                  |
| CIP-005-3a R2.5                   | ポートに対するサービス妨害の緩和要求を<br>実施します。                                   | /etc/security/pscexpert/bin/<br>tcptr_aixpert    |
| CIP-005-3a R3 CIP-007-3a R5, R6.5 | システムでバイナリー・ファイルの監査を<br>使用可能にします。                                | /etc/security/pscexpert/bin/pciaudit             |
| CIP-005-3a R3                     | 新規に作成されたユーザー、ロール、およ                                             | /etc/security/pscexpert/bin/                     |
|                                   | びイベントによって監査構成ファイルを更<br>新します。                                    | auditconfig                                      |
| CIP-007-3a R3                     | トラステッド・ネットワーク接続 (TNC)<br>を使用可能にするためのメッセージを表示<br>します。            | /etc/security/pscexpert/bin/GeneralMsg           |
| CIP-007-3a R4                     | 既知の種類の悪意あるソフトウェアに対し<br>て検出、除去、および保護を行なうことに<br>より、システム保全性を維持します。 | /etc/security/pscexpert/bin/<br>manageITsecurity |

表 *10. PowerSC Standard Edition* での *CIP* 標準 *(*続き*)* |

| CIP 標準                   | AIX Security Expert の実装                                                   | 値を変更するスクリプトの場所                                   |
|--------------------------|---------------------------------------------------------------------------|--------------------------------------------------|
| CIP-007-3a R5.2.1        | ロックされていないすべてのデフォルト・<br>ユーザー・アカウントについて、最初のロ<br>グイン時にパスワードを変更できるように<br>します。 | /etc/security/pscexpert/bin/pwdchg               |
| CIP-007-3a R5.2.2-R5.2.3 | すべてのデフォルト・ユーザー・アカウン<br>トをロックします。                                          | /etc/security/pscexpert/dodv2/<br>lockacc rlogin |
| CIP-007-3a R5.3.1        | 各パスワードを 6 文字以上に設定しま<br>す。                                                 | /etc/security/pscexpert/bin/chusrattr            |
| CIP-007-3a R5.3.2        | 各パスワードを英字、数字、および特殊文<br>字の組み合わせに設定します。                                     | /etc/security/pscexpert/bin/chusrattr            |
| CIP-007-3a R5.3.3        | 各パスワードを年 1 回変更します。                                                        | /etc/security/pscexpert/bin/chusrattr            |
| CIP-007-3a R7            | 暗号化ファイルシステム (EFS) を使用可<br>能にするためのメッセージを表示します。                             | /etc/security/pscexpert/bin/GeneralMsg           |
| $CIP-010-1$              | リアルタイム・コンプライアンス (RTC)<br>を使用可能にするためのメッセージを表示<br>します。                      | /etc/security/pscexpert/bin/GeneralMsg           |

次のリストに、AIX オペレーティング・システムに適用される CIP 標準に関する情報を示します。 |

#### 標準 **CIP–003–3** ― サイバー・セキュリティー ― セキュリティー管理制御 |

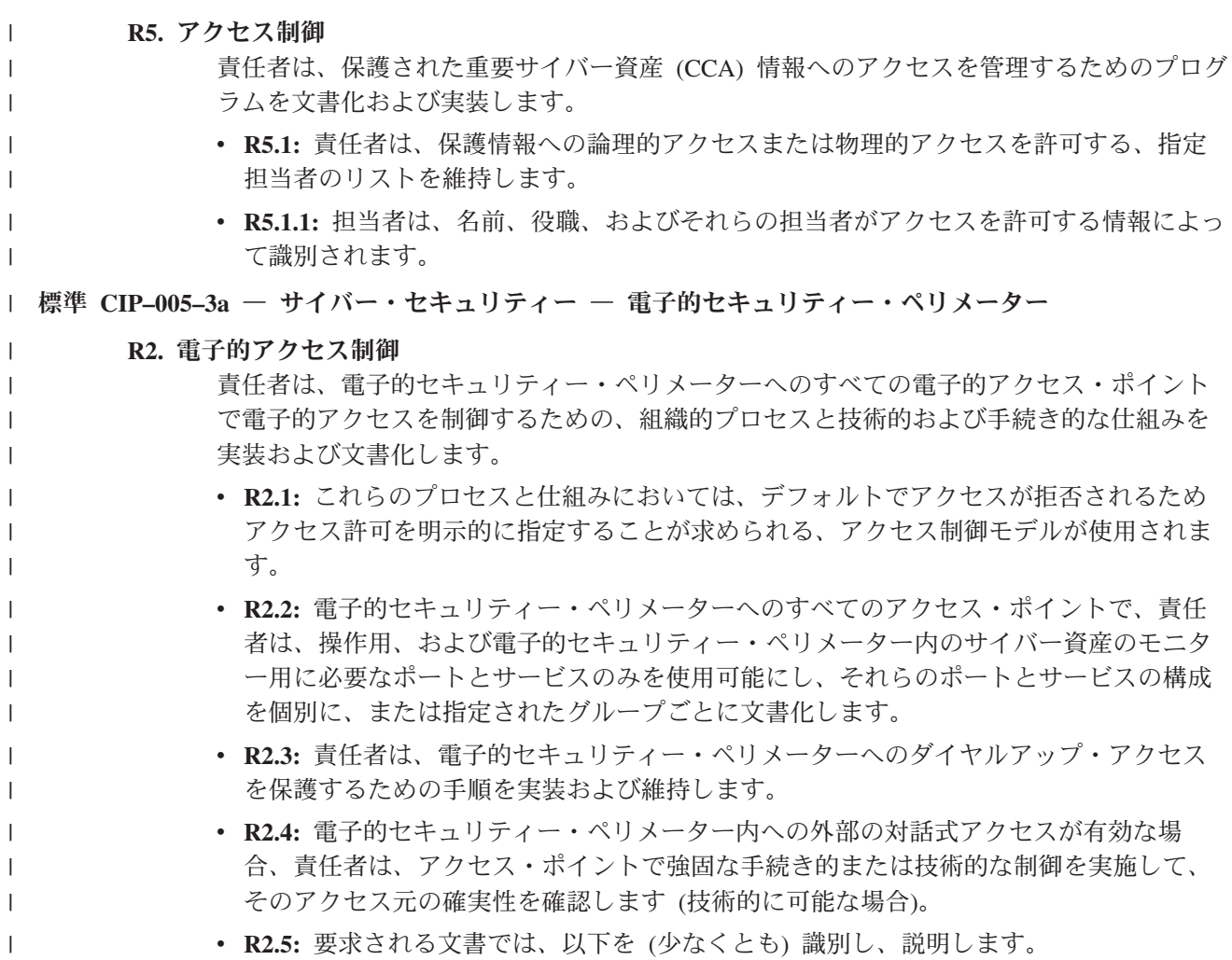

- **R2.5.1:** アクセス要求および許可に関するプロセス。
- **R2.5.2:** 認証方式。
- **R2.5.3:** 標準 CIP-004-3 の要件 R4 に従った、許可権限のレビュー・プロセス。
- **R2.5.4:** ダイヤルアップでアクセス可能な接続を保護するために使用される制御。

#### **R3.** 電子的アクセスのモニター

| | | | | | | | | | | | | | | | | |

| | | | | | | | | | | | | | | | | | | | | | | | |

 $\mathbf{I}$ 

責任者は、電子的セキュリティー・ペリメーターへのアクセス・ポイントにおいてアクセ スを 1 日 24 時間、週 7 日モニターおよび記録する、電子的または手動によるプロセス を実装および文書化します。

- v **R3.1:** ルーティング可能でないプロトコルを使用する、ダイヤルアップによってアクセ ス可能な重要サイバー資産の場合、責任者は、ダイヤルアップ・デバイスへの各アクセ ス・ポイントでのモニター・プロセスを実装および文書化します (技術的に可能な場 合)。
- v **R3.2:** 技術的に可能な場合、セキュリティー・モニター・プロセスが、無許可アクセス の試みまたは実際に行われた無許可アクセスを検出し、アラートを発行します。これら のアラートでは、指定された応答担当者に適切な通知が送られます。アラートの発行が 技術的に可能でない場合、責任者は、少なくとも 90 日ごとに、無許可アクセスの試み または実際に行われた無許可アクセスに関するアクセス・ログを確認または取得しま す。

#### 標準 **CIP-007-3a -** サイバー・セキュリティー **-** システム・セキュリティー管理 |

**R2.** ポートおよびサービス

責任者は、通常の操作および緊急時の操作に必要なポートとサービスのみを使用可能にす るプロセスを確立、文書化、および実装します。

- v **R2.1:** 責任者は、通常の操作および緊急時の操作に必要なポートとサービスのみを使用 可能にします。
- v **R2.2:** 責任者は、電子的セキュリティー・ペリメーター内のすべてのサイバー資産を実 動に使用する前に、テスト用に使用されるポートを含め、他の用途のポートとサービス を使用不可にします。
- v **R2.3:** 技術的な制約により未使用のポートとサービスを使用不可にできない場合、責任 者は、リスク・エクスポージャーを緩和するために適用する補償的対策を文書化しま す。
- **R3.** セキュリティー・パッチ管理

責任者は、電子的セキュリティー・ペリメーター内のすべてのサイバー資産に適用可能な サイバー・セキュリティー・ソフトウェア・パッチをトラッキング、評価、テスト、およ びインストールするためのセキュリティー・パッチ管理プログラムを、別個に、または CIP-003-3 の要件 R6 に指定の文書化された構成管理プロセスのコンポーネントとして、 確立、文書化、および実装します。

- v **R3.1:** 責任者は、セキュリティー・パッチまたはセキュリティー・アップグレードが入 手可能になってから 30 日以内に、それらのパッチとアップグレードの適用可能性の評 価を文書化します。
- v **R3.2:** 責任者は、セキュリティー・パッチの実装を文書化します。パッチがインストー ルされていない場合、責任者は、リスク・エクスポージャーを緩和するために適用する 補償的対策を文書化します。
- **R4.** 悪意のあるソフトウェアの阻止

責任者は、アンチウィルス・ソフトウェアやその他の悪意のあるソフトウェア (マルウェ

ア) 防止ツールを使用して (技術的に可能な場合)、電子的セキュリティー・ペリメーター 内のすべてのサイバー資産に対するマルウェアの導入、エクスポージャー、および伝搬を 検出、防止、阻止、および緩和します。

- v **R4.1:** 責任者は、アンチウィルス・ツールおよびマルウェア防止ツールを文書化および 実装します。アンチウィルス・ソフトウェアおよびマルウェア防止ツールがインストー ルされていない場合、責任者は、リスク・エクスポージャーを緩和するために適用する 補償的対策を文書化します。
- v **R4.2:** 責任者は、アンチウィルス・シグニチャーおよびマルウェア防止シグニチャーの 更新のプロセスを文書化および実装します。このプロセスでは、これらのシグニチャー のテストおよびインストールを処理する必要があります。
- **R5.** アカウント管理

| | | | | | | | | | | | | | | | | | | | | | | | | | | | | | | | | | | | | | | | |

責任者は、すべてのユーザー・アクティビティーのアクセス認証の実施およびそれらのア クティビティーの責任担当の適用を行うとともに、無許可のシステム・アクセスのリスク を緩和する、技術的および手続き的な制御を確立、実装、および文書化します。

- v **R5.1:** 責任者は、個別および共有のシステム・アカウントと認可されたアクセス許可 が、実行される作業上の職務に関する知る必要性の概念と整合するか検証します。
	- **R5.1.1:** 責任者は、少なくとも年 1 回ユーザー・アカウントを調べて、アクセス特権 が標準 CIP-003-3 に従っているか検証します。
	- **R5.1.2:** 責任者は、最低でも 90 日間にわたる、個別のユーザー・アカウントのアク セス・アクティビティーのヒストリカル監査証跡を作成するために十分な詳細を含む ログを生成する、方法、プロセス、および手順を確立します。
	- **R5.1.3:** 責任者は、少なくとも年 1 回ユーザー・アカウントを調べて、アクセス特権 が標準 CIP-003-3 に従っているか検証します。
- v **R5.2:** 責任者は、出荷時のデフォルト・アカウントを含む、管理者アカウント、共有ア カウント、およびその他の汎用アカウントの特権の適用範囲と許容用途を最小限に抑 え、管理するポリシーを実装します。
	- **R5.2.1:** このポリシーには、それらのアカウントの除去、無効化、または名前変更が 含まれます (可能な場合)。有効なまま維持する必要があるアカウントの場合、システ ムを稼働させる前にパスワードを変更します。
	- **R5.2.2:** 責任者は、共有アカウントへのアクセス権限を持つ個人を識別します。
	- **R5.2.3:** これらのアカウントを共有する必要がある場合、責任者は、許可を持つユー ザーのみにアクセスを制限するアカウント使用管理ポリシー、アカウント使用 (自動 または手動) の監査証跡、担当者変更時 (割り当て変更や解雇などの場合) のアカウ ント保護手順を用意しています。
- v **R5.3:** 少なくとも、責任者は以下の条件に従ったパスワードを使用する必要があります (技術的に可能な場合)。
	- **R5.3.1:** 各パスワードは 6 文字以上でなければなりません。
	- **R5.3.2:** 各パスワードは、英字、数字、および特殊文字の組み合わせで構成されてい る必要があります。
	- **R5.3.3:** 各パスワードは、リスクに基づき、年 1 回以上の頻度で変更する必要があり ます。
- **R6.** セキュリティー状況モニター

| |

 $\mathbf{I}$ 

責任者は、電子的セキュリティー・ペリメーター内のすべてのサイバー資産に、(技術的に

<span id="page-122-0"></span>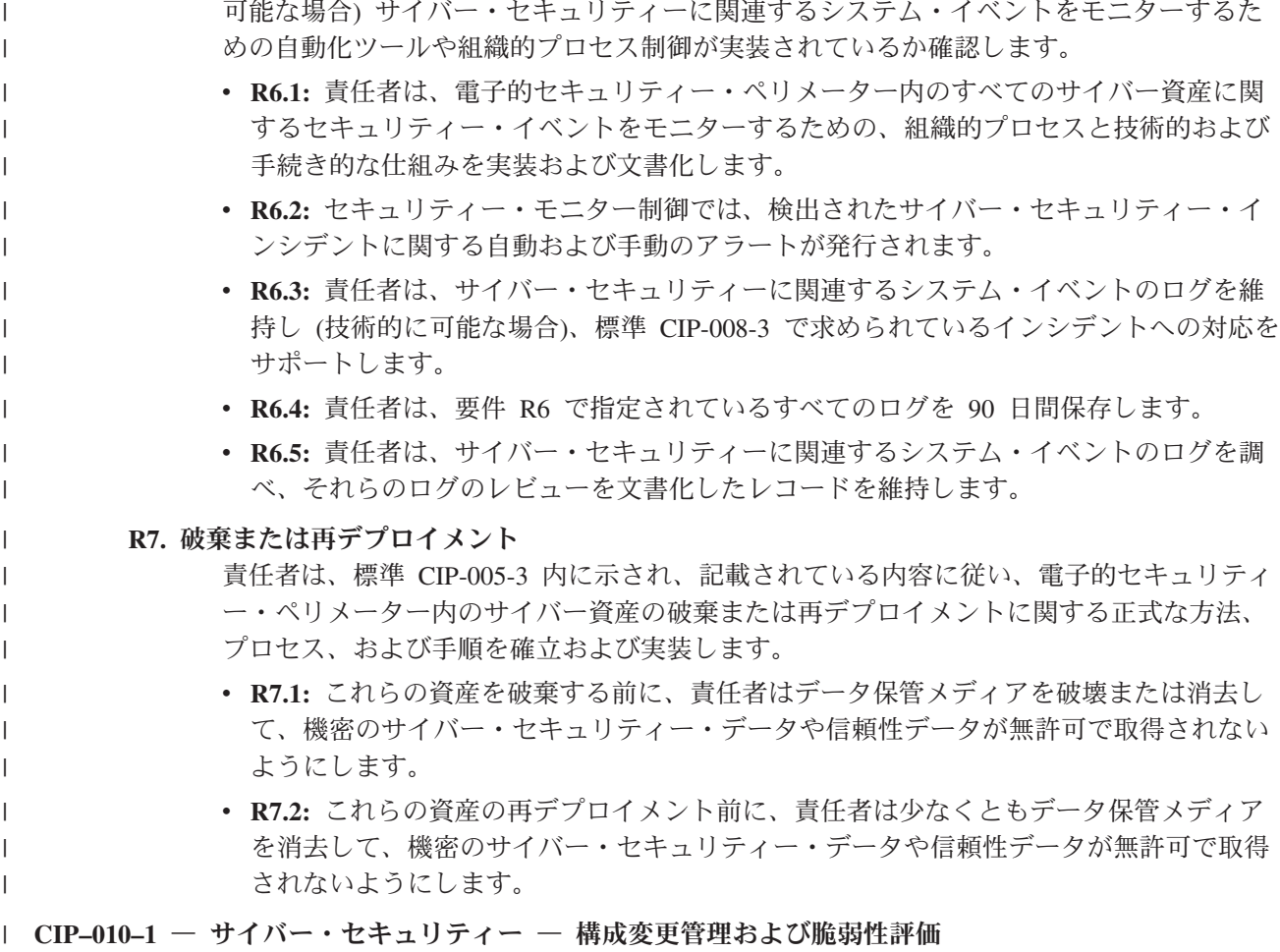

**R1:** 責任者は、該当する各要件部分を集合的に含む 1 つ以上の文書化されたプロセスを (欠陥を特 定、評価、および訂正する方法で) 実装します。

# セキュリティーおよびコンプライアンス自動化の管理

承認された IT ガバナンスおよびコンプライアンスの手順に従って、システムのグループで PowerSC のセ キュリティーおよびコンプライアンス自動化プロファイルの計画を立ててデプロイする手順について説明し ます。

コンプライアンスと IT ガバナンスの一環として、類似したワークロードとデータのセキュリティー・クラ スを実行する複数システムを一貫した方法で管理および構成する必要があります。システム上のコンプライ アンスを計画してデプロイするには、以下のタスクを実行します。

#### システムのワークグループの識別

| |

> コンプライアンスおよび IT ガバナンスのガイドラインには、類似したワークロードとデータのセキュリテ ィー・クラスを実行する複数システムを一貫した方法で管理および構成する必要があることが記述されてい ます。したがって、類似したワークグループ内のシステムをすべて識別する必要があります。

### 初期セットアップ用の非実動テスト・システムの使用

適切な PowerSC のコンプライアンス・プロファイルをテスト・システムに適用します。

AIX オペレーティング・システムへのコンプライアンス・プロファイルの適用について、以下の例を検討 してください。

例 1: DoD.xml の適用

% aixpert -f /etc/security/aixpert/custom/DoD.xml Processedrules=38 Passedrules=38 Failedrules=0 Level=AllRules

Input file=/etc/security/aixpert/custom/DoD.xml

この例では失敗したルールはありません。つまり、Failedrules=0 となっています。これは、すべてのルー ルが正常に適用され、テスト・フェーズを開始できることを意味します。失敗が起こった場合、詳細な出力 が生成されます。

例 2: 失敗が起こった PCI.xml の適用

# aixpert -f /etc/security/aixpert/custom/PCI.xml do\_action(): rule(pci\_grpck) : failed. Passedrules=84 Failedrules=1 Level=AllRules

Input file=/etc/security/aixpert/custom/PCI.xml

pci\_grpck ルールの失敗を解決する必要があります。失敗の考えられる原因には、以下の理由があります。

v ルールが環境に適用されないため、削除する必要があります。

v システム上に修正が必要な問題があります。

### 失敗したルールの調査

大半の場合、PowerSC セキュリティーおよびコンプライアンス・プロファイルを適用するときに失敗は起 こりません。ただし、システムで、インストールに関連する前提条件の欠落や、管理者の注意を必要とする その他の問題が発生することがあります。

以下の例を使用して、失敗の原因を調査できます。

/etc/security/aixpert/custom/PCI.xml ファイルを表示して、失敗したルールを見つけます。この例で は、ルールは pci\_grpck です。 **fgrep** コマンドを実行して、失敗したルール pci\_grpck を検索し、関連 付けられている XML ルールを表示します。

```
fgrep -p pci_grpck /etc/security/aixpert/custom/PCI.xml
<AIXPertEntry name="pci_grpck" function="grpck"
<AIXPertRuleType type="DLS"/
<AIXPertDescription&gt; Implements portions of PCI Section 8.2,
Check group definitions: Verifies the correctness of group definitions and fixes the errors
</AIXPertDescription
<AIXPertPrereqList&gt;bos.rte.security,bos.rte.date,bos.rte.ILS</AIXPertPrereqList
<AIXPertCommand
/etc/security/aixpert/bin/execmds</AIXPertCommand
<AIXPertArgs
"/usr/sbin/grpck -y ALL; /usr/sbin/grpck -n ALL"</AIXPertArgs
<AIXPertGroup
User Group System and Password Definitions</AIXPertGroup
</AIXPertEntry
```
pci\_grpck ルールから、/usr/sbin/grpck コマンドを表示できます。

# 失敗したルールの更新

PowerSC のセキュリティーおよびコンプライアンス・プロファイルを適用する際、エラーが検出される場 合があります。

システムでは、インストール前提条件の欠落や、管理者の注意を必要とするその他の問題が発生することが あります。失敗したルールの基礎となるコマンドを判別した後で、システムを検査して、失敗した構成コマ ンドを理解します。システムにセキュリティー問題が発生している可能性があります。また、特定のルール がシステムの環境に適用されない場合もあります。その場合は、カスタム・セキュリティー・プロファイル を作成する必要があります。

### カスタム・セキュリティー構成プロファイルの作成

ルールがシステムの特定の環境に適用されない場合、大半のコンプライアンス組織は文書化された例外を許 可します。

ルールを削除してカスタム・セキュリティー・ポリシーおよび構成ファイルを作成するには、以下のステッ プを実行します。

1. 以下のファイルの内容を、/etc/security/aixpert/custom/*<my\_security\_policy>*.xml という名前の単 一のファイルにコピーします。

/etc/security/aixpert/custom/[PCI.xml|DoD.xml|SOX-COBIT.xml]

2. 適用されないルールを、最初の XML タグ <AIXPertEntry name... と最後の XML タグ </AIXPertEntry の間から削除することにより、*<my\_security\_policy>*.xml ファイルを編集します。

セキュリティーに関する追加の構成ルールを挿入できます。追加のルールは、XML AIXPertSecurityHardening スキーマに挿入します。PowerSC のプロファイルを直接的に変更することはで きませんが、プロファイルをカスタマイズすることはできます。

大半の環境では、カスタム XML ポリシーを作成する必要があります。カスタマー・プロファイルを他の システムに配布するには、カスタマイズした XML ポリシーを、同じ構成を必要とするシステムに安全な 方法でコピーする必要があります。カスタム XML ポリシーを他のシステムに配布するために Secure File Transfer Protocol (SFTP) などのセキュア・プロトコルが使用され、プロファイルは安全な場所 /etc/security/aixpert/custom/*<my\_security\_policy.xml>*/etc/security/aixpert/custom/ に保管されま す。

カスタム・プロファイルを作成する必要があるシステムにログオンして、次のコマンドを実行します。 pscxpert –f : /etc/security/aixpert/custom/*<my\_security\_policy>*.xml

# **AIX Profile Manager** を使用したアプリケーションのテスト

セキュリティー構成は、アプリケーションおよびシステムへのアクセス方法とシステムの管理方法に影響を 与える可能性があります。システムを実稼働環境にデプロイする前に、アプリケーションおよび予期される システム管理方法をテストすることが重要です。

規制コンプライアンス規格では、出来合いの構成よりも厳しいセキュリティー構成が義務付けられます。シ ステムをテストするには、以下のステップを実行します。

- 1. AIX Profile Manager のウェルカム・ページの右側のペインから「プロファイルの表示および管理」を 選択します。
- 2. モニター対象のシステムにデプロイするためのテンプレートによって使用されているプロファイルを選 択します。
- 3. 「比較」をクリックします。
- 4. 管理対象グループを選択するか、グループ内の個々のシステムを選択して、「追加」をクリックし、そ れらを選択済みボックスに追加します。
- 5. 「**OK**」をクリックします。

比較操作が開始されます。

# 継続的なコンプライアンスのための、**AIX Profile Manager** を使用したシ ステムのモニター

セキュリティー構成は、アプリケーションおよびシステムへのアクセス方法とシステムの管理方法に影響を 与える可能性があります。システムを実稼働環境にデプロイする際に、アプリケーションおよび予期される システム管理方法をモニターすることが重要です。

AIX Profile Manager を使用して AIX システムをモニターするには、以下のステップを実行します。

- 1. AIX Profile Manager のウェルカム・ページの右側のペインから「プロファイルの表示および管理」を 選択します。
- 2. モニター対象のシステムにデプロイするためのテンプレートによって使用されているプロファイルを選 択します。
- 3. 「比較」をクリックします。
- 4. 管理対象グループを選択するか、グループ内の個々のシステムを選択して、それらを選択済みボックス に追加します。
- 5. 「**OK**」をクリックします。

比較操作が開始されます。

### **PowerSC** のセキュリティーおよびコンプライアンス自動化の構成

コマンド・ラインから AIX Profile Manager を使用して、セキュリティーおよびコンプライアンス自動化 のために PowerSC を構成する手順について説明します。

### **PowerSC** のコンプライアンス・オプション設定の構成

PowerSC のセキュリティーおよびコンプライアンス自動化フィーチャーの基礎、非実動テスト・システム での構成のテスト、設定の計画およびデプロイメントについて説明します。コンプライアンス構成を適用す る際、設定により、オペレーティング・システムの多くの構成設定が変更されます。

注**:** Telnet は平文パスワードを使用するため、一部のコンプライアンス規格およびプロファイルによって Telnet が使用不可に設定されます。そのため、Open SSH がインストールされ、構成され、作動している 必要があります。構成されているシステムとの間で、他の安全な通信手段を使用することができます。これ らのコンプライアンス規格では、root ログインを使用不可にする必要があります。構成変更の適用を続行 する前に、1 人以上の非 root ユーザーを構成します。この構成では root は使用不可にならず、非 root ユ ーザーとしてログインして、root に対して **su** コマンドを実行することができます。システムへの SSH 接 続を確立して、非 root ユーザーとしてログインし、root に対してコマンドを実行することができるかど うかテストしてください。

DoD、PCI、SOX、または COBIT 構成プロファイルにアクセスするには、次のディレクトリーを使用しま す。

- v AIX オペレーティング・システムのプロファイルは、/etc/security/aixpert/custom ディレクトリーに あります。
- v 仮想 I/O サーバー (VIOS) のプロファイルは、/etc/security/aixpert/core ディレクトリーにありま す。

# コマンド・ラインからの **PowerSC** のコンプライアンスの構成

AIX システムでは **pscxpert** コマンド、仮想 I/O サーバー (VIOS) では **viosecure** コマンドを使用して、 コンプライアンス・プロファイルを実装または検査します。

AIX システムで PowerSC のコンプライアンス・プロファイルを適用するには、適用するセキュリティ ー・コンプライアンスのレベルに応じて以下のいずれかのコマンドを入力します。

表 *11. AIX* <sup>の</sup> *PowerSC* コマンド

| コマンド                                                     | コンプライアンス規格                                                           |  |
|----------------------------------------------------------|----------------------------------------------------------------------|--|
| % pscxpert -f /etc/security/aixpert/custom/DoD.xml       | 米国国防総省の UNIX Security Technical Implementation Guide                 |  |
| % pscxpert -f /etc/security/aixpert/custom/Hipaa.xml     | Health Insurance Portability and Accountability Act                  |  |
| % pscxpert -f /etc/security/aixpert/custom/PCI.xml       | Payment Card Industry-Data Security Standard                         |  |
| % pscxpert -f /etc/security/aixpert/custom/SOX-COBIT.xml | 'Sarbanes-Oxley Act of 2002 (2002 年サーベンス・オクスリー法)<br>- COBIT IT ガバナンス |  |

VIOS システムで PowerSC のコンプライアンス・プロファイルを適用するには、適用するセキュリティ ー・コンプライアンスのレベルに応じて以下のいずれかのコマンドを入力します。

表 *12.* 仮想 *I/O* サーバー <sup>の</sup> *PowerSC* コマンド

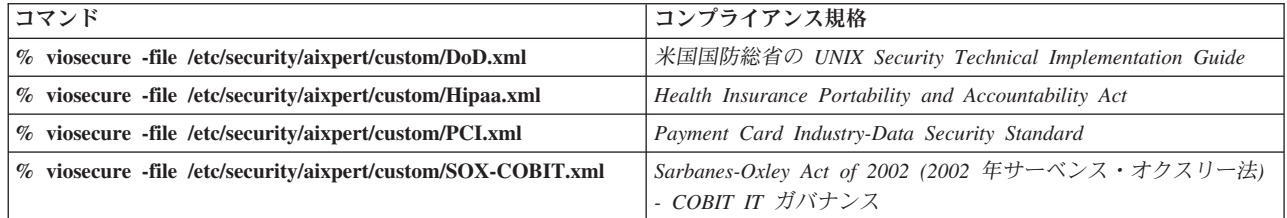

AIX システムの **pscxpert** コマンド、および VIOS の **viosecure** コマンドは、システム全体を検査または 設定してセキュリティー関連の構成変更を行うため、実行に時間がかかることがあります。出力は、次の例 のようになります。

Processedrules=38 Passedrules=38 Failedrules=0 Level=AllRules

ただし、AIX 環境、インストール・セット、および以前の構成によっては、一部のルールが失敗します。

例えば、システムに必要なインストール・ファイルセットがないことが原因で、前提条件ルールが失敗する ことがあります。コンプライアンス・プロファイルをデータ・センター全体にデプロイする前に、それぞれ の失敗を理解して解決する必要があります。

#### 関連概念:

115 [ページの『セキュリティーおよびコンプライアンス自動化の管理』](#page-122-0)

承認された IT ガバナンスおよびコンプライアンスの手順に従って、システムのグループで PowerSC のセ キュリティーおよびコンプライアンス自動化プロファイルの計画を立ててデプロイする手順について説明し ます。

### **AIX Profile Manager** を使用した **PowerSC** のコンプライアンスの構成

AIX Profile Manager を使用して PowerSC のセキュリティーおよびコンプライアンス・プロファイルを構 成し、構成を AIX 管理対象システムにデプロイする手順について説明します。

AIX Profile Manager を使用して PowerSC のセキュリティーおよびコンプライアンス・プロファイルを構 成するには、以下のステップを実行します。

- 1. IBM Systems Director にログインして、AIX Profile Manager を選択します。
- 2. 以下のステップを実行して、いずれかの PowerSC のセキュリティーおよびコンプライアンス・プロフ ァイルに基づくテンプレートを作成します。
	- a. AIX Profile Manager のウェルカム・ページの右側のペインで「テンプレートの表示および管理」を クリックします。
	- b. 「作成」をクリックします。
	- c. 「テンプレート・タイプ **(Template type)**」リストで「オペレーティング・システム **(Operating System)**」をクリックします。
	- d. 「構成テンプレート名 **(Configuration template name)**」フィールドにテンプレートの名前を指定し ます。
	- e. 「続行」 > 「保存」をクリックします。
- 3. 「このテンプレートに使用するプロファイルの選択」オプションで「ブラウズ」を選択して、テンプレ ートに使用するプロファイルを選択します。プロファイルでは、以下の項目が表示されます。
	- ice DLS.xml は、AIX オペレーティング・システムのデフォルトのセキュリティー・レベルです。
	- ice DoD.xml は、米国国防総省の Security and Implementation Guide (UNIX 用) の設定です。
	- ice HLS.xml は、AIX 設定に関する汎用の高水準のセキュリティーです。
	- ice\_LLS.xml は、AIX 設定に関する低水準のセキュリティーです。
	- ice MLS.xml は、AIX 設定に関する中間レベルのセキュリティーです。
	- ice PCI.xml は、AIX オペレーティング・システムに関する Payment Card Industry の設定です。
	- ice SOX.xml は、AIX オペレーティング・システムに関する SOX または COBIT の設定です。
- 4. 選択済みボックスからプロファイルを削除します。
- 5. 必要なプロファイルを選択済みボックスに移動するには、「追加」を選択します。
- 6. 「保存」をクリックします。

構成を AIX 管理対象システムにデプロイするには、以下のステップを実行します。

- 1. AIX Profile Manager のウェルカム・ページの右側のペインで「テンプレートの表示および管理」を選 択します。
- 2. デプロイ対象として必要なテンプレートを選択します。
- 3. 「デプロイ」をクリックします。
- 4. プロファイルのデプロイ先となるシステムを選択して、「追加」をクリックし、必要なプロファイルを 選択済みボックスに移動します。
- 5. 「**OK**」をクリックして、構成テンプレートをデプロイします。プロファイルの選択済みテンプレート に従ってシステムが構成されます。

DoD、PCI、または SOX に関するデプロイメントが正常に行われるために、PowerSC Standard Edition が AIX システムのエンドポイントにインストールされている必要があります。デプロイされるシステムに PowerSC がインストールされていない場合、デプロイメントは失敗します。IBM Systems Director は、選 択された AIX システムのエンドポイントに構成テンプレートをデプロイして、コンプライアンス要件に従 ってそれらを構成します。

#### 関連情報:

AIX Profile Manager

IBM Systems Director

# **PowerSC Real Time Compliance**

PowerSC Real Time Compliance フィーチャーは、使用可能にされた AIX システムを継続的にモニター し、これらのシステムの構成の一貫性と安全性を確認します。

PowerSC Real Time Compliance フィーチャーは、PowerSC コンプライアンス自動化および AIX Security Expert のポリシーと連動し、コンプライアンスの違反が発生した場合、またはモニター対象のファイルが 変更された場合に通知します。システムのセキュリティー構成ポリシーの違反が発生した場合、PowerSC Real Time Compliance フィーチャーは 電子メールまたはテキスト・メッセージを送信して、システム管理 者にアラートを出します。

PowerSC Real Time Compliance フィーチャーは、受動的なセキュリティー・フィーチャーであり、米国国 防総省の Security Technical Implementation Guide、Payment Card Industry Data Security Standard、Sarbanes-Oxley 法令、および COBIT のコンプライアンスを含む、事前定義または変更されたコ ンプライアンス・プロファイルをサポートします。このフィーチャーは、変更をモニターするファイルのデ

# **PowerSC Real Time Compliance** のインストール

PowerSC Real Time Compliance フィーチャーは PowerSC Standard Edition バージョン 1.1.4 以降とともに インストールされ、ベースの AIX オペレーティング・システムには含まれていません。

PowerSC Real Time Compliance をインストールするには、以下のステップを実行します。

フォルト・リストを提供しますが、このリストにはファイルを追加することができます。

- 1. PowerSC Real Time Compliance フィーチャーをインストールする予定のシステムで、以下のいずれか の AIX オペレーティング・システムが稼働していることを確認します。
	- v IBM AIX 6 (テクノロジー・レベル 7 適用) 以降 (AIX Event Infrastructure for AIX and AIX Clusters (bos.ahafs 6.1.7.0) 以降付き)
	- v IBM AIX 7 (テクノロジー・レベル 1 適用) 以降 (AIX Event Infrastructure for AIX and AIX Clusters (bos.ahafs 7.1.1.0) 以降付き)
	- AIX バージョン 7.2 以降 (AIX Event Infrastructure for AIX and AIX Clusters (bos.ahafs 7.2.0.0) 以 降付き)
- 2. PowerSC Real Time Compliance フィーチャーのファイルセットを更新またはインストールするには、 PowerSC Standard Edition バージョン 1.1.4 以降のインストール・パッケージから powerscStd.rtc フ ァイルセットをインストールします。

### **PowerSC Real Time Compliance** の構成

PowerSC Real Time Compliance を構成して、コンプライアンス・プロファイルの違反またはモニター対象 のファイルの変更が発生した場合に、アラートを送信するようにします。プロファイルの例としては、米国 国防総省の Security Technical Implementation Guide、Payment Card Industry Data Security Standard、Sarbanes-Oxley 法令、および COBIT があります。

以下のいずれかの方式を使用して、PowerSC Real Time Compliance を構成することができます。

- v **mkrtc** コマンドを入力します。
- v 以下のコマンドを入力して、SMIT ツールを実行します。

smit RTC

# **PowerSC Real Time Compliance** フィーチャーによってモニターされる ファイルの識別

PowerSC Real Time Compliance フィーチャーは、ハイレベル・セキュリティー設定からのファイルのデフ ォルト・リストに変更がないかどうかをモニターします。この設定は、/etc/security/rtc/ rtcd policy.conf ファイルにあるファイル・リストでファイルを追加または削除することによって、カス タマイズすることができます。

システムに適用されるコンプライアンス・テンプレートを識別するには、2 つの方式があります。 1 つは **pscxpert** コマンドを使用し、もう 1 つの方式では IBM Systems Director で AIX プロファイル・マネージ ャーを使用します。

コンプライアンス・プロファイルが識別されたら、モニター対象のファイル・リストにファイルを追加する ことができます。これを行うには、/etc/security/rtc/rtcd\_policy.conf ファイルに追加のファイルを組 み込みます。ファイルを保存したら、新しいリストがすぐにベースラインとして使用され、システムを再始 動せずに変更がモニターされます。

### **PowerSC Real Time Compliance** に対するアラートの設定

PowerSC Real Time Compliance フィーチャーの通知を、アラートのタイプとアラートの受信者を指示する ことによって構成する必要があります。

PowerSC Real Time Compliance フィーチャーのメイン・コンポーネントである rtcd デーモンは、アラー トのタイプと受信者に関する情報を /etc/security/rtc/rtcd.conf 構成ファイルから取得します。テキス ト・エディターを使用してこのファイルを編集し、情報を更新することができます。

#### 関連情報:

リアルタイム・コンプライアンスの /etc/security/rtc/rtcd.conf ファイル・フォーマット

# <span id="page-130-0"></span>トラステッド・ブート

トラステッド・ブート・フィーチャーは、Trusted Computing Group の TPM の仮想インスタンスである仮 想トラステッド・プラットフォーム・モジュール (VTPM) を使用します。 VTPM は、システム・ブート の計測値を将来の検証のために安全に保管する目的で使用されます。

### トラステッド・ブートの概念

ブート・プロセスの保全性、およびブートをトラステッド・ブートまたは非トラステッド・ブートとして分 類する方法を理解することは、重要です。

ハードウェア管理コンソール (HMC) を使用して、物理システムごとに最大 60 の VTPM 対応ロジカル・ パーティション (LPAR) を構成できます。構成された VTPM は、LPAR ごとに固有のものになります。 VTPM は、AIX トラステッド実行テクノロジーと一緒に使用されると、以下のパーティションに対してセ キュリティーと保証を提供します。

- ディスク上のブート・イメージ
- オペレーティング・システム全体
- アプリケーション層

管理者は、AIX 拡張パックで入手可能な **openpts** ベリファイヤーと一緒にインストールされる中央コンソ ールから、トラステッド・システムと非トラステッド・システムを表示できます。**openpts** コンソールは、 1 台以上の Power Systems サーバーを管理して、データ・センター内の AIX システムのトラステッド状 態をモニターまたは認証します。認証は、コレクターがトラステッド・ブートを実行したかどうかをベリフ ァイヤーが判別 (または認証) するプロセスです。

### トラステッド・ブート状況

コレクターの保全性をベリファイヤーが正常に認証した場合、パーティションはトラステッドであると言え ます。ベリファイヤーは、コレクターがトラステッド・ブートを実行したかどうかを判別するリモート・パ ーティションです。コレクターは、仮想トラステッド・プラットフォーム・モジュール (VTPM) が接続さ れ、Trusted Software Stack (TSS) がインストールされた AIX のパーティションです。これは、VTPM 内 で記録された計測値がベリファイヤーによって保持されている参照セットと一致することを示しています。 トラステッド・ブート状態は、パーティションが信頼できる方法でブートされたかどうかを示します。この 記述は、システムのブート・プロセスの保全性に関するものであり、システムの現在または持続的なセキュ リティー・レベルを示すものではありません。

#### 非トラステッド・ブート状況

ベリファイヤーがブート・プロセスの保全性を正常に認証できない場合、パーティションは非トラステッド 状態になります。非トラステッド状態は、ブート・プロセスの何らかの側面がベリファイヤーによって保持 されている参照情報と矛盾していることを示します。認証の失敗の考えられる原因として、別のブート・デ バイスからのブート、別のカーネル・イメージのブート、および既存のブート・イメージの変更が挙げられ ます。

#### 関連概念:

128 [ページの『トラステッド・ブートのトラブルシューティング』](#page-135-0) トラステッド・ブートの使用時における認証失敗の理由を特定するには、一般的なシナリオと修復手順がい <span id="page-131-0"></span>くつか必要です。

# トラステッド・ブートの計画

トラステッド・ブートをインストールするために必要なハードウェアおよびソフトウェアの構成について説 明します。

### トラステッド・ブートの前提条件

トラステッド・ブートをインストールするには、コレクターとベリファイヤーを構成する必要があります。

トラステッド・ブートをインストール済みのシステムに AIX オペレーティング・システムを再インストー ルする際は、事前に /var/tss/lib/tpm/system.data ファイルをコピーし、再インストールの完了後にその ファイルで同じ場所にあるファイルを上書きする必要があります。このファイルをコピーしない場合は、管 理コンソールから仮想トラステッド・プラットフォーム・モジュールを取り外して、パーティションに再イ ンストールする必要があります。

### コレクター

コレクターをインストールするための構成要件には、以下の前提条件が含まれます。

- v POWER7 ハードウェアが 740 ファームウェア・リリースで稼働している。
- v IBM AIX 6 (テクノロジー・レベル 7 適用) または IBM AIX 7 (テクノロジー・レベル 1 適用) をイ ンストールする。
- v ハードウェア管理コンソール (HMC) バージョン 7.4 以降をインストールする。
- v VTPM と最小 1 GB のメモリーを使用してパーティションを構成する。
- v セキュア・シェル (SSH)、特に OpenSSH またはこれと同等のものをインストールする。

#### ベリファイヤー

**openpts** ベリファイヤーには、コマンド・ライン・インターフェース、および幅広いプラットフォームで実 行されるように設計されたグラフィカル・ユーザー・インターフェースからアクセスできます。OpenPTS ベリファイヤーの AIX バージョンは、AIX 拡張パックで入手できます。Linux およびその他のプラットフ ォーム向けの OpenPTS ベリファイヤーのバージョンは、Web ダウンロードで入手できます。構成要件に は、以下の前提条件が含まれます。

- v SSH、特に OpenSSH またはこれと同等のものをインストールする。
- v コレクターへのネットワーク接続を (SSH を介して) 確立する。
- v グラフィカル・インターフェースから **openpts** コンソールにアクセスするために Java™ 1.6 以降をイン ストールする。

#### 修復の準備

ここで説明するトラステッド・ブートに関する情報は、修正が必要な場合があるシチュエーションを識別す るためのガイドとして役立ちます。ブート・プロセスに影響はありません。

認証の失敗を引き起こす状況は数多くあり、発生する可能性がある状況を予測するのは困難です。状況に応 じて適切なアクションを決定する必要があります。ただし、いくつかの重大なシナリオに備えて準備し、そ のような問題に対処する上で役立つポリシーまたはワークフローを用意しておくことをお勧めします。修復 とは、認証により、1 つ以上のコレクターがトラステッドでないことが報告される場合に実行する必要があ る修正処置です。

例えば、ブート・イメージがベリファイヤーの参照と異なることが原因で、認証の失敗が起こった場合、以 下の質問に対する回答を検討してください。

- 脅威が確かであることをどのようにして検証できますか?
- 計画的保守または AIX のアップグレードが行われたか、新しいハードウェアが最近取り付けられました か?
- この情報にアクセスできる管理者に連絡できますか?
- システムが最後にトラステッド状態でブートされたのはいつですか?
- セキュリティー脅威が確かであると思われる場合、どのようなアクションを実行する必要がありますか? (監査ログの収集、ネットワークからのシステムの切断、システムの電源オフ、およびユーザーへのアラ ートなどが推奨されます。)
- チェックする必要のある、信用性に欠けるシステムが他にありますか?

#### 関連概念:

128 [ページの『トラステッド・ブートのトラブルシューティング』](#page-135-0)

トラステッド・ブートの使用時における認証失敗の理由を特定するには、一般的なシナリオと修復手順がい くつか必要です。

### マイグレーションに関する考慮事項

仮想トラステッド・プラットフォーム・モジュール (VTPM) に対して使用可能にされたパーティションの マイグレーションを行う前に、以下の前提条件について考慮してください。

物理 TPM よりも VTPM の方が優れている点は、VTPM を保持しながらシステム間でパーティションを 移動できることです。ロジカル・パーティションを安全にマイグレーションするために、ファームウェアは VTPM データを送信前に暗号化します。確実に安全なマイグレーションを行うには、マイグレーションの 前に、以下のセキュリティー対策を実装する必要があります。

- v マイグレーションを実行する 仮想 I/O サーバー (VIOS) 間で IPSEC を使用可能にします。
- v マイグレーション後に VTPM データを暗号化解除できる管理対象システムを制御するために、ハードウ ェア管理コンソール (HMC) を使用してトラステッド・システムの鍵を設定します。データを正常にマ イグレーションするには、マイグレーションの宛先システムにソース・システムと同じ鍵が必要です。

#### 関連情報:

■ HMC [の使用](http://publib.boulder.ibm.com/infocenter/powersys/v3r1m5/topic/iphc5/hmc_ver7_landing.htm)

■ VIOS [のマイグレーション](http://publib.boulder.ibm.com/infocenter/powersys/v3r1m5/topic/p7hb1/iphb1_vios_migrate.htm)

# トラステッド・ブートのインストール

トラステッド・ブートをインストールするには、ハードウェアおよびソフトウェアの構成がいくつか必要で す。

#### 関連情報:

7 ページの『[PowerSC Standard Edition 1.1.4](#page-14-0) のインストール』 PowerSC Standard Edition の特定の機能ごとに、ファイルセットを 1 つインストールする必要がありま す。

### コレクターのインストール

AIX の基本 CD からファイルセットを使用してコレクターをインストールする必要があります。

コレクターをインストールするには、**smit** または **installp** コマンドを使用して、基本 CD にある powerscStd.vtpm および openpts.collector パッケージをインストールします。

### ベリファイヤーのインストール

OpenPTS ベリファイヤー・コンポーネントは、AIX オペレーティング・システムおよびその他のプラット フォーム上で稼働します。

ベリファイヤーの AIX バージョンは、AIX 拡張パックを使用してファイルセットからインストールでき ます。AIX オペレーティング・システムにベリファイヤーをインストールするには、**smit** または **installp** コマンドを使用して、AIX 拡張パックから openpts.verifier パッケージをインストールします。このイ ンストールにより、ベリファイヤーのコマンド・ラインとグラフィカル・インターフェースの両方のバージ ョンがインストールされます。

その他のオペレーティング・システム用の OpenPTS ベリファイヤーは、Download Linux OpenPTS Verifier For Use With AIX Trusted Boot からダウンロードできます。 関連情報:

[Download Linux OpenPTS Verifier For Use With AIX Trusted Boot](https://www14.software.ibm.com/webapp/iwm/web/preLogin.do?source=swg-openpts)

# トラステッド・ブートの構成

システムを登録して、トラステッド・ブートでシステムを認証する手順について説明します。

### システムの登録

システムをベリファイヤーに登録する手順について説明します。

システムの登録は、ベリファイヤーに一連の初期計測値を提供するプロセスであり、後続の認証要求の基礎 となります。コマンド・ラインからシステムを登録するには、ベリファイヤーから以下のコマンドを使用し ます。

#### openpts -i <*hostname*>

登録されたパーティションに関する情報は、\$HOME/.openpts ディレクトリーに置かれます。新しい各パー ティションは、登録プロセス中に固有 ID を割り当てられ、登録されたパーティションに関する情報は固 有 ID に対応するディレクトリーに保管されます。

グラフィカル・インターフェースからシステムを登録するには、以下のステップを実行します。

- 1. **/opt/ibm/openpts\_gui/openpts\_GUI.sh** コマンドを使用してグラフィカル・インターフェースを起動しま す。
- 2. ナビゲーション・メニューから「登録 **(Enroll)**」を選択します。
- 3. システムのホスト名および SSH 資格情報を入力します。
- 4. 「登録 **(Enroll)**」をクリックします。

#### 関連概念:

127 [ページの『システムの認証』](#page-134-0)

コマンド・ラインおよびグラフィカル・インターフェースを使用してシステムを認証する手順について説明 します。

### <span id="page-134-0"></span>システムの認証

コマンド・ラインおよびグラフィカル・インターフェースを使用してシステムを認証する手順について説明 します。

システム・ブートの保全性を照会するには、ベリファイヤーから次のコマンドを使用します。 openpts *<hostname>*

グラフィカル・インターフェースからシステムを認証するには、以下のステップを実行します。

- 1. ナビゲーション・メニューからカテゴリーを選択します。
- 2. 認証する 1 つ以上のシステムを選択します。
- 3. 「認証 **(Attest)**」をクリックします。

#### パスワードを使用しないシステムの登録と認証

認証要求は セキュア・シェル (SSH) を介して送信されます。パスワードを使用せずに SSH 接続を許可す るには、ベリファイヤーの証明書をコレクターにインストールします。

ベリファイヤーの証明書をコレクターのシステムでセットアップするには、以下のステップを実行します。

• ベリファイヤーで、次のコマンドを実行します。

ssh-keygen # No passphrase scp ~/.ssh/id rsa.pub <collector>:/tmp

v コレクターで、次のコマンドを実行します。

cat /tmp/id rsa.pub >>  $\gamma$ .ssh/authorized keys

# トラステッド・ブートの管理

トラステッド・ブートの認証結果を管理する手順について説明します。

### 認証結果の解釈

認証結果を表示して理解する手順について説明します。

認証の結果は、次のいずれかの状態になります。

- 1. 認証要求の失敗: 認証要求は正常に完了しませんでした。失敗の考えられる原因を理解するには[、トラ](#page-135-1) [ブルシューティングの](#page-135-1)セクションを参照してください。
- 2. システム保全性が有効: 認証が正常に完了して、システム・ブートがベリファイヤーによって保持され ている参照情報と一致しています。これは、正常なトラステッド・ブートを示しています。
- 3. システム保全性が無効: 認証要求は完了しましたが、システム・ブート時に収集された情報とベリファ イヤーによって保持されている参照情報との間に不一致が検出されました。これは、非トラステッド・ ブートを示しています。

認証では、以下のメッセージが使用されて、コレクターに更新が適用されたかどうかも報告されます。

システム更新が使用可能: このメッセージは、更新がコレクターに適用され、次回のブートから有効になる 一連の更新済み参照情報が使用可能であることを示しています。ベリファイヤーで更新を受け入れるか、拒 否するかのプロンプトがユーザーに対して出されます。例えば、ユーザーは、コレクターで保守が行われて いることを認識している場合に、これらの更新を受け入れることを選択できます。

グラフィカル・インターフェースを使用して認証の失敗を調査するには、以下のステップを実行します。

- <span id="page-135-0"></span>1. ナビゲーション・メニューからカテゴリーを選択します。
- 2. 調査するシステムを選択します。
- 3. システムに対応するエントリーをダブルクリックします。「プロパティー」ウィンドウが表示されま す。このウィンドウには、失敗した認証に関するログ情報が含まれています。

### システムの削除

ベリファイヤーのデータベースからシステムを削除する手順について説明します。

ベリファイヤーのデータベースからシステムを削除するには、次のコマンドを実行します。

openpts -r *<hostname>*

# トラステッド・ブートのトラブルシューティング

<span id="page-135-1"></span>トラステッド・ブートの使用時における認証失敗の理由を特定するには、一般的なシナリオと修復手順がい くつか必要です。

システムの現行のブート状態がベリファイヤーで保持されている参照情報と一致しない場合、**openpts** コマ ンドはシステムを無効として宣言します。**openpts** コマンドは、保全性が無効になった理由として考えられ るものを判別します。完全な AIX のブートにはいくつかの変数があり、認証が失敗した場合は、失敗の原 因を判別するために分析する必要があります。

次の表に、失敗の理由を特定するための一般的なシナリオと修復手順をリストします。

| 失敗の理由                              | 失敗の考えられる原因                                                                                        | 推奨される修復手順                                                                                                    |
|------------------------------------|---------------------------------------------------------------------------------------------------|----------------------------------------------------------------------------------------------------|
| 認証が完了しなか<br>った。                    | • ホスト名が誤っています。<br>• ソースと宛先の間にネットワーク<br>経路がありません。<br>• セキュリティー資格情報が誤って<br>います。                     | 次のコマンドを使用して、セキュア・シェル (SSH) 接続を検査します。<br>ssh ptsc@hostname<br>SSH 接続が正常である場合は、認証失敗の以下の理由について確認しま<br>す。<br>• 認証対象のシステムが tcsd デーモンを実行していません。<br>- 認証対象のシステムが、ptsc コマンドによって初期化されていませ<br>ん。このプロセスは、システム始動時に自動的に行われるはずです<br>が、コレクター上に /var/ptsc/ ディレクトリーが存在していること<br>を確認してください。/var/ptsc/ ディレクトリーが存在しない場合、<br>コレクターで次のコマンドを実行します。<br>ptsc -i |
| CEC ファームウェ<br>アが変更された。             | • ファームウェア・アップグレード<br>が適用されました。<br>• LPAR は、別のバージョンのファ<br>ームウェアを実行していたシステ<br>ムからマイグレーションされまし<br>た。 | LPAR をホスティングしているシステムのファームウェア・レベルを確<br>認します。                                                                                                    |
| LPAR に割り当て<br>られているリソー<br>スが変更された。 | LPAR に割り当てられている CPU<br>またはメモリーが変更されました。                                                           | HMC のパーティション・プロファイルを確認します。                                                                                                    |

表 *13.* 一般的な失敗のシナリオのトラブルシューティング

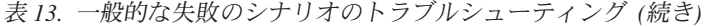

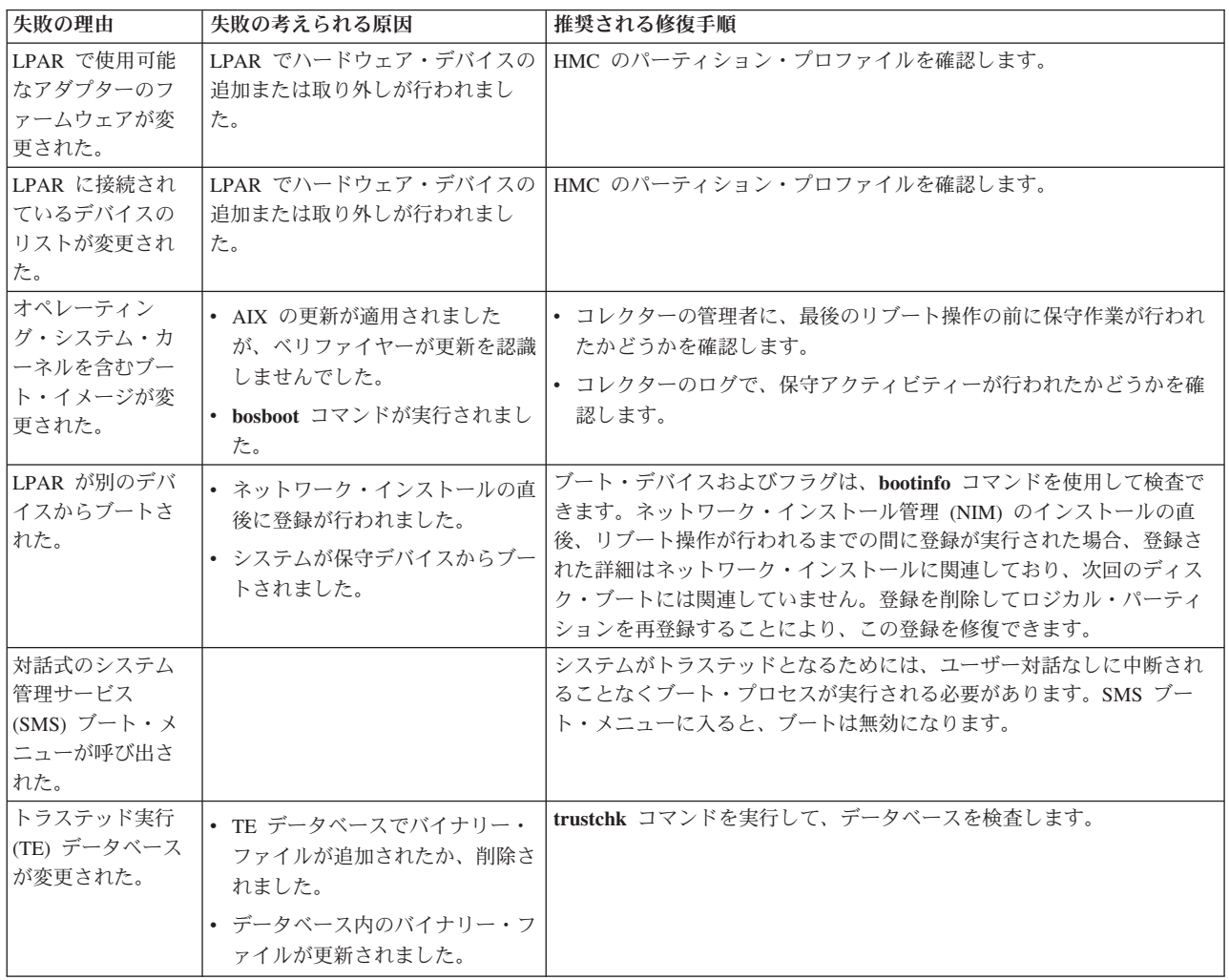

#### 関連概念:

124 [ページの『修復の準備』](#page-131-0)

ここで説明するトラステッド・ブートに関する情報は、修正が必要な場合があるシチュエーションを識別す るためのガイドとして役立ちます。ブート・プロセスに影響はありません。

123 [ページの『トラステッド・ブートの概念』](#page-130-0)

ブート・プロセスの保全性、およびブートをトラステッド・ブートまたは非トラステッド・ブートとして分 類する方法を理解することは、重要です。

#### 関連情報:

■ HMC [の使用](http://publib.boulder.ibm.com/infocenter/powersys/v3r1m5/topic/iphc5/hmc_ver7_landing.htm)

# トラステッド・ファイアウォール

トラステッド・ファイアウォール・フィーチャーは、同一の Power Systems サーバー上の異なる仮想 LAN (VLAN) セキュリティー・ゾーン間で通信する際のパフォーマンスとリソース効率を向上する、仮想化層の セキュリティーを提供します。指定されたルールに合致するファイアウォール・パケットのフィルタリング 機能を仮想化層に移動することにより、トラステッド・ファイアウォールによって外部ネットワークでの負 荷が減少します。このフィルタリング機能は容易に定義できるネットワーク・フィルター・ルールによって 処理されます。これにより、仮想環境のままで、トラステッド・ネットワーク・トラフィックが VLAN セ キュリティー・ゾーン間を移動することが許可されます。トラステッド・ファイアウォールは、AIX、IBM i、および Linux オペレーティング・システムの間の内部ネットワーク・トラフィックを保護し、ルーティ ングします。

### トラステッド・ファイアウォールの概念

トラステッド・ファイアウォールを使用する際には、基本的な概念をいくつか理解する必要があります。

Power Systems ハードウェアは、複数の仮想 LAN (VLAN) セキュリティー・ゾーンを使用して構成するこ とができます。トラステッド・ファイアウォールのフィルター・ルールとして作成されたユーザー構成ポリ シーによって、いくつかのトラステッド・ネットワーク・トラフィックが、複数の VLAN セキュリティ ー・ゾーン間を移動し、仮想化層の内部にとどまることが許可されます。これは、ネットワーク接続された 物理的ファイアウォールを仮想化環境に導入するのと類似しており、ファイアウォール機能を実装するため のパフォーマンス効率が高い方式を、仮想化データ・センターに提供します。

トラステッド・ファイアウォールを使用すると、他のタイプのトラフィックを制限して高水準のセキュリテ ィーを維持したまま、仮想 I/O サーバー (VIOS) 上のある VLAN から、同じ VIOS 上にある別の VLAN に直接転送するための特定のタイプのトラフィックを許可するルールを構成することができます。これは、 Power Systems サーバーの仮想化層内の構成可能なファイアウォールです。

132 [ページの図](#page-139-0) 1 の例では、情報をセキュアかつ効率的に VLAN 200 上の LPAR1 および VLAN 100 上 の LPAR2 から転送できるようになることが目標です。トラステッド・ファイアウォールがない場合、 LPAR1 から LPAR2 を宛先とした情報は内部ネットワークの外部のルーターに送信され、このルーターが 情報を LPAR2 に経路指定します。

<span id="page-139-0"></span>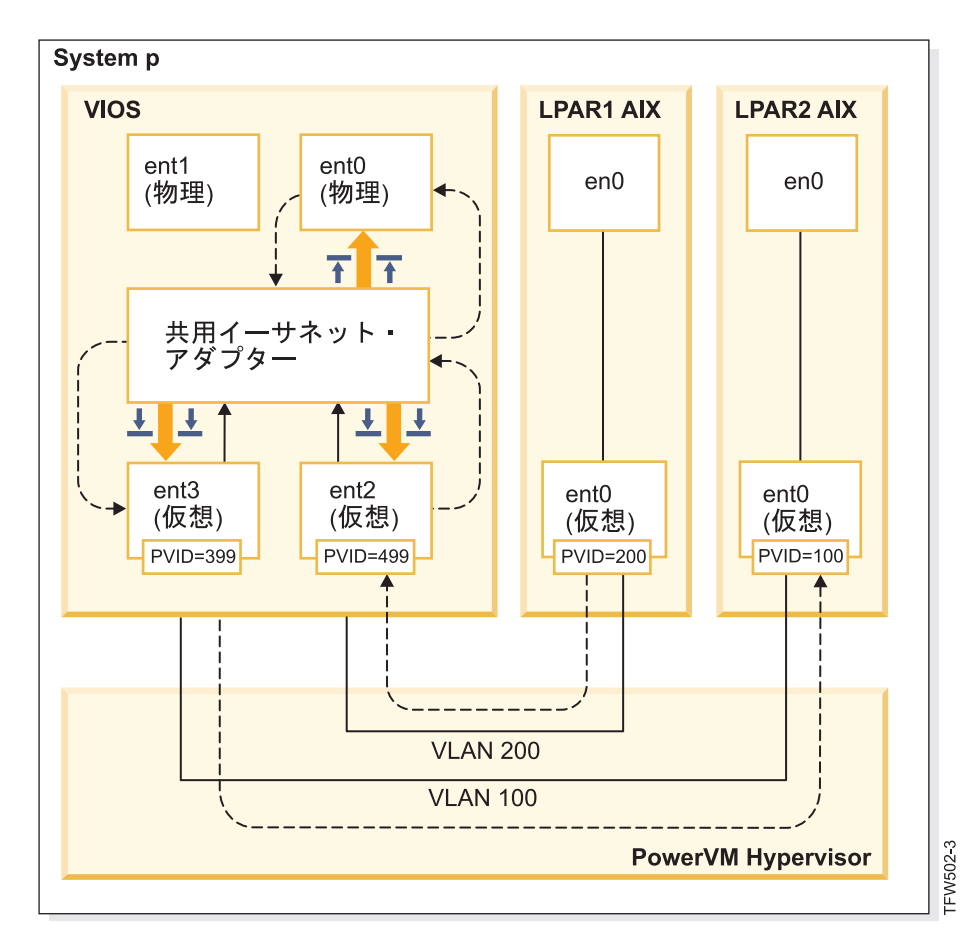

図 *1.* トラステッド・ファイアウォールを使用しない、*VLAN* 間の情報転送の例

トラステッド・ファイアウォールを使用して、情報が内部ネットワークの外部に出ずに LPAR1 から LPAR2 にパスされるのを許可するルールを構成することができます。このパスは、 133 [ページの図](#page-140-0) 2 に示 されています。

<span id="page-140-0"></span>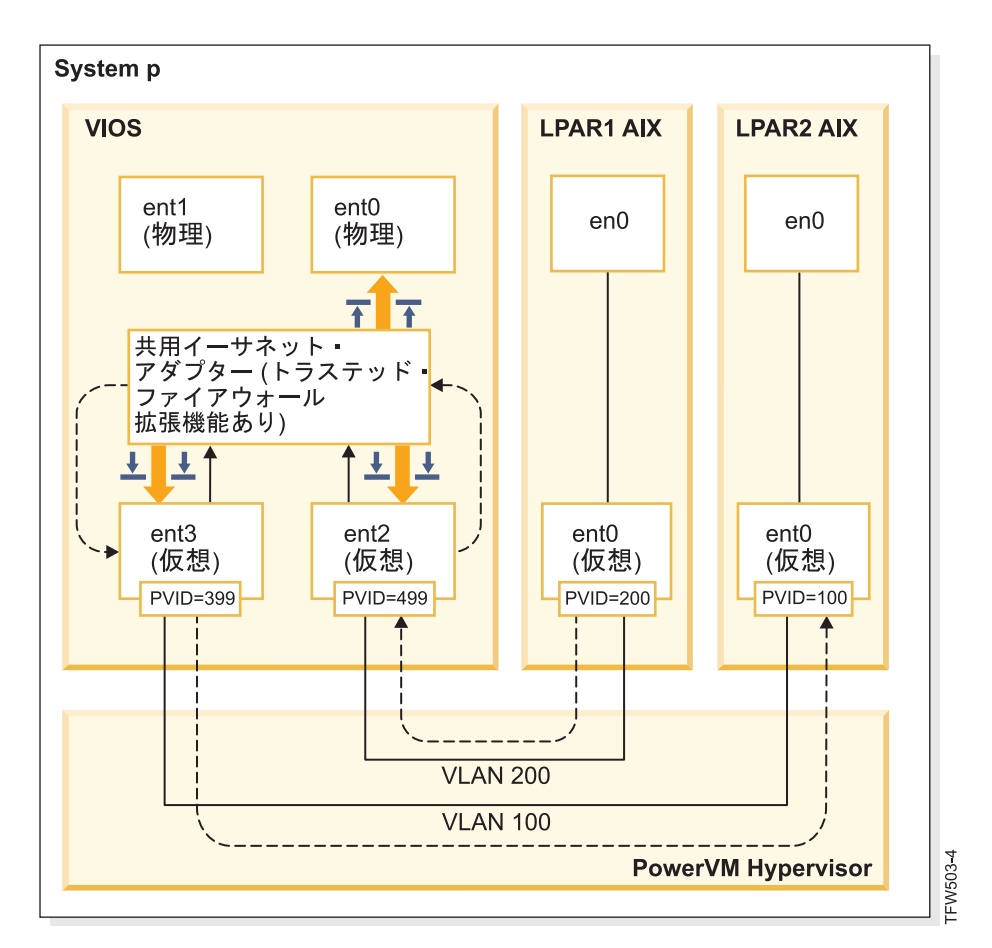

図 *2.* トラステッド・ファイアウォールを使用した、*VLAN* 間の情報転送の例

特定の情報が VLAN 間をセキュアにパスすることを許可する構成ルールによって、宛先へのパスが短くな ります。トラステッド・ファイアウォールでは、共用イーサネット・アダプター (SEA) および Security Virtual Machine (SVM) カーネル・エクステンションを使用して、通信が可能になります。

#### 共用イーサネット・アダプター

SEA は、経路指定の開始点および終着点です。SVM が登録されると、SEA はパケットを受け取 り、それを SVM に転送します。パケットの宛先が同一の Power Systems サーバー上の LPAR で あると SVM が判断した場合、SVM はパケットの層 2 のヘッダーを更新します。パケットは、シ ステム内部または外部ネットワーク上の最終の宛先に転送するために、SEA に戻されます。

#### **Security Virtual Machine**

SVM は、フィルター・ルールの適用地点です。フィルター・ルールは、内部ネットワークのセキ ュリティーを維持するために必要です。 SVM を SEA に登録すると、パケットは外部ネットワー クに送信される前に SVM に転送されます。パケットが内部ネットワークにとどまるか、または外 部ネットワークに移動するかを、SVM がアクティブなフィルター・ルールに基づいて判別しま す。

### トラステッド・ファイアウォールのインストール

PowerSC トラステッド・ファイアウォールのインストールは、他の PowerSC フィーチャーのインストー ルと同様です。

前提条件:

- v 1.1.1.0 より前の PowerSC バージョンには、トラステッド・ファイアウォールをインストールするため に必要なファイルセットがありませんでした。バージョン 1.1.1.0 以降の PowerSC インストール CD を 必ず準備してください。
- v トラステッド・ファイアウォールを利用するには、仮想 LAN (VLAN) を構成するためにハードウェア 管理コンソール (HMC) または 仮想 I/O サーバー (VIOS) を既に使用したことがなければなりません。

トラステッド・ファイアウォールは、PowerSC Standard Edition のインストール CD で、追加のファイル セットとして提供されています。ファイル名は powerscStd.svm.rte です。トラステッド・ファイアウォー ルは、PowerSC バージョン 1.1.0.0 以降の既存のインスタンスに追加することも、PowerSC バージョン 1.1.1.0 以降の新規インストールの一環としてインストールすることも可能です。

トラステッド・ファイアウォール機能を既存の PowerSC インスタンスに追加するには、以下のようにしま す。

- 1. VIOS バージョン 2.2.1.4 以降を実行していることを確認します。
- 2. バージョン 1.1.1.0 の PowerSC インストール CD を挿入するか、インストール CD のイメージをダウ ンロードします。
- 3. ルート・アクセスに **oem\_setup\_env** コマンドを使用します。
- 4. **installp** コマンドまたは SMIT ツールを使用して、PowerscStd.svm.rte ファイルセットをインストー ルします。

#### 関連情報:

7 ページの『[PowerSC Standard Edition 1.1.4](#page-14-0) のインストール』

PowerSC Standard Edition の特定の機能ごとに、ファイルセットを 1 つインストールする必要がありま す。

### トラステッド・ファイアウォールの構成

トラステッド・ファイアウォール・フィーチャーをインストールしたら、追加の構成設定が必要です。

### トラステッド・ファイアウォール・アドバイザー

トラステッド・ファイアウォール・アドバイザーは、さまざまなロジカル・パーティション (LPAR) から のシステム・トラフィックを分析し、トラステッド・ファイアウォールの実行により、システム・パフォー マンスが向上するかどうか判断するのに情報を提供します。

トラステッド・ファイアウォール・アドバイザー機能が、同一の中央電子処理装置上のさまざまな仮想 LAN (VLAN) からの大量のトラフィックを記録する場合は、トラステッド・ファイアウォールを使用可能 化することがシステムにメリットをもたらします。

トラステッド・ファイアウォール・アドバイザーを使用可能にするには、次のコマンドを入力します。 vlantfw -m

トラステッド・ファイアウォール・アドバイザーの結果を表示するには、次のコマンドを入力します。 vlantfw -D

トラステッド・ファイアウォール・アドバイザーを使用不可にするには、次のコマンドを入力します。 vlantfw -M

# トラステッド・ファイアウォール・ロギング

トラステッド・ファイアウォール・ロギングは、中央電子処理装置内のネットワーク・トラフィック・パス のリストをコンパイルします。このリストは、トラステッド・ファイアウォールがトラフィックのルーティ ングに使用するフィルターを示します。

トラステッド・ファイアウォール・アドバイザーが、トラフィックのルーティングにより内部的に効率性が 改善されたと判断した場合、トラステッド・ファイアウォール・ロギングは svm.log ファイル内にパスの リストを保持します。svm.log ファイルのサイズは 16 MB に制限されています。エントリーが 16 MB の制限を超えると、最も古いエントリーがログ・ファイルから削除されます。

トラステッド・ファイアウォール・ロギングを開始するには、以下のコマンドを入力します。 vlantfw -l

トラステッド・ファイアウォール・ロギングを停止するには、以下のコマンドを入力します。 vlantfw -L

このログ・ファイルの場所は、/home/padmin/svm/svm.log です。

注**:** これらのコマンドを使用してトラステッド・ファイアウォール・ロギングを開始および停止できるの は、root ユーザーとして認証されている場合のみです。

# 複数の共用イーサネット・アダプター

複数の共用イーサネット・アダプターを使用するシステム上で、トラステッド・ファイアウォールを構成す ることができます。

一部の構成では、同一の 仮想 I/O サーバー (VIOS) 上で複数の共用イーサネット・アダプターが使用され ます。複数の SEA によって、フェイルオーバー保護およびリソース平準化という利点が実現します。トラ ステッド・ファイアウォールは複数の SEA が同一の VIOS 上にある場合、複数の SEA 全体のルーティ ングをサポートします。

136 [ページの図](#page-143-0) 3 では、複数の SEA を使用した環境を示します。

<span id="page-143-0"></span>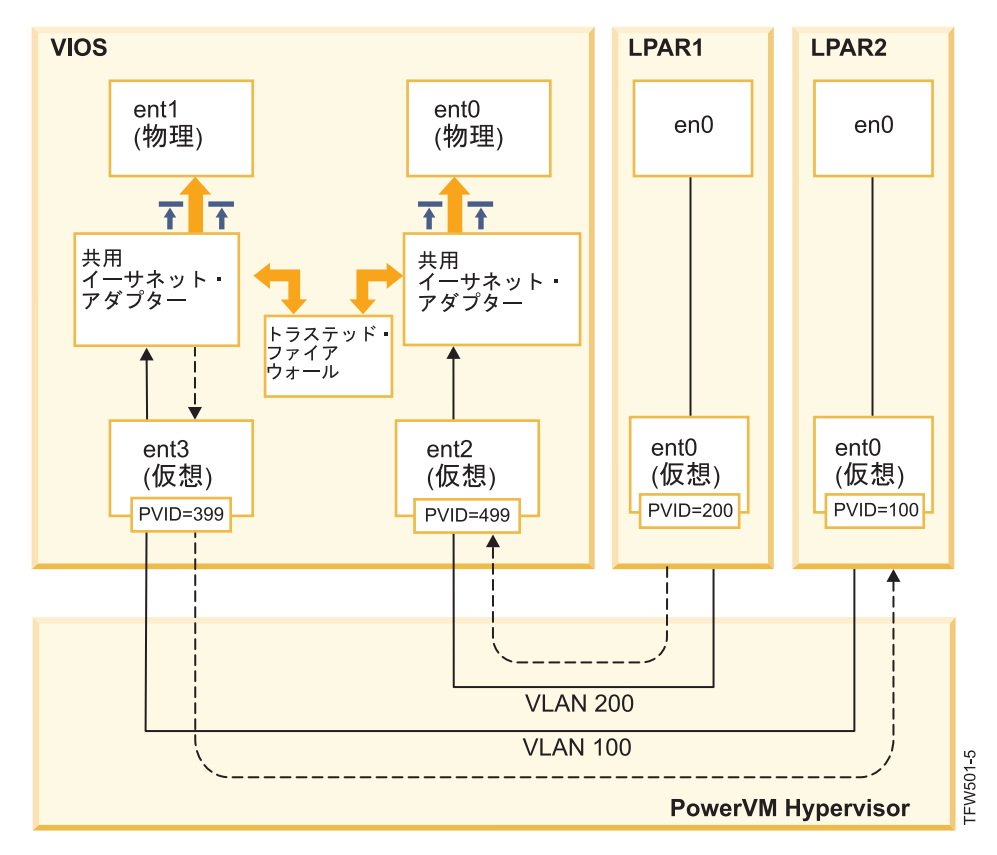

図 *3.* 単一の *VIOS* 上で複数の共用イーサネット・アダプターを使用する構成

トラステッド・ファイアウォールによってサポートされる複数の SEA 構成の例は、以下のとおりです。

- v 同一の Power® ハイパーバイザー仮想スイッチ上で、トランク・アダプターを使用して SEA が構成さ れる。この構成がサポートされるのは、各 SEA が異なる VLAN ID を使用してネットワーク・トラフ ィックを受信するためです。
- v 複数の異なる Power ハイパーバイザー仮想スイッチ上で、トランク・アダプターを使用して SEA が構 成され、各トランク・アダプターは異なる VLAN ID 上にある。この構成でも、各 SEA は異なる VLAN ID を使用してネットワーク・トラフィックを受信します。
- · 複数の異なる Power ハイパーバイザー仮想スイッチ上で、トランク・アダプターを使用して SEA が構 成され、この仮想スイッチ上では同一の VLAN ID が再利用される。この場合、両方の SEA に対する トラフィックでは同じ VLAN ID が使用されます。

この構成の例としては、仮想スイッチ 10 の VLAN200 で LPAR2 が使用され、仮想スイッチ 20 の VLAN200 で LPAR3 が使用されます。両方の LPAR およびそれに対応する SEA では、同一の VLAN ID (VLAN200) が使用され、両方の SEA はその VLAN ID のパケットにアクセスすることができま す。

複数の VIOS でブリッジングを使用可能にすることはできません。これが理由で、以下の複数の SEA の 構成はトラステッド・ファイアウォールによってサポートされません。

- v 複数の VIOS および複数の SEA ドライバー。
- v 冗長 SEA ロード共有。VLAN 間のルーティング用に構成されたトランク・アダプターは、VIOS サー バーの間で分割することができません。
## <span id="page-144-0"></span>共用イーサネット・アダプターの除去

共用イーサネット・アダプター装置をシステムから除去する手順は、特定の順序で実行する必要がありま す。

ご使用のシステムから共用イーサネット・アダプターを除去するには、以下のステップを実行します。

- 1. 以下のコマンドを入力して、SEA に関連付けられている Security Virtual Machine を除去します。 rmdev -dev svm
- 2. 以下のコマンドを入力して、SEA を除去します。

rmdev -dev *shared ethernet adapter ID*

注**:** SVM を除去する前に SEA を除去すると、システム障害が発生する可能性があります。

## ルールの作成

トラステッド・ファイアウォールの VLAN 間ルーティングを使用可能にするためのルールを作成すること ができます。

トラステッド・ファイアウォールのルーティング機能を使用可能にするために、許可される通信を指定する ルールを作成する必要があります。セキュリティーを強化するために、システム上にあるすべての VLAN 間での通信を許可するという単一のルールはありません。アクティブ化された各ルールは、指定されたエン ドポイントに対して双方向の通信を許可しますが、許可された接続にはそれぞれ独自のルールが必要です。

ルールの作成は 仮想 I/O サーバー (VIOS) インターフェースで行われるため、コマンドに関する追加情報 は、Power Systems ハードウェア・インフォメーション・センターの VIOS トピックの集合で入手可能で す。

ルールを作成するには、以下のステップを実行します。

- 1. VIOS コマンド・ライン・インターフェースを開きます。
- 2. 以下のコマンドを入力して、SVM ドライバーを開始します。

#### mksvm

3. 以下の開始コマンドを入力して、トラステッド・ファイアウォールを開始します。

vlantfw -s

4. 既知のすべての LPAR IP および MAC アドレスを表示するには、以下のコマンドを入力します。 vlantfw -d

作成するルールの対象となるロジカル・パーティション (LPAR) の IP アドレスと MAC アドレスが必 要になります。

- 5. 以下のいずれかのコマンドを入力して、2 つの LPAR (LPAR1 および LPAR2) の間で通信を許可する フィルター・ルールを作成します。
	- v genvfilt -v4 -a P -z [lpar1vlanid] -Z [lpar2vlanid] -s [lpar1ipaddress] -d [lpar2ipaddress]
	- v genvfilt -v4 -a P -z [lpar1vlanid] -Z [lpar2vlanid] -s [lpar1ipaddress] -d [lpar2ipaddress]-o any -p 0 -O gt -P 23

注**:** 一方のフィルター・ルールでは、ポートおよびプロトコルの入力に応じて、デフォルトで双方向の 通信が許可されます。例えば、以下のコマンドを実行して、LPAR1 から LPAR2 の Telnet を使用可能 にすることができます。

genvfilt -v4 -a-P -z [lpar1vlanid] -Z [lpar2vlanid] -s [lpar1ipaddress] -d [lpar2ipaddress] -o any -p 0 -O eq -P 23

<span id="page-145-0"></span>6. 以下のコマンドを入力して、カーネル内のすべてのフィルター・ルールをアクティブにします。 mkvfilt -u

注**:** この手順では、このルールおよびシステム内に存在する他のすべてのフィルター・ルールがアクティブ にされます。

### 追加の例

以下の例では、トラステッド・ファイアウォールを使用して作成することができる他のフィルター・ルール を示しています。

v VLAN 100 上の LPAR から VLAN 200 上の LPAR へのセキュア・シェル通信を許可するには、以下 のコマンドを入力します。

genvfilt -v4 -a P -z 100 -Z 200 -o any -p 0 -O eq -P 22 -c tcp

- v 0 から 499 のすべてのポート間でのトラフィックを許可するには、以下のコマンドを入力します。 genvfilt -v4 -a P -z 100 -z 200 -o lt -p 500 -O lt -P 500 -c tcp
- v LPAR 間でのすべての TCP トラフィックを許可するには、以下のコマンドを入力します。

genvfilt -v4 -a P -z 100 -Z 200 -c tcp

ポート、またはポート操作を指定しない場合、トラフィックではすべてのポートが使用されます。

• LPAR 間での Internet Control Message Protocol メッセージングを許可するには、以下のコマンドを入力 します。

genvfilt -v4 -a P -z 100 -Z 200 -c icmp

#### 関連概念:

『ルールの非アクティブ化』

トラステッド・ファイアウォール・フィーチャーで、VLAN 間ルーティングを使用可能にするルールを非 アクティブにすることができます。

#### 関連資料:

158 [ページの『](#page-165-0)genvfilt コマンド』 160 ページの『mkvfilt [コマンド』](#page-167-0) 176 ページの『vlantfw [コマンド』](#page-183-0)

### 関連情報:

[仮想入出力サーバー](http://pic.dhe.ibm.com/infocenter/powersys/v3r1m5/topic/iphb1/iphb1kickoff.htm) (VIOS)

## ルールの非アクティブ化

トラステッド・ファイアウォール・フィーチャーで、VLAN 間ルーティングを使用可能にするルールを非 アクティブにすることができます。

ルールの非アクティブ化は 仮想 I/O サーバー (VIOS) インターフェースで行われるため、コマンドおよび 処理に関する追加情報は、Power Systems ハードウェア・インフォメーション・センターの VIOS トピッ クの集合で入手可能です。

ルールを非アクティブにするには、以下のステップを実行します。

- 1. VIOS コマンド・ライン・インターフェースを開きます。
- 2. アクティブなすべてのフィルター・ルールを表示するには、以下のコマンドを入力します。 lsvfilt -a

オブジェクト・データ・マネージャーに保管されているすべてのフィルター・ルールを表示する場 合、**-a** フラグを省略することができます。

- 3. 非アクティブにするフィルター・ルールの識別番号をメモしてください。この例では、フィルター・ル ールの識別番号は 23 です。
- 4. 以下のコマンドを入力して、フィルター・ルール 23 がカーネル内でアクティブである場合に、このル ールを非アクティブにします。

rmvfilt -n 23

カーネル内のすべてのフィルター・ルールを非アクティブにするには、以下のコマンドを入力します。 rmvfilt -n all

### 関連概念:

137 [ページの『ルールの作成』](#page-144-0)

トラステッド・ファイアウォールの VLAN 間ルーティングを使用可能にするためのルールを作成すること ができます。

### 関連資料:

160 [ページの『](#page-167-0)lsvfilt コマンド』

175 [ページの『](#page-182-0)rmvfilt コマンド』

# トラステッド・ロギング

PowerVM® のトラステッド・ロギングにより、AIX 論理区画 (LPAR) では、接続された 仮想 I/O サーバ ー (VIOS) に保管されているログ・ファイルへの書き込みを行うことができます。データはハイパーバイザ ーを使用して VIOS に直接送信され、クライアント LPAR と VIOS の間にネットワーク接続は必要あり ません。

## 仮想ログ

仮想 I/O サーバー (VIOS) の管理者はログ・ファイルを作成して管理します。これらのファイルは、仮想 ディスクまたは仮想光メディアと同様に /dev ディレクトリー内の仮想ログ・デバイスとして AIX オペレ ーティング・システムに提示されます。

ログ・ファイルを仮想ログとして保管すると、それらが生成されたクライアント LPAR で root 権限を持 つユーザーがそれらのファイルを変更できないため、記録の信頼性のレベルが向上します。複数の仮想ロ グ・デバイスを同じクライアント LPAR に接続することができます。各ログは、/dev ディレクトリー内 の別個のファイルになります。

トラステッド・ロギングにより、複数のクライアント LPAR のログ・データを VIOS からアクセス可能な 単一のファイルシステムに統合できます。そのため、VIOS は、ログの分析およびアーカイブのためのシス テム上の単一の場所を提供します。クライアント LPAR の管理者は、データを仮想ログ・デバイスに書き 込むようにアプリケーションおよび AIX オペレーティング・システムを構成できます。これは、ローカ ル・ファイルにデータを書き込むのと似ています。監査記録を仮想ログに送信するように AIX 監査サブシ ステムを構成できます。syslog などのその他の AIX サービスは既存の構成と連動して、データを仮想ログ に送信します。

仮想ログを構成するために、VIOS の管理者は、次の個別のコンポーネントで構成される、仮想ログの名前 を指定する必要があります。

- クライアント名
- ログ名

これらの 2 つのコンポーネントの名前は、VIOS 管理者が任意の値に設定できます。ただし、クライアン ト名は、通常は特定の LPAR に接続されたすべての仮想ログで同じです (例えば、LPAR のホスト名)。ロ グ名は、ログの目的 (監査または syslog など) を識別するために使用されます。

AIX LPAR では、それぞれの仮想ログ・デバイスは /dev ファイルシステム内の 2 つの機能的に同等なフ ァイルとして存在します。最初のファイルの名前にはデバイスの名前が使用され (例えば、/dev/vlog0)、2 番目のファイルには、vl プレフィックスをログ名およびデバイス番号と連結した名前が付けられます。例 えば、仮想ログ・デバイス vlog0 のログ名が audit である場合、その仮想ログ・デバイスは、/dev ファ イルシステム内で vlog0 および vlaudit0 の両方として存在します。

### 関連情報:

■ [仮想ログの作成](http://publib.boulder.ibm.com/infocenter/systems/scope/hw/topic/p7hb1/iphb1_create_vir_log.htm)

# <span id="page-149-0"></span>仮想ログ・デバイスの検出

VIOS の管理者が仮想ログ・デバイスを作成してクライアント LPAR に接続した後、そのデバイスが認識 されるには、クライアント LPAR のデバイス構成をリフレッシュする必要があります。

クライアント LPAR の管理者は、以下のいずれかの方法を使用して設定をリフレッシュします。

- クライアント LPAR のリブート
- v **cfgmgr** コマンドの実行

**lsdev** コマンドを実行して、仮想ログ・デバイスを表示します。デバイスには、デフォルトで vlog のプレ フィックスが付けられています。次に、2 つの仮想ログ・デバイスが存在する AIX LPAR での **lsdev** コマ ンド出力の例を示します。

lsdev vlog0 Virtual Log Device vlog1 Virtual Log Device

lsattr –El <*device name*> コマンドを使用して、個々の仮想ログ・デバイスのプロパティーを検査しま す。このコマンドにより、次のような出力が生成されます。

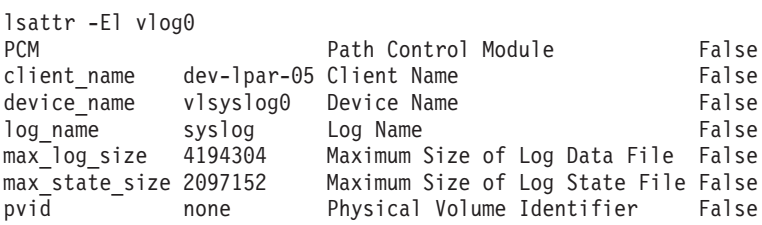

この出力には、クライアント名、デバイス名、および VIOS が保管できるログ・データの量が表示されま す。

仮想ログは、次の 2 つのタイプのログ・データを保管します。

- v ログ・データ: AIX LPAR のアプリケーションによって生成された生のログ・データ。
- v 状態データ: デバイスの構成、オープン、クローズ、およびログ・アクティビティーの分析に使用される その他の操作の実行時に関する情報。

VIOS の管理者は、各仮想ログに保管できるログ・データおよび状態データの量を指定します。これらの量 は、max log size 属性および max state size 属性によって示されます。保管されているデータの量が指 定の制限を超える場合、最も古いログ・データが上書きされます。VIOS の管理者は、ログを保存するため にログ・データの収集とアーカイブが頻繁に行われるようにする必要があります。

# トラステッド・ロギングのインストール

コマンド・ライン・インターフェースまたは SMIT ツールを使用して、PowerSC トラステッド・ロギン グ・フィーチャーをインストールすることができます。

トラステッド・ロギングをインストールするための前提条件は、VIOS 2.2.1.0 以降、および IBM AIX 6 (テクノロジー・レベル 7 適用) または IBM AIX 7 (テクノロジー・レベル 1 適用) です。

トラステッド・ロギング・フィーチャーをインストールするためのファイル名は powerscStd.vlog で、こ れは PowerSC Standard Edition のインストール CD に含まれています。

トラステッド・ロギングの機能をインストールするには、次のようにします。

- 1. VIOS バージョン 2.2.1.0 以降を実行していることを確認します。
- 2. PowerSC インストール CD を挿入するか、インストール CD のイメージをダウンロードします。
- 3. **installp** コマンドまたは SMIT ツールを使用して、powerscStd.vlog ファイルセットをインストールし ます。

### 関連情報:

7 ページの『[PowerSC Standard Edition 1.1.4](#page-14-0) のインストール』

PowerSC Standard Edition の特定の機能ごとに、ファイルセットを 1 つインストールする必要がありま す。

# トラステッド・ロギングの構成

AIX 監査サブシステムのトラステッド・ロギングおよび syslog を構成する手順について説明します。

## **AIX** 監査サブシステムの構成

ローカル・ファイルシステムにログを書き込むほか、仮想ログ・デバイスにバイナリー・データを書き込む ために、AIX 監査サブシステムを構成することができます。

注**:** AIX 監査サブシステムを構成する前に、 142 [ページの『仮想ログ・デバイスの検出』の](#page-149-0)手順を完了し ておく必要があります。

AIX 監査サブシステムを構成するには、以下のステップを実行します。

- 1. バイナリー (auditbin) モードでデータをログに記録するように AIX 監査サブシステムを構成します。
- 2. /etc/security/audit/config 構成ファイルを編集して、AIX の監査のためにトラステッド・ロギング を活動化します。
- 3. bin: スタンザに virtual log = /dev/vlog0 パラメーターを追加します。

注**:** LPAR の管理者が auditbin データを /dev/vlog0 に書き込みたい場合、この指示は有効です。

4. 次の順序で AIX 監査サブシステムを再始動します。

ローカル・ファイルシステムへのログの書き込みに加えて、監査レコードが、指定された仮想ログ・デバイ スを介して 仮想 I/O サーバー (VIOS) に書き込まれます。ログは、/etc/security/audit/config 構成フ ァイルの bin: スタンザの既存の bin1 および bin2 パラメーターの制御下で保管されます。

#### 関連情報:

監査サブシステム

## **syslog** の構成

/etc/syslog.conf ファイルにルールを追加することによって、メッセージを仮想ログに書き込むように syslog を構成できます。

注**:** /etc/syslog.conf ファイルを構成する前に、 142 [ページの『仮想ログ・デバイスの検出』の](#page-149-0)手順を完 了しておく必要があります。

/etc/syslog.conf ファイルを編集し、以下の基準に基づいてログ・メッセージを突き合わせることができ ます。

v 機能

audit shutdown audit start

v 優先順位レベル

syslog メッセージのために仮想ログを使用するには、目的のメッセージを /dev ディレクトリーの適切な 仮想ログに書き込むルールを指定して /etc/syslog.conf ファイルを構成する必要があります。

例えば、何らかの機能によって生成されたデバッグ・レベル・メッセージを vlog0 仮想ログに送信するに は、以下の行を /etc/syslog.conf ファイルに追加します。

\*.debug /dev/vlog0

注**:** データを仮想ログに書き込むコマンドに対して、syslogd デーモンで使用可能なログのローテーション 機能を使用しないでください。/dev ファイルシステム内のファイルは正規ファイルではなく、名前変更し たり、移動したりすることはできません。 VIOS 管理者は、VIOS 内の仮想ログのローテーションを構成 する必要があります。

構成の後、次のコマンドを使用して syslogd デーモンを再開する必要があります。

refresh -s syslogd

#### 関連情報:

syslogd デーモン

# 仮想ログ・デバイスへのデータの書き込み

/dev ディレクトリーの適切なファイルを開き、そのファイルにデータを書き込むことによって、任意のデ ータが仮想ログ・デバイスに書き込まれます。仮想ログを開くことができるプロセスは一度に 1 つのみで す。

例えば、次のように入力します。

**echo** コマンドを使用して仮想ログ・デバイスにメッセージを書き込むには、次のコマンドを入力します。 echo "Log Message" > /dev/vlog0

**cat** コマンドを使用して仮想ログ・デバイスにファイルを保管するには、次のコマンドを入力します。 cat /etc/passwd > /dev/vlog0

個別の最大書き込みサイズは 32 KB に制限されており、さらに多くのデータを 1 回の書き込み操作で書 き込もうとするプログラムは入出力 (EIO) エラーを受け取ります。**cat** コマンドなどのコマンド・ライ ン・インターフェース (CLI) ユーティリティーは自動的に転送を 32 KB の書き込み操作に分割します。

# トラステッド・ネットワーク接続およびパッチ管理

トラステッド・ネットワーク接続 (TNC) は、エンドポイントの保全性を検証するための規格を規定する Trusted Computing Group (TCG) の一部を成しています。 TNC は、管理者がポリシーを適用してネットワ ーク・インフラストラクチャーへのアクセスを効果的に制御する上で役立つオープン・ソリューション・ア ーキテクチャーを定義しています。

## トラステッド・ネットワーク接続の概念

トラステッド・ネットワーク接続 (TNC) のコンポーネント、セキュア通信の構成、およびパッチ管理シス テムについて説明します。

# トラステッド・ネットワーク接続のコンポーネント

トラステッド・ネットワーク接続 (TNC) フレームワークのコンポーネントについて説明します。

TNC モデルは、以下のコンポーネントで構成されます。

### トラステッド・ネットワーク接続サーバー

トラステッド・ネットワーク接続 (TNC) サーバーは、ネットワークに追加されたクライアントを識別し て、それらに対する検証を開始します。

TNC クライアントは、検証のために必要なファイルセット・レベルの情報をサーバーに提供します。サー バーは、クライアントが管理者によって構成されたレベルであるかどうかを判別します。クライアントが準 拠していない場合、TNC サーバーは、管理者に必要な修復処置について通知します。

TNC サーバーは、ネットワークへのアクセスを試行しているクライアントに対する検証を開始します。 TNC サーバーは、クライアントから保全性計測値を要求して検証することができる一連の保全性計測ベリ ファイヤー (IMV) をロードします。AIX には、システムのファイルセットおよびセキュリティー・パッ チ・レベルを検証するデフォルトの IMV があります。TNC サーバーは、複数の IMV モジュールをロー ドして管理するフレームワークです。クライアントを検証する際、クライアントからの情報を要求するため に IMV を使用して、クライアントを検証します。

## パッチ管理

トラステッド・ネットワーク接続 (TNC) サーバーは、SUMA と統合して、パッチ管理ソリューションを 提供します。

AIX SUMA は、IBM ECC および Fix Central で入手可能な最新の Service Pack およびセキュリティー・ フィックスをダウンロードします。TNC およびパッチ管理デーモンは、最新の更新済み情報を TNC サー バーにプッシュします。この情報は、クライアントを検証するための基本的なファイルセットとして機能し ます。

サービス更新管理アシスタント (SUMA) のダウンロードを管理して、ファイルセット情報を TNC サーバ ーにプッシュするには、**tncpmd** デーモンを構成する必要があります。更新を自動的にダウンロードできる ようにするには、このデーモンが、インターネットに接続されたシステムでホストされている必要がありま す。TNC パッチ管理サーバーをインターネットに接続せずに使用する場合、ユーザー定義のフィックス・ リポジトリーを TNC パッチ管理サーバーに登録することができます。

注**:** TNC サーバーおよび **tncpmd** デーモンを同じシステムでホストすることができます。

### トラステッド・ネットワーク接続クライアント

トラステッド・ネットワーク接続 (TNC) クライアントは、検証のために TNC サーバーで必要となる情報 を提供します。

サーバーは、クライアントが管理者によって構成されたレベルであるかどうかを判別します。クライアント が準拠していない場合、TNC サーバーは、管理者に必要な更新について通知します。

TNC クライアントは、始動時に IMC をロードし、IMC を使用して必要な情報を収集します。

### トラステッド・ネットワーク接続の **IP** リファラー

トラステッド・ネットワーク接続 (TNC) サーバーは、ネットワークの一部であるクライアントに対する検 証を自動的に開始できます。仮想 I/O サーバー (VIOS) パーティションで実行される IP リファラーは、 VIOS によってサービス提供されている新規クライアントを検出して、それらの IP アドレスを TNC サー バーに送信します。TNC サーバーは、定義されているポリシーに関してクライアントを検証します。

## トラステッド・ネットワーク接続のセキュア通信

トラステッド・ネットワーク接続 (TNC) デーモンは、トランスポート層セキュリティー (TLS) または Secure Sockets Layer (SSL) によって使用可能になる暗号化チャネルを介して通信します。

セキュア通信とは、ネットワークを行き来するデータとコマンドが確実に認証され、安全であるようにする ことです。各システムには独自の鍵と証明書が必要です。これらは、コンポーネントに対する初期化コマン ドが実行されるときに生成されます。このプロセスは管理者に対して完全に透過的であるため、管理者が介 入する必要性が減ります。

新規クライアントを検証するには、そのクライアントの証明書をサーバーのデータベースにインポートする 必要があります。最初に証明書には非トラステッドのマークが付けられます。管理者は **psconf** コマンドを 使用して証明書を表示し、次のコマンドを入力してその証明書にトラステッドのマークを付けます。

psconf certadd -i<ip> -t<TRUSTED|UNTRUSTED>

別の鍵と証明書を使用するために、**psconf** コマンドは、証明書をインポートするオプションを提供しま す。

サーバーから証明書をインポートするには、次のコマンドを入力します。

psconf import -S -k<*key filename*> -f<*key filename*>

クライアントから証明書をインポートするには、次のコマンドを入力します。 psconf import -C -k<*key filename*> -f<*key filename*>

## トラステッド・ネットワーク接続プロトコル

トラステッド・ネットワーク接続 (TNC) プロトコルは、ネットワーク保全性を維持するために、TNC フ レームワークと共に使用します。

TNC は、エンドポイントの保全性を検証するための規格を提供します。アクセスを要求するエンドポイン トは、稼働環境に影響を与える可能性がある重要なコンポーネントの保全性計測に基づいて評価されます。 TNC フレームワークにより、管理者はネットワーク内のシステムの保全性をモニターすることができま す。TNC は AIX パッチ配布インフラストラクチャーと統合され、完全なパッチ管理ソリューションを構 築します。

TNC の規格は、AIX および POWER® family システム体系の要件を満たす必要があります。 TNC のコン ポーネントは、AIX オペレーティング・システムで完全なパッチ管理ソリューションを提供するように設 計されています。この構成により、管理者は AIX デプロイメントのソフトウェア構成を効率的に管理する ことができます。システムのパッチ・レベルを検査して、準拠していないクライアントに関するレポートを 生成するツールが用意されています。さらに、パッチ管理は、パッチをダウンロードしてインストールする プロセスを簡素化します。

# **IMC** および **IMV** モジュール

トラステッド・ネットワーク接続 (TNC) サーバーまたはクライアントは、サーバーの検証のために保全性 計測コレクター (IMC) モジュールおよび保全性計測ベリファイヤー (IMV) モジュールを内部的に使用し ます。

このフレームワークでは、複数の IMC および IMV モジュールをサーバーとクライアントにロードするこ とができます。オペレーティング・システム (OS) レベルおよびファイルセット・レベルの検証を実行する モジュールは、デフォルトで AIX オペレーティング・システムに付属しています。AIX オペレーティン グ・システムに付属のモジュールにアクセスするには、以下のいずれかのパスを使用します。

- /usr/lib/security/tnc/libfileset imc.a: クライアント・システムからインストールされた OS レベ ルおよびファイルセットに関する情報を収集して、検証のために IMV (TNC サーバー) に送信します。
- /usr/lib/security/tnc/libfileset imv.a: クライアントから OS レベルおよびファイルセット情報を 要求して、それを基本的な情報と比較します。また、TNC サーバーのデータベースでクライアントの状 況を更新します。状況を表示するには、以下のコマンドを入力します。

psconf list -s<COMPLIANT|IGNORE|FAILED|ALL>-i<ip|ALL> [-c] [-q]

#### 関連資料:

165 [ページの『](#page-172-0)psconf コマンド』

# トラステッド・ネットワーク接続のインストール

トラステッド・ネットワーク接続 (TNC) のコンポーネントをインストールするには、特定のステップを実 行する必要があります。

TNC のコンポーネントを使用するためのセットアップを構成するには、以下のステップを実行します。

1. TNC サーバー、トラステッド・ネットワーク接続およびパッチ管理 (TNCPM) サーバー、および 仮想 I/O サーバー (VIOS) の TNC IP リファラーをセットアップするための、システムの IP アドレスを確 認します。

注**:** TNC サーバーを TNC クライアントとして構成することはできません。

- 2. ネットワーク・インストール管理 (NIM) サーバーをセットアップします。サーバーとして構成される システムは NIM マスターであり、sets:bos.sysmgt.nim.master ファイルセットがクライアント・シス テムにインストールされている必要があります。
- 3. TNCPM サーバーを構成します。この構成は、NIM システムでセットアップすることができます。 TNCPM サーバーは、SUMA を使用して、IBM Fix Central および ECC Web サイトからパッチをダウ ンロードします。更新をダウンロードするには、システムはインターネットに接続されている必要があ ります。次のコマンドを入力して、TNCPM サーバーを構成します。

pmconf mktncpm [pmport=<port>]tncserver=<host:port>

例えば、次のように入力します。

pmconf mktncpm pmport=20000 tncserver=1.1.1.1:10000

- 4. TNC サーバーでポリシーを構成します。クライアントを検証するためのポリシーを作成するには、 [152](#page-159-0) [ページの『トラステッド・ネットワーク接続クライアントに関するポリシーの作成』を](#page-159-0)参照してくださ い。
- 5. VIOS で TNC IP リファラーを構成します。VIOS 上のこの構成は、ネットワークに接続するクライア ントに対する検証をトリガーします。次のコマンドを入力して、リファラーを構成します。

psconf mkipref tncport=*<port>* tncserver=*<ip:port>*

例えば、次のように入力します。

psconf mkipref tncport=10000 tncserver=1.1.1.1:10000

注**:** サーバー・ポートとクライアント・ポートの TNC ポートの値は同じでなければなりません。

6. 次のコマンドを使用して、クライアントを構成します。

psconf mkclient tncport=<port> tncserver=<serverip>:<port>

例えば、次のように入力します。

psconf mkclient tncport=10000 tncserver=10.1.1.1:10000

#### 関連資料:

165 [ページの『](#page-172-0)psconf コマンド』

#### 関連情報:

7 ページの『[PowerSC Standard Edition 1.1.4](#page-14-0) のインストール』

PowerSC Standard Edition の特定の機能ごとに、ファイルセットを 1 つインストールする必要がありま す。

NIM でのインストール

**IBM** Fix Central

■ [パスポート・アドバンテージ・オンライン・ヘルプ・センター](http://www.ibm.com/software/lotus/passportadvantage/pao_assistance.html)

# トラステッド・ネットワーク接続およびパッチ管理の構成

トラステッド・ネットワーク接続 (TNC) を、パッチ管理デーモンとして構成する必要があります。 TNC サーバーは、SUMA と統合して包括的なパッチ管理ソリューションを提供します。

# トラステッド・ネットワーク接続サーバーの構成

TNC サーバーを構成する手順について説明します。

TNC サーバーを構成するには、/etc/tnccs.conf ファイルに次のような値が入っている必要があります。 component = SERVER

システムをサーバーとして構成するには、次のコマンドを入力します。

psconf mkserver tncport=<port> pmserver=<ip|hostname[,ip2|hostname2..]:port> [recheck interval=<time in mins>]

例えば、次のように入力します。

psconf mkserver tncport=10000 pmserver=2.2.2.2:20000 recheck\_interval=20

注**:** tncport ポートと pmserver ポートは、異なる値に設定する必要があります。recheck\_interval パラ メーターの値が指定されない場合、デフォルト値の 1440 分が使用されます。

tncport ポートに使用されるデフォルトのポート値は 42830 分で、pmserver ポートに使用されるデフォル ト値は 38240 分です。

### 関連資料:

165 ページの『psconf [コマンド』](#page-172-0)

## トラステッド・ネットワーク接続クライアントの構成

トラステッド・ネットワーク接続 (TNC) クライアントを構成する手順と、セットアップに必要な構成設定 について説明します。

TNC クライアントを構成するには、/etc/tnccs.conf ファイルに次のような値が入っている必要がありま す。

component = CLIENT

システムをクライアントとして構成するには、次のコマンドを入力します。

psconf mkclient tncport=<port> tncserver=<ip:port>

例えば、次のように入力します。

psconf mkclient tncport=10000 tncserver=1.1.1.1:10000

注**:** サーバー・ポートとクライアント・ポートの tncport の値は同じでなければなりません。

#### 関連資料:

165 [ページの『](#page-172-0)psconf コマンド』

## パッチ管理サーバーの構成

システムをパッチ管理サーバーとして構成する手順について説明します。

TNC クライアントを更新できるように、トラステッド・ネットワーク接続 (TNC) パッチ管理サーバーを ネットワーク・インストール管理 (NIM) サーバー上で構成する必要があります。

TNC パッチ管理のフィックス・リポジトリーを初期化するには、以下のコマンドを入力します。

pmconf init -i <download interval> -l <TL list> [-A] [-P <download path>][-x <ifix interval>] [-K <ifix key>]

**pmconf** コマンドの例は、以下のとおりです。 pmconf init -i 1440 -l 6100-07,7100-01

**init** コマンドでは、各テクノロジー・レベルに対して最新の Service Pack がダウンロードされ、TNC サー バー用に使用可能にされます。更新済みの Service Pack によって、TNC サーバーが基本的な TNC クライ アントの検証を実行できるようになり、TNC パッチ管理サーバーで TNC クライアントの更新をインスト ールできるようになります。クライアントの更新を実行する際に、すべてのご使用条件に同意するには、**-A** フラグを指定します。デフォルトでは、TNC パッチ管理サーバーがダウンロードするフィックス・リポジ トリーは、/var/tnc/tncpm/fix\_repository ファイル内です。別のディレクトリーを指定するには、**-P** フ ラグを使用します。

IBM セキュリティー・アドバイザリーおよび暫定修正の自動ダウンロードを可能にするには、暫定修正の 間隔を指定します。この機能により、新規に公開されるセキュリティー暫定修正および関連する Common Vulnerabilities and Exposures (CVE) 識別子が自動的に通知されます。セキュリティー・アドバイザリーお よび暫定修正はすべて、TNC に登録される前に検査されます。暫定修正を自動的にダウンロードするため に必須の IBM AIX ぜい弱性公開鍵は、IBM AIX セキュリティーの Web サイトで入手できます。Service Pack および暫定修正の自動ダウンロードは、ダウンロードの間隔と暫定修正の間隔の両方を 0 に設定する ことによって無効になります。

Service Pack および暫定修正の登録を手動で更新することもできます。IBM セキュリティー・アドバイザ リーを対応する暫定修正とともに手動で登録するには、以下のコマンドを入力します。 pmconf add -y <advisory file> -v <signature file> -e <ifix tar file>

スタンドアロン暫定修正を手動で登録するには、以下のコマンドを入力します。

pmconf add -p <SP> -e <ifix file>

新規のテクノロジー・レベルを登録し、その最新の Service Pack をダウンロードするには、以下のコマン ドを入力します。

pmconf add -l <TL list>

最新ではないバージョンの Service Pack をダウンロードする場合、または検証およびクライアントの更新 に使用するテクノロジー・レベルをダウンロードする場合は、以下のコマンドを入力します。

pmconf add -l <TL list> -d pmconf add -s <SP List>

システム上に存在する Service Pack またはテクノロジー・レベルのフィックス・リポジトリーを登録する には、以下のコマンドを入力します。

pmconf add -s <SP> -p <user defined fix repository> pmconf add -l <TL> -p <user\_defined\_fix\_repository>

システムがパッチ管理サーバーとして機能するように構成するには、次のコマンドを入力します。

pmconf mktncpm [pmport=<port>] tncserver=ip list[:port]

このコマンドの例は、以下のとおりです。

pmconf mktncpm pmport=20000 tncserver=1.1.1.1:100000

TNC パッチ管理サーバーは、セキュリティーの Authorized Problem Analysis Reports (APAR) の管理を常 にサポートします。その他のタイプの APAR を管理するように TNC パッチ管理を構成するには、以下の コマンドを入力します。

pmconf add -t <APAR type list>

直前の例の <APAR\_type\_list> は、以下のタイプの APAR を含むコンマ区切りリストです。

- v HIPER
- $\cdot$  PE
- v 拡張

TNC パッチ管理サーバーは、Service Pack、テクノロジー・レベル、およびクライアント更新のダウンロー ドにおける **syslog** をサポートします。機能は user で、優先順位は info です。この例は user.info で す。

また、TNC パッチ管理サーバーは、/var/tnc/tncpm/log/update/<ip>/<timestamp> ディレクトリーにある すべてのクライアント更新と共にログも維持します。

### 関連資料:

165 ページの『psconf [コマンド』](#page-172-0)

#### 関連情報:

**[IBM AIX Security](http://www.ibm.com/systems/power/software/aix/security.html)** 

# トラステッド・ネットワーク接続サーバーの電子メール通知の構成

トラステッド・ネットワーク接続 (TNC) サーバーの電子メール通知を構成する手順について説明します。

TNC サーバーはクライアントのパッチ・レベルを表示します。TNC サーバーは、クライアントが準拠して いないことを検出すると、結果と必要な修復処置を示す電子メールを管理者に送信します。

管理者の電子メール・アドレスを構成するには、次のコマンドを入力します。

psconf add -e <email id>[ipgroup=[±]G1, G2 ..]

例えば、次のように入力します。

psconf add –e abc@ibm.com ipgroup=vayugrp1,vayugrp2

上記の例では、IP グループ *vayugrp1* および *vayugrp2* に関する電子メールが abc@ibm.com という電子メ ール・アドレスに送信されます。

電子メール・アドレスが割り当てられていない IP グループに関するメールをグローバル電子メール・アド レスに送信するには、次のコマンドを入力します。

psconf add –e <mailaddress>

例えば、次のように入力します。

psconf add –e abc@ibm.com

上記の例では、IP グループに電子メール・アドレスが割り当てられていない場合に、abc@ibm.com という 電子メール・アドレスにメールが送信されます。これは、グローバル電子メール・アドレスとして機能しま す。

### 関連資料:

165 ページの『psconf [コマンド』](#page-172-0)

## **VIOS** での **IP** リファラーの構成

仮想 I/O サーバー (VIOS) で IP リファラーを構成して、検証を自動的に開始する方法を説明します。

注**:** IP リファラーを構成する前に、仮想入出力サーバー (VIOS) で SVM カーネル・エクステンションを 構成する必要があります。

TNC IP リファラーを構成するには、/etc/tnccs.conf 構成ファイルに component = IPREF のような設定 値がなければなりません。

次のコマンドを入力して、システムをクライアントとして構成することができます。

psconf mkipref tncport=<port> tncserver=<ip:port>

例えば、次のように入力します。

psconf mkipref tncport=10000 tncserver=1.1.1.1:10000

tncserver ポートと、クライアント・ポートの tncport の値は同じでなければなりません。 関連資料:

<span id="page-159-0"></span>165 [ページの『](#page-172-0)psconf コマンド』

# トラステッド・ネットワーク接続およびパッチ管理の管理

トラステッド・ネットワーク接続 (TNC) を管理して、クライアント、ポリシー、ログ、検証結果の追加、 クライアントおよび TNC に関連した証明書の更新といったタスクを実装します。

# トラステッド・ネットワーク接続サーバーのログの表示

トラステッド・ネットワーク接続 (TNC) サーバーのログを表示する方法を説明します。

TNC サーバーは、すべてのクライアントの検証結果をログに記録します。ログを表示するには、**psconf** コ マンドを実行します。

psconf list –H –i <ip |ALL>

#### 関連資料:

165 [ページの『](#page-172-0)psconf コマンド』

## トラステッド・ネットワーク接続クライアントに関するポリシーの作成

トラステッド・ネットワーク接続 (TNC) クライアントに関連するポリシーをセットアップする方法を説明 します。

psconf コンソールは、TNC ポリシーを管理するために必要なインターフェースを備えています。各クライ アントまたはクライアント・グループをポリシーに関連付けることができます。

以下のポリシーを作成できます。

- v インターネット・プロトコル (IP) グループには複数のクライアント IP アドレスが含まれます。
- v 各クライアント IP は、1 つのグループのみに所属できます。
- v IP グループはポリシー・グループに関連付けられます。
- v ポリシー・グループには、さまざまな種類のポリシーが含まれます。例えば、クライアントに必要なオ ペレーティング・システム・レベル (リリース、テクノロジー・レベル、および Service Pack) を指定す るファイルセット・ポリシーがあります。ポリシー・グループには複数のファイルセット・ポリシーが 含まれる場合があり、このポリシーを参照するクライアントは、いずれかのファイルセット・ポリシー で指定されているレベルでなければなりません。

以下のコマンドは、IP グループ、ポリシー・グループ、およびファイルセット・ポリシーの作成方法を示 しています。

IP グループを作成するには、次のコマンドを入力します。

psconf add –G <ipgrpname> ip=[±]<ip1,ip2,ip3 ...>

例えば、次のように入力します。

psconf add –G myipgrp ip=1.1.1.1,2.2.2.2

注**:** グループの場合、少なくとも 1 つの IP を指定する必要があります。複数の IP はコンマで区切る必 要があります。

ファイルセット・ポリシーを作成するには、次のコマンドを入力します。

psconf add –F <fspolicyname> <rel00-TL-SP>

例えば、次のように入力します。

psconf add –F myfspol 6100-02-03 aparlist=IY0001,IY0002

注**:** ビルド情報は、<rel00-TL-sp> の形式でなければなりません。

ポリシーを作成して IP グループを割り当てるには、次のコマンドを入力します。

psconf add  $-P$  <policyname> ipgroup= $[\pm]$  <ipgrp1, ipgrp2 ...]

例えば、次のように入力します。

psconf add –P mypol ipgroup=myipgrp,myipgrp1

ファイルセット・ポリシーをポリシーに割り当てるには、次のコマンドを入力します。

psconf add –P <policyname> fspolicy=[±]<fspol1, fspol2 ...>

例えば、次のように入力します。

psconf add –P mypol fspolicy=myfspol,myfspol1

注**:** 複数のファイルセット・ポリシーが指定される場合、システムは、クライアントに一致する最適なポリ シーを適用します。例えば、クライアントが 6100-02-01 にあり、ファイルセット・ポリシー 7100-03-04 および 6100-02-03 を指定する場合、このクライアントには 6100-02-03 が適用されます。

#### 関連資料:

165 ページの『psconf [コマンド』](#page-172-0)

## トラステッド・ネットワーク接続クライアントの検証の開始

トラステッド・ネットワーク接続 (TNC) クライアントを検証する方法を説明します。

クライアント検証のために以下のいずれかの方法を使用します。

- 仮想 I/O サーバー (VIOS) の IP リファラー・デーモンが、クライアント IP を TNC サーバーに転送 します。クライアント LPAR は、IP を取得してネットワークへのアクセスを試行します。VIOS の IP リファラー・デーモンは、新しい IP アドレスを検出して、それを TNC サーバーに転送します。TNC サーバーは新しい IP アドレスを受信するとすぐに、検証を開始します。
- v TNC サーバーが、定期的にクライアントを検証します。管理者は、検証されるクライアント IP を TNC ポリシー・データベースに追加することができます。 TNC サーバーは、データベース内のクライアン トを検証します。再検証は、/etc/tnccs.conf 構成ファイルで指定されている recheck\_interval 属性 値を参照して定期的な間隔で自動的に行われます。
- v 管理者が、クライアント検証を手動で開始します。管理者は、次のコマンドを実行することにより、検 証を手動で開始して、クライアントがネットワークに追加されたかどうかを検証できます。 tncconsole verify -i <ip>

注**:** VIOS に接続されないリソースの場合、クライアントが手動で TNC サーバーに追加されると、検証お よび更新することができます。

#### 関連資料:

165 [ページの『](#page-172-0)psconf コマンド』

## トラステッド・ネットワーク接続の検証結果の表示

トラステッド・ネットワーク接続 (TNC) クライアントの検証結果を表示する手順について説明します。

ネットワーク内のクライアントの検証結果を表示するには、次のコマンドを入力します。

psconf list -s ALL -i ALL

このコマンドにより、**IGNORED**、**COMPLIANT**、または **FAILED** 状況のすべてのクライアントが表示さ れます。

- v **IGNORED**: クライアント IP は IP リストで無視されます (つまり、クライアントの検証を免除できま す)。
- v **COMPLIANT**: クライアントは検証に合格しました (つまり、クライアントはポリシーに準拠していま す)。
- v **FAILED**: クライアントの検証は失敗しました (つまり、クライアントはポリシーに準拠しておらず、管 理アクションが必要です)。

失敗の理由を判別するには、次のように、失敗したクライアント IP を指定して **psconf** コマンドを実行し ます。

psconf list -s ALL -i <ip>

#### 関連資料:

165 [ページの『](#page-172-0)psconf コマンド』

# トラステッド・ネットワーク接続クライアントの更新

トラステッド・ネットワーク接続 (TNC) サーバーは、クライアントを検証し、クライアントの状況と検証 結果を使用してデータベースを更新します。管理者は、結果を表示し、クライアントを更新するためのアク ションを実行できます。

旧レベルのクライアントを更新するには、次のコマンドを入力します。 psconf update -i <ip> -r <br/>buildinfo> [-a apar1,apar2...]

例えば、次のように入力します。

psconf update –i 4.4.4.4 –r 6100-02-03 –a IY0004

**psconf** コマンドは、未インストールのビルドおよび APAR をインストールしてクライアントを更新しま す。

### 関連資料:

165 [ページの『](#page-172-0)psconf コマンド』

### パッチ管理ポリシーの管理

パッチ管理ポリシーを構成するために、**pmconf** コマンドが使用されます。

パッチ管理ポリシーは、TNC サーバーの IP アドレスや SUMA 更新を開始する時間間隔などの情報を提 供します。

パッチ管理ポリシーを管理するには、次のコマンドを入力します。

pmconf mktncpm [pmport=<port>] tncserver=<host:port>

例えば、次のように入力します。

pmconf mktncpm pmport=2000 tncserver=10.1.1.1:1000

注**:** pmport と tncserver は、異なるポートでなければなりません。

## 関連資料:

161 [ページの『](#page-168-0)pmconf コマンド』

**154** IBM PowerSC Standard Edition バージョン 1.1.4: PowerSC Standard Edition

# トラステッド・ネットワーク接続の証明書のインポート

証明書をインポートして、ネットワークでデータを安全に送信する手順について説明します。

トラステッド・ネットワーク接続 (TNC) デーモンは、トランスポート層セキュリティー (TLS) または Secure Sockets Layer (SSL) プロトコルによって使用可能になる暗号化チャネルを介して通信します。この デーモンは、ネットワーク上を移送されるデータとコマンドが確実に認証され、安全であるようにします。 各システムには独自の鍵と証明書があります。これらは、コンポーネントに対する初期化コマンドが実行さ れるときに生成されます。このプロセスは管理者に対して透過的であるため、管理者が介入する必要性が減 ります。クライアントが初めて検証されるとき、その証明書がサーバーのデータベースにインポートされま す。最初に証明書には非トラステッドのマークが付けられます。管理者は **psconf** コマンドを使用して証明 書を表示し、次のコマンドを入力してその証明書にトラステッドのマークを付けます。

psconf certadd -i <ip> -t <TRUSTED|UNTRUSTED>

管理者が別の鍵と証明書を使用する必要がある場合、**psconf** コマンドは、その鍵と証明書をインポートす るための機能を提供します。

サーバーから証明書をインポートするには、次のコマンドを入力します。

psconf import -S -k <*key filename*> -f <*filename*>

クライアントから証明書をインポートするには、次のコマンドを入力します。

psconf import -C -k <*key filename*> -f <*filename*>

関連資料:

165 [ページの『](#page-172-0)psconf コマンド』

# **TNC** サーバーのレポート作成

トラステッド・ネットワーク接続 (TNC) サーバーは、その Common Vulnerabilities and Exposures (CVE)、IBM セキュリティー・アドバイザリー、TNC サーバー・ポリシー、TNC クライアント・セキュ リティー・フィックス、登録済みサービス・パックおよび暫定修正のレポート作成に、コンマ区切り値 (CSV) 形式とテキスト出力形式の両方をサポートします。

CVE レポートには、登録済みサービス・パックに共通する機密漏れの危険性およびぜい弱性がすべて表示 されます。このレポートの結果を表示するには、以下のコマンドを入力します。 psconf report -v {CVEid|ALL} -o {TEXT|CSV}

IBM セキュリティー・アドバイザリー・レポートには、インストールされた IBM ソフトウェアの、セキ ュリティーに関する既知のぜい弱性が表示されます。このレポートの結果を表示するには、以下のコマンド を入力します。

psconf report -A <advisoryname>

TNC サーバー・ポリシー・レポートには、TNC サーバー上で実行されるセキュリティー・ポリシーが表示 されます。このレポートの結果を表示するには、以下のコマンドを入力します。 psconf report -P {policyname|ALL} -o {TEXT|CSV}

TNC クライアント・フィックス・レポートには、TNC クライアントのインストール済みまたは欠落した暫 定修正が表示されます。このレポートの結果を表示するには、以下のコマンドを入力します。 psconf report -i {ip|ALL} -o {TEXT|CSV}

また、登録済みサービス・パックと、関連するプログラム診断依頼書 (APAR) および暫定修正のリストを 生成するレポートを実行することもできます。このレポートの結果を表示するには、以下のコマンドを入力 します。

psconf report -B {buildinfo|ALL} -o {TEXT|CSV}

#### 関連資料:

165 [ページの『](#page-172-0)psconf コマンド』

# トラステッド・ネットワーク接続およびパッチ管理のトラブルシューティン グ

障害の考えられる原因と、TNC およびパッチ管理システムのトラブルシューティングを行う手順について 説明します。

TNC およびパッチ管理システムのトラブルシューティングを行うには、次の表にリストされている構成設 定を検査します。

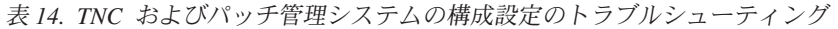

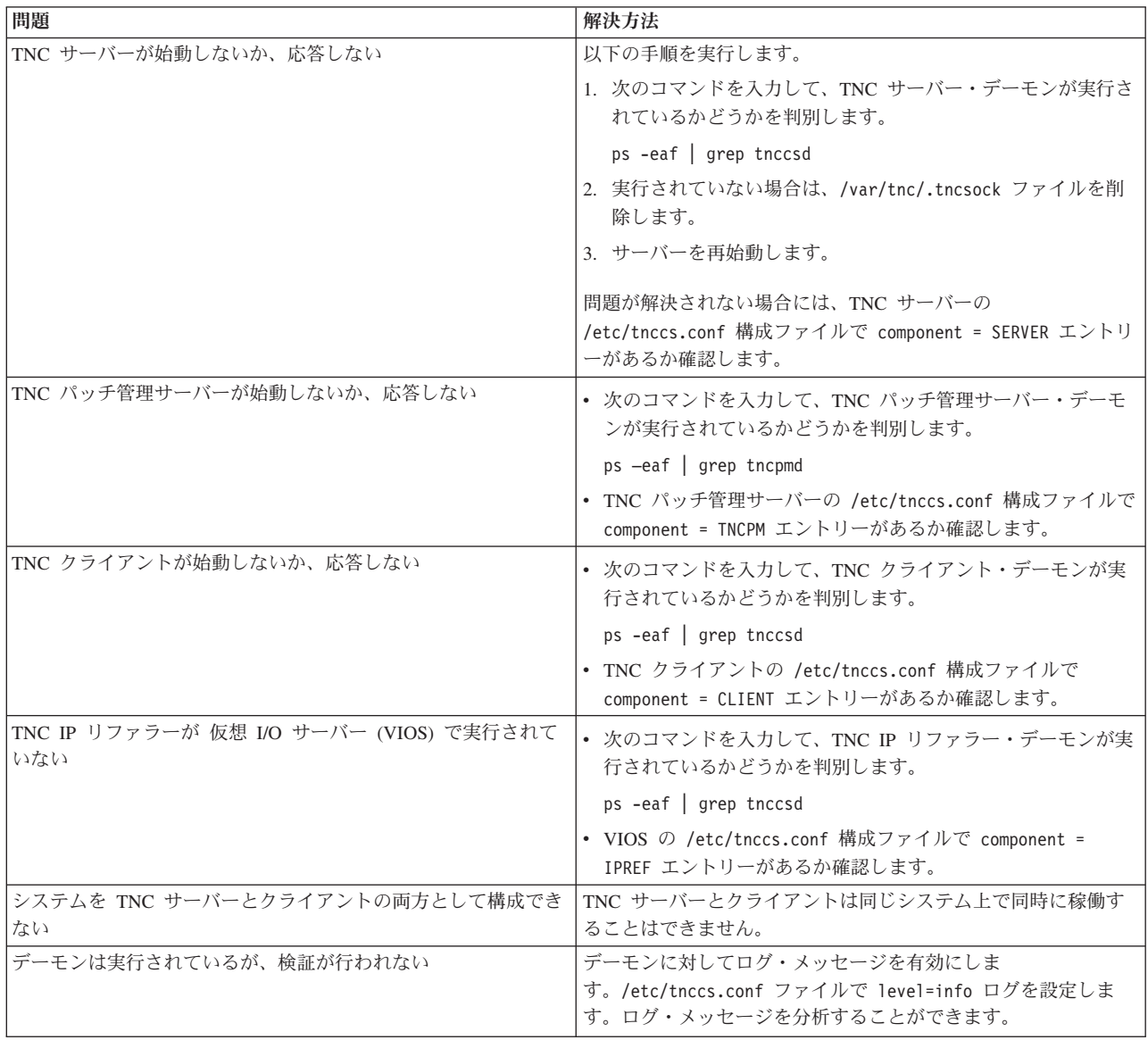

# **PowerSC Standard Edition** コマンド入力

PowerSC Standard Edition は、コマンド・ラインを使用して、トラステッド・ファイアウォールのコンポー ネントおよびトラステッド・ネットワーク接続のコンポーネントとの通信を可能にするコマンドを提供しま す。

# **chvfilt** コマンド 目的

既存の仮想 LAN 間のフィルター規則の値を変更します。

## 構文

**chvfilt** [ **[-v](#page-165-1)** <**4|6**> ] **[-n](#page-164-0) fid** [ **[-a](#page-164-1)** <**D|P**>][ **[-z](#page-165-2)** <**svlan**>][ **[-Z](#page-165-3)** <**dvlan**>][ **[-s](#page-165-4)** <**s\_addr**>][ **[-d](#page-164-2)** <**d\_addr**>][ **[-o](#page-164-3)** <**src\_port\_op**>][ **[-p](#page-165-5)** <**src\_port**>][ **[-O](#page-165-6)** <**dst\_port\_op**>][ **[-P](#page-165-7)** <**dst\_port**>][ **[-c](#page-164-4)** <**protocol**> ]

### 説明

**chvfilt** コマンドは、仮想 LAN 間のフィルター規則 (フィルター規則テーブルにある) の定義を変更するの に使用します。

## <span id="page-164-1"></span>フラグ

- **-a** アクションを指定します。有効な値は次のとおりです。
	- D (拒否): トラフィックをブロックします。
	- v P (許可): トラフィックを許可します。
- <span id="page-164-4"></span>**-c** フィルター規則を適用できるさまざまなプロトコルを指定します。有効な値は次のとおりです。
	- udp
	- $\cdot$  icmp
	- $\cdot$  icmpv6
	- $\cdot$  tcp
	- any
- <span id="page-164-2"></span>**-d** 宛先アドレスを、IPv4 または IPv6 形式で指定します。
- **-m** 送信元のアドレス・マスクを指定します。
- <span id="page-164-0"></span>**-M** 宛先のアドレス・マスクを指定します。
- <span id="page-164-3"></span>**-n** 変更する必要のあるフィルター規則のフィルター ID を指定します。
- **-o** 送信元ポートまたは Internet Control Message Protocol (ICMP) タイプの操作を指定します。有効な値は 次のとおりです。
	- $\cdot$  lt
	- v gt
	- eq
	- any
- <span id="page-165-6"></span><span id="page-165-0"></span>**-O** 宛先ポートまたは ICMP コード操作を指定します。有効な値は次のとおりです。
	- $\cdot$  lt
	- v gt
	- v eq
	- $\cdot$  any
- <span id="page-165-7"></span><span id="page-165-5"></span>**-p** 送信元ポートまたは ICMP タイプを指定します。
- <span id="page-165-4"></span>**-P** 宛先ポートまたは ICMP コードを指定します。
- <span id="page-165-1"></span>**-s** 送信元アドレスを、v4 または v6 形式で指定します。
- <span id="page-165-2"></span>**-v** フィルター規則テーブルの IP バージョンを指定します。有効な値は 4 と 6 です。
- <span id="page-165-3"></span>**-z** 送信元のロジカル・パーティションの仮想 LAN ID を指定します。
- **-Z** 宛先のロジカル・パーティションの仮想 LAN ID を指定します。

#### 終了状況

このコマンドは、以下の終了値を戻します。

- **0** 正常終了。
- **>0** エラーが発生しました。

#### 例

- 1. カーネルに存在する有効なフィルター規則を変更する場合は、次のコマンドを入力します。 chvfilt -n 1 -v4 -a P -z 100 -Z 300 -o eq -p 23 -O lt -P 345 -c tcp
- 2. フィルター規則 (n=2) がカーネルに存在しない場合、出力は以下のようになります。 chvfilt -n 2 -v4 -a P -z 100 -Z 300 -o eq -p 23 -O lt -P 345 -c tcp

システムは次の出力を表示します。 ioctl(QUERY\_FILTER) failed no filter rule err=2 Cannot Change the filter rule.

# **genvfilt** コマンド 目的

同一の IBM Power Systems サーバー上のロジカル・パーティションの間にある仮想 LAN (VLAN) のフィ ルター規則を追加します。

### 構文

**genvfilt [-v](#page-166-0)** <**4|6**> **[-a](#page-166-1)** <**D|P**> **[-z](#page-166-2)** <**svlan**> **[-Z](#page-166-3)** <**dvlan**> [**[-s](#page-166-4)** <**s\_addr**>][ **[-d](#page-166-5)** <**d\_addr**>][ **[-o](#page-166-6)** <**src\_port\_op**>][ **[-p](#page-166-7)** <**src\_port**>][ **[-O](#page-166-8)** <**dst\_port\_op**>][**[-P](#page-166-9)** <**dst\_port**>][**[-c](#page-166-10)** <**protocol**> ]

### 説明

**genvfilt**コマンドは、同一の IBM Power Systems サーバー上のロジカル・パーティションの間にある仮想 LAN (VLAN) のフィルター規則を追加するのに使用します。

# <span id="page-166-1"></span>フラグ

- **-a** アクションを指定します。有効な値は次のとおりです。
	- D (拒否): トラフィックをブロックします。
	- v P (許可): トラフィックを許可します。
- <span id="page-166-10"></span>**-c** フィルター規則を適用できるさまざまなプロトコルを指定します。有効な値は次のとおりです。
	- udp
	- icmp
	- $\cdot$  icmpv6
	- tcp
	- any
- <span id="page-166-5"></span>**-d** 宛先アドレスを、v4 または v6 形式で指定します。
- **-m** 送信元のアドレス・マスクを指定します。
- <span id="page-166-6"></span>**-M** 宛先のアドレス・マスクを指定します。
- **-o** 送信元ポートまたは Internet Control Message Protocol (ICMP) タイプの操作を指定します。有効な値は 次のとおりです。
	- $\cdot$  lt
	- $gt$
	- v eq
	- any
- <span id="page-166-8"></span>**-O** 宛先ポートまたは ICMP コード操作を指定します。有効な値は次のとおりです。
	- $\cdot$  lt
	- $\cdot$  gt
	- v eq
	- any
- <span id="page-166-9"></span><span id="page-166-7"></span>**-p** 送信元ポートまたは ICMP タイプを指定します。
- <span id="page-166-4"></span>**-P** 宛先ポートまたは ICMP コードを指定します。
- <span id="page-166-0"></span>**-s** 送信元アドレスを、IPv4 または IPv6 形式で指定します。
- <span id="page-166-2"></span>**-v** フィルター規則テーブルの IP バージョンを指定します。有効な値は 4 と 6 です。
- <span id="page-166-3"></span>**-z** 送信元の LPAR の仮想 LAN ID を指定します。仮想 LAN ID は、1 から 4096 の範囲の値でなけれ ばなりません。
- **-Z** 宛先の LPAR の仮想 LAN ID を指定します。仮想 LAN ID は、1 から 4096 の範囲の値でなければ なりません。

### 終了状況

このコマンドは、以下の終了値を戻します。

- **0** 正常終了。
- **>0** エラーが発生しました。

### <span id="page-167-0"></span>例

1. 送信元 VLAN ID 100 から、特定のポート上の宛先 VLAN ID 200 への TCP データを許可するフィル ター規則を追加する場合は、次のコマンドを入力します。

genvfilt -v4 -a P -z 100 -Z 200 -o lt -p 345 -O lt -P 345 -c tcp

### 関連資料:

『mkvfilt コマンド』

176 [ページの『](#page-183-0)vlantfw コマンド』

## **lsvfilt** コマンド

## 目的

仮想 LAN 間のフィルター規則を、フィルター・テーブルからリストします。

## 構文

**lsvfilt** [**[-a](#page-167-1)**]

## 説明

**lsvfilt** コマンドは、仮想 LAN 間のフィルター規則およびその状況をリストするのに使用されます。

### <span id="page-167-1"></span>フラグ

**-a** アクティブなフィルター規則のみをリストします。

## 終了状況

このコマンドは、以下の終了値を戻します。

- **0** 正常終了。
- **>0** エラーが発生しました。

### 例

1. カーネル内のアクティブなフィルター規則をすべてリストするには、次のコマンドを入力します。

# lsvfilt -a

## 関連概念:

138 [ページの『ルールの非アクティブ化』](#page-145-0) トラステッド・ファイアウォール・フィーチャーで、VLAN 間ルーティングを使用可能にするルールを非 アクティブにすることができます。

# **mkvfilt** コマンド

## 目的

**genvfilt** コマンドで定義した、仮想 LAN 間のフィルター規則をアクティブにします。

## 構文

**mkvfilt [-u](#page-168-1)**

## <span id="page-168-0"></span>説明

**mkvfilt** コマンドは、**genvfilt** コマンドで定義した、仮想 LAN 間のフィルター規則をアクティブにしま す。

## <span id="page-168-1"></span>フラグ

**-u** フィルター・ルール・テーブル内のフィルター・ルールを活動化します。

### 終了状況

このコマンドは、以下の終了値を戻します。

- **0** 正常終了。
- **>0** エラーが発生しました。

### 例

1. カーネル内のフィルター規則をアクティブにするには、次のコマンドを入力します。 mkvfilt -u

#### 関連資料:

158 [ページの『](#page-165-0)genvfilt コマンド』

# **pmconf** コマンド 目的

最新フィックスを適用するためのテクノロジー・レベルと TNC サーバーを登録し、TNCPM 状況に関する レポートを生成することにより、トラステッド・ネットワーク接続パッチ管理 (TNCPM) サーバーのレポ ート作成と管理を行います。

注**:** サービス・パック・メタデータのダウンロードを可能にするために、TNCPM サーバーは 7100-02 テ クノロジー・レベルの AIX バージョン 7.1 上でのみ実行する必要があります。

## 構文

**pmconf mktncpm** [ **pmport=***<port>* ] **tncserver=***ip* | hostname **:** *port*

**pmconf rmtncpm**

**pmconf start**

**pmconf stop**

**pmconf init [-i](#page-170-0)** *<download interval>* **-l** *<TL List>* **-A** [ **-P** *<download path>* ] [ **-x** <*ifix interval*>] [ **-K** <*ifix key*>]

**pmconf add -l** *TL\_list*

**pmconf add -p** *<SP List>* [ **-U** *<user-defined SP path>* ]

**pmconf add -p** *<SP>* **-e** *<ifix file>*

**pmconf add -y** *<advisory file>* **-v** *<signature file>* **-e** *<ifix tar file>*

- **pmconf delete -l** *TL\_list* **pmconf delete -p** *<SP List>* **pmconf delete -p** *<SP>***-e** *ifix file* **pmconf list [-s](#page-170-1)** [**[-c](#page-170-2)**] [**[-q](#page-170-3)**] **pmconf list [-l](#page-170-4)** *SP* **pmconf list [-C](#page-170-5) pmconf list [-a](#page-170-6)** *SP* **pmconf hist [-u](#page-170-7) pmconf hist [-d](#page-170-8) pmconf import [-f](#page-170-9)** *cert\_filename* **[-k](#page-170-10)** *key\_filename* **pmconf export [-f](#page-170-9)** *filename* **pmconf modify -i** *< download interval>* **pmconf modify -P** *<download path>* **pmconf modify -g** *<yes or no to accept all licenses>* **pmconf modify -t** *<APAR type list>* **pmconf modify -x** *<ifix interval>* **pmconf modify -K** *<ifix key>* **pmconf delete -l** *<TL list>* **pmconf restart pmconf status**
- **pmconf**  $\log$  loglevel = info | error | none
- **pmconf chtncpm** attribute = *value*

### 説明

**pmconf** コマンドの機能は次のとおりです。

### フィックス・リポジトリー管理

テクノロジー・レベルの登録または登録抹消、TNC サーバーの登録抹消を行います。 TNCPM は、テクノロジー・レベルごとに、そのテクノロジー・レベルの最新フィックス、**lslpp** 情報 (例え ば、インストールされているファイルセットや、ファイルセットの更新に関する情報)、およびセキ ュリティー・フィックス情報を含むフィックス・リポジトリーを作成します。

レポート作成

TNCPM の状況に関するレポートを生成します。

## **pmconf** コマンドを使用して、次の操作を実行できます。

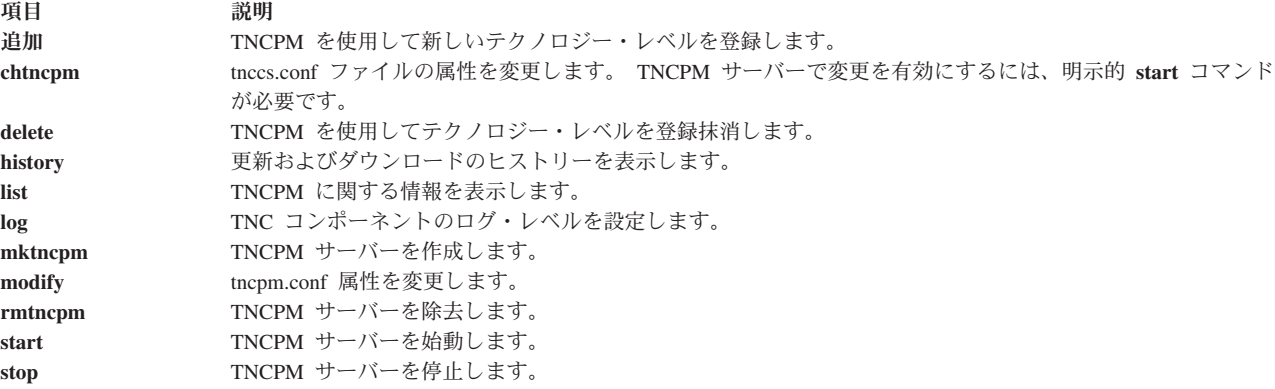

フラグ

<span id="page-170-1"></span>| | |

<span id="page-170-10"></span><span id="page-170-9"></span><span id="page-170-8"></span><span id="page-170-7"></span><span id="page-170-6"></span><span id="page-170-5"></span><span id="page-170-4"></span><span id="page-170-3"></span><span id="page-170-2"></span>| | |

<span id="page-170-0"></span>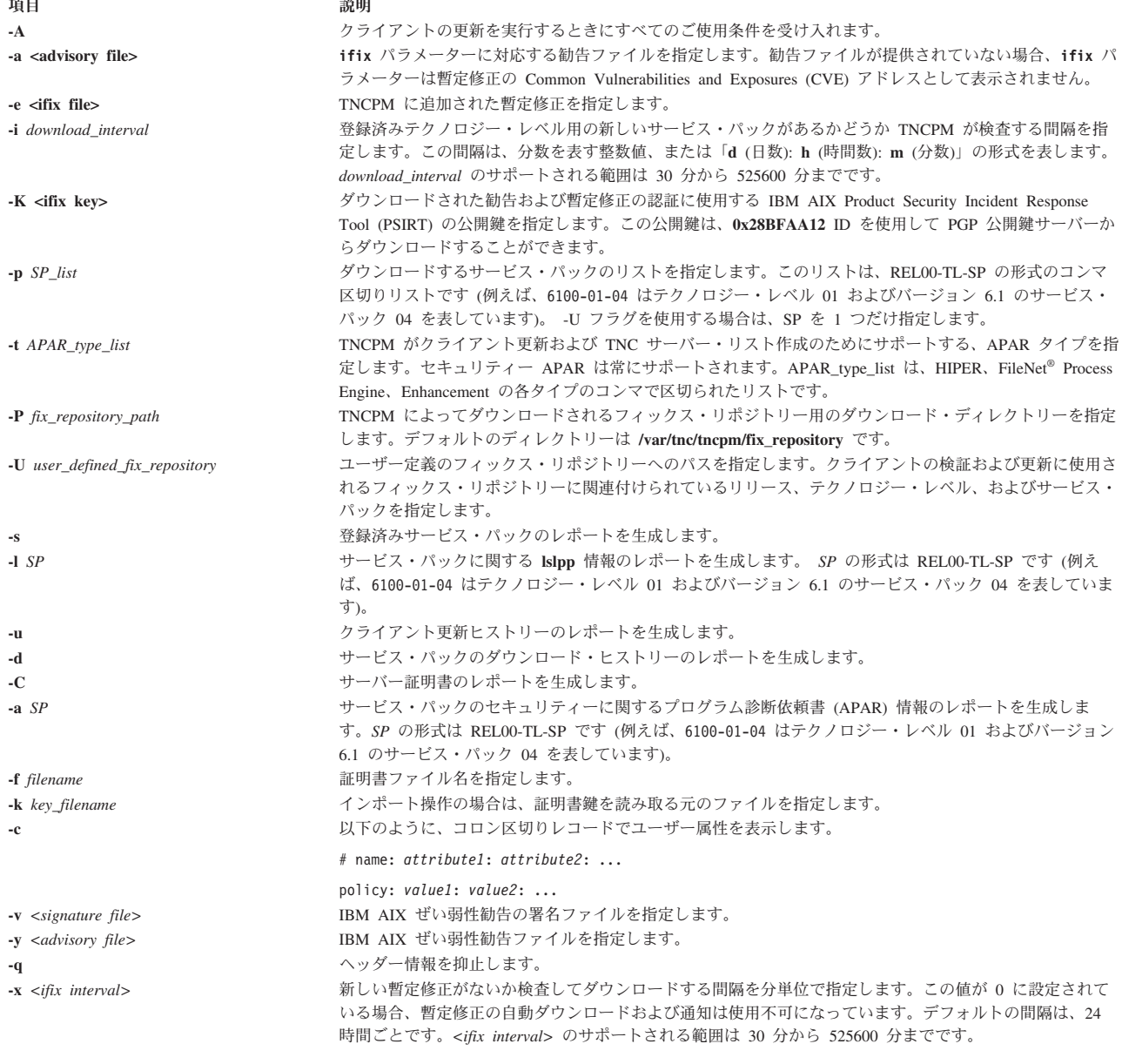

## 終了状況

このコマンドは、以下の終了値を戻します。

項目 説明

- **0** コマンドが正常に実行され、要求された変更がすべて行われました。
- **>0** エラーが発生しました。出力されるエラー・メッセージに、障害のタイプに関する詳細情報が示されます。

### 例

- 1. TNCPM を初期化するには、以下のコマンドを入力します。 pmconf init -f 10080 -l 5300-11,6100-00
- 2. TNCPM デーモンを作成するには、以下のコマンドを入力します。 mktncpm pmport=55777 tncserver=11.11.11.11:77555
- 3. サーバーを始動するには、以下のコマンドを入力します。 pmconf start
- 4. サーバーを停止するには、以下のコマンドを入力します。 pmconf stop
- 5. TNCPM を使用して新しいテクノロジー・レベルを登録するには、以下のコマンドを入力します。 pmconf add -l 6100-01
- 6. TNCPM からテクノロジー・レベルを登録抹消するには、以下のコマンドを入力します。 pmconf delete -l 6100-01
- 7. IP アドレス 11.11.11.11 を持つ TNC サーバーを TNCPM から登録抹消するには、以下のコマンド を入力します。 pmconf delete -t 11.11.11.11
- 8. 以前のサービス・パックの新バージョンを TNCPM に登録するには、以下のコマンドを入力します。 pmconf add -s 6100-01-04
- 9. TNCPM から以前のサービス・パックを登録抹消するには、以下のコマンドを入力します。 pmconf delete -s 6100-01-04
- 10. 登録済みテクノロジー・レベルごとのフィックス・リポジトリーのレポートを生成するには、以下のコ マンドを入力します。 pmconf list -s
- 11. 登録済みテクノロジー・レベルの **lslpp** 情報のレポートを生成するには、以下のコマンドを入力しま す。
	- pmconf list -l 6100-01-02
- 12. 更新ヒストリーからレポートを生成するには、以下のコマンドを入力します。 pmconf hist -u
- 13. ダウンロード・ヒストリーからレポートを生成するには、以下のコマンドを入力します。 pmconf hist -d
- 14. サーバー証明書のレポートを生成するには、以下のコマンドを入力します。 pmconf list -C
- 15. サービス・パック・セキュリティー APAR 情報のレポートを生成するには、以下のコマンドを入力し ます。

pmconf list -a 6100-01-02

- <span id="page-172-0"></span>16. サーバー証明書をインポートするには、以下のコマンドを入力します。 pmconf import -f /tmp/server.txt -k /tmp/server-cert-key.txt
- 17. サーバー証明書をエクスポートするには、以下のコマンドを入力します。 pmconf export -f /tmp/server.txt

# **psconf** コマンド 目的

トラステッド・ネットワーク接続 (TNC) サーバー、TNC クライアント、TNC IP Referrer (IPRef)、および Service Update Management Assistant (SUMA) のレポート作成と管理を行います。このコマンドは、ネット ワークを脅威やアタックから保護するために、ネットワークの接続時または接続後のエンドポイント (サー バーおよびクライアント) の保全性に関するファイルセット管理ポリシーおよびパッチ管理ポリシーを管理 します。

### 構文

TNC サーバーの操作:

- **psconf mkserver** [ **tncport=**<*port*> ] **pmserver=**<*host***:***port*> [tsserver=<host>] [ |
- **recheck\_interval=**<*time\_in\_minutes*> | **d** (days) : **h** (hours) : **m** (minutes) ] [**dbpath** = *<user-defined* |
- *directory>* ] [**default\_policy=**<*yes* | *no* >][**clientData\_interval=**<*time in mins* > | **d** (days) : **h** (hours) : **m** |
- (minutes) ] [ **clientDataPath=**<*Full\_path* >] |

**psconf** { **rmserver** | **status** }

**psconf** { **start** | **stop** | **restart** } **server**

**psconf chserver** attribute = *value*

```
psconf clientData -i host [-l | -g]
|
```
**psconf add [-F](#page-176-2)** <*FSPolicyname*> -r <*buildinfo*> [**apargrp=** [**±**]<*apargrp1, apargrp2..* >] [*ifixgrp*=[+|- ]<*ifixgrp1*,*ifixgrp2*...>]

**psconf** add  $\{\text{-G}\leq\text{irperometric}\}$  $\{\text{-G}\leq\text{irperometric}\}$  $\{\text{-G}\leq\text{irperometric}\}$   $\{\text{-host1}, \text{host2}...\}$  |  $\{\text{-A}\leq\text{arpart}}$   $\{\text{-hest1}\}$   $\{\text{-hest2}$ <*ifixgrp*> [*ifixlist*=[+|-]*ifix1*,*ifix2*...]}

**psconf** add  $\text{-}P$  <*policyname*> { **fspolicy=** $[\pm] \leq f/$ *f2...*> | **ipgroup=** $[\pm] \leq g/$ *,g2...*> }

**psconf add [-e](#page-176-5)** *emailid* [-E FAIL | COMPLIANT | ALL ] [**ipgroup=** [**±** ]*<g1,g2...>*]

**psconf add [-I](#page-176-6) ip=** [**±**]<*host1, host2...*>

**psconf delete** { **[-F](#page-176-2)** <*FSPolicyname*> | **[-G](#page-176-3)** <*ipgroupname*> | **[-P](#page-176-4)** <*policyname*> | **-A** <*apargrp*> | **-V** <*ifixgrp*>}

**psconf delete [-H](#page-176-7) [-i](#page-176-8)** <*host* | **ALL**> **[-D](#page-176-9)** <*yyyy-mm-dd*>

**psconf certadd [-i](#page-176-8)** <*host*> **[-t](#page-177-0)** <**TRUSTED** | **UNTRUSTED**>

**psconf certdel [-i](#page-176-8)** <*host*>

**psconf verify [-i](#page-176-8)** <*host*> | **-G** <*ipgroup*>

**psconf** update  $[-p]$   $\{-i < host > | G \leq 2pgroup > [-r] < hadding < 1 - a < apar1, apar2... > | G \leq 2pars1, apar2... > | G \leq 2pars1, apar2... > | G \leq 2pars1, apar2... > | G \leq 2pars1, apar2... > | G \leq 2pars1, apar2... > | G \leq 2pars1, apar2... > | G \leq 2pars1, apar2... > | G \leq 2pars1, apar2... > | G \leq 2pars1, apar2... > | G \leq 2pars1, apar2...$  $\{-i < host > | G \leq 2pgroup > [-r] < hadding < 1 - a < apar1, apar2... > | G \leq 2pars1, apar2... > | G \leq 2pars1, apar2... > | G \leq 2pars1, apar2... > | G \leq 2pars1, apar2... > | G \leq 2pars1, apar2... > | G \leq 2pars1, apar2... > | G \leq 2pars1, apar2... > | G \leq 2pars1, apar2... > | G \leq 2pars1, apar2... > | G \leq 2pars1, apar2...$  $\{-i < host > | G \leq 2pgroup > [-r] < hadding < 1 - a < apar1, apar2... > | G \leq 2pars1, apar2... > | G \leq 2pars1, apar2... > | G \leq 2pars1, apar2... > | G \leq 2pars1, apar2... > | G \leq 2pars1, apar2... > | G \leq 2pars1, apar2... > | G \leq 2pars1, apar2... > | G \leq 2pars1, apar2... > | G \leq 2pars1, apar2... > | G \leq 2pars1, apar2...$  $\{-i < host > | G \leq 2pgroup > [-r] < hadding < 1 - a < apar1, apar2... > | G \leq 2pars1, apar2... > | G \leq 2pars1, apar2... > | G \leq 2pars1, apar2... > | G \leq 2pars1, apar2... > | G \leq 2pars1, apar2... > | G \leq 2pars1, apar2... > | G \leq 2pars1, apar2... > | G \leq 2pars1, apar2... > | G \leq 2pars1, apar2... > | G \leq 2pars1, apar2...$  $\{-i < host > | G \leq 2pgroup > [-r] < hadding < 1 - a < apar1, apar2... > | G \leq 2pars1, apar2... > | G \leq 2pars1, apar2... > | G \leq 2pars1, apar2... > | G \leq 2pars1, apar2... > | G \leq 2pars1, apar2... > | G \leq 2pars1, apar2... > | G \leq 2pars1, apar2... > | G \leq 2pars1, apar2... > | G \leq 2pars1, apar2... > | G \leq 2pars1, apar2...$ *ifix2*,...>}

**psconf log loglevel=<info** | **error** | **none**>

**psconf import [-C](#page-176-11) [-i](#page-176-8)** <*host*> **[-f](#page-176-12)** <*filename*> | **–d** <*import database filename>*

**psconf** { **import [-k](#page-176-13)** <*key\_filename*> | **export**} **[-S](#page-176-14) [-f](#page-176-12)** <*filename*>

**psconf list** { **[-S](#page-176-14)** | **[-G](#page-176-3)** < *ipgroupname* | **ALL** > | **[-F](#page-176-2)** < *FSPolicyname* | **ALL** > | **[-P](#page-176-4)** < *policyname* | **ALL** > | **[-r](#page-176-10)** < *buildinfo* | **ALL** > | **[-I](#page-176-6) [-i](#page-176-8)** < *ip* | **ALL** > | **-A** < *apargrp* | **ALL** > | **-V** <*ifixgrp*>} [**[-c](#page-176-15)**] [**[-q](#page-176-16)**]

**psconf list** { **[-H](#page-176-7)** | **[-s](#page-176-17)** <**COMPLIANT** | **IGNORE** | **FAILED** | **ALL**> } **[-i](#page-176-8)** <*host* | **ALL**> [**[-c](#page-176-15)**] [**[-q](#page-176-16)**]

**psconf export -d** *<path to export directory>* 

**psconf report -v <CVEid|ALL> -o <TEXT|CSV>**

**psconf report -A <advisoryname>**

**psconf report -P <policyname|ALL> -o <TEXT|CSV>**

**psconf report -i <ip|ALL> -o <TEXT|CSV>**

**psconf report -B <buildinfo|ALL> -o <TEXT|CSV>**

TNC クライアントの操作:

**psconf mkclient** [ **tncport=**<*port*> ] **tncserver=**<*host:port*>

**psconf mkclient tncport=**<*port*> [-T](#page-177-1)

**psconf** { **rmclient** | **status** }

**psconf** {**start** | **stop** | **restart** } **client**

**psconf chclient** attribute = *value*

**psconf list** { **[-C](#page-176-11)** | **[-S](#page-176-14)** }

**psconf export** { **[-C](#page-176-11)** | **[-S](#page-176-14)** } **[-f](#page-176-12)** *<filename>*

**psconf import** { **[-S](#page-176-14)** | **[-C](#page-176-11) [-k](#page-176-13)** <*key\_filename*> } **[-f](#page-176-12)** <*filename*>

TNC IPRef の操作:

**psconf mkipref** [ **tncport=**<*port*> ] **tncserver=**<host:port>

**psconf** { **rmipref** | **status**}

**psconf** { **start** | **stop** | **restart**} ipref

**psconf chipref** attribute = *value*

**psconf** { **import [-k](#page-176-13)** <*key\_filename*> | **export** } **[-R](#page-176-18) [-f](#page-176-12)** <*filename*>

### **psconf list [-R](#page-176-18)**

### 説明

TNC テクノロジーは、エンドポイントの認証、プラットフォームの保全性の計測、およびセキュリティ ー・システムの統合に関する、オープンな標準に基づいたアーキテクチャーです。TNC アーキテクチャー は、保護されたネットワーク上でエンドポイント (ネットワーク・クライアントおよびサーバー) を受け入 れる前に、セキュリティー・ポリシーに準拠しているかどうかエンドポイントを検査します。仮想 I/O サ ーバー (VIOS) 上で新しい IP が検出されると、TNC IPRef は TNC サーバーにそのことを通知します。

SUMA を使用すると、システム管理者が Web からメンテナンス更新を手動で取得する作業が不要になり ます。システム管理者がフィックスをフィックス配布 Web サイトから各システムにダウンロードするため の自動化インターフェースをセットアップできるようにする柔軟なオプションが提供されます。

**psconf** コマンドは、セキュリティー・ポリシーの追加または削除、トラステッドまたは非トラステッドと してのクライアントの検証、レポートの生成、およびサーバーとクライアントの更新によって、ネットワー ク・サーバーおよびクライアントを管理します。

**psconf** コマンドを使用して、次の操作を実行できます。

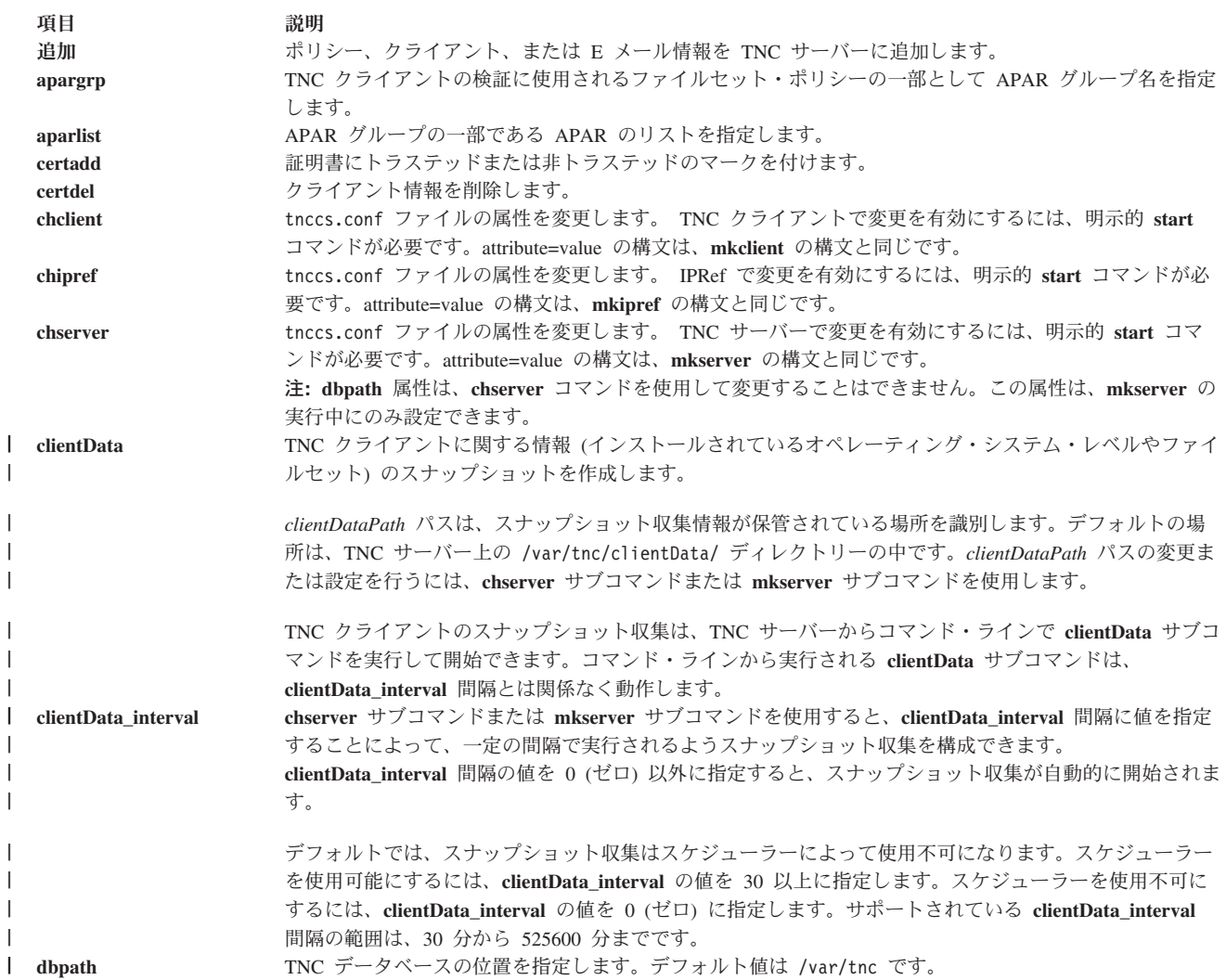

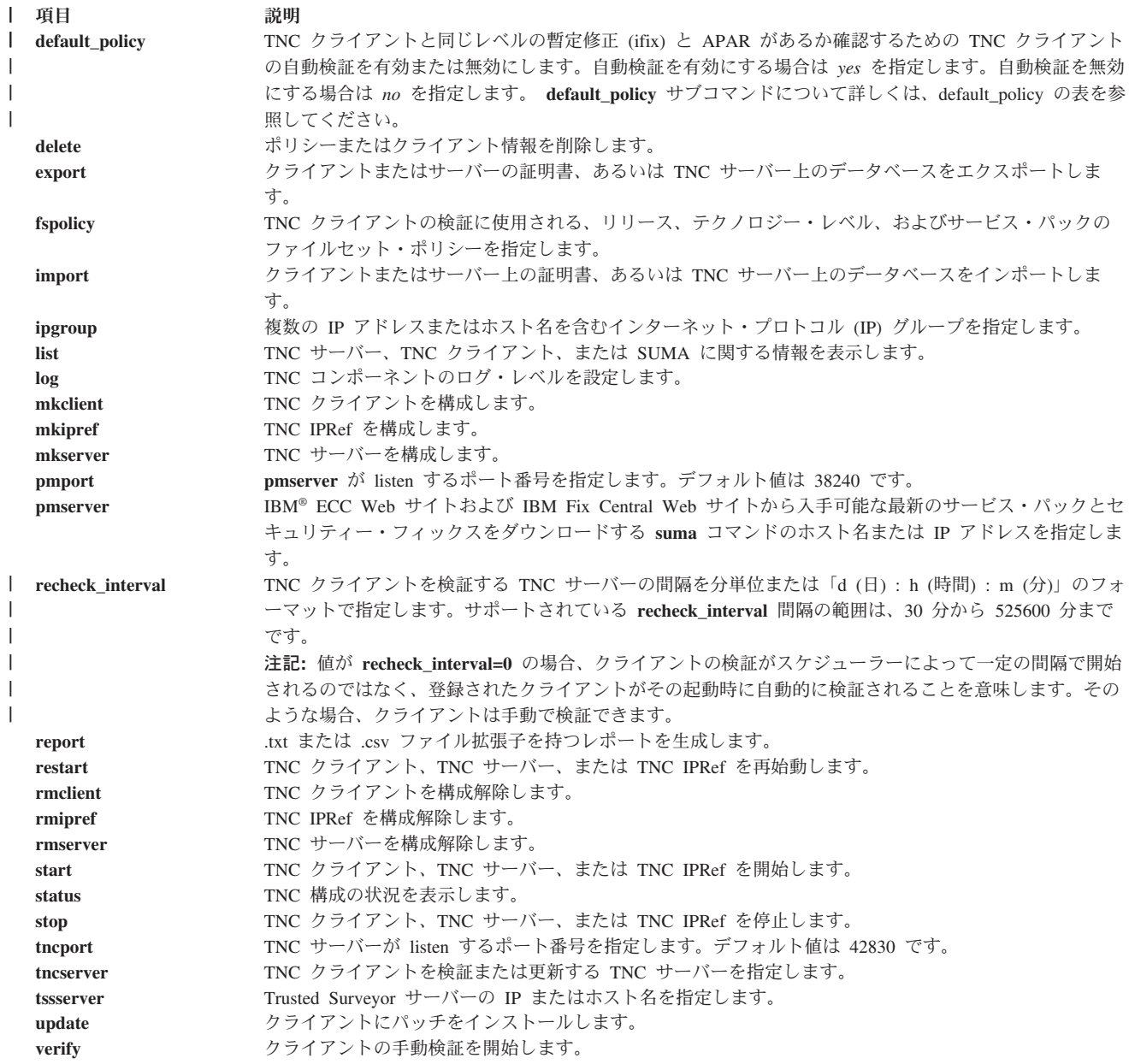

次の表に、**default\_policy** サブコマンドの値を *yes* または *no* に構成した結果を示します。

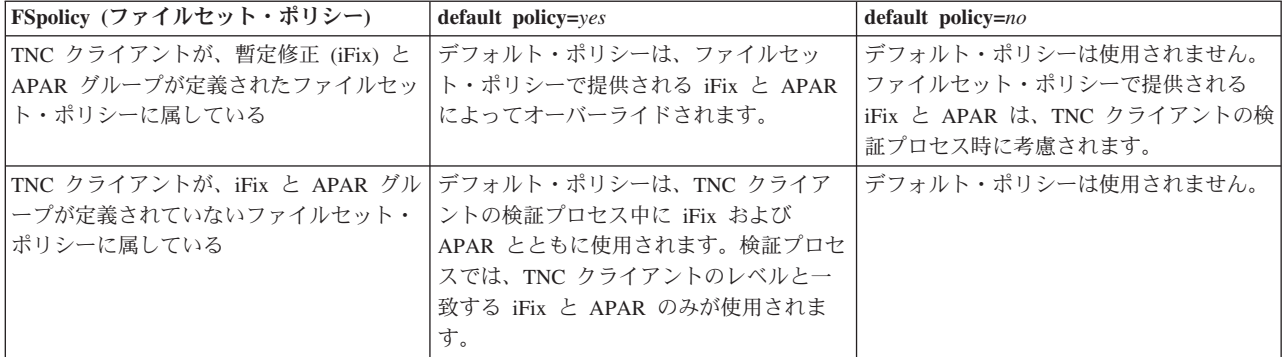

<span id="page-175-0"></span>表 *15. default\_policy* サブコマンドの結果

# フラグ

<span id="page-176-12"></span><span id="page-176-7"></span><span id="page-176-3"></span><span id="page-176-2"></span><span id="page-176-1"></span>| |

<span id="page-176-18"></span><span id="page-176-17"></span><span id="page-176-16"></span><span id="page-176-14"></span><span id="page-176-13"></span><span id="page-176-10"></span><span id="page-176-8"></span><span id="page-176-6"></span><span id="page-176-4"></span><span id="page-176-0"></span>| |

<span id="page-176-15"></span><span id="page-176-11"></span><span id="page-176-9"></span><span id="page-176-5"></span>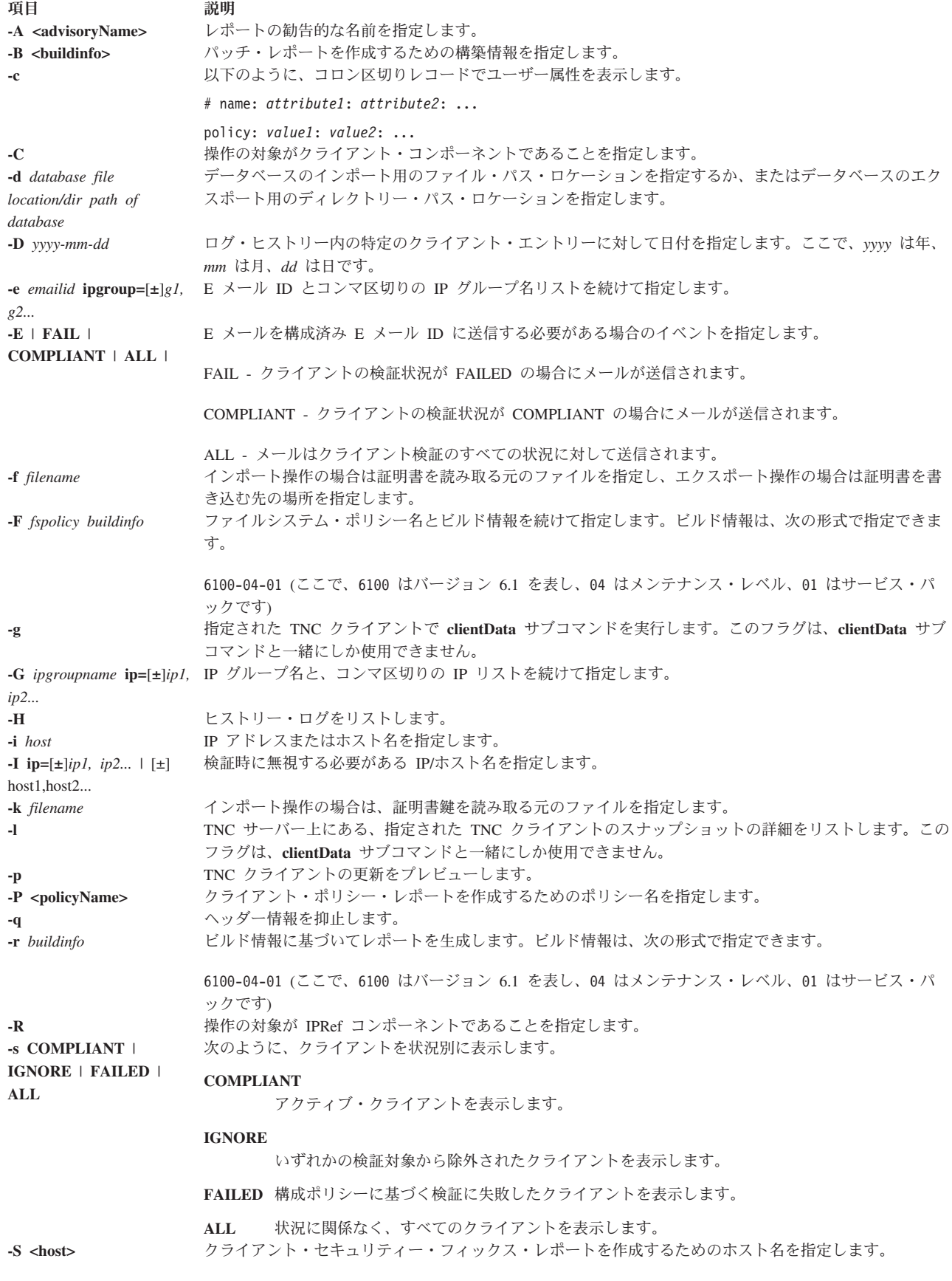

<span id="page-177-1"></span><span id="page-177-0"></span>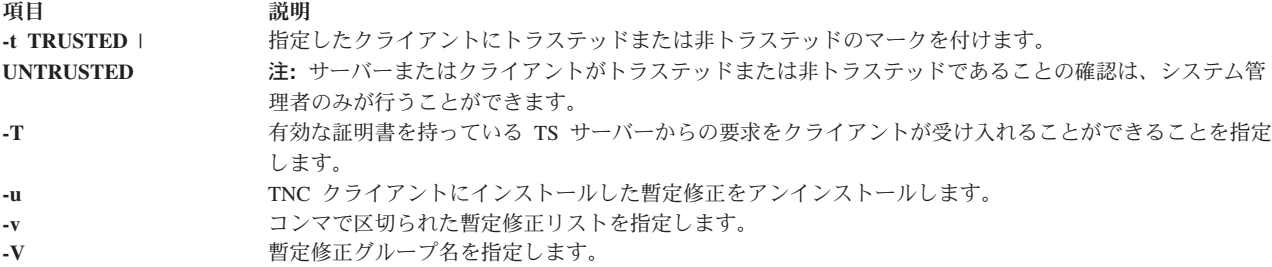

## 終了状況

このコマンドは、以下の終了値を戻します。

項目 説明

- **0** コマンドが正常に実行され、要求された変更がすべて行われました。
- **>0** エラーが発生しました。出力されるエラー・メッセージに、障害のタイプに関する詳細情報が示されます。

### 例

1. TNC サーバーを開始するには、以下のコマンドを入力します。

psconf start server

2. ビルド 7100-04-02 に対してファイルシステム・ポリシー 71D\_latest を追加するには、以下のコマン ドを入力します。

psconf add -F 71D\_latest 7100-04-02

- 3. ファイルシステム・ポリシー 71D\_old を削除するには、以下のコマンドを入力します。 psconf delete -F 71D\_old
- 4. IP アドレス 11.11.11.11 を持つクライアントがトラステッドであることを確認するには、以下のコマ ンドを入力します。

psconf certadd -i 11.11.11.11 -t TRUSTED

5. IP アドレス 11.11.11.11 を持つクライアントをサーバーから削除するには、以下のコマンドを入力し ます。

psconf certdel -i 11.11.11.11

- 6. IP アドレス 11.11.11.11 を持つクライアントの情報を検証するには、以下のコマンドを入力します。 psconf verify -i 11.11.11.11
- 7. IP アドレス 11.11.11.11 を持つクライアントの情報を表示するには、以下のコマンドを入力します。 psconf list -i 11.11.11.11
- 8. **COMPLAINT** 状況にあるクライアントに関するレポートを生成するには、以下のコマンドを入力しま す。

psconf list -s CPMPLIANT -i ALL

- 9. ビルド 7100-04-02 に関するレポートを生成するには、以下のコマンドを入力します。 psconf list -r 7100-04-02
- 10. IP アドレス 11.11.11.11 を持つクライアントの接続ヒストリーを表示するには、以下のコマンドを入 力します。

psconf list -H -i 11.11.11.11

11. 2009 年 2 月 1 日またはそれより古い、IP アドレス 11.11.11.11 を持つクライアントのエントリー をログ・ヒストリーから削除するには、以下のコマンドを入力します。

psconf delete -H -i 11.11.11.11 -D 2009-02-01

- 12. IP アドレス 11.11.11.11 を持つクライアントのクライアント証明書をサーバーからインポートするに は、以下のコマンドを入力します。 psconf import -C -i 11.11.11.11 -f /tmp/client.txt
- 13. クライアントからサーバー証明書をエクスポートするには、以下のコマンドを入力します。 psconf export -S -f /tmp/server.txt
- 14. IP アドレス 11.11.11.11 を持つクライアントをサーバーからの適切なレベルに更新するには、以下の コマンドを入力します。

psconf update -i 11.11.11.11

15. クライアントの状況を表示するには、以下のコマンドを入力します。

psconf status

- 16. クライアント証明書を表示するには、以下のコマンドを入力します。 psconf list -C
- 17. クライアントを開始するには、以下のコマンドを入力します。 psconf start client
- l 18. **clientData** サブコマンドを使用して収集されたスナップショット情報を表示するには、次のコマンドを 入力します。 |
- psconf clientData -l [ip|host] |
- | 19. TNC クライアントのヒストリーを表示するには、次のコマンドを入力します。
- psconf list –H –i [ip|ALL] |

## セキュリティー

### **RBAC** ユーザーと **Trusted AIX** ユーザーへの注意**:**

このコマンドは特権命令を実行できます。特権命令を実行できるのは特権ユーザーのみです。許可と特権の 詳細については、「セキュリティー」の『特権コマンド・データベース』を参照してください。このコマン ドに関連する特権と許可のリストについては、**lssecattr** コマンドまたは **getcmdattr** サブコマンドを参照し てください。

# **pscxpert** コマンド 目的

システム管理者を補助して、セキュリティー構成を設定します。

## 構文 |

**pscxpert [-l](#page-181-0)** {high|medium|low|default|sox-cobit} [ **[-p](#page-181-1)** ] |

**pscxpert [-l](#page-181-0)** {h|m|l|d|s} [ **[-p](#page-181-1)** ] |

- **pscxpert [-f](#page-179-0)** Profile [ **[-p](#page-181-1)** ] |
- **pscxpert [-u](#page-181-2)** [ **[-p](#page-181-1)** ] |
- **pscxpert [-c](#page-179-0)** [ **[-p](#page-181-1)** ] [**[-r](#page-181-3)**|**[-R](#page-181-4)**] [**[-P](#page-181-5)** Profile] [**[-l](#page-181-0)** Level] |

**pscxpert [-t](#page-181-6)** |

**pscxpert [-l](#page-181-0)** <Level> [ **[-p](#page-181-1)** ] <**[-a](#page-179-1)** *File1* | **[-n](#page-181-7)** *File2* | **[-a](#page-179-1)** *File3* **[-n](#page-181-7)** *File4*> |

**pscxpert [-f](#page-179-0)** Profile **[-a](#page-179-1)** File [ **[-p](#page-181-1)** ] |

#### **pscxpert [-d](#page-179-2)** |

### 説明

**pscxpert** コマンドは、さまざまなシステム構成を設定して、指定されたセキュリティー・レベルを使用可 能にします。

**pscxpert** コマンドを **-l** フラグ設定のみで実行すると、ユーザーが設定を構成できるようにすることなく、 セキュリティー設定が迅速に実装されます。例えば、**pscxpert -l high** コマンドを実行すると、すべての高 水準のセキュリティー設定がシステムに自動的に適用されます。ただし、**-n** フラグおよび **-a** フラグを指 定して **pscxpert -l** コマンドを実行すると、セキュリティー設定は *File* パラメーターで指定されたファイ ルに保管されます。その次に **-f** フラグが新規構成を適用します。

最初に選択した後で、その選択済みセキュリティー・レベルに関連したすべてのセキュリティー構成オプシ ョンを示すメニューが表示されます。これらのオプションは、全体または個別に (オフまたはオンを切り替 えて) 受け入れることができます。第 2 の変更の後で、**pscxpert** コマンドはこのセキュリティー設定をコ ンピューター・システムに適用し続けます。

ターゲットの仮想 I/O サーバーの root ユーザーとして **pscxpert** コマンドを実行します。ターゲットの仮 想 I/O サーバーの root ユーザーとしてログインしていない場合は、コマンドを実行する前に **oem\_setup\_env** コマンドを実行してください。

**pscxpert** コマンドの別のインスタンスが既に実行されているときに **pscxpert** コマンドを新たに実行する | と、エラー・メッセージが出され、その **pscxpert** コマンドは終了します。 |

注**:** ソフトウェアのインストールまたは更新などの大きなシステム変更の後に、 **pscxpert** コマンドを再実 行します。**pscxpert** コマンドが再実行されるときに、特別なセキュリティー構成の項目を選択解除する と、その構成項目はスキップされます。

### <span id="page-179-2"></span><span id="page-179-1"></span><span id="page-179-0"></span>フラグ

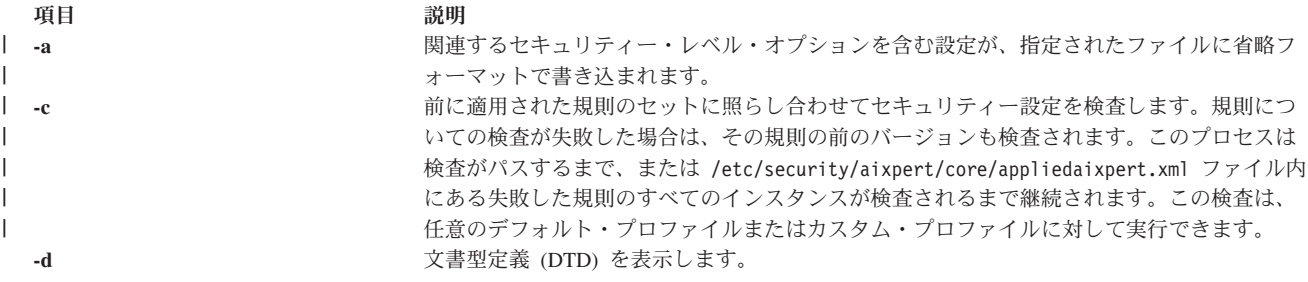
| | | | | |

**-f** 指定された *Profile* ファイルに設定されたセキュリティー設定を適用します。このプロファ イルは、/etc/security/aixpert/custom ディレクトリーにあります。使用可能なプロファイ ルには、以下の標準プロファイルが含まれています。

#### **DataBase.xml**

このファイルには、デフォルトのデータベース設定の要件が入っています。

**DoD.xml** このファイルには、米国国防総省の Security Technical Implementation Guide (STIG) 設定の要件が入っています。

#### **DoD\_to\_AIXDefault.xml**

これは、デフォルトの AIX 設定に対する設定変更を行います。

#### **DoDv2.xml**

このファイルには、バージョン 2 の米国国防総省の Security Technical Implementation Guide (STIG) 設定の要件が入っています。

#### **DoDv2\_to\_AIXDefault.xml**

これは、デフォルトの AIX 設定に対する設定変更を行います。

#### **Hipaa.xml**

このファイルには、医療保険の積算と責任に関する法律 (Health Insurance Portability and Accountability Act (HIPAA)) 設定の要件が入っています。

#### **NERC.xml**

このファイルには、北米電力信頼度協議会 (North American Electric Reliability Corporation (NERC)) 設定の要件が入っています。

#### **NERC\_to\_AIXDefault.xml**

このファイルは、デフォルトの AIX 設定に対する NERC 設定の変更を行いま す。

**PCI.xml** このファイルには、Payment Card Industry Data Security Standard 設定の要件が入 っています。

#### **PCIv3.xml**

このファイルには、Payment Card Industry Data Security Standard バージョン 3 設 定の要件が入っています。

#### **PCI\_to\_AIXDefault.xml**

このファイルは、デフォルトの AIX 設定に対する設定変更を行います。

#### **PCIv3\_to\_AIXDefault.xml**

このファイルは、デフォルトの AIX 設定に対する設定変更を行います。

#### **SOX-COBIT.xml**

このファイルには、Sarbanes-Oxley 法令および COBIT の設定の要件が入っていま す。

既存の XML ファイルの名前変更および変更を行なうことにより、同じディレクトリーにカ スタム・プロファイルを作成して、それを設定に適用することもできます。

例えば、以下のコマンドでは HIPAA プロファイルをシステムに適用します。

pscxpert -f /etc/security/aixpert/custom/Hipaa.xml

**-f** フラグを指定すると、**appliedaixpert.xml** ファイルをシステムからシステムへ安全に転送 し適用することによって、セキュリティー設定を整合性のとれた状態でシステムからシステ ムへ適用できるようになります。

正常に適用されたルールはすべて /etc/security/aixpert/core/appliedaixpert.xml ファイ ルに書き込まれ、対応する「元に戻す」アクションのルールは、 /etc/security/aixpert/ core/undo.xml ファイルに書き込まれます。

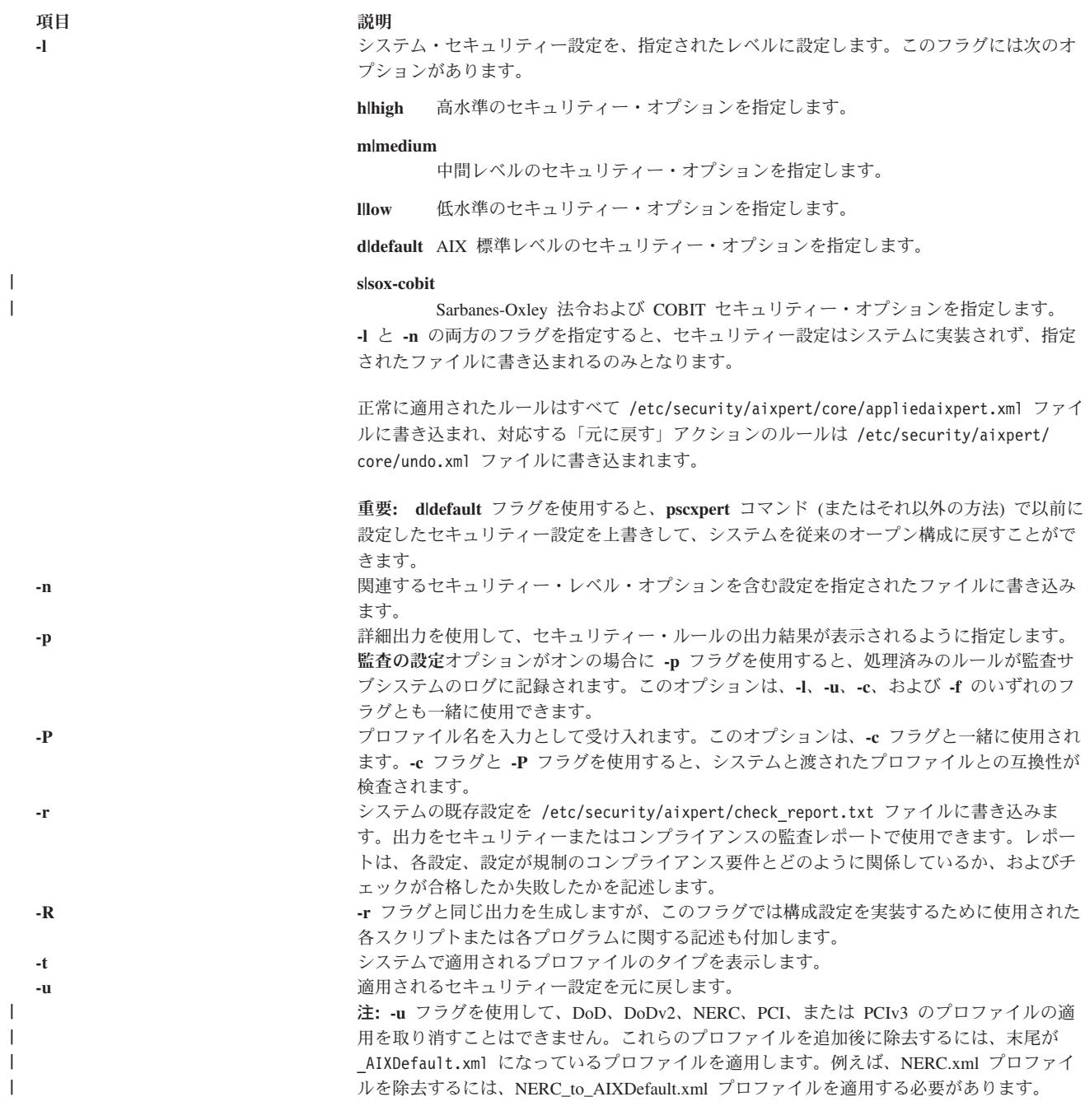

### パラメーター

|

| |

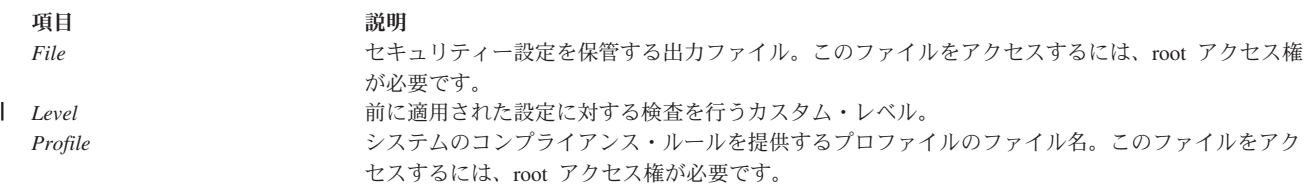

### セキュリティー

**pscxpert** コマンドを実行できるのは、root のみです。

<span id="page-182-0"></span>例

1. 高水準のセキュリティー・オプションをすべて出力ファイルに書き込むには、次のコマンドを入力しま す。

pscxpert -l high -n /etc/security/pscexpert/plugin/myPreferredSettings.xml

このコマンドの実行後は、出力ファイルを編集でき、特定のセキュリティー・ロールを標準 XML コメ ント文字列で囲む (<-- でコメントを開始し、-¥> でコメントを閉じる) ことによってコメント化でき ます。

2. 米国国防総省 STIG 構成ファイルからセキュリティー設定を適用するには、次のコマンドを入力しま す。

pscxpert -f /etc/security/aixpert/custom/DoD.xml

- 3. HIPAA 構成ファイルからセキュリティー設定を適用するには、次のコマンドを入力します。 pscxpert -f /etc/security/aixpert/custom/Hipaa.xml
- 4. システムのセキュリティー設定を確認したり、失敗したルールを監査サブシステムのログに記録したり するには、次のコマンドを入力します。

pscxpert -c -p

- 5. システム上の NERC プロファイルのセキュリティー設定のカスタム・レベルを確認したり、失敗した | ルールを監査サブシステムのログに記録したりするには、次のコマンドを入力します。  $\blacksquare$
- pscxpert -c -p -l NERC |
- 6. レポートを生成して /etc/security/aixpert/check\_report.txt ファイルに書き込むには、次のコマン | ドを入力します。 |
- pscxpert -c -r |

### 位置

うちょう しょうしょう うちのう つきのう こうきょう 説明 かいきょう かいきょう おおし おおし おおし おおし おおし おおし おおし こうしゅう こうしゅう こうしゅう こうしゅう こうしょう

**/usr/sbin/pscxpert discrease in the pscxpert** コマンドが入っています。

### ファイル

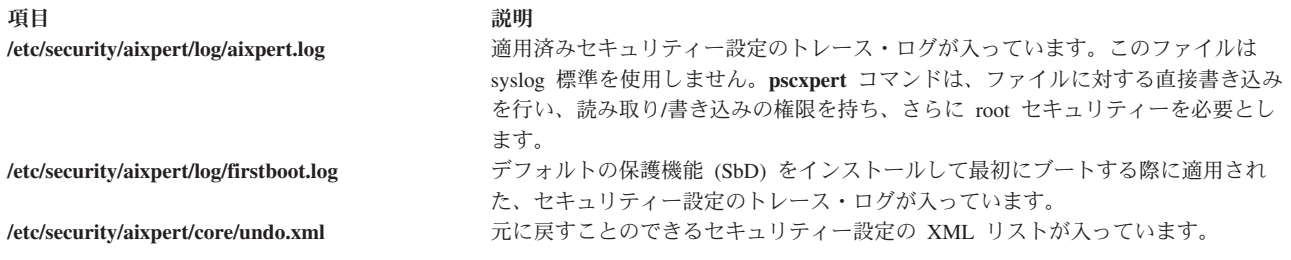

### **rmvfilt** コマンド 目的

仮想 LAN 間のフィルター規則を、フィルター・テーブルから削除します。

### 構文

**rmvfilt [-n](#page-183-0)** [**fid|all**> ]

### <span id="page-183-7"></span>説明

**rmvfilt** コマンドは、仮想 LAN 間のフィルター規則を、フィルター・テーブルから削除するのに使用され ます。

### <span id="page-183-0"></span>フラグ

**-n** 削除するフィルター規則の ID を指定します。**all** オプションは、すべてのフィルター規則を削除する 場合に使用します。

#### 終了状況

このコマンドは、以下の終了値を戻します。

- **0** 正常終了。
- **>0** エラーが発生しました。

### 例

1. すべてのフィルター規則を削除する場合、またはカーネル内のすべてのフィルター規則を非アクティブ にする場合は、次のコマンドを入力します。

rmvfilt -n all

#### 関連概念:

138 [ページの『ルールの非アクティブ化』](#page-145-0) トラステッド・ファイアウォール・フィーチャーで、VLAN 間ルーティングを使用可能にするルールを非 アクティブにすることができます。

### **vlantfw** コマンド

#### 目的

IP およびメディア・アクセス制御 (MAC) マッピング情報を表示または消去し、ロギング機能を制御しま す。

#### 構文

**vlantfw -h** | **[-s](#page-184-0)** | **[-t](#page-184-1)** | **[-d](#page-183-1)** | **[-f](#page-183-2)** | **[-G](#page-183-3)** | **[-q](#page-184-2)** | **[-D](#page-183-4)** | **[-E](#page-183-5)** | **[-F](#page-183-6)** | **[-i](#page-184-3)** | **[-l](#page-184-4)** | **[-L](#page-184-5)** | **[-m](#page-184-6)** | **[-M](#page-184-7)** | **-N** *[integer](#page-184-8)*

#### 説明

**vlantfw** コマンドは、IP および MAC マッピング・エントリーを表示または消去します。また、このコマ ンドにより、トラステッド・ファイアウォールのロギング機能を開始または停止することもできます。

#### <span id="page-183-1"></span>フラグ

- <span id="page-183-4"></span>**-d** IP マッピング情報をすべて表示します。
- <span id="page-183-5"></span>**-D** 収集した接続データを表示します。
- <span id="page-183-2"></span>**-E** さまざまな中央処理装置上のロジカル・パーティション (LPAR) 間の接続データを表示します。
- <span id="page-183-6"></span>**-f** IP マッピング情報をすべて削除します。
- <span id="page-183-3"></span>**-F** 接続データのキャッシュをクリアします。
- <span id="page-184-3"></span>**-G** トラステッド・ファイアウォールを使用して、トラフィックを内部的にルーティングするために構成で きるフィルター規則を表示します。
- <span id="page-184-4"></span>**-I** 異なる VLAN ID に関連付けられているが、同一の中央処理装置を共有する LPAR 間の接続データを 表示します。
- **-l** トラステッド・ファイアウォールのロギング機能を開始します。
- <span id="page-184-6"></span><span id="page-184-5"></span>**-L** トラステッド・ファイアウォールのロギング機能を停止し、トレース・ファイルの内容を /home/padmin/svm/svm.log ファイルにリダイレクトします。
- **-m** トラステッド・ファイアウォール・モニターを使用可能にします。
- <span id="page-184-7"></span><span id="page-184-2"></span>**-M** トラステッド・ファイアウォール・モニターを使用不可にします。
- <span id="page-184-0"></span>**-q** セキュアな仮想マシンの状況を照会します。
- <span id="page-184-1"></span>**-s** トラステッド・ファイアウォールを開始します。
- **-t** トラステッド・ファイアウォールを停止します。

### <span id="page-184-8"></span>パラメーター

**-N** *integer* 指定された整数に対応するフィルター規則を表示します。

#### 終了状況

このコマンドは、以下の終了値を戻します。

- **0** 正常終了。
- **>0** エラーが発生しました。

### 例

- 1. すべての IP マッピングを表示するには、次のコマンドを入力します。 vlantfw -d
- 2. すべての IP マッピングを除去するには、次のコマンドを入力します。 vlantfw -f
- 3. トラステッド・ファイアウォールのロギング機能を開始するには、次のコマンドを入力します。 vlantfw -l
- 4. セキュアな仮想マシンの状況を検査するには、次のコマンドを入力します。 vlantfw -q
- 5. トラステッド・ファイアウォールを開始するには、次のコマンドを入力します。 vlantfw -s
- 6. トラステッド・ファイアウォールを停止するには、次のコマンドを入力します。 vlantfw -t
- 7. 中央処理装置内のトラフィックをルーティングするフィルターの生成に使用可能な、対応する規則を表 示するには、次のコマンドを入力します。

vlantfw -G

#### 関連資料:

158 [ページの『](#page-165-0)genvfilt コマンド』

### 特記事項

本書は米国 IBM が提供する製品およびサービスについて作成したものです。

本書に記載の製品、サービス、または機能が日本においては提供されていない場合があります。日本で利用 可能な製品、サービス、および機能については、日本 IBM の営業担当員にお尋ねください。本書で IBM 製品、プログラム、またはサービスに言及していても、その IBM 製品、プログラム、またはサービスのみ が使用可能であることを意味するものではありません。これらに代えて、IBM の知的所有権を侵害するこ とのない、機能的に同等の製品、プログラム、またはサービスを使用することができます。ただし、IBM 以外の製品とプログラムの操作またはサービスの評価および検証は、お客様の責任で行っていただきます。

IBM は、本書に記載されている内容に関して特許権 (特許出願中のものを含む) を保有している場合があ ります。本書の提供は、お客様にこれらの特許権について実施権を許諾することを意味するものではありま せん。実施権についてのお問い合わせは、書面にて下記宛先にお送りください。

〒*103-8510* 東京都中央区日本橋箱崎町*19*番*21*号 日本アイ・ビー・エム株式会社 法務・知的財産 知的財産権ライセンス渉外

以下の保証は、国または地域の法律に沿わない場合は、適用されません。IBM およびその直接または間接 の子会社は、本書を特定物として現存するままの状態で提供し、商品性の保証、特定目的適合性の保証およ び法律上の瑕疵担保責任を含むすべての明示もしくは黙示の保証責任を負わないものとします。国または地 域によっては、法律の強行規定により、保証責任の制限が禁じられる場合、強行規定の制限を受けるものと します。

この情報には、技術的に不適切な記述や誤植を含む場合があります。本書は定期的に見直され、必要な変更 は本書の次版に組み込まれます。 IBM は予告なしに、随時、この文書に記載されている製品またはプログ ラムに対して、改良または変更を行うことがあります。

本書において IBM 以外の Web サイトに言及している場合がありますが、便宜のため記載しただけであ り、決してそれらの Web サイトを推奨するものではありません。それらの Web サイトにある資料は、こ の IBM 製品の資料の一部ではありません。それらの Web サイトは、お客様の責任でご使用ください。

IBM は、お客様が提供するいかなる情報も、お客様に対してなんら義務も負うことのない、自ら適切と信 ずる方法で、使用もしくは配布することができるものとします。

本プログラムのライセンス保持者で、(i) 独自に作成したプログラムとその他のプログラム (本プログラム を含む) との間での情報交換、および (ii) 交換された情報の相互利用を可能にすることを目的として、本 プログラムに関する情報を必要とする方は、下記に連絡してください。

*IBM Corporation Dept. LRAS/Bldg. 903 11501 Burnet Road Austin, TX 78758-3400 USA*

本プログラムに関する上記の情報は、適切な使用条件の下で使用することができますが、有償の場合もあり ます。

本書で説明されているライセンス・プログラムまたはその他のライセンス資料は、IBM 所定のプログラム 契約の契約条項、IBM プログラムのご使用条件、またはそれと同等の条項に基づいて、IBM より提供され ます。

この文書に含まれるいかなるパフォーマンス・データも、管理環境下で決定されたものです。そのため、他 の操作環境で得られた結果は、異なる可能性があります。一部の測定が、開発レベルのシステムで行われた 可能性がありますが、その測定値が、一般に利用可能なシステムのものと同じである保証はありません。さ らに、一部の測定値が、推定値である可能性があります。実際の結果は、異なる可能性があります。お客様 は、お客様の特定の環境に適したデータを確かめる必要があります。

IBM 以外の製品に関する情報は、その製品の供給者、出版物、もしくはその他の公に利用可能なソースか ら入手したものです。 IBM は、それらの製品のテストは行っておりません。したがって、他社製品に関す る実行性、互換性、またはその他の要求については確証できません。 IBM 以外の製品の性能に関する質問 は、それらの製品の供給者にお願いします。

IBM の将来の方向または意向に関する記述については、予告なしに変更または撤回される場合があり、単 に目標を示しているものです。

表示されている IBM の価格は IBM が小売り価格として提示しているもので、現行価格であり、通知なし に変更されるものです。卸価格は、異なる場合があります。

本書はプランニング目的としてのみ記述されています。記述内容は製品が使用可能になる前に変更になる場 合があります。

本書には、日常の業務処理で用いられるデータや報告書の例が含まれています。より具体性を与えるため に、それらの例には、個人、企業、ブランド、あるいは製品などの名前が含まれている場合があります。こ れらの名称はすべて架空のものであり、名称や住所が類似する企業が実在しているとしても、それは偶然に すぎません。

#### 著作権使用許諾:

本書には、様々なオペレーティング・プラットフォームでのプログラミング手法を例示するサンプル・アプ リケーション・プログラムがソース言語で掲載されています。お客様は、サンプル・プログラムが書かれて いるオペレーティング・プラットフォームのアプリケーション・プログラミング・インターフェースに準拠 したアプリケーション・プログラムの開発、使用、販売、配布を目的として、いかなる形式においても、 IBM に対価を支払うことなくこれを複製し、改変し、配布することができます。このサンプル・プログラ ムは、あらゆる条件下における完全なテストを経ていません。従って IBM は、これらのサンプル・プログ ラムについて信頼性、利便性もしくは機能性があることをほのめかしたり、保証することはできません。こ れらのサンプル・プログラムは特定物として現存するままの状態で提供されるものであり、いかなる保証も 提供されません。 IBM は、お客様の当該サンプル・プログラムの使用から生ずるいかなる損害に対しても 一切の責任を負いません。

それぞれの複製物、サンプル・プログラムのいかなる部分、またはすべての派生的創作物にも、次のよう に、著作権表示を入れていただく必要があります。

このコードの一部は、IBM Corp. のサンプル・プログラムから取られています。

© Copyright IBM Corp. \_年を入れる\_. All rights reserved.

### プライバシー・ポリシーに関する考慮事項

サービス・ソリューションとしてのソフトウェアも含めた IBM ソフトウェア製品 (「ソフトウェア・オフ ァリング」) では、製品の使用に関する情報の収集、エンド・ユーザーの使用感の向上、エンド・ユーザー との対話またはその他の目的のために、Cookie はじめさまざまなテクノロジーを使用することがありま す。多くの場合、ソフトウェア・オファリングにより個人情報が収集されることはありません。 IBM の 「ソフトウェア・オファリング」の一部には、個人情報を収集できる機能を持つものがあります。ご使用の 「ソフトウェア・オファリング」が、これらのCookie およびそれに類するテクノロジーを通じてお客様に よる個人情報の収集を可能にする場合、以下の具体的事項を確認ください。

この「ソフトウェア・オファリング」は、Cookie もしくはその他のテクノロジーを使用して個人情報を収 集することはありません。

この「ソフトウェア・オファリング」が Cookie およびさまざまなテクノロジーを使用してエンド・ユーザ ーから個人を特定できる情報を収集する機能を提供する場合、お客様は、このような情報を収集するにあた って適用される法律、ガイドライン等を遵守する必要があります。これには、エンドユーザーへの通知や同 意の要求も含まれますがそれらには限られません。

このような目的での Cookie などの各種テクノロジーの使用について詳しくは、『IBM オンラインでのプ ライバシー・ステートメントのハイライト』[\(http://www.ibm.com/privacy/jp/ja/\)](http://www.ibm.com/privacy/jp/ja/)、『IBM オンラインでのプラ イバシー・ステートメント』[\(http://www.ibm.com/privacy/details/jp/ja/\)](http://www.ibm.com/privacy/details/jp/ja/) の『クッキー、ウェブ・ビーコン、そ の他のテクノロジー』というタイトルのセクション、および『IBM Software Products and Software-as-a-Service Privacy Statement』[\(http://www.ibm.com/software/info/product-privacy\)](http://www.ibm.com/software/info/product-privacy) を参照してくださ い。

### 商標

IBM、IBM ロゴおよび ibm.com は、世界の多くの国で登録された International Business Machines Corp. の商標です。 他の製品名およびサービス名等は、それぞれ IBM または各社の商標である場合がありま す。 現時点での IBM の商標リストについては、http://www.ibm.com/legal/copytrade.shtml の「[Copyright](http://www.ibm.com/legal/us/en/copytrade.shtml) [and trademark information](http://www.ibm.com/legal/us/en/copytrade.shtml)」をご覧ください。

Linux は、Linus Torvalds の米国およびその他の国における商標です。

Java およびすべての Java 関連の商標およびロゴは、Oracle やその関連会社の米国およびその他の国にお ける商標または登録商標です。

### 索引

日本語, 数字, 英字, 特殊文字の順に配列されてい ます。なお, 濁音と半濁音は清音と同等に扱われて います。

## [ア行]

[アプリケーションのテスト](#page-124-0) 117 [インストール](#page-14-0) [7, 147](#page-154-0)

## [カ行]

[概念](#page-152-0) 145 [概要](#page-12-0) [5, 145](#page-152-0) [仮想ログ](#page-148-0) 141 [仮想ログ・デバイスの表示](#page-149-0) 142 [仮想ログ・デバイスへのデータの書き込み](#page-151-0) 144 [クライアントの検証](#page-160-0) 153 [クライアントの構成](#page-156-0) 149 [クライアント・ポリシー](#page-159-0) 152 [計画](#page-131-0) 124 [継続的なコンプライアンスのためのシステムのモニター](#page-125-0) 118 [検証結果の表示](#page-160-0) 153 コマンド [chvfilt 157](#page-164-0) [genvfilt 158](#page-165-0) [lsvfilt 160](#page-167-0) [mkvfilt 160](#page-167-0) [rmvfilt 175](#page-182-0) [vlantfw 176](#page-183-7) [コレクターのインストール](#page-133-0) 126 [コンポーネント](#page-152-0) 145

## [サ行]

[サーバーの構成](#page-155-0) 148 [システムの削除](#page-135-0) 128 [システムの登録](#page-133-0) 126 [システムの認証](#page-134-0) 127 [失敗したルールの更新](#page-124-0) 117 [失敗したルールの調査](#page-123-0) 116 [修復の準備](#page-131-0) 124 [証明書のインポート](#page-153-0) 14[6, 155](#page-162-0) [セキュア通信](#page-153-0) 146 セキュリティー PowerSC [リアルタイム・コンプライアンス](#page-128-0) 121 [セキュリティーおよびコンプライアンス自動化の管理](#page-122-0) 11[5,](#page-123-0) [116](#page-123-0)[, 117](#page-124-0)[, 118](#page-125-0) [前提条件](#page-131-0) 124

### [タ行]

[電子メール通知](#page-158-0) 151 [トラステッド・ネットワーク接続](#page-152-0) 14[5, 146](#page-153-0)[, 147](#page-154-0)[, 148](#page-155-0)[, 149](#page-156-0)[,](#page-158-0) [151](#page-158-0)[, 152](#page-159-0)[, 153](#page-160-0)[, 154](#page-161-0)[, 155](#page-162-0) [トラステッド・ネットワーク接続およびパッチ管理](#page-152-0) 145 [トラステッド・ネットワーク接続サーバー](#page-158-0) 15[1, 152](#page-159-0) [トラステッド・ブート](#page-130-0) 12[3, 124](#page-131-0)[, 125](#page-132-0)[, 126](#page-133-0)[, 127](#page-134-0)[, 128](#page-135-0) [トラステッド・ブートのインストール](#page-132-0) 125 [トラステッド・ブートの概念](#page-130-0) 123 [トラステッド・ブートの管理](#page-134-0) 127 [トラステッド・ブートの構成](#page-133-0) 126 [トラステッド・ファイアウォール](#page-138-0) 131 [インストール](#page-140-0) 133 [構成](#page-141-0) 134 複数の [SEA 135](#page-142-0) 除去 [SEA 137](#page-144-0) [ルールの作成](#page-144-0) 137 [ルールの非アクティブ化](#page-145-0) 138 [トラステッド・ファイアウォールの概念](#page-138-0) 131 [トラステッド・ロギング](#page-148-0) 14[1, 142](#page-149-0)[, 144](#page-151-0) [インストール](#page-149-0) 142 [トラステッド・ロギングの概要](#page-148-0) 141 [トラステッド・ロギングの構成](#page-150-0) 143 [トラブルシューティング](#page-135-0) 128

## [ナ行]

[認証結果の解釈](#page-134-0) 127 [の構成](#page-155-0) 148

# [ハ行]

[ハードウェア要件とソフトウェア要件](#page-12-0) 5 [パッチ管理](#page-152-0) 145 [パッチ管理サーバーの構成](#page-156-0) 149 フィーチャー [PowerSC Real Time Compliance 121](#page-128-0) [プロトコル](#page-153-0) 146 [米国国防総省の](#page-17-0) STIG への準拠 10 [ベリファイヤーのインストール](#page-133-0) 126 [ポリシーの管理](#page-161-0) 154

## [マ行]

[マイグレーションに関する考慮事項](#page-132-0) 125

## [ラ行]

[リアルタイム・コンプライアンス](#page-128-0) 121 [ログの表示](#page-159-0) 152

## **A**

[AIX syslog 143](#page-150-0) AIX [監査サブシステム](#page-150-0) 143

### **C**

chvfilt [コマンド](#page-164-0) 157

## **G**

genvfilt [コマンド](#page-165-0) 158

## **I**

IMC および IMV [モジュール](#page-154-0) 147 IP [リファラー](#page-153-0) 146

### **L**

lsvfilt [コマンド](#page-167-0) 160

## **M**

mkvfilt [コマンド](#page-167-0) 160

### **P**

```
pmconf コマンド 161
PowerSC 10, 103, 115, 118
  トラステッド・ファイアウォール
   インストール 133
    構成 134
    複数の SEA を使用した構成 135
    ルールの作成 137
   ルールの非アクティブ化 138
    SEA の除去 137
  トラステッド・ロギング
    インストール 142
  リアルタイム・コンプライアンス 121
PowerSC Standard Edition 5, 7
PowerSC Standard Edition のインストール 7
PowerSC のセキュリティーおよびコンプライアンス自動化の構
 成 118
psconf コマンド 165
pscxpert コマンド 171
```
### **R**

rmvfilt [コマンド](#page-182-0) 175

## **S**

[Server 145](#page-152-0) SOX および [COBIT 103](#page-110-0) [SUMA 145](#page-152-0)

## **T**

[TNC 156](#page-163-0) TNC [およびパッチ管理の管理](#page-159-0) 152 TNC [およびパッチ管理のトラブルシューティング](#page-163-0) 156 TNC [クライアント](#page-153-0) 146 TNC [クライアントの更新](#page-161-0) 154 TNCPM 用のレポートおよび管理ツール pmconf [コマンドを使用する](#page-168-0) 161 TNC、SUMA 用のレポートおよび管理ツール psconf [コマンドを使用する](#page-172-0) 165

### **V**

VIOS の IP [リファラー](#page-158-0) 151 vlantfw [コマンド](#page-183-7) 176

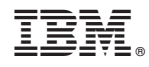

Printed in Japan